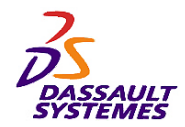

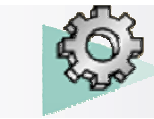

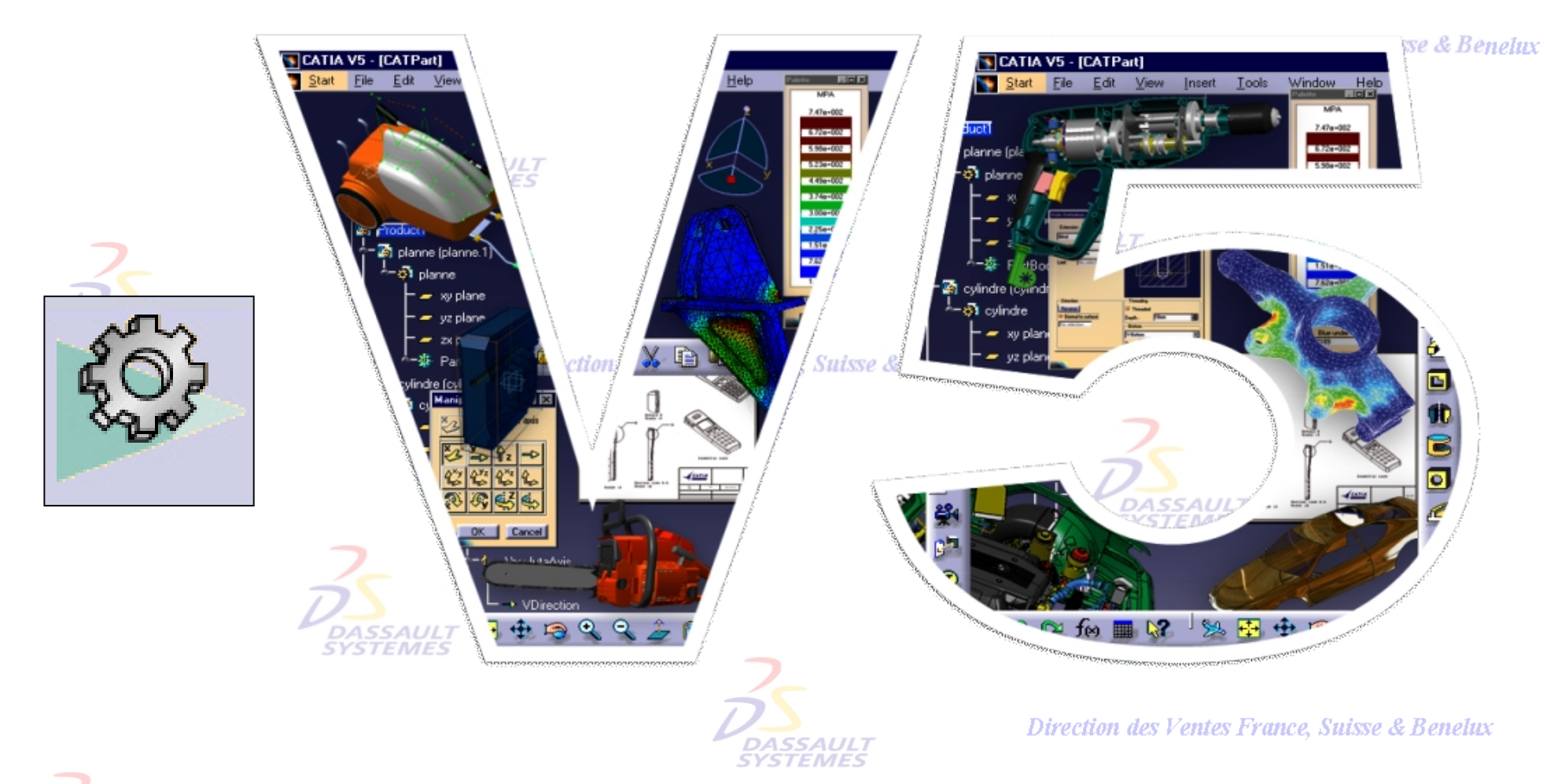

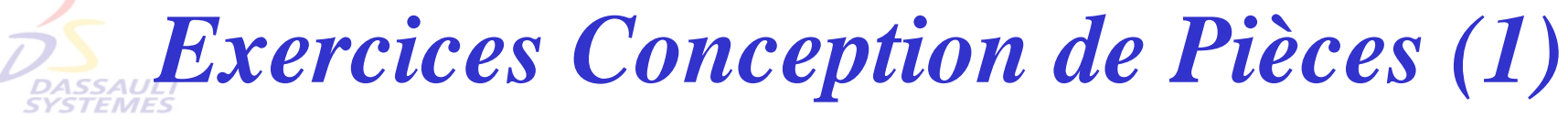

Direction des Ventes France, Suisse & Benelux

*PDG1-V5R10\_fev <sup>2003</sup> Page 1*

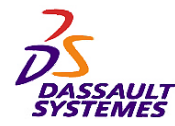

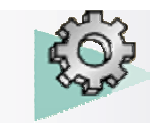

#### **CATIA® Version 5 Release 10**

**Copyright DASSAULT SYSTEMES 2003**

Direction des Ventes France, Suisse & Benelux

Ce manuel de formation ne peut être copié, reproduit, divulgué, transféré ou réduit sous quelque forme que ce soit, y compris sous forme de média électronique ou sous forme lisible par une machine, ou transmis ou diffusé publiquement quel que soit le moyen, électronique ou autre, sans autorisation écrite préalable de DASSAULT SYSTEMES.

Les informations figurant dans ce manuel sont fournies à titre indicatif uniquement. Elles peuvent être modifiées sans avis préalable et n'engagent en aucune manière DASSAULT SYSTEMES.

DASSAULT SYSTEMES n'assume aucune responsabilité quant aux erreurs ou inexactitudes susceptibles d'apparaître dans ce manuel.

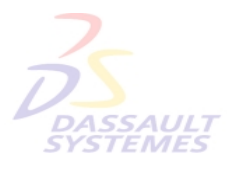

**DASSAUL** 

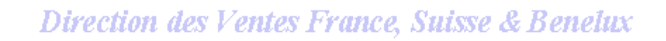

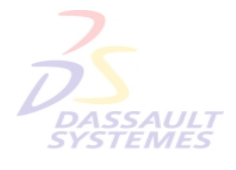

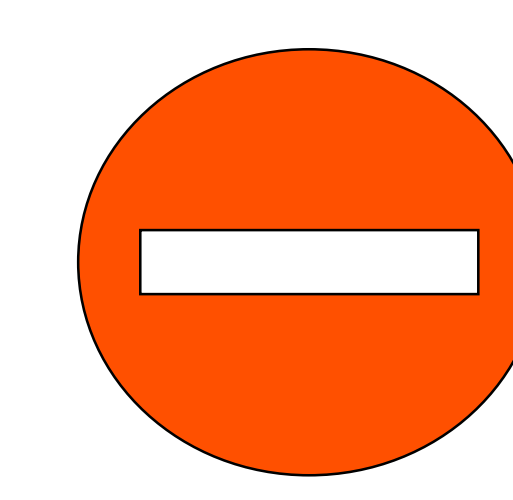

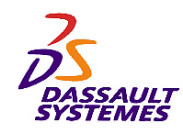

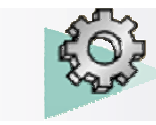

# *Exercices : Première partie*

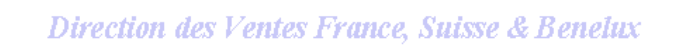

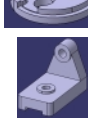

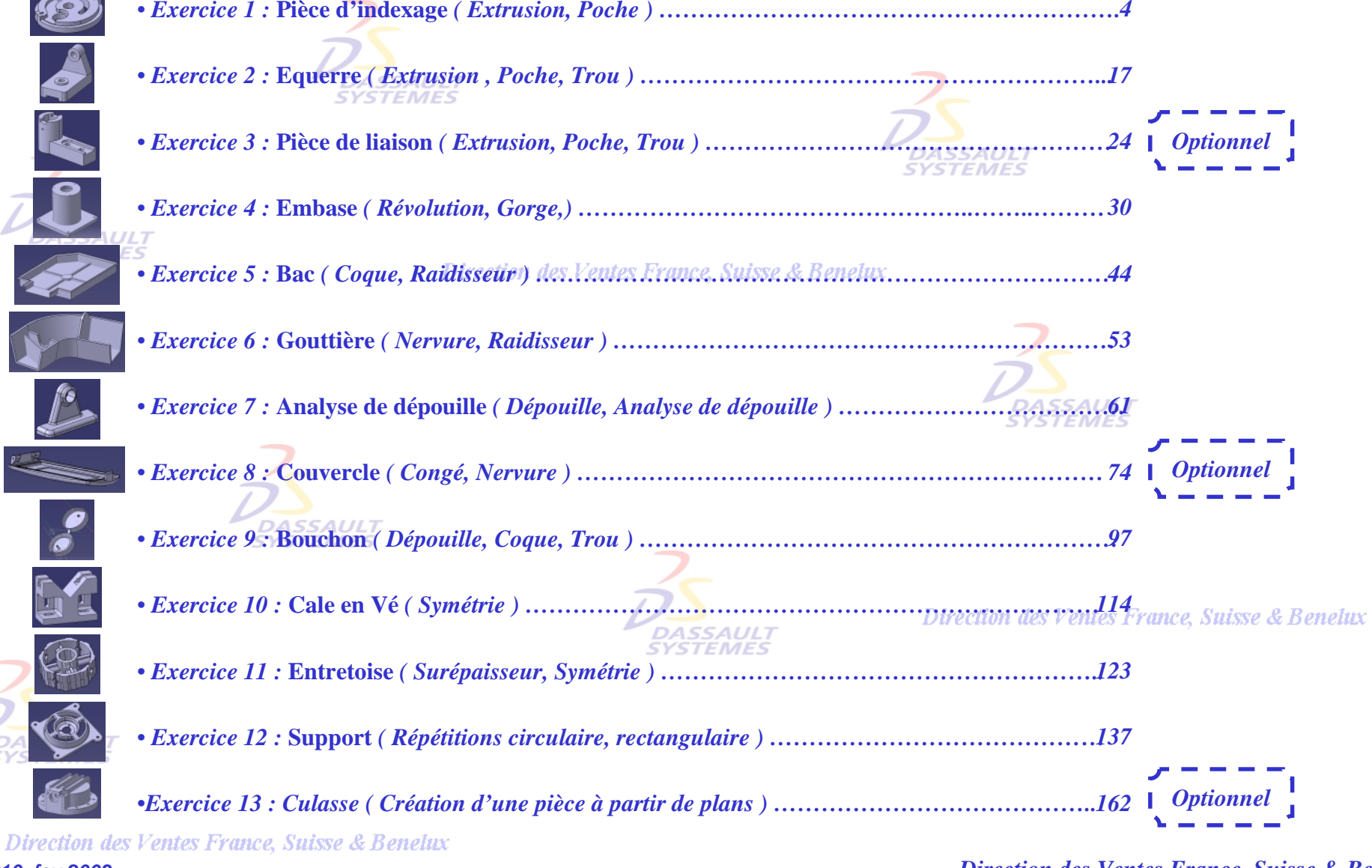

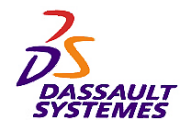

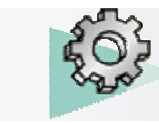

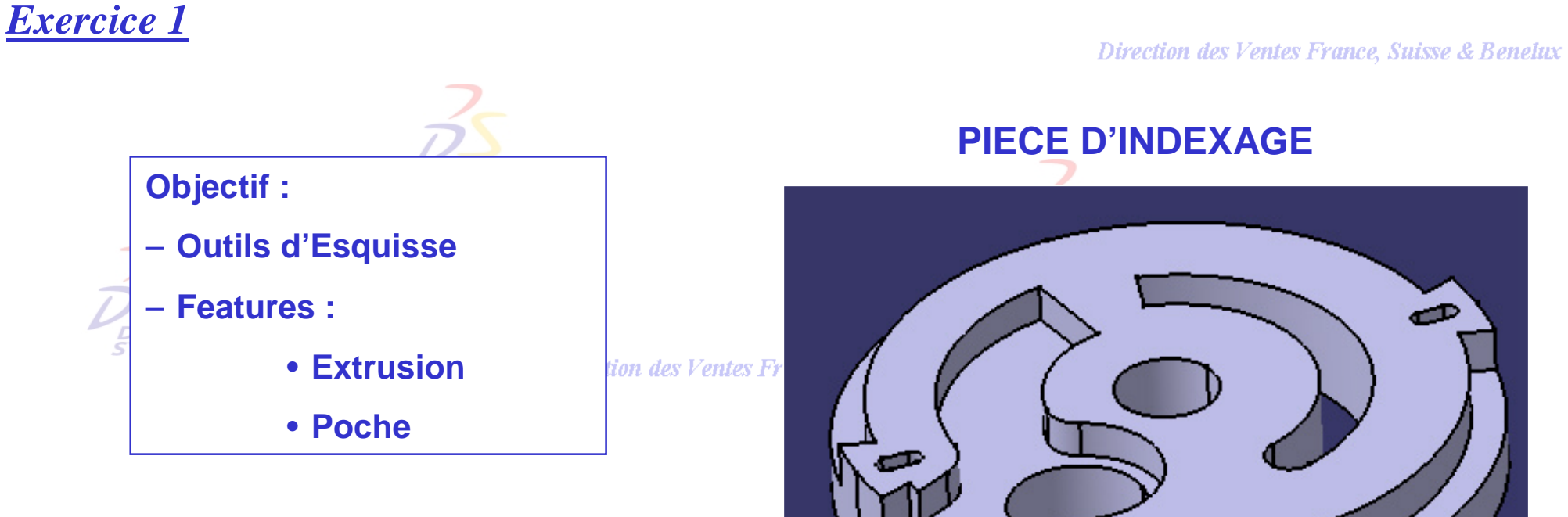

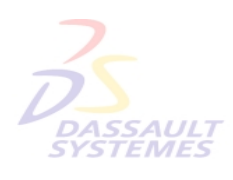

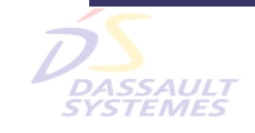

Direction des Ventes France, Suisse & Benelux

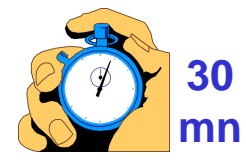

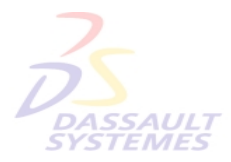

Direction des Ventes France, Suisse & Benelux

*PDG1-V5R10\_fev <sup>2003</sup> Page 4*

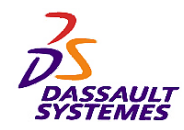

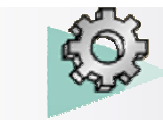

Direction des Ventes France, Suisse & Benelux

## *Extrusion : Ouverture de fichier existant*

- Charger le fichier : *indexage-debut.CATPART*.
- Réaliser une extrusion de 30mm à partir de l'*Esquisse.1* :

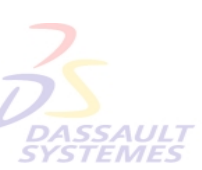

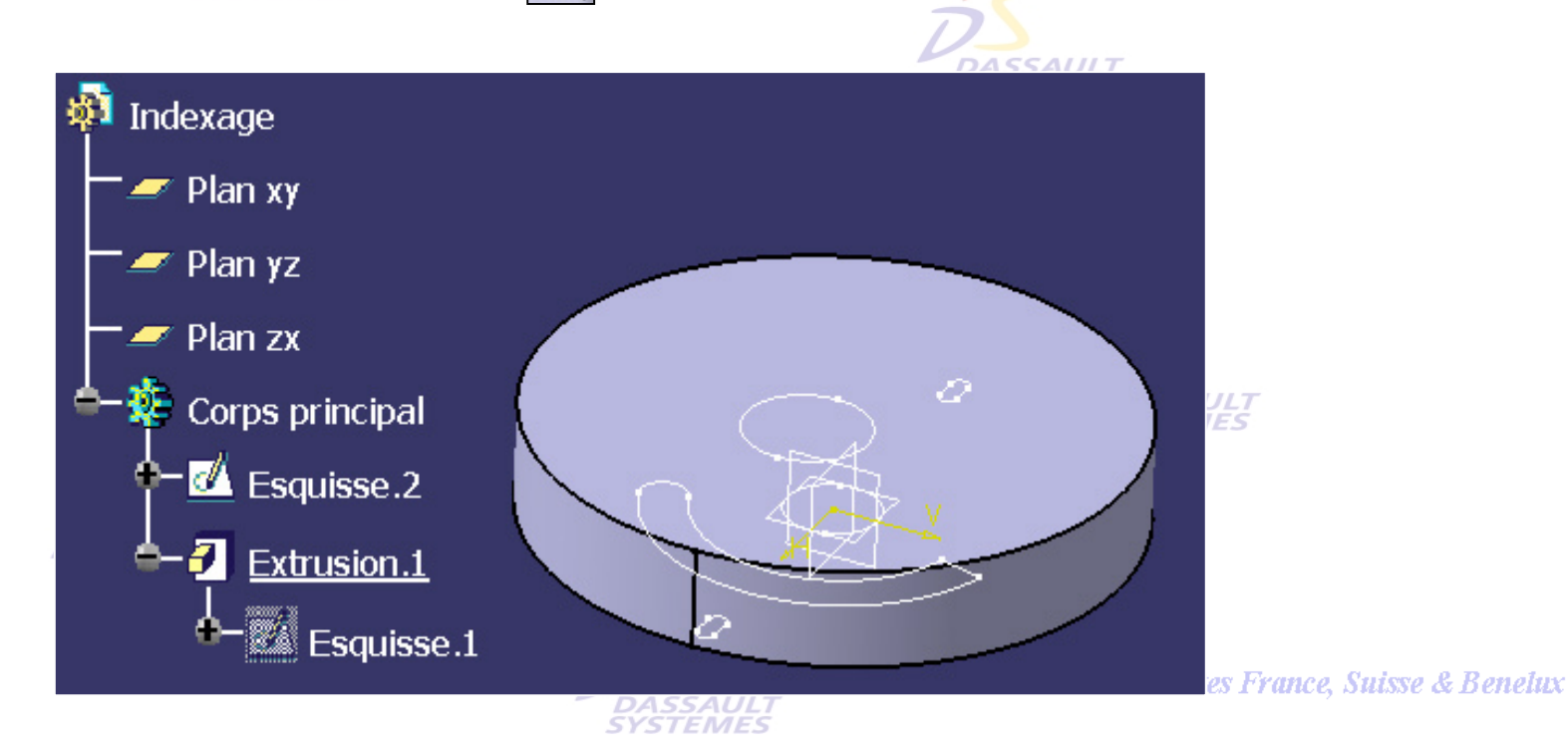

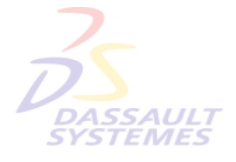

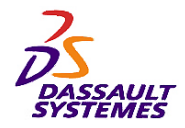

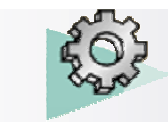

## *Poche :*

- Faire une poche du type *Jusqu'au suivant* à partir de l'*esquisse.2*

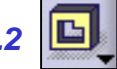

#### Direction des Ventes France, Suisse & Benelux

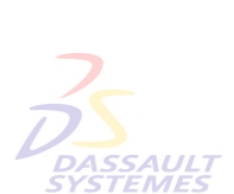

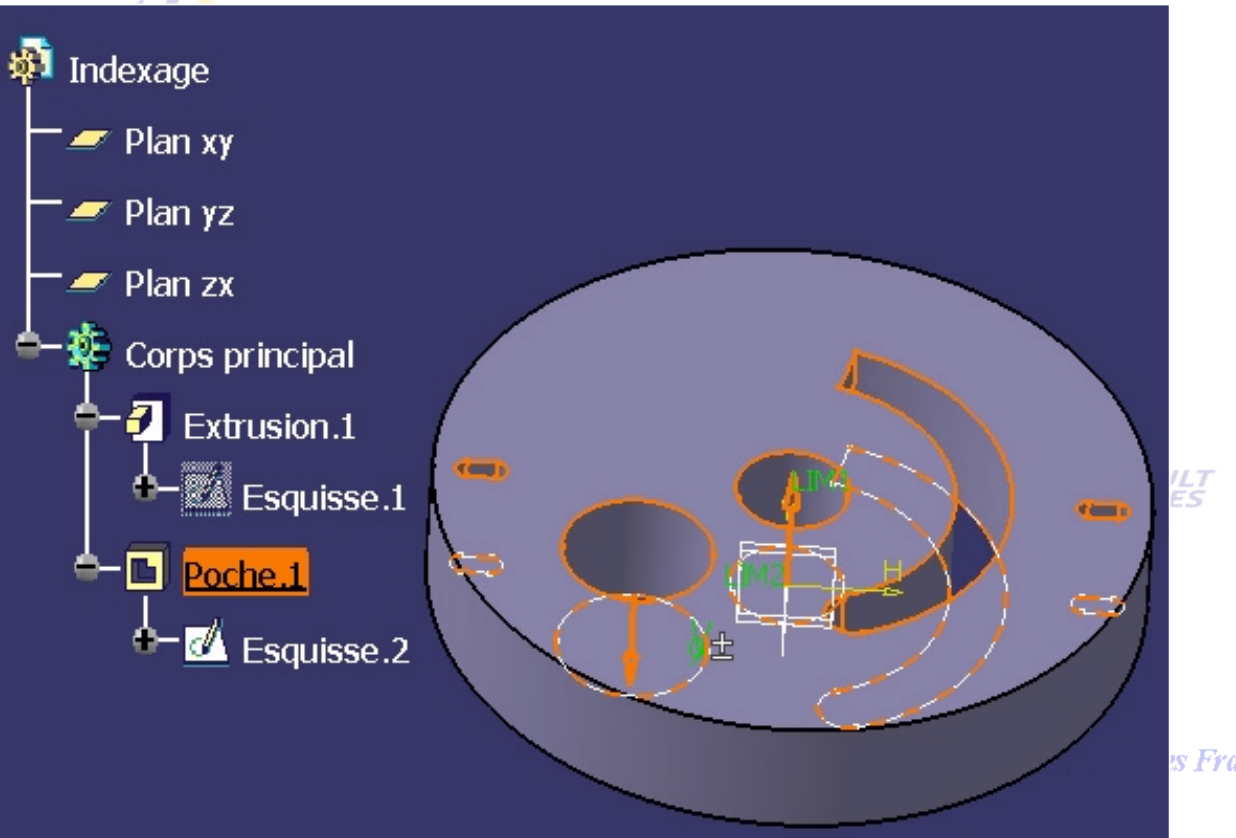

's France, Suisse & Benelux

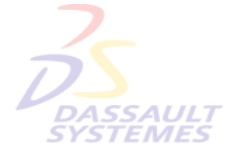

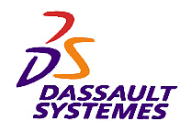

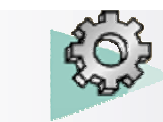

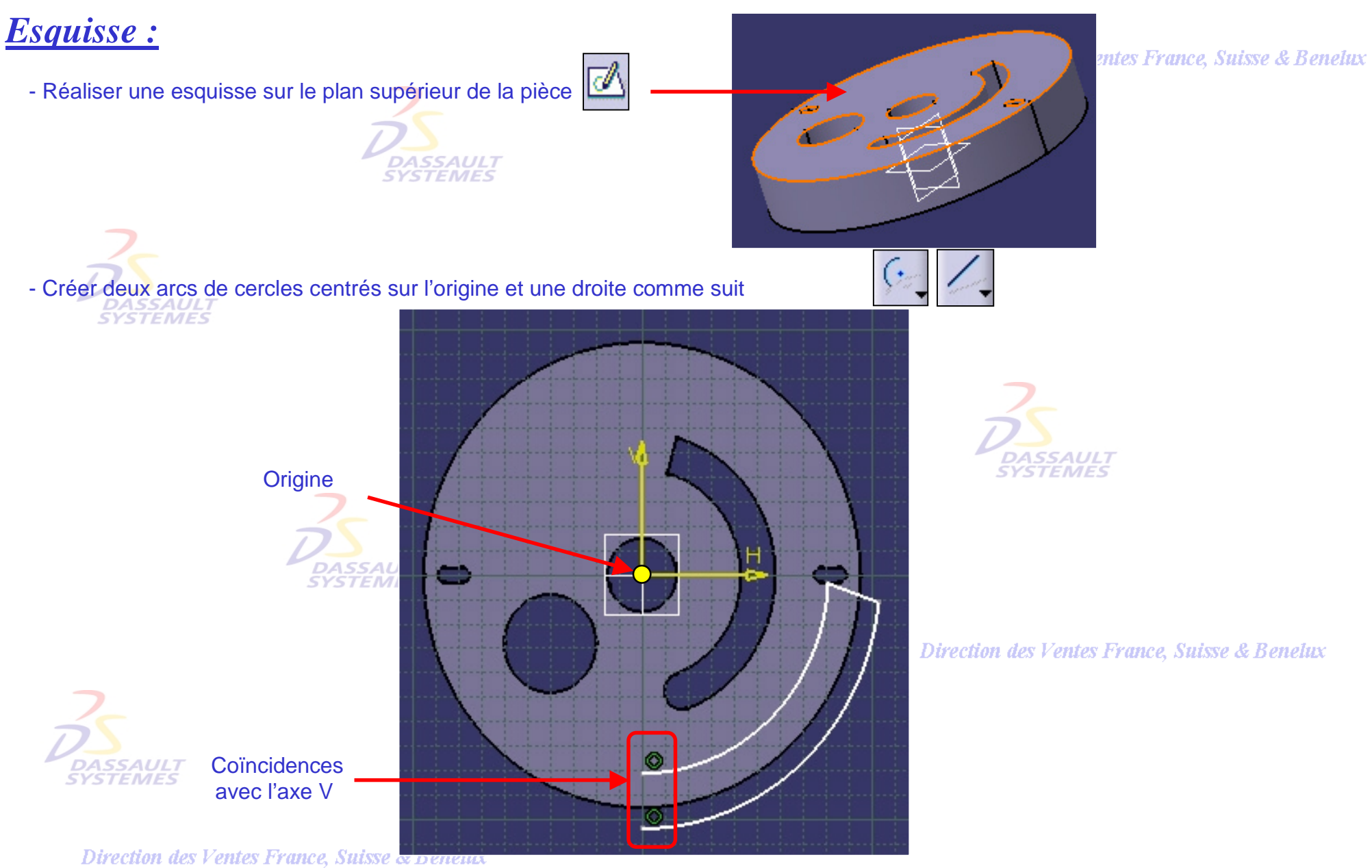

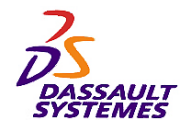

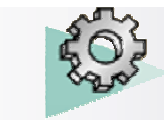

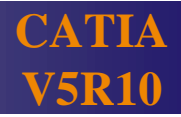

rection des Ventes France, Suisse & Benelux

## *Esquisse :*

- Construire une droite en élément de construction (passant par

l'origine)

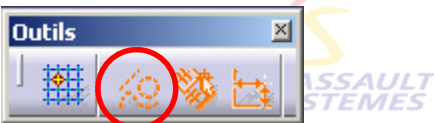

*TEMES* 

Direction des Ventes France, Suisse & Benelux

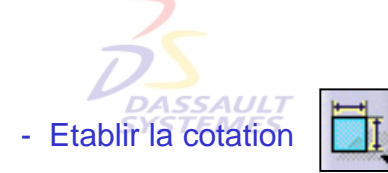

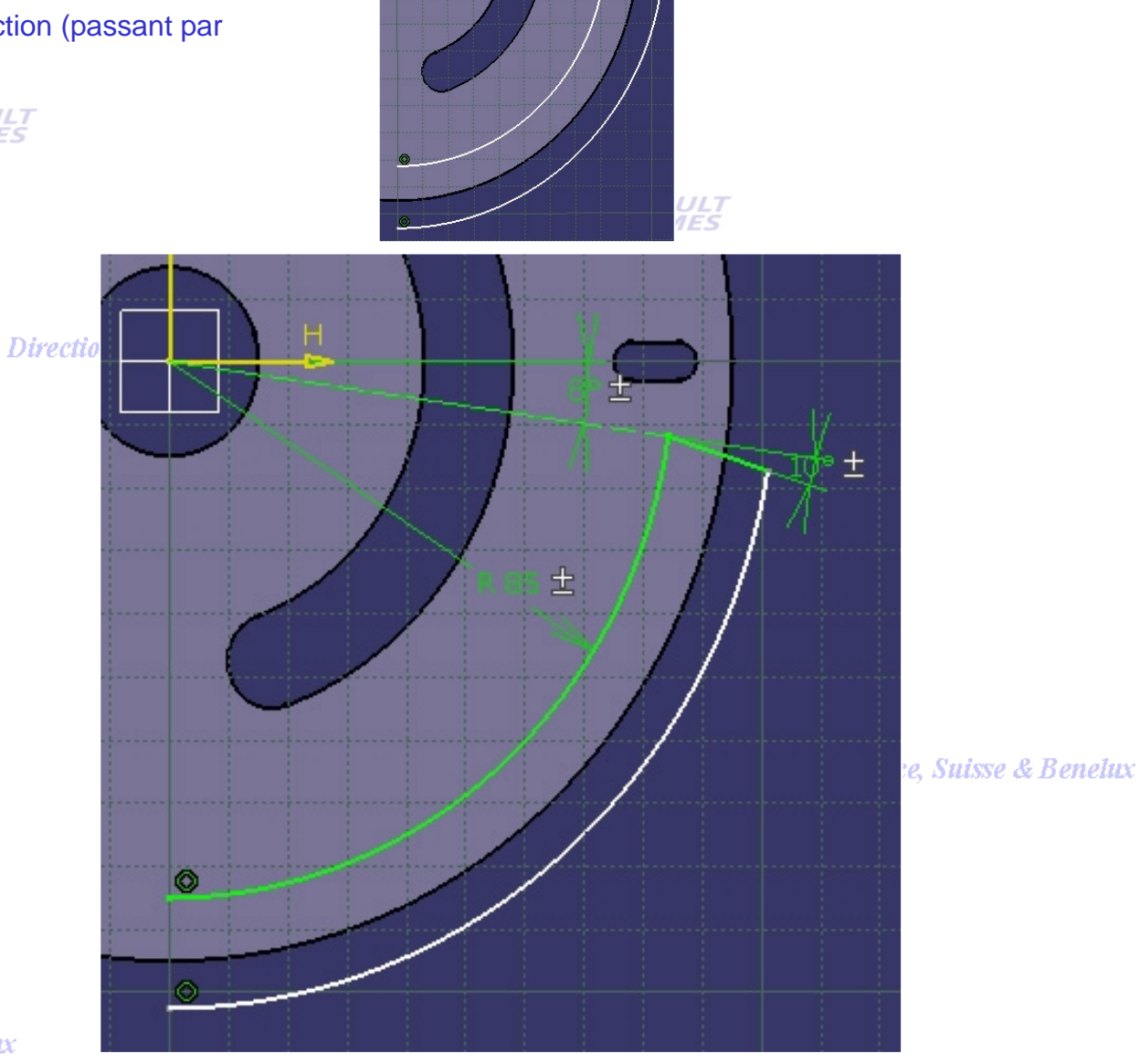

DASSAUL1 **SYSTEMES** 

*Direction des Ventes France, Suisse & Benelux*

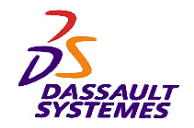

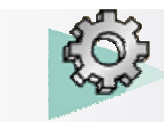

# *Esquisse :*

#### Direction des Ventes France, Suisse & Benelux

- Sélectionner tout le contour (fonction recherche automatique)

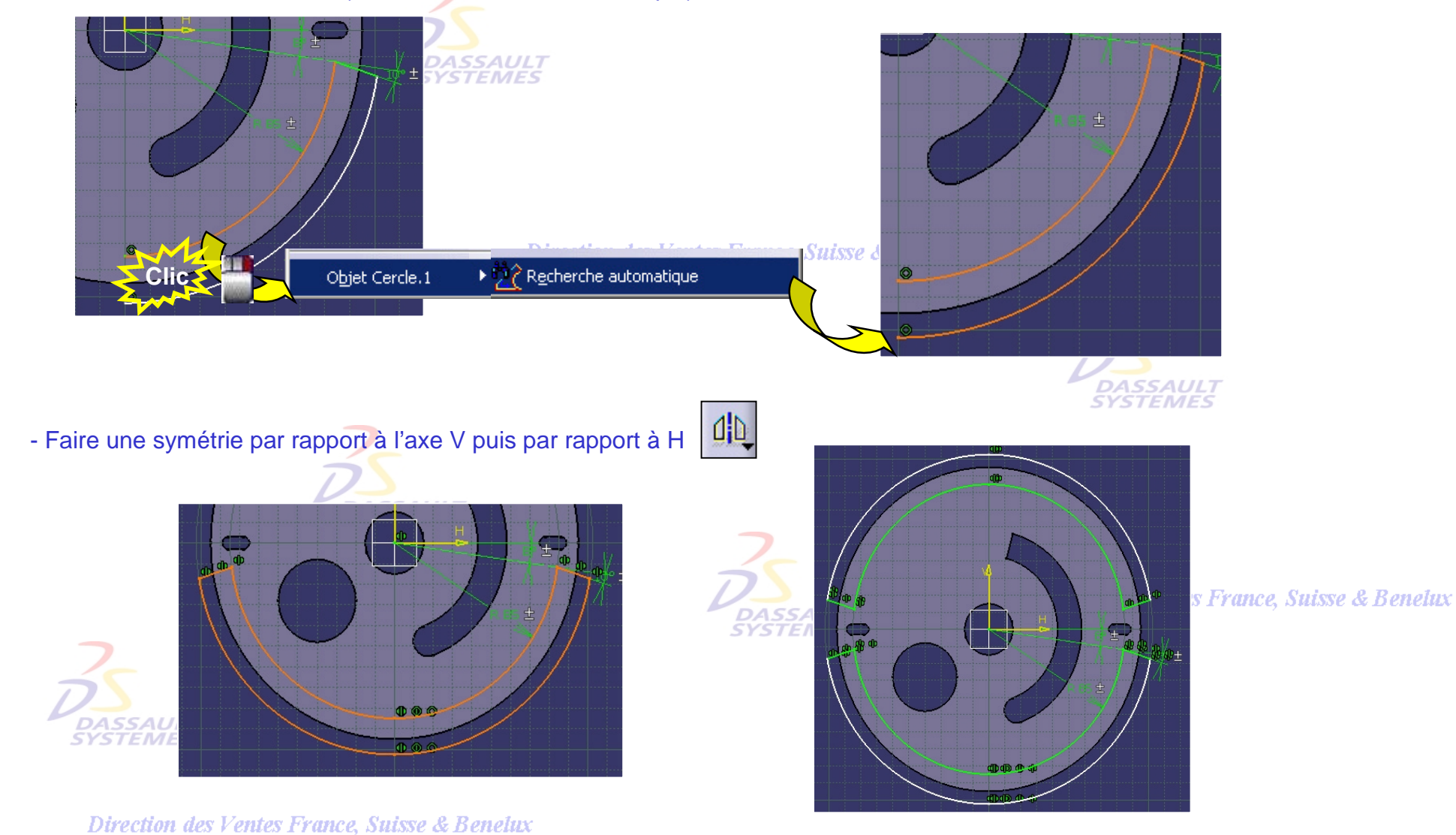

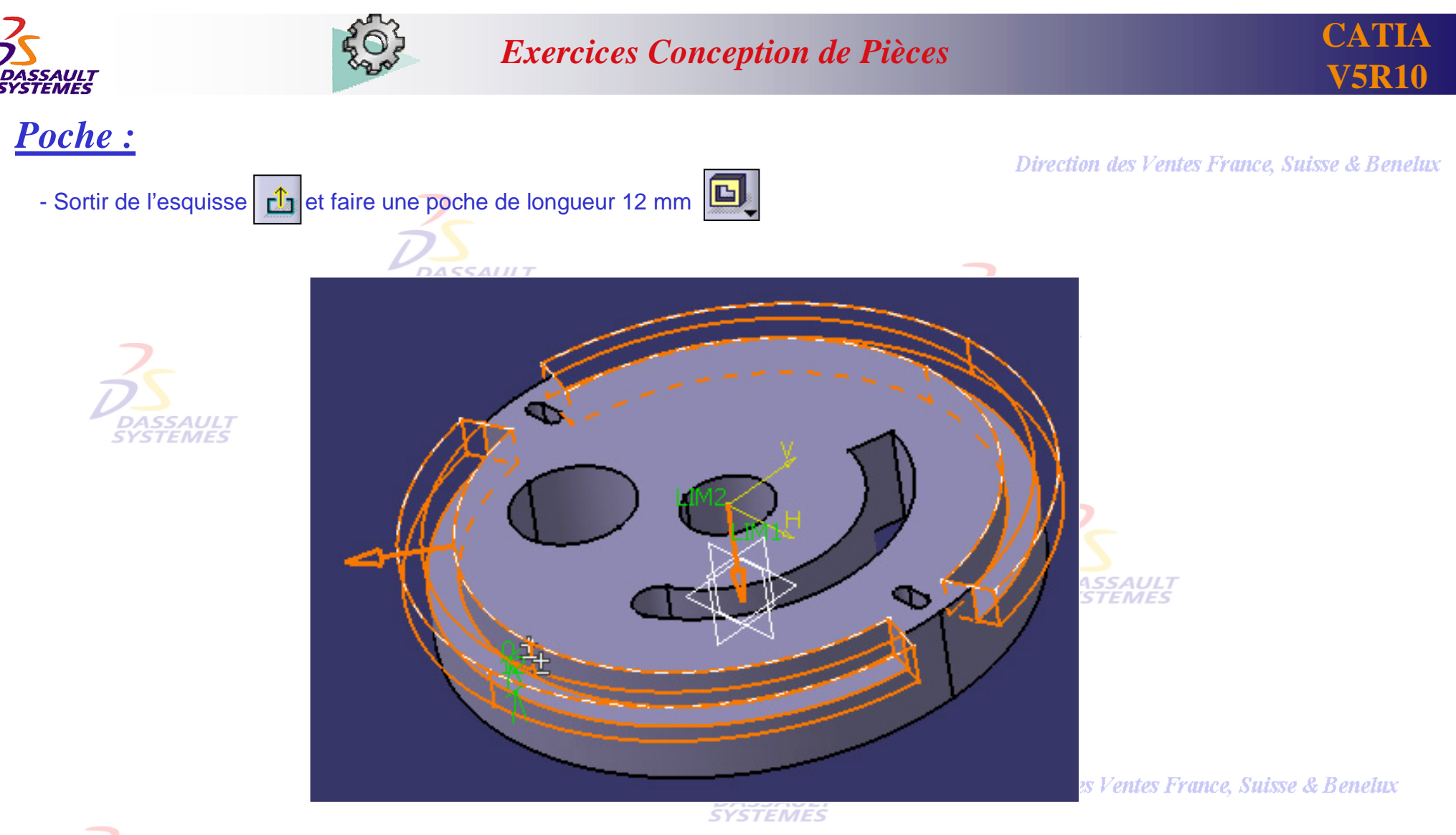

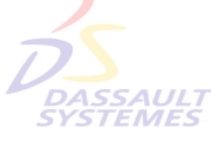

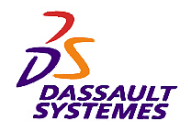

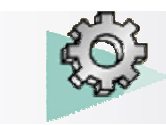

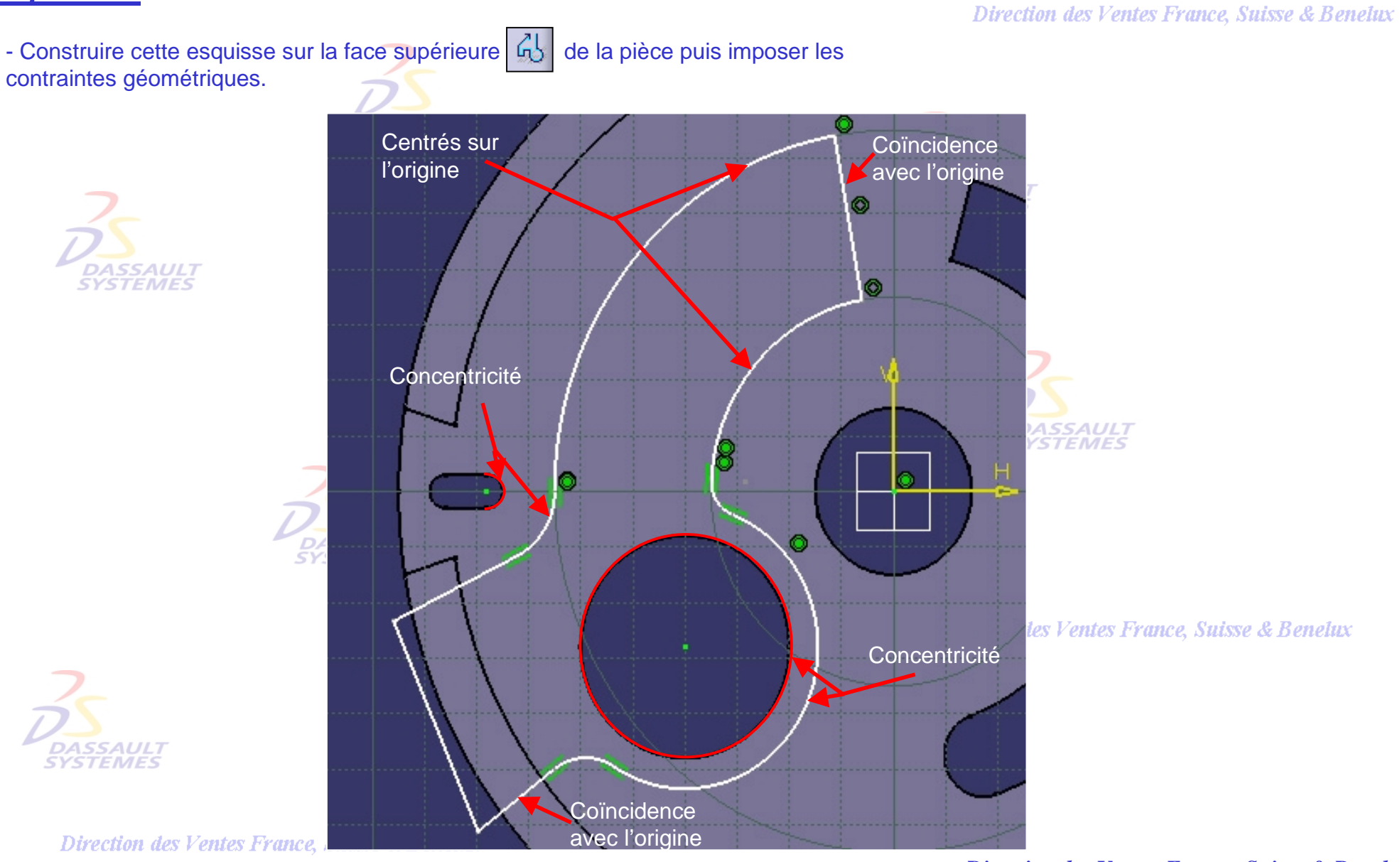

#### *PDG1-V5R10\_fev <sup>2003</sup> Page 11*

*Direction des Ventes France, Suisse & Benelux*

**CATIA** 

**V5R10**

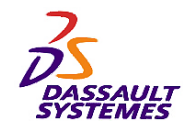

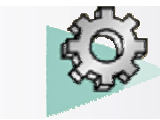

# *Esquisse et Poche :*

- Imposer les contraintes dimensionnelles.  $\blacksquare$  - Faire une poche de longueur 10 mm

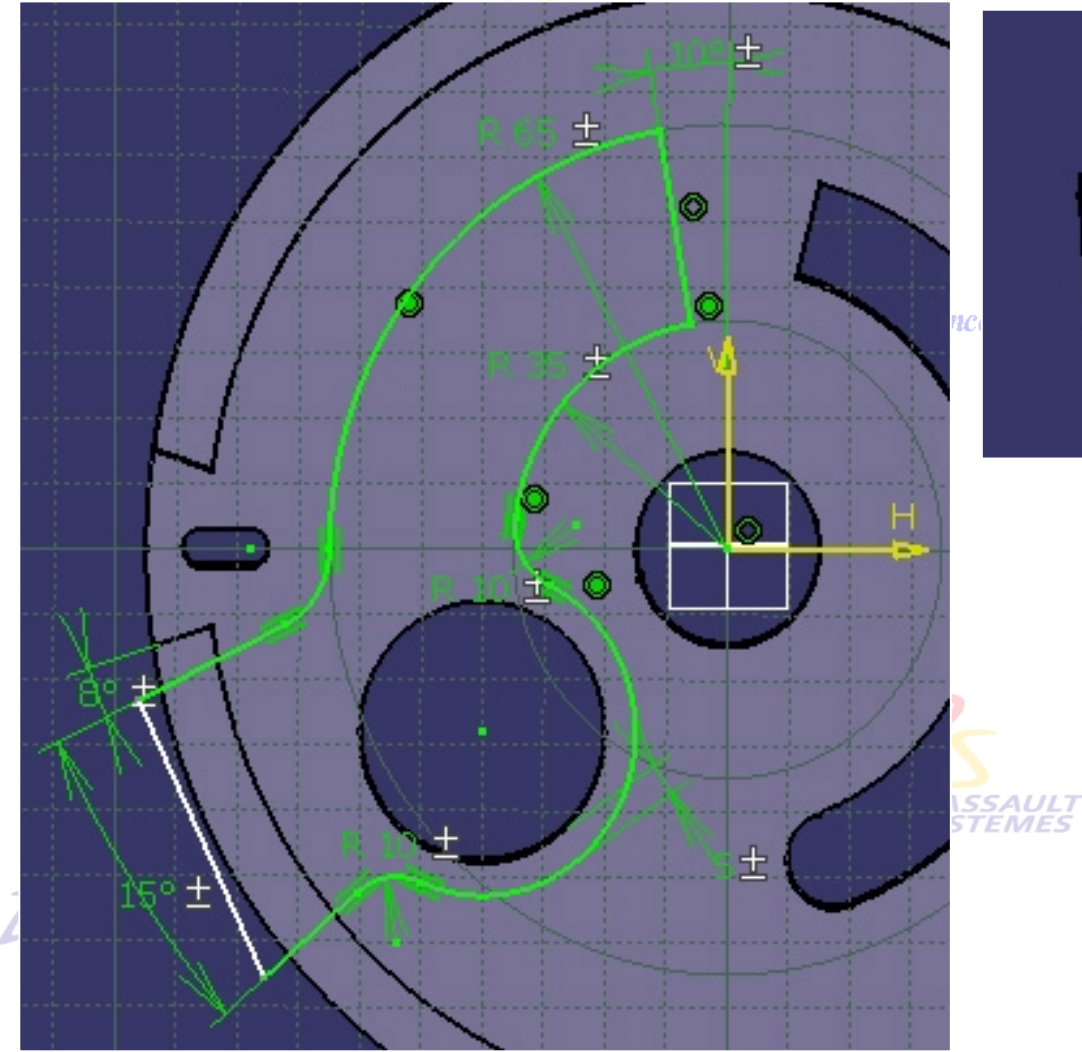

- Direction des Ventes France, Suisse & Benelux
- 

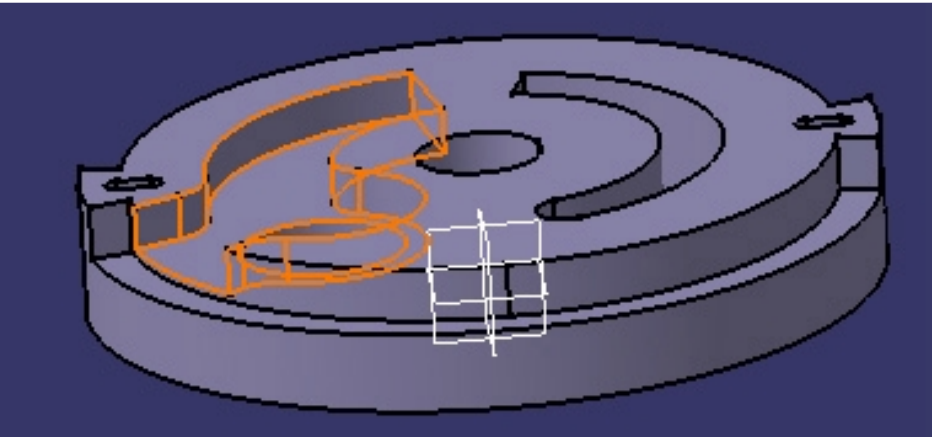

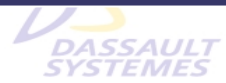

Direction des Ventes France, Suisse & Benelux

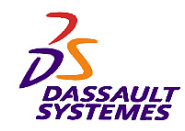

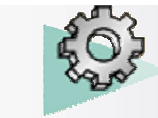

# *Esquisse et Poche :*

#### Direction des Ventes France, Suisse & Benelux

- Faire une esquisse sur la *Face du dessous.* 

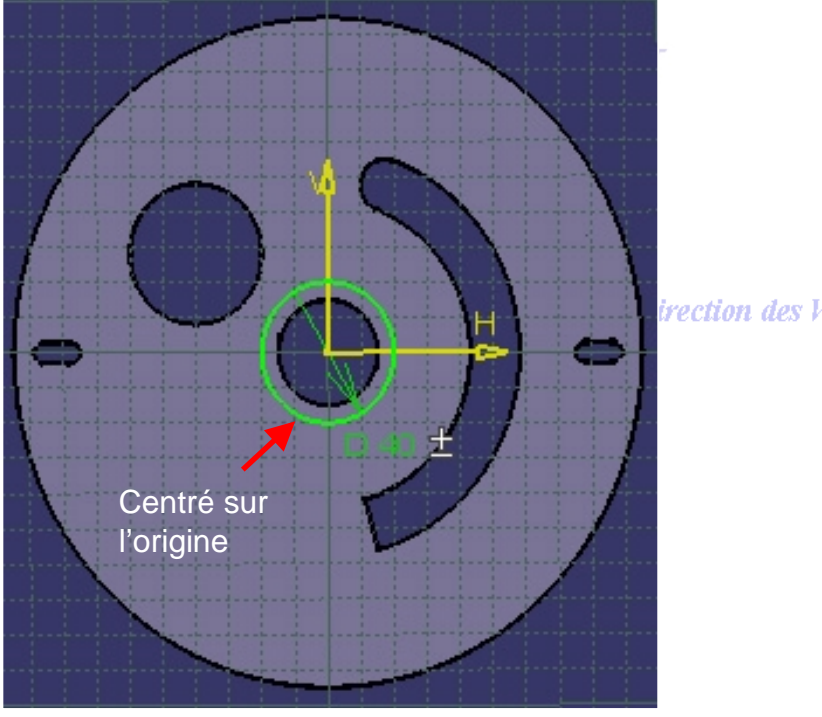

- Faire une poche du type *Jusqu'au plan* avec un offset de –15mm et en inversant le coté matière.

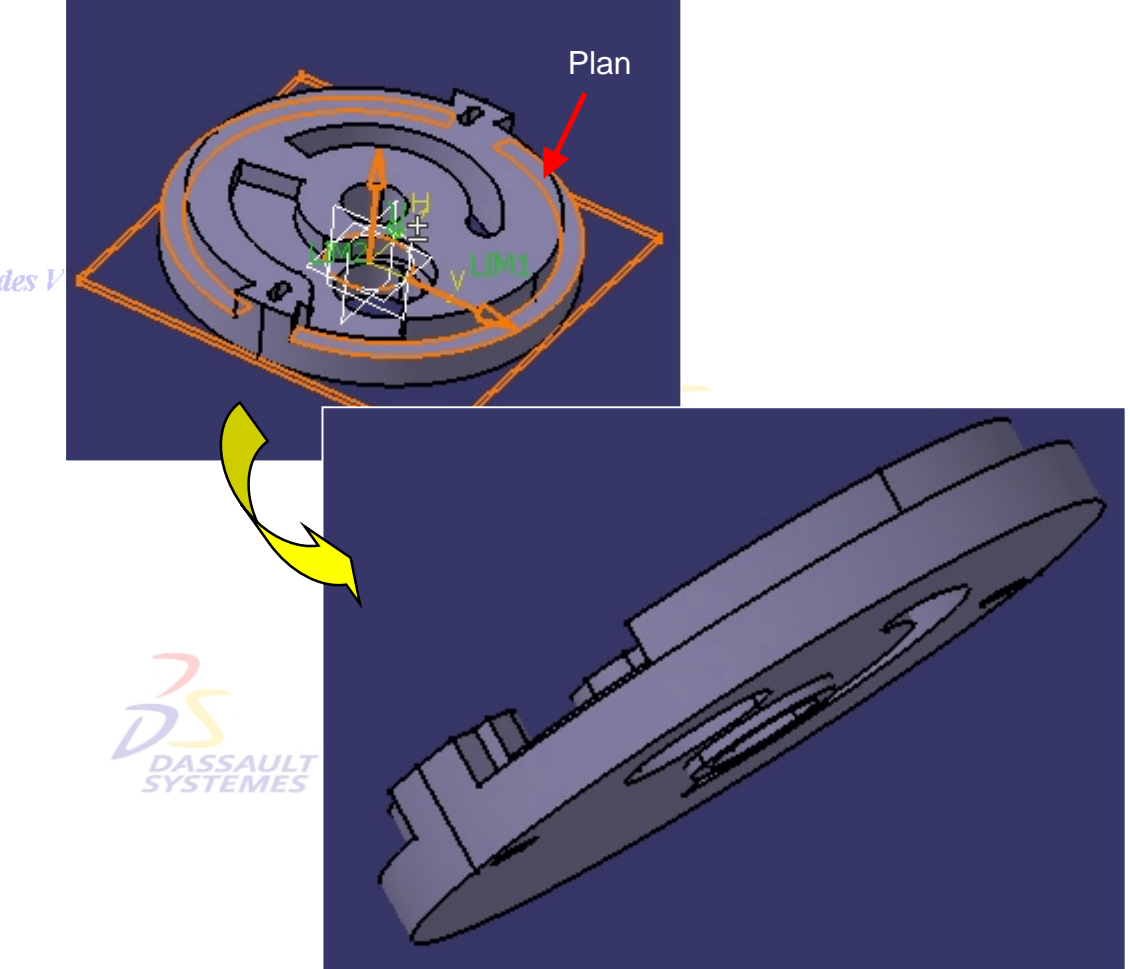

*TEMES* 

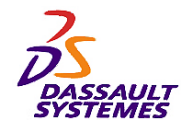

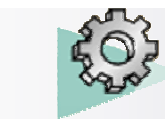

Direction des Ventes France, Suisse & Benelux

## *Plan de la pièce (1/2) :*

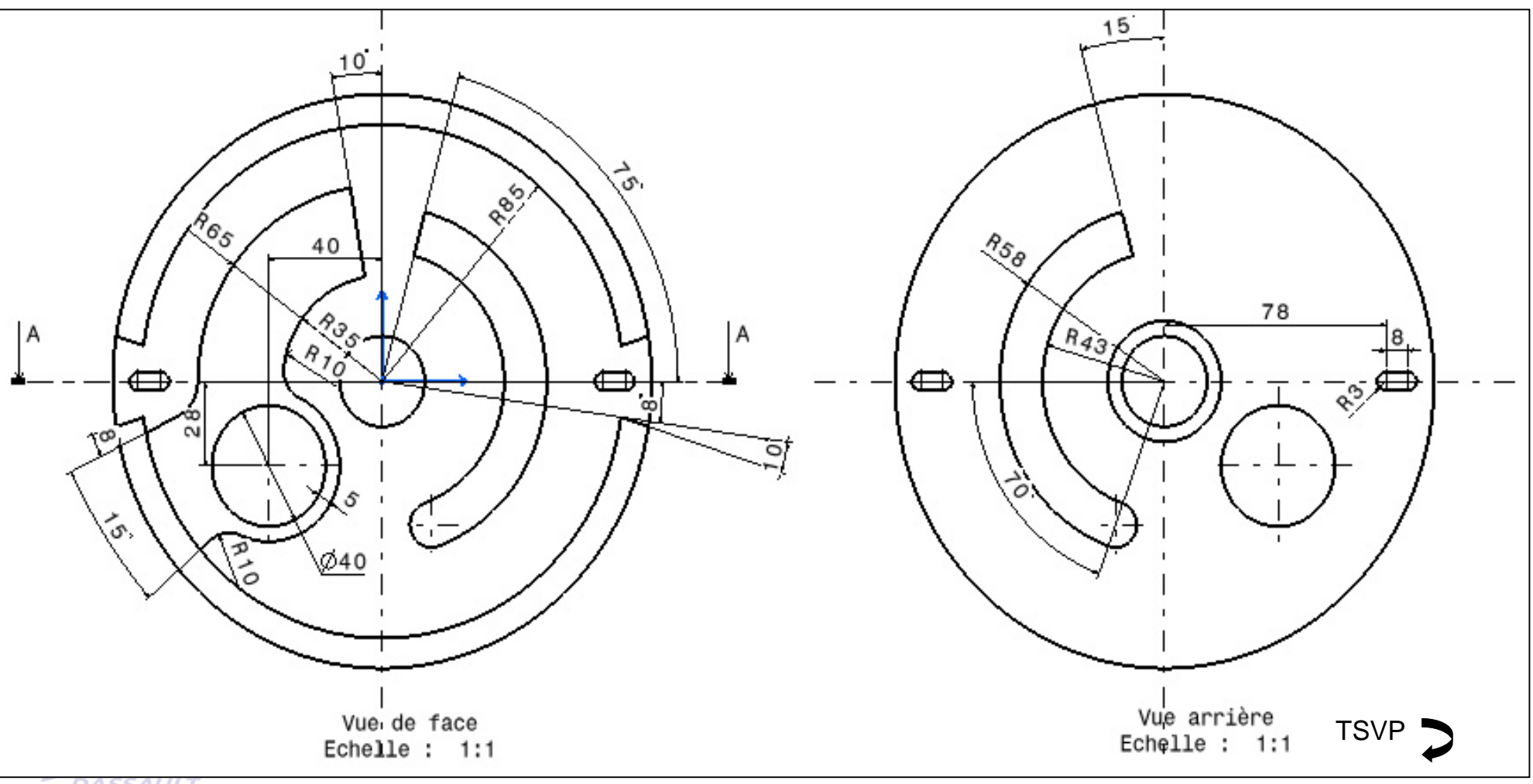

**DASSAULT**<br>SYSTEMES

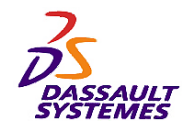

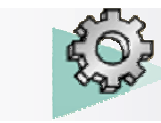

# *Plan de la pièce (2/2) :*

#### Direction des Ventes France, Suisse & Benelux

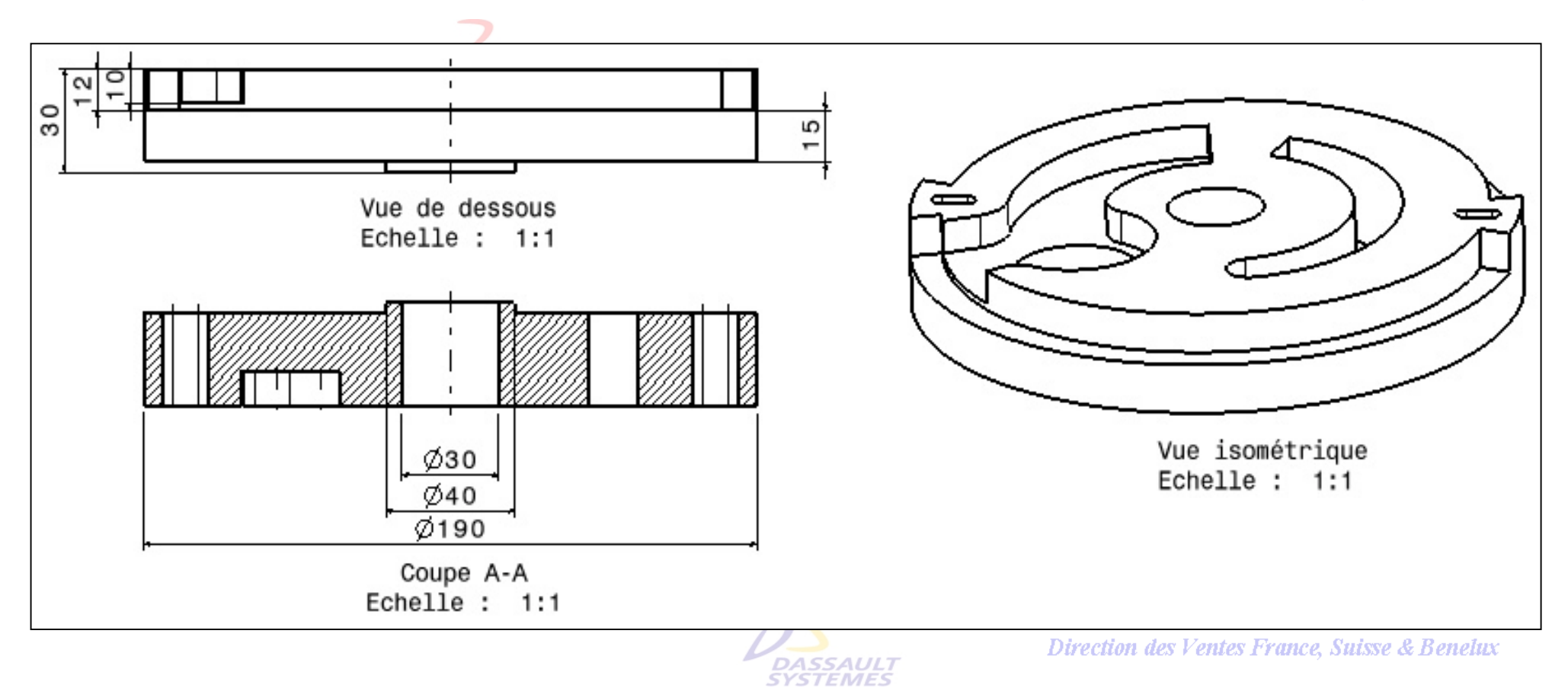

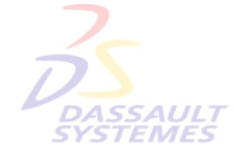

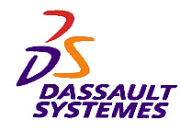

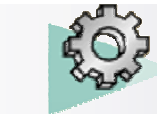

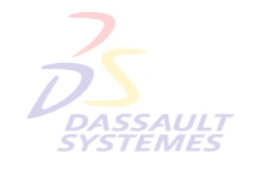

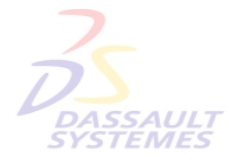

Direction des Ventes France, Suisse & Benelux

**CATIA** 

**V5R10**

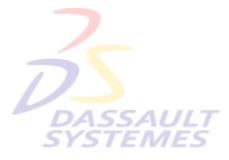

Direction des Ventes France, Suisse & Benelux

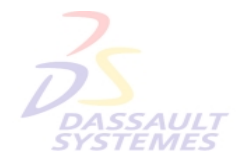

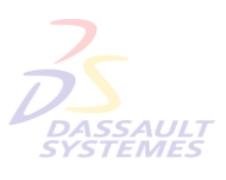

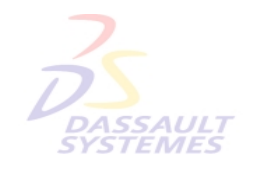

Direction des Ventes France, Suisse & Benelux

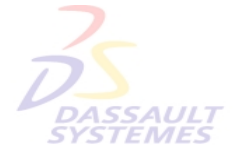

Direction des Ventes France, Suisse & Benelux

*PDG1-V5R10\_fev <sup>2003</sup> Page 16*

*Direction des Ventes France, Suisse & Benelux*

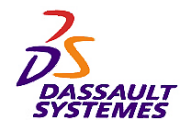

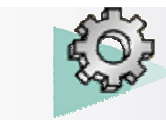

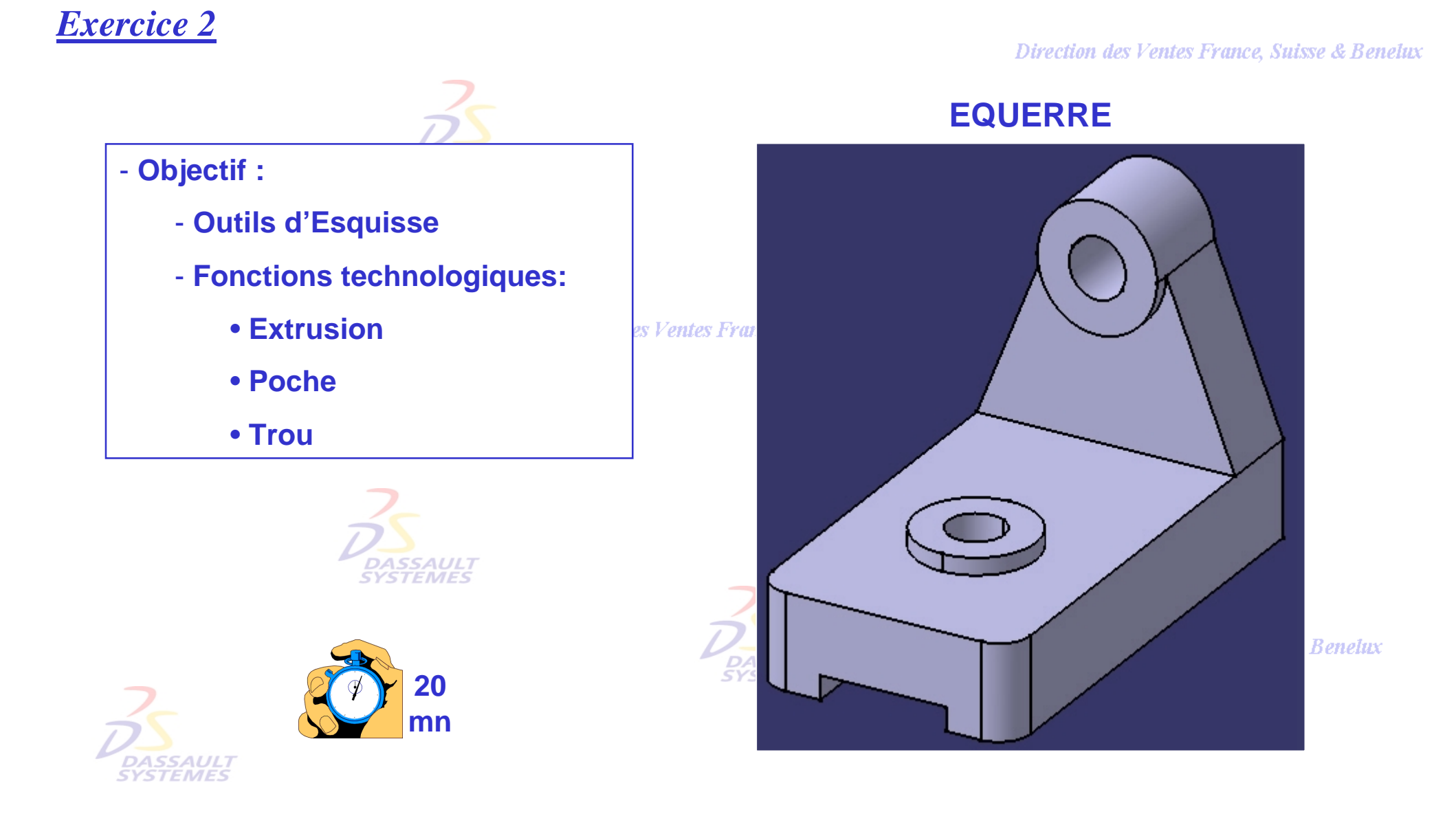

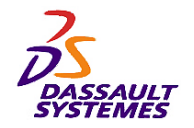

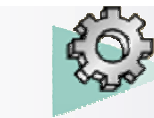

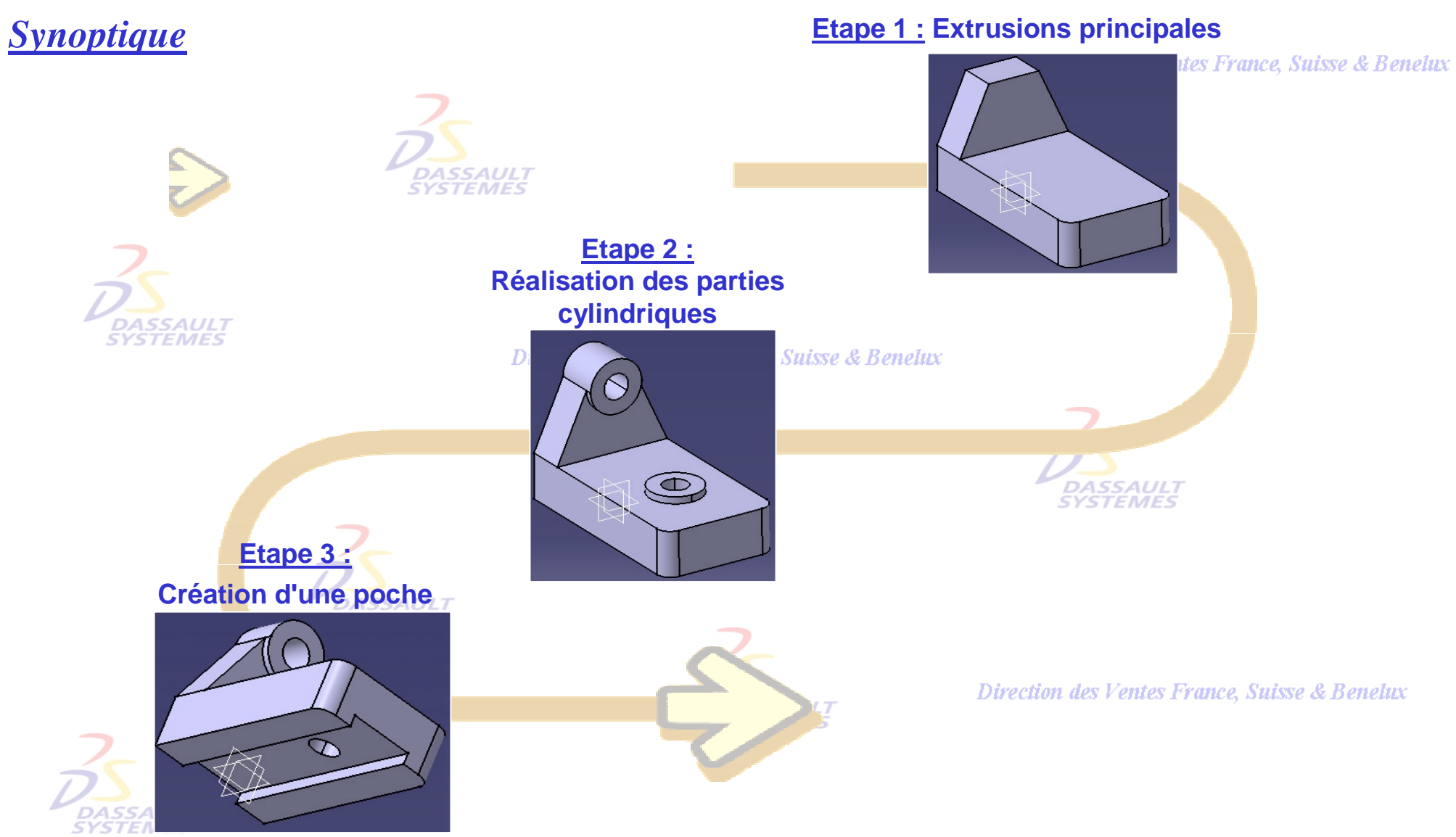

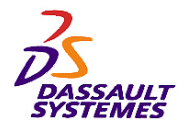

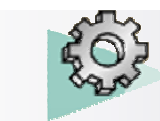

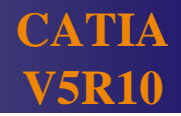

## *Etape 1 :*

- 1. Définir l'*Esquisse.1* sur le plan xy
- 2. Extruder cette esquisse de 28mm.

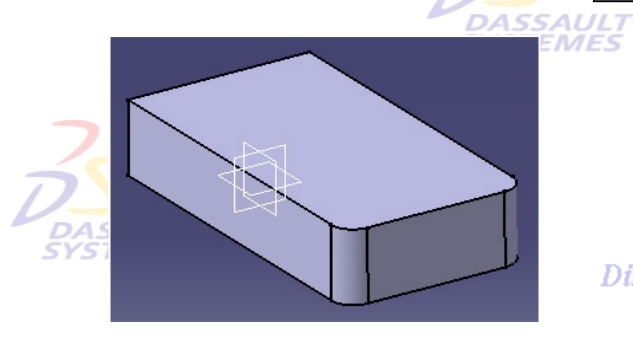

3. Définir l'esquisse suivante sur la face arrière : **DASSAULT** 

4. Extruder l'esquisse de 27 mm团

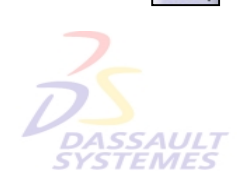

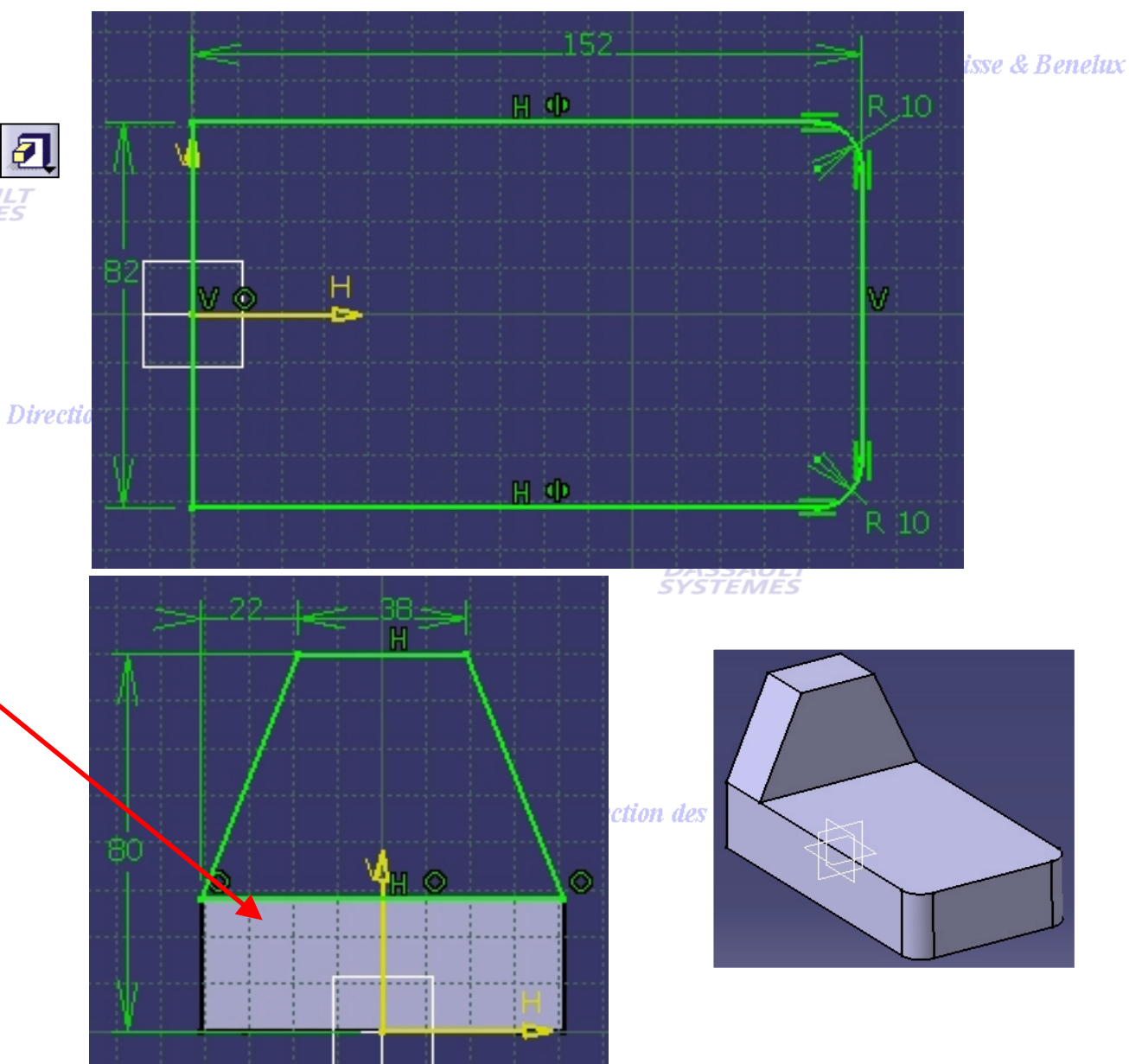

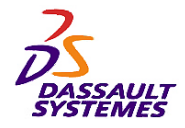

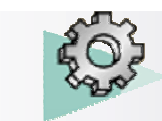

# *Etape 3 :*

- 1. Définir l'esquisse suivante.
- 2. Mettre une coïncidence entre le centre du cercle et l'axe V.
- 3. Extruder l'esquisse de 32 mm. **3**
- 4. Réaliser un trou (*Diamètre 18mm*, *type simple*, *Jusqu'au suivant*) concentrique à l'extrusion précédente :
	- a. Sélectionner l'arête indiquée.
- *DASSAULT*<br>SYSTEMES<br>b. Cliquer sur l'icône. **D**
- Direction des Ventes France, Suisse & Benelux
- c. Sélectionner la face indiquée.

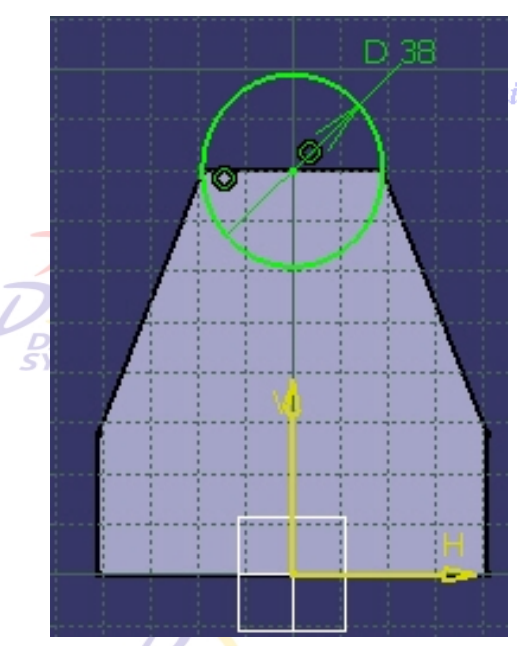

DASSAILT

isse & Benelux

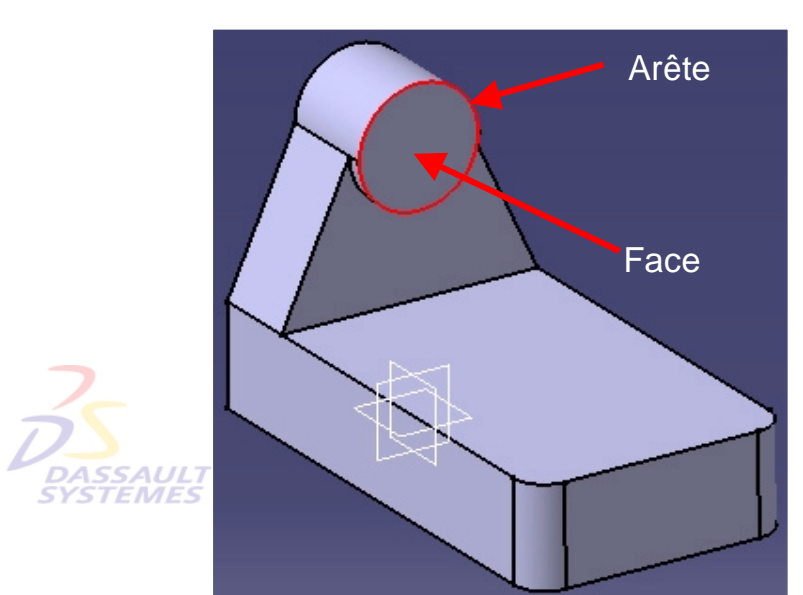

Direction des Ventes France, Suisse & Benelux

**France, Suisse & Benelux** 

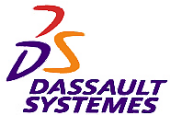

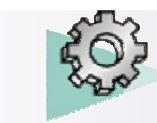

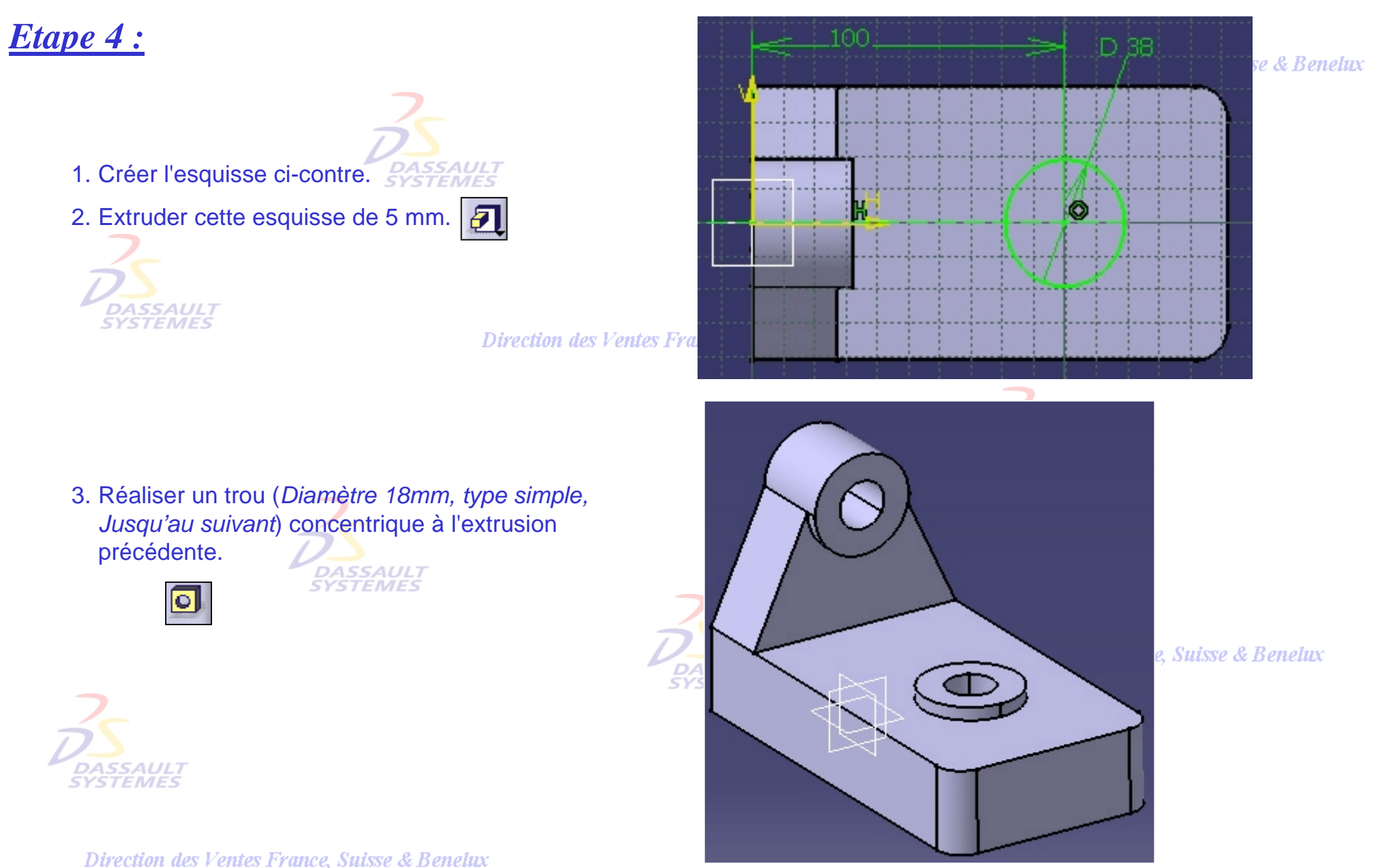

*Direction des Ventes France, Suisse & Benelux*

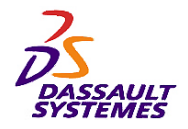

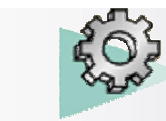

# *Etape 5 :*

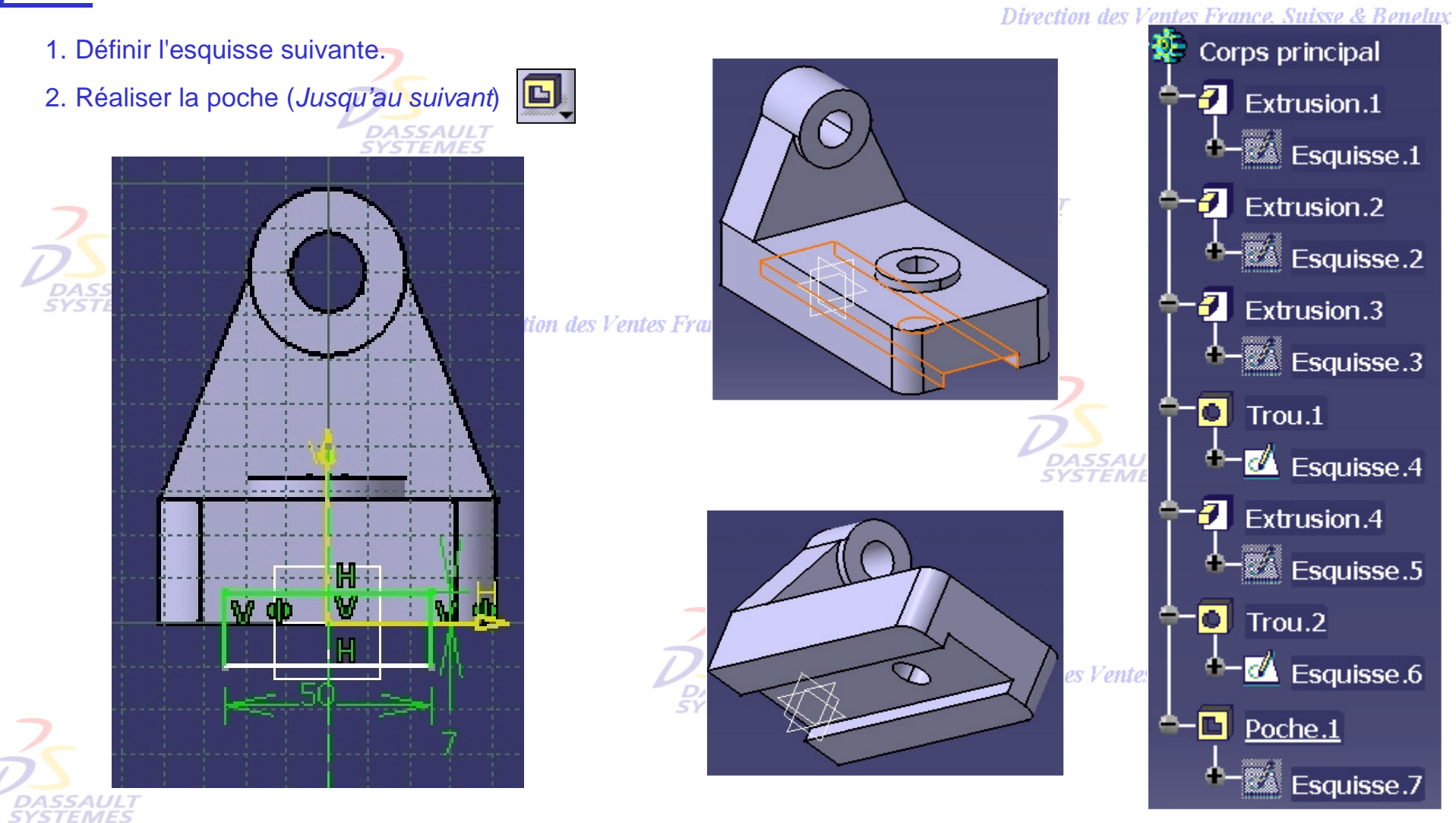

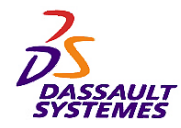

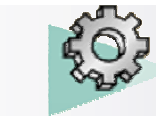

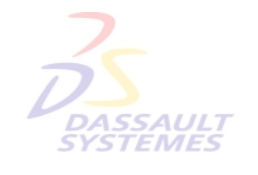

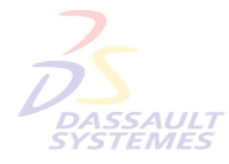

Direction des Ventes France, Suisse & Benelux

**CATIA** 

**V5R10**

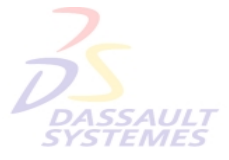

Direction des Ventes France, Suisse & Benelux

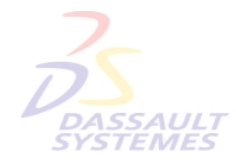

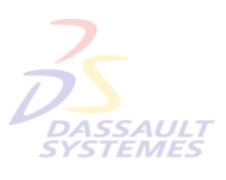

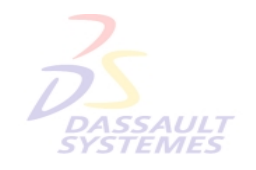

Direction des Ventes France, Suisse & Benelux

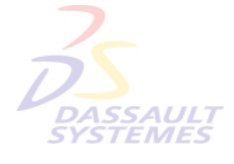

Direction des Ventes France, Suisse & Benelux

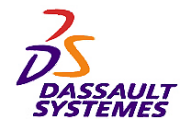

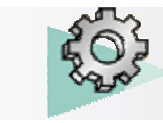

Direction des Ventes France, Suisse & Benelux

## **PIECE DE LIAISON**

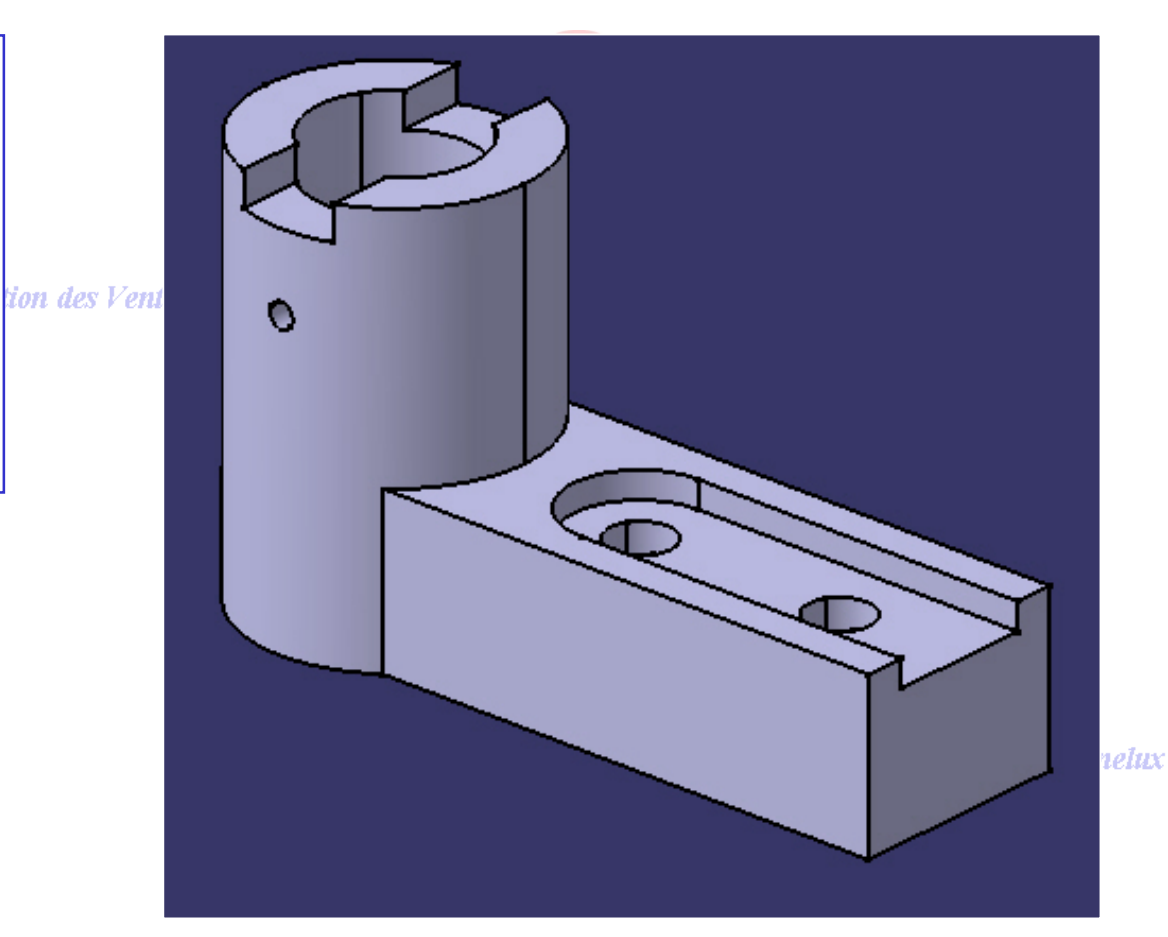

**Objectif :**

*Exercice 3*

- **Outils d'Esquisse**
- **Fonctions technologiques:**
	- **Extrusion**
	- **Poche**
	- **Trou**

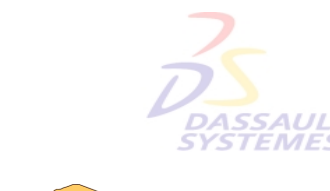

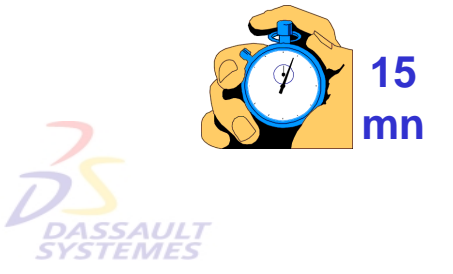

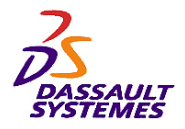

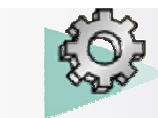

**ASSAULT**<br>'STEMES

## *Exercices Conception de Pièces*

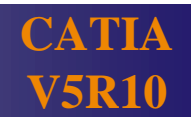

## *Etape 1 :*

- *Esquisse.1* sur le plan xy
- *Extrusion.1* (43 mm)

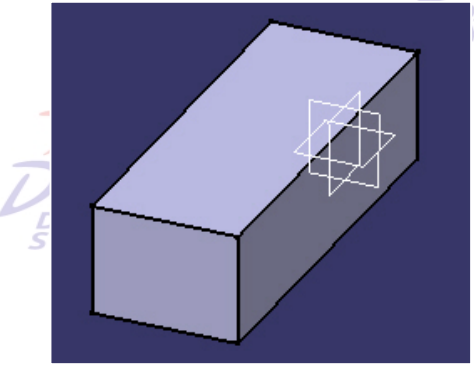

## *Etape 2 :*

- *Esquisse.2* sur le plan xy
- *Extrusion.2* (108 mm)

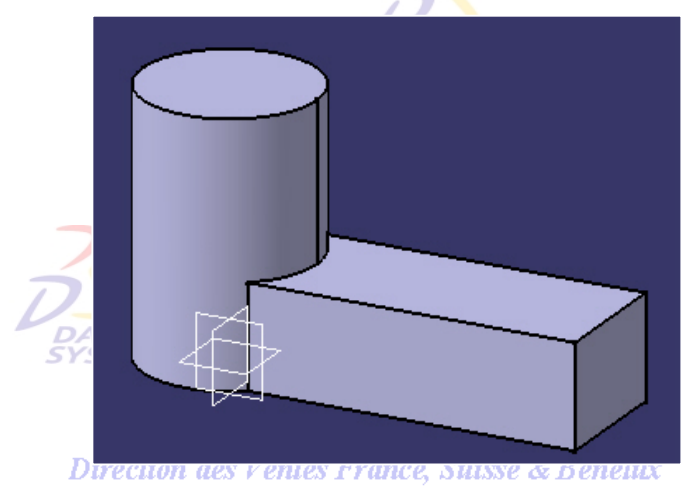

170 elux  $H$  dp H V ١J ക НФ **Direction** ЮI

*PDG1-V5R10\_fev <sup>2003</sup> Page 25*

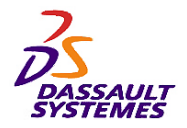

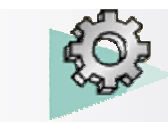

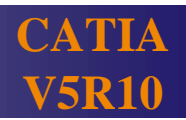

## *Etape 3 :*

– *Trou.1* (diamètre 46 mm, type *simple*, *Jusqu'au dernier*) concentrique à l'extrusion précédente.

**SYSTEMES** 

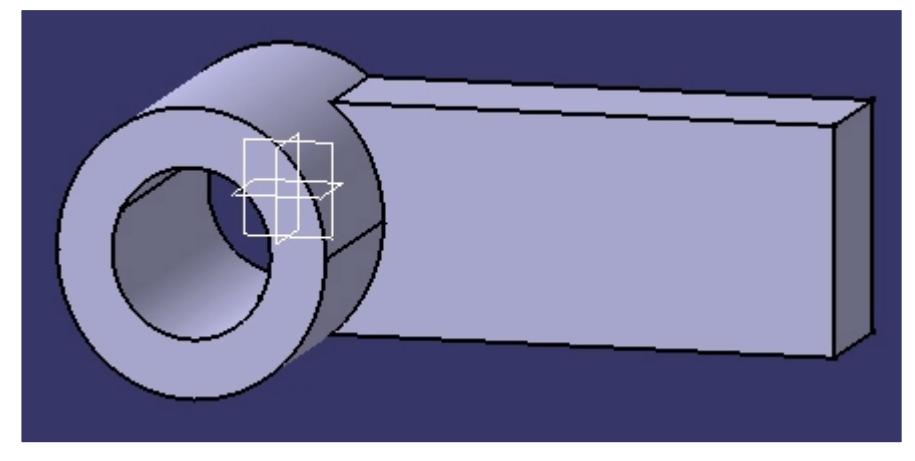

Direction des Ventes France, Suisse & Benelux

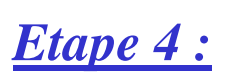

- *Esquisse.4* sur le plan zx
- *Poche.1* (*1ère et 2nde limites : Jusqu'au dernier*)

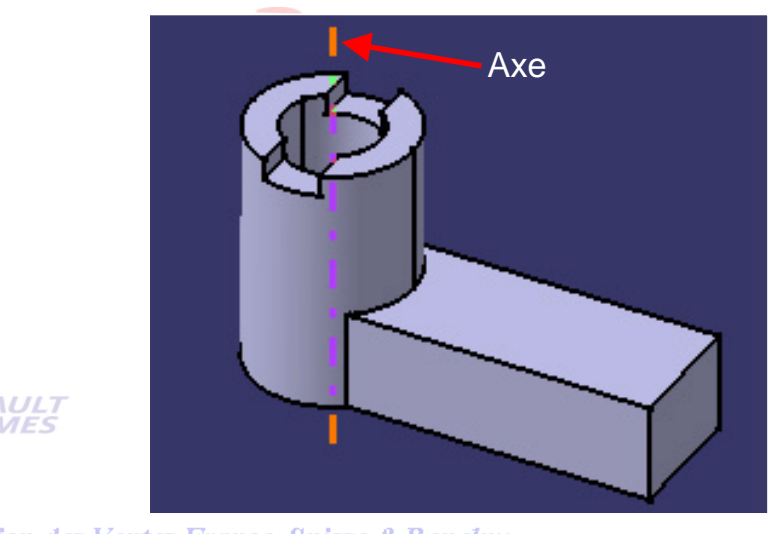

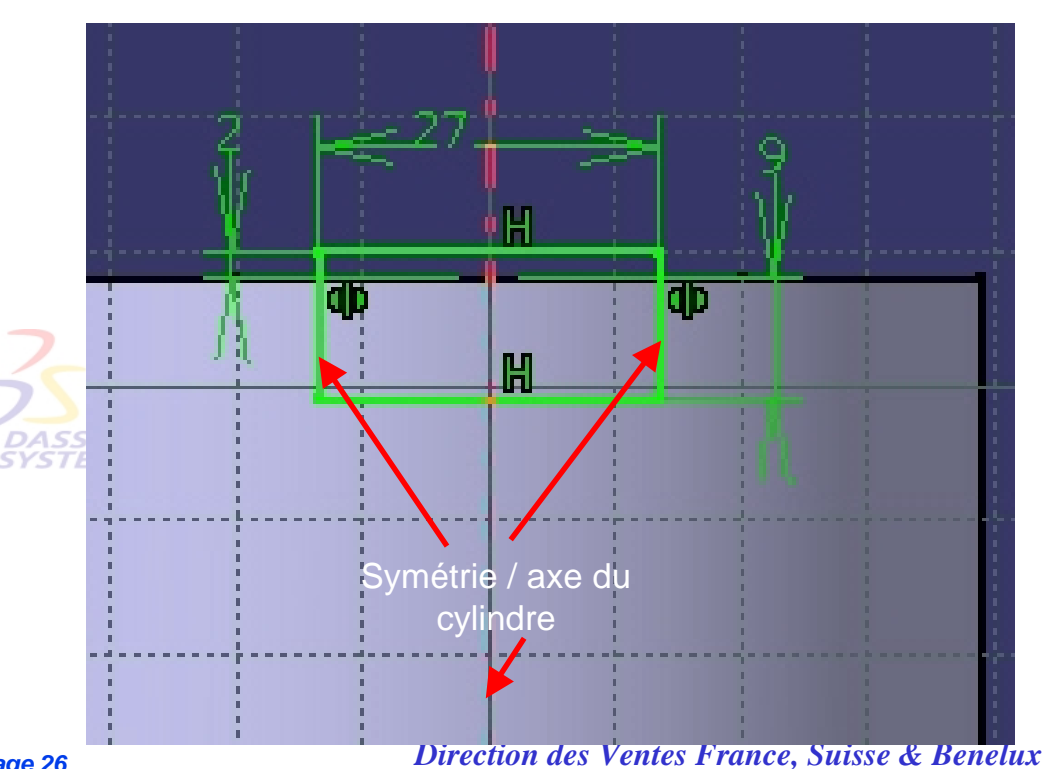

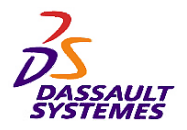

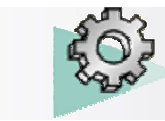

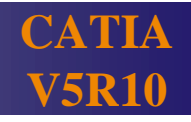

## *Etape 5 :*

- *Esquisse.5*
- *Poche.2* (7mm)

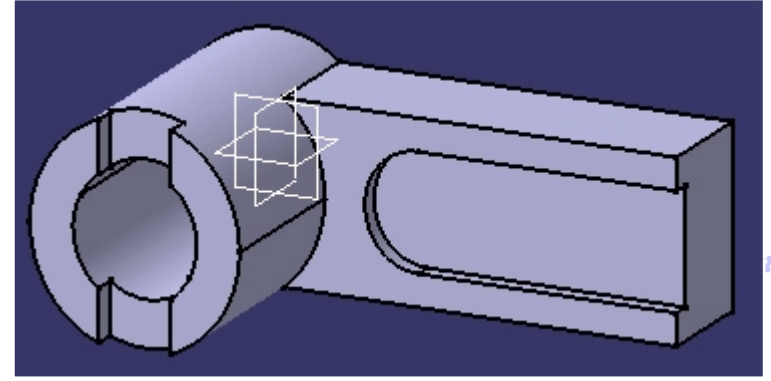

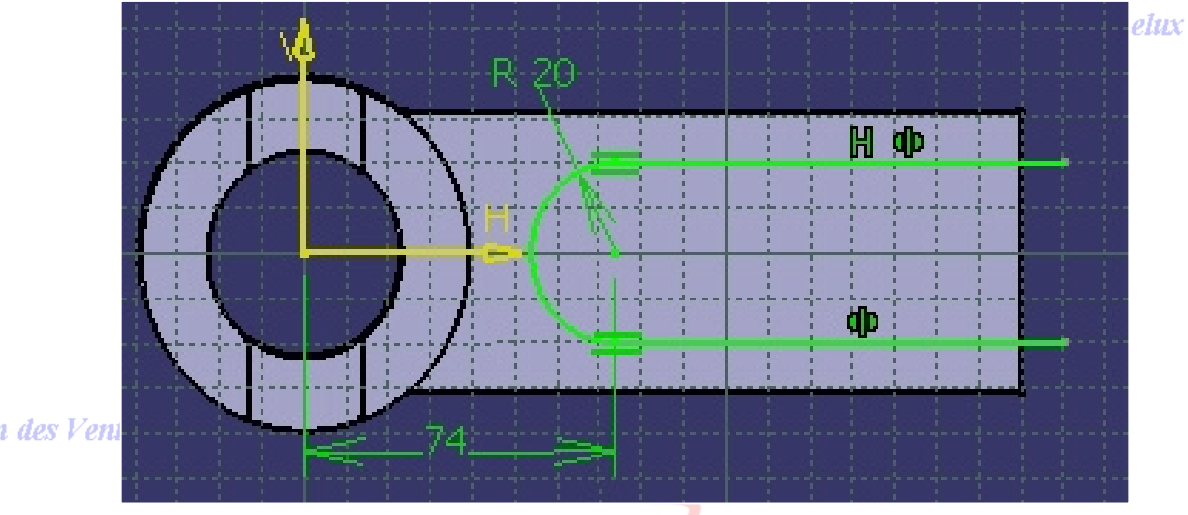

## *Etape 6 :*

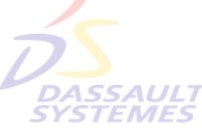

– *Trou.2* (diamètre 18 mm, type *simple*, *Jusqu'au dernier*) concentrique *Poche.2*

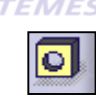

– *Trou.3* (diamètre 18 mm, type *simple*, *Jusqu'au dernier*) distant de 60 mm de *Trou.2*

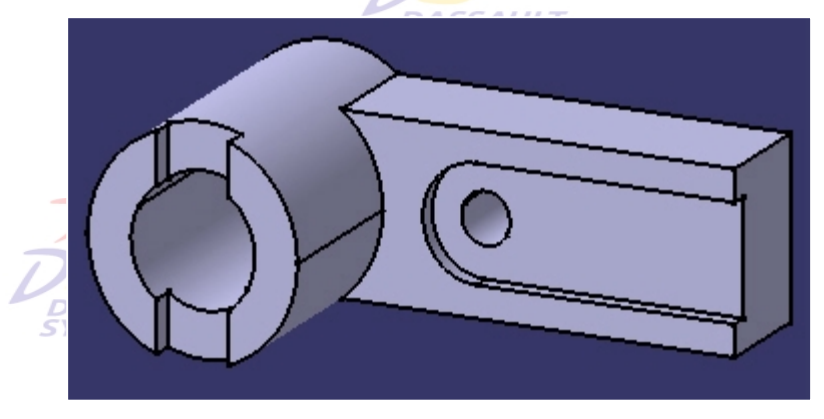

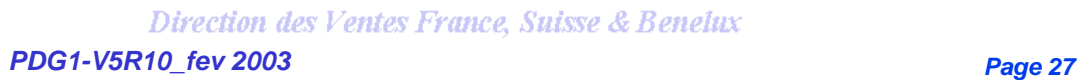

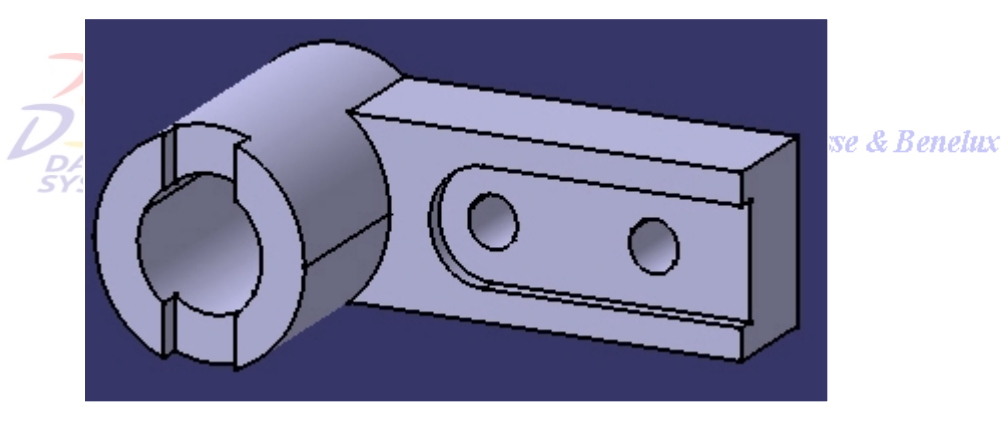

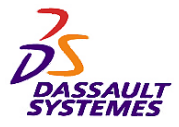

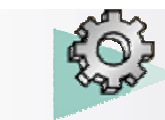

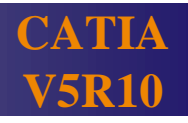

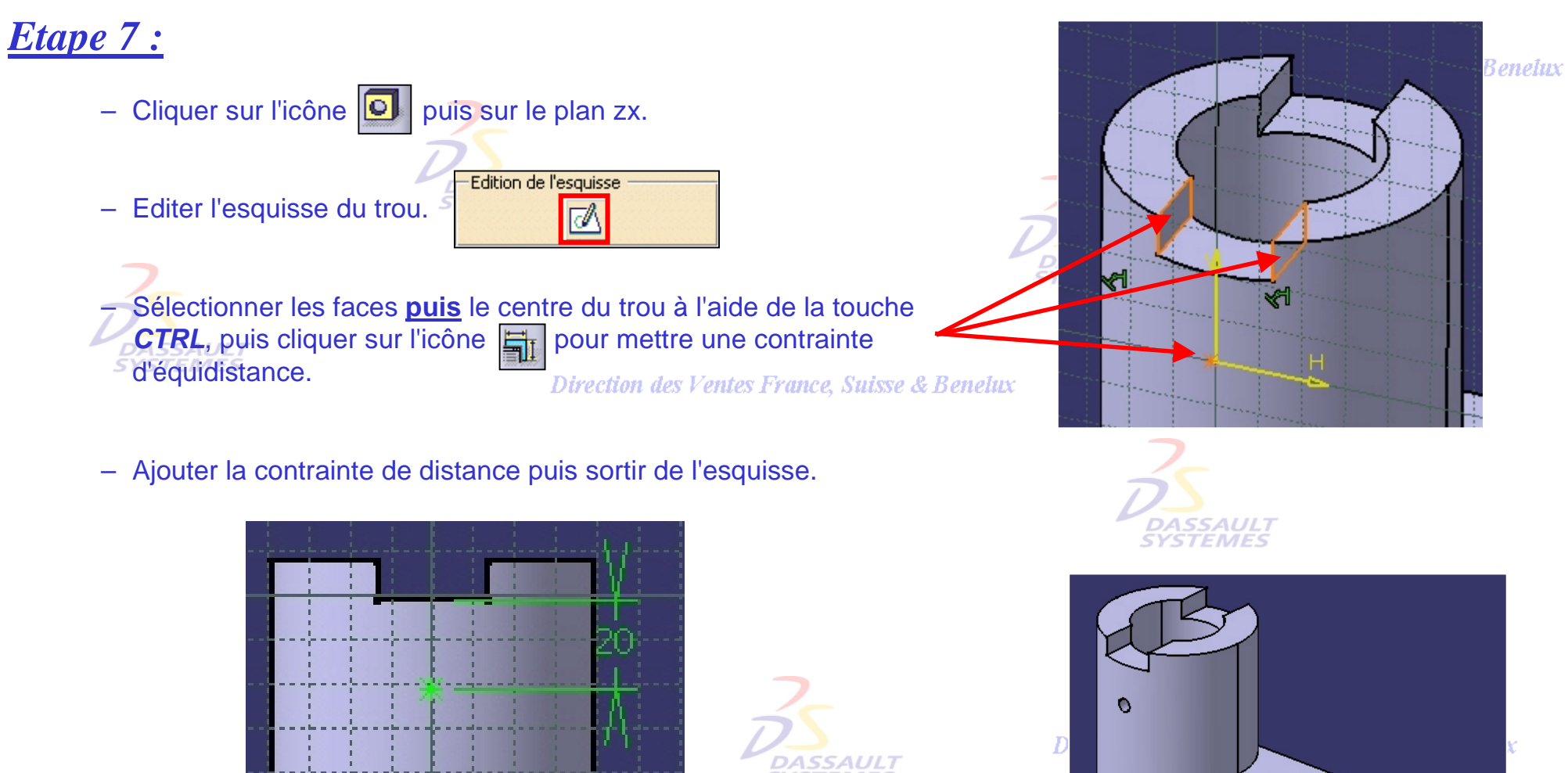

– Créer un trou taraudé M8, type simple, *Jusqu'au suivant*.**SYSTEMES** 

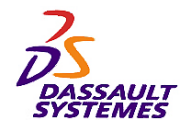

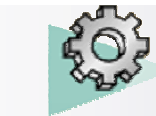

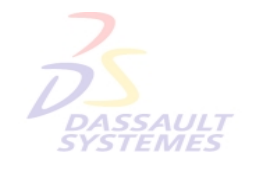

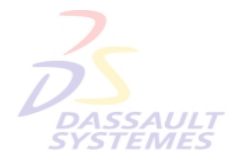

Direction des Ventes France, Suisse & Benelux

**CATIA** 

**V5R10**

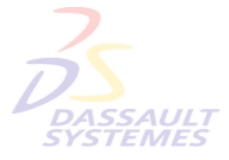

Direction des Ventes France, Suisse & Benelux

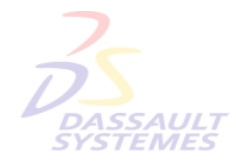

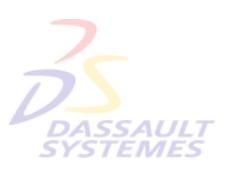

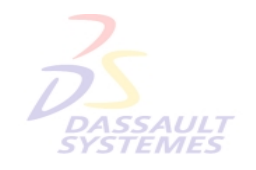

Direction des Ventes France, Suisse & Benelux

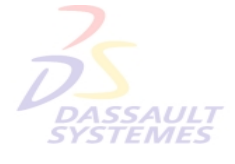

Direction des Ventes France, Suisse & Benelux

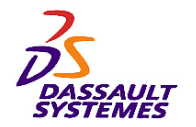

*Exercice 4*

FMFS

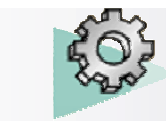

**EMBASE**  - **Objectifs :** - **Outils d'Esquisse** entes F - **Fonctions technologiques :** • **Extrusion, poche** • **Révolution** • **Gorge** • **Trou**  $\bullet$ **SYSTEMES** Œ **45 mn**

Direction des Ventes France, Suisse & Benelux

Direction des Ventes France, Suisse & Benelux *PDG1-V5R10\_fev <sup>2003</sup> Page 30*  $\bullet$ 

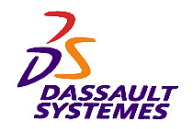

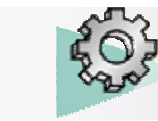

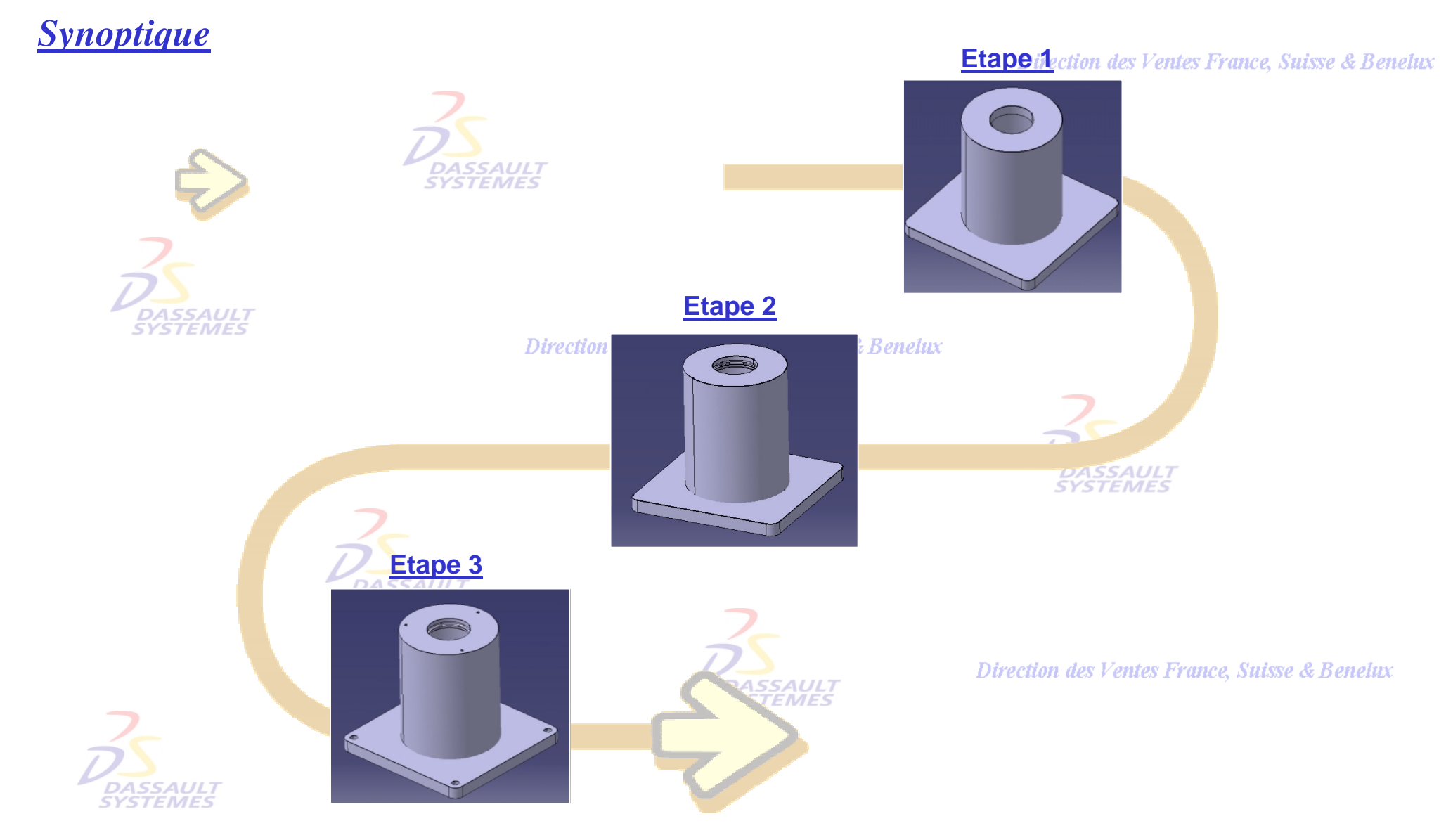

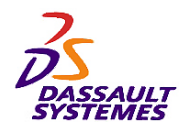

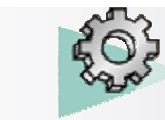

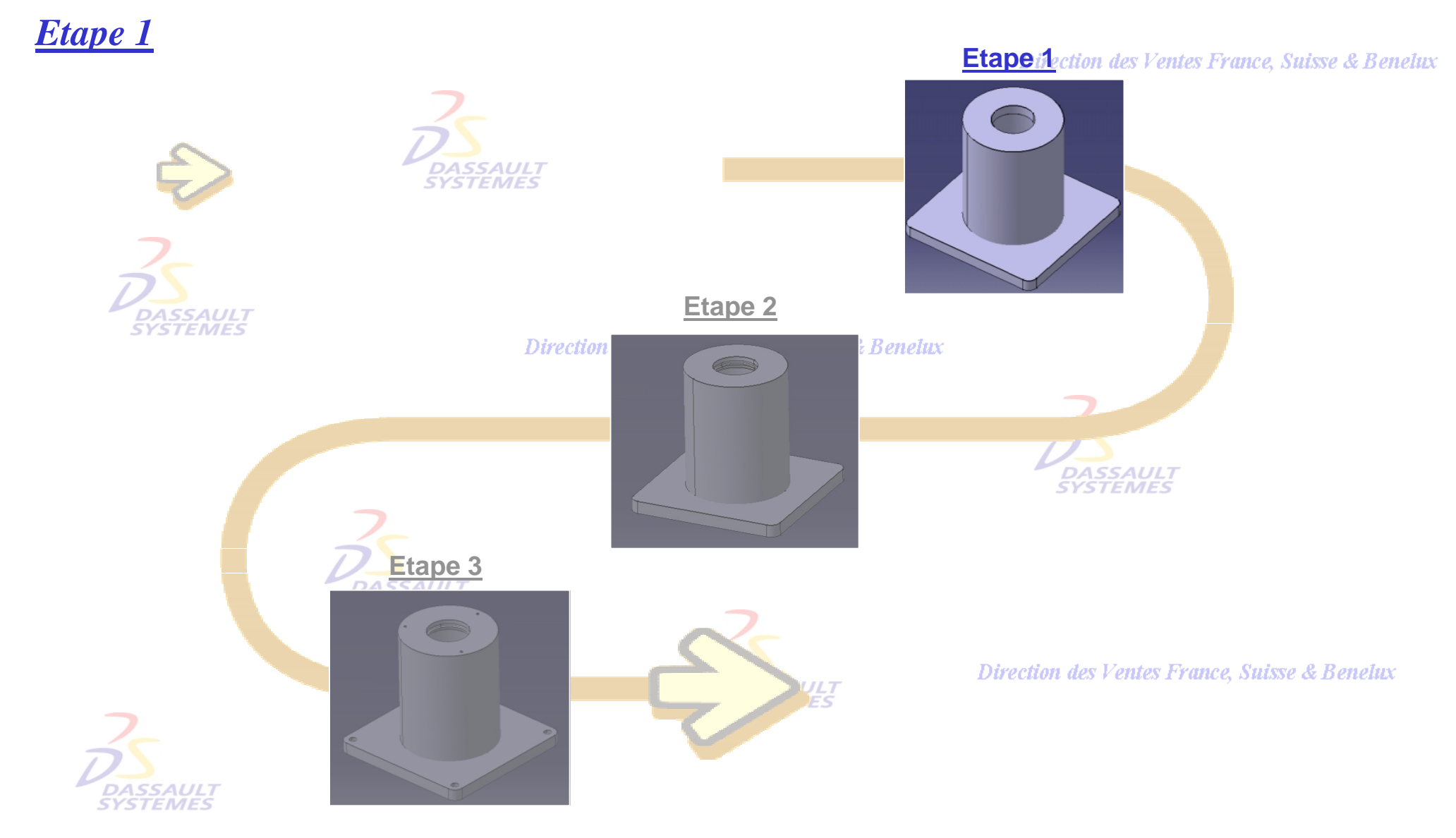

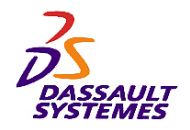

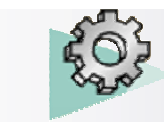

## *Etape 1*

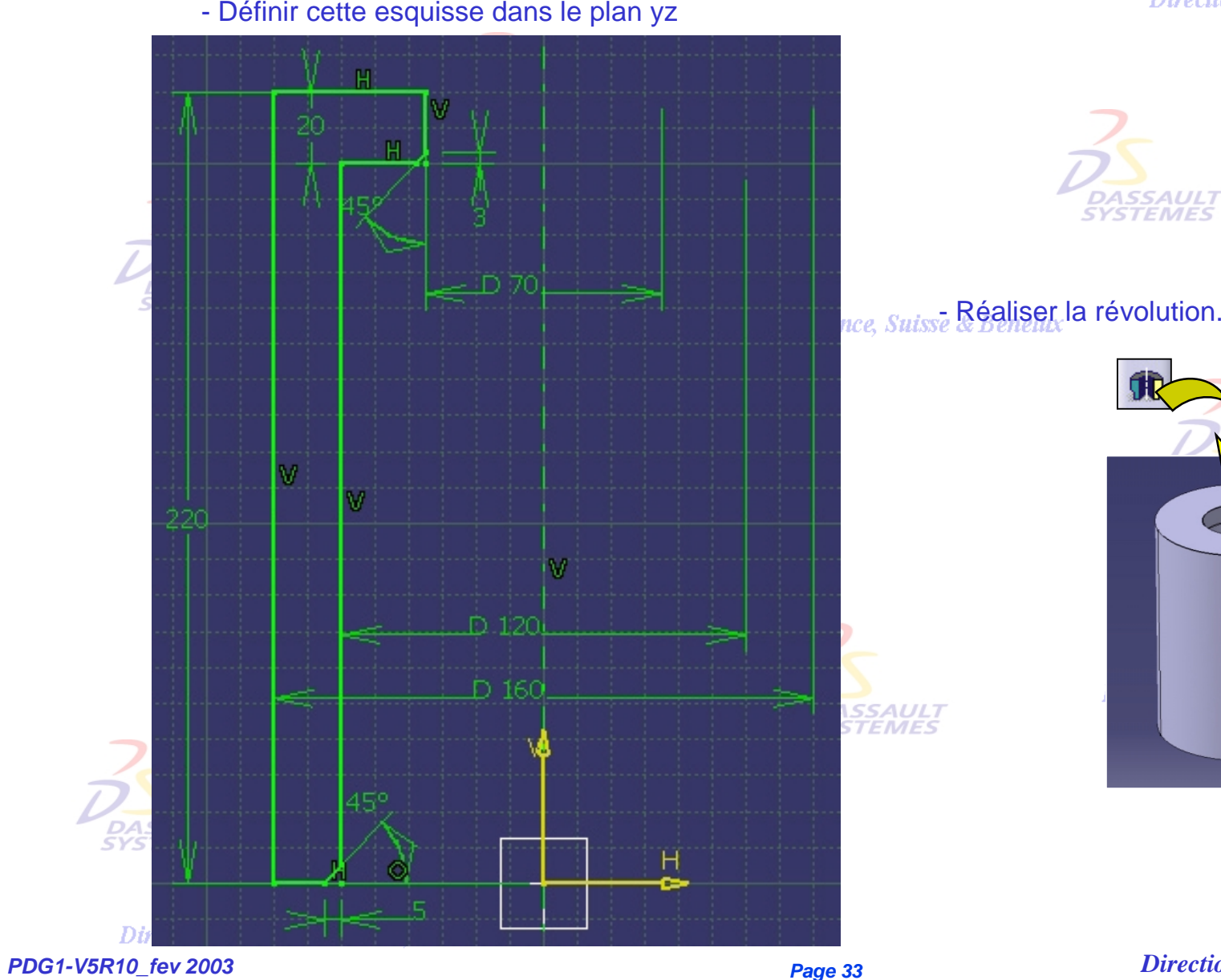

Direction des Ventes France, Suisse & Benelux

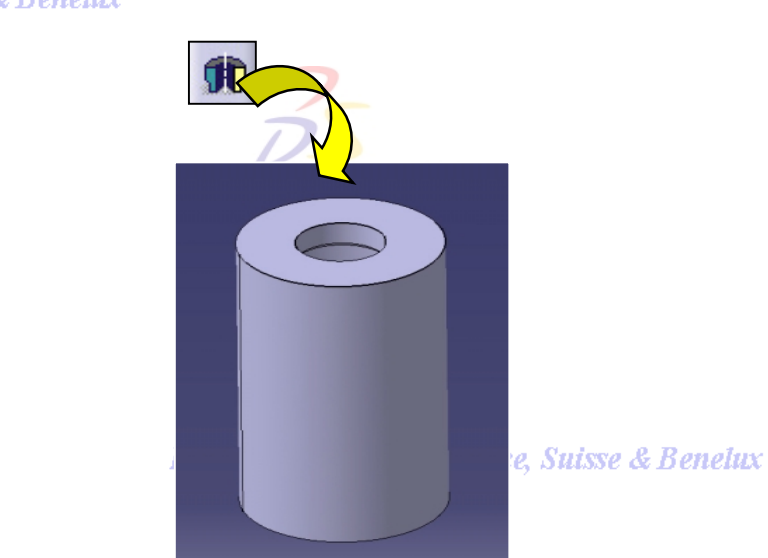

ASSAULT<br>(STEMES

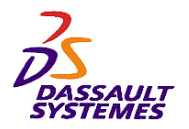

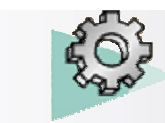

# *Etape 1*

Direction des Ventes France, Suisse & Benelux

- Définir l'esquisse dans le plan xy.

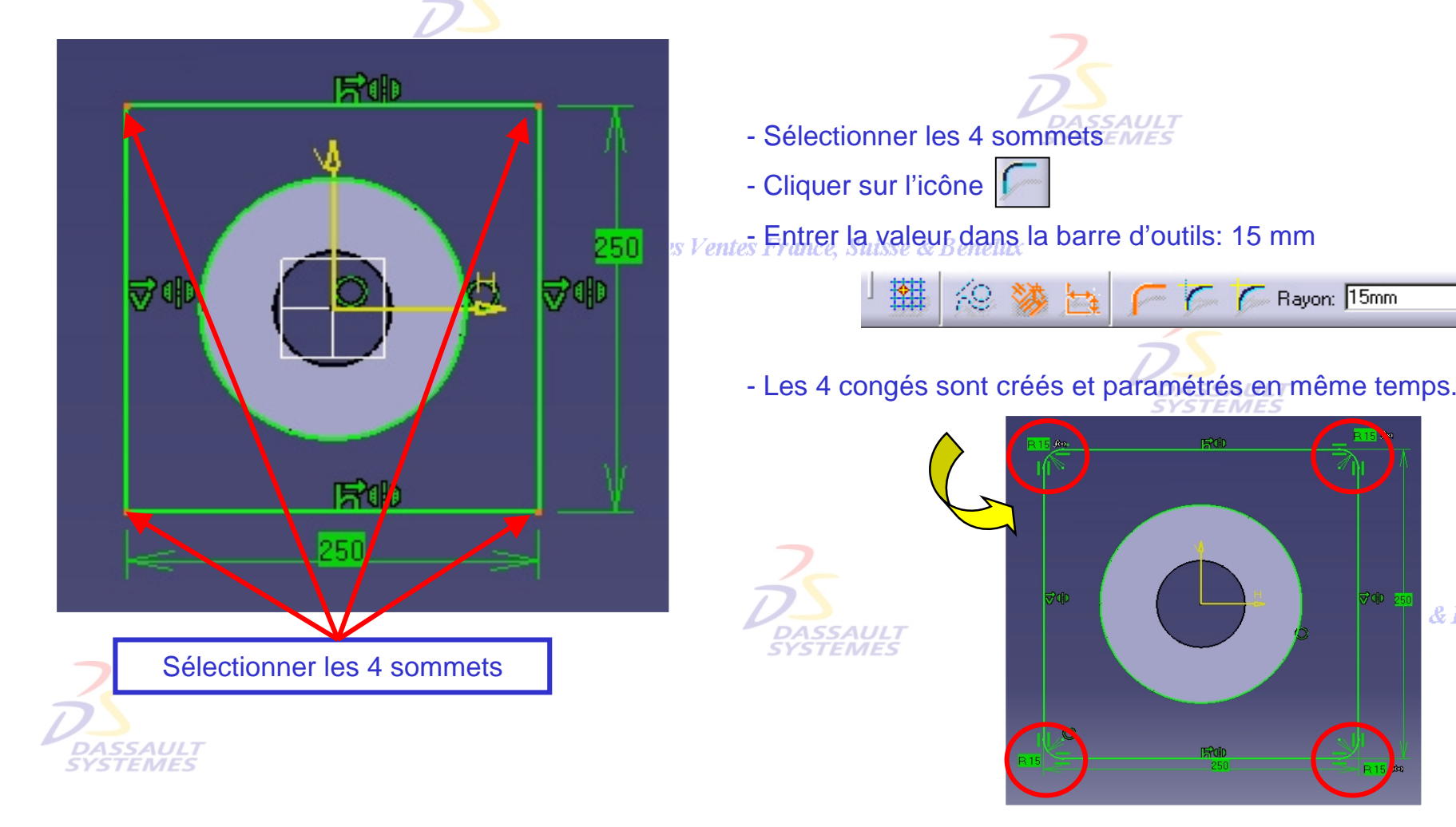

& Benelux

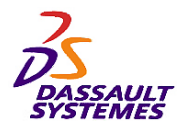

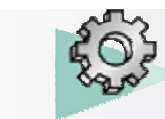

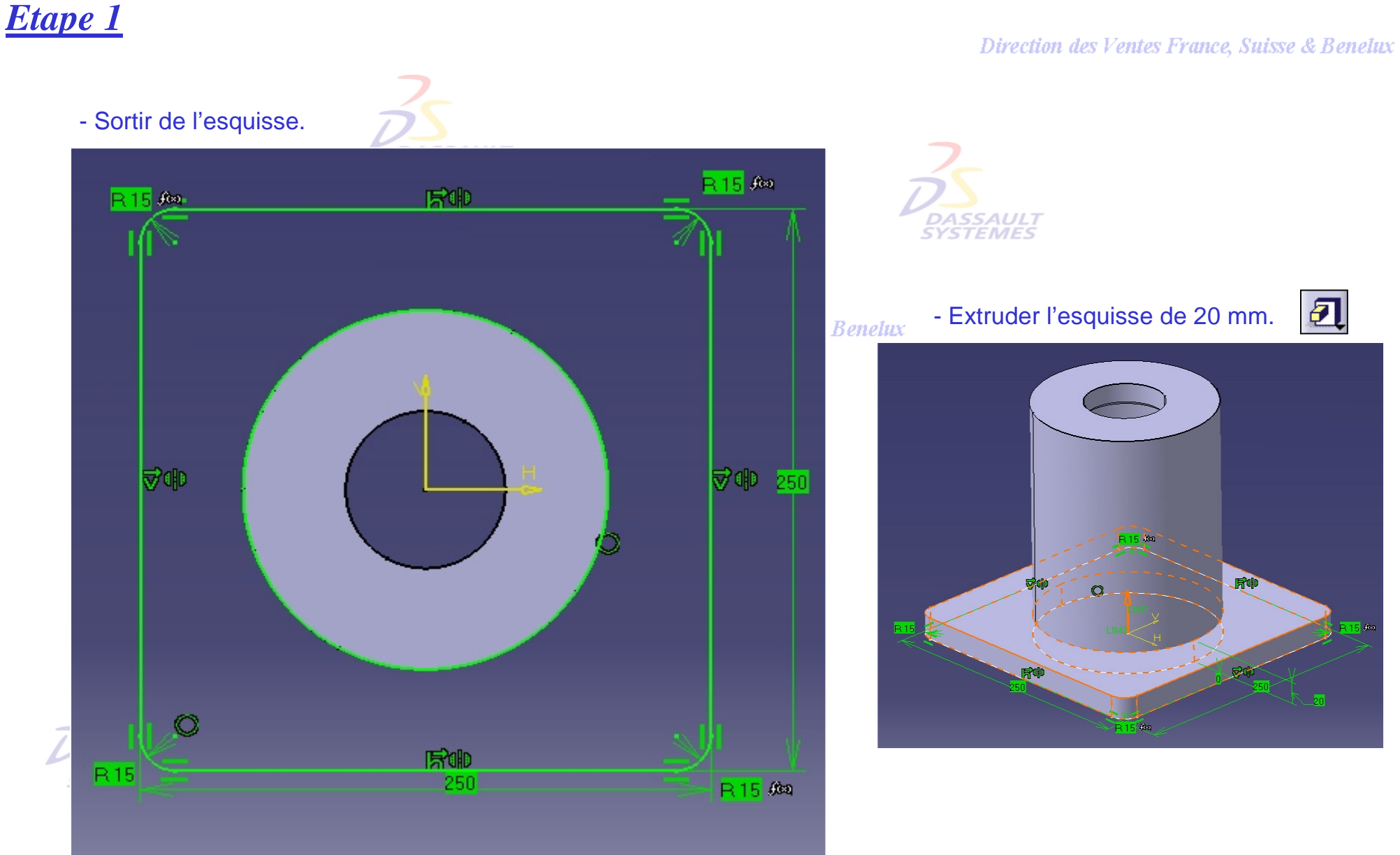

**Direction des Ventes France, Suisse & Benelux** 

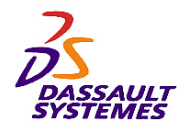

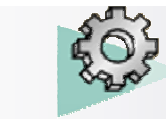

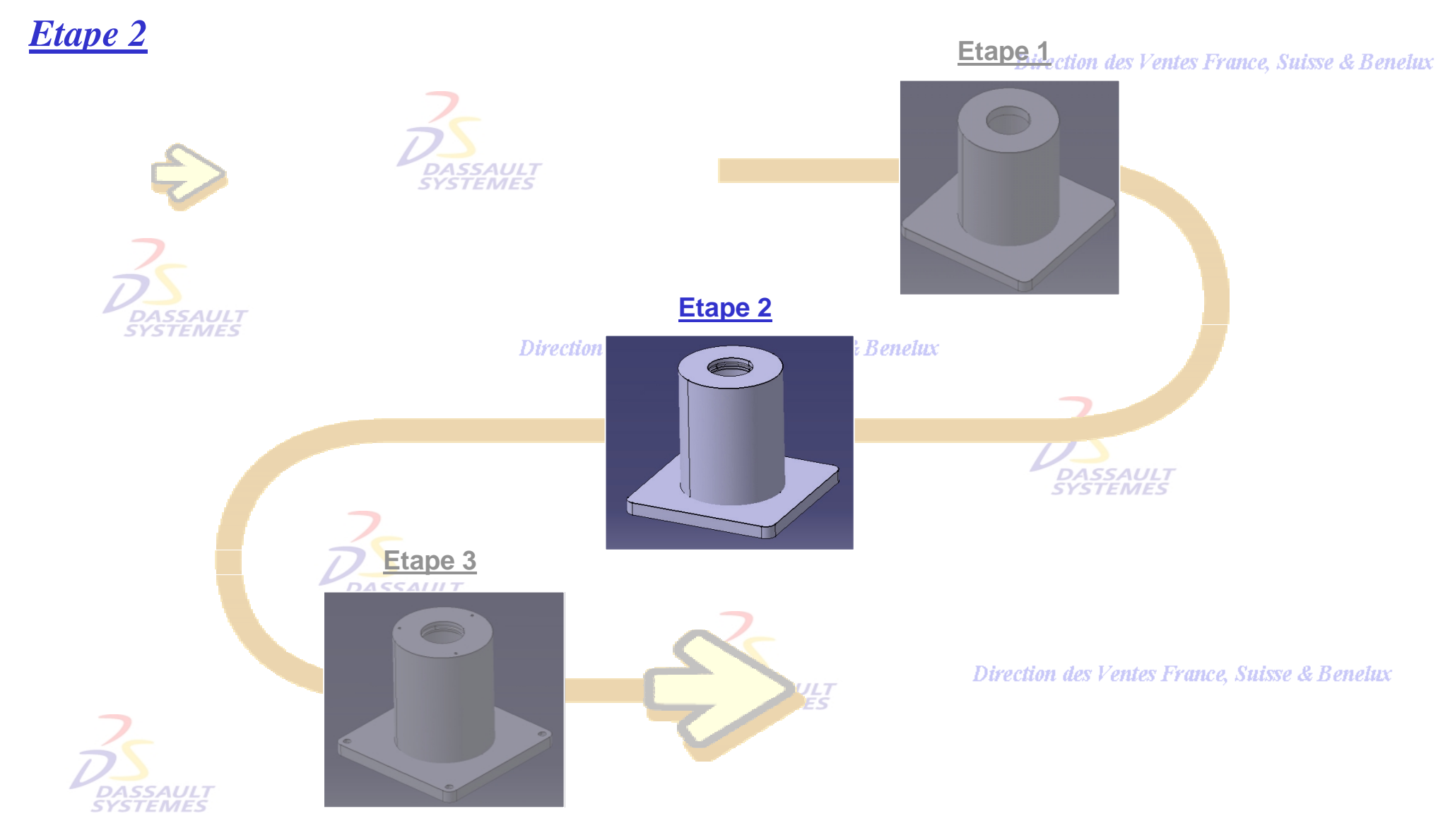
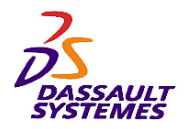

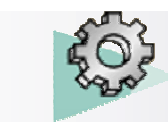

## *Etape 2*

Direction des Ventes France, Suisse & Benelux

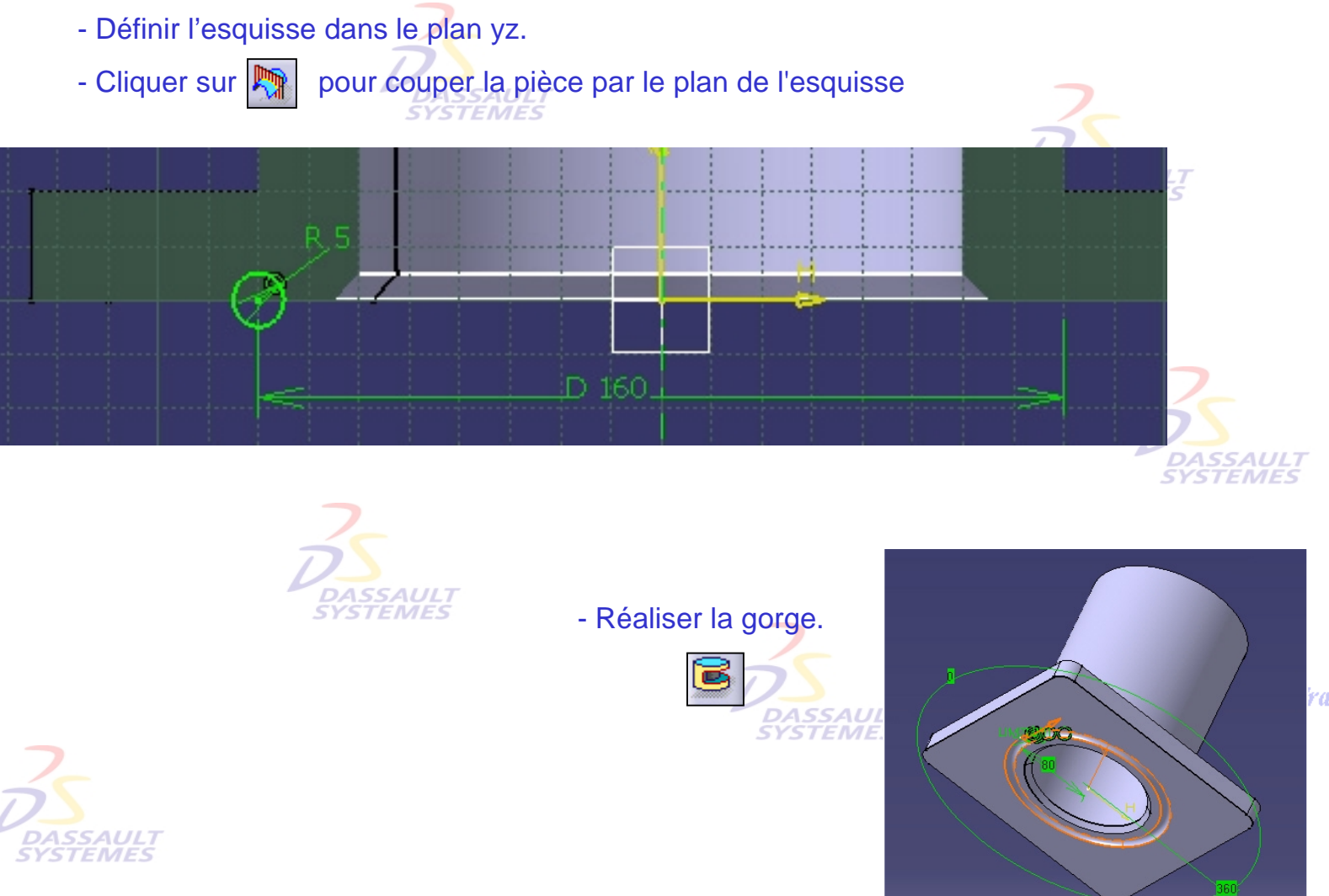

**France**, Suisse & Benelux

Direction des Ventes France, Suisse & Benelux

*PDG1-V5R10\_fev <sup>2003</sup> Page 37*

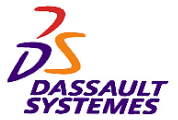

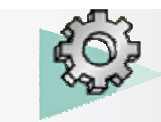

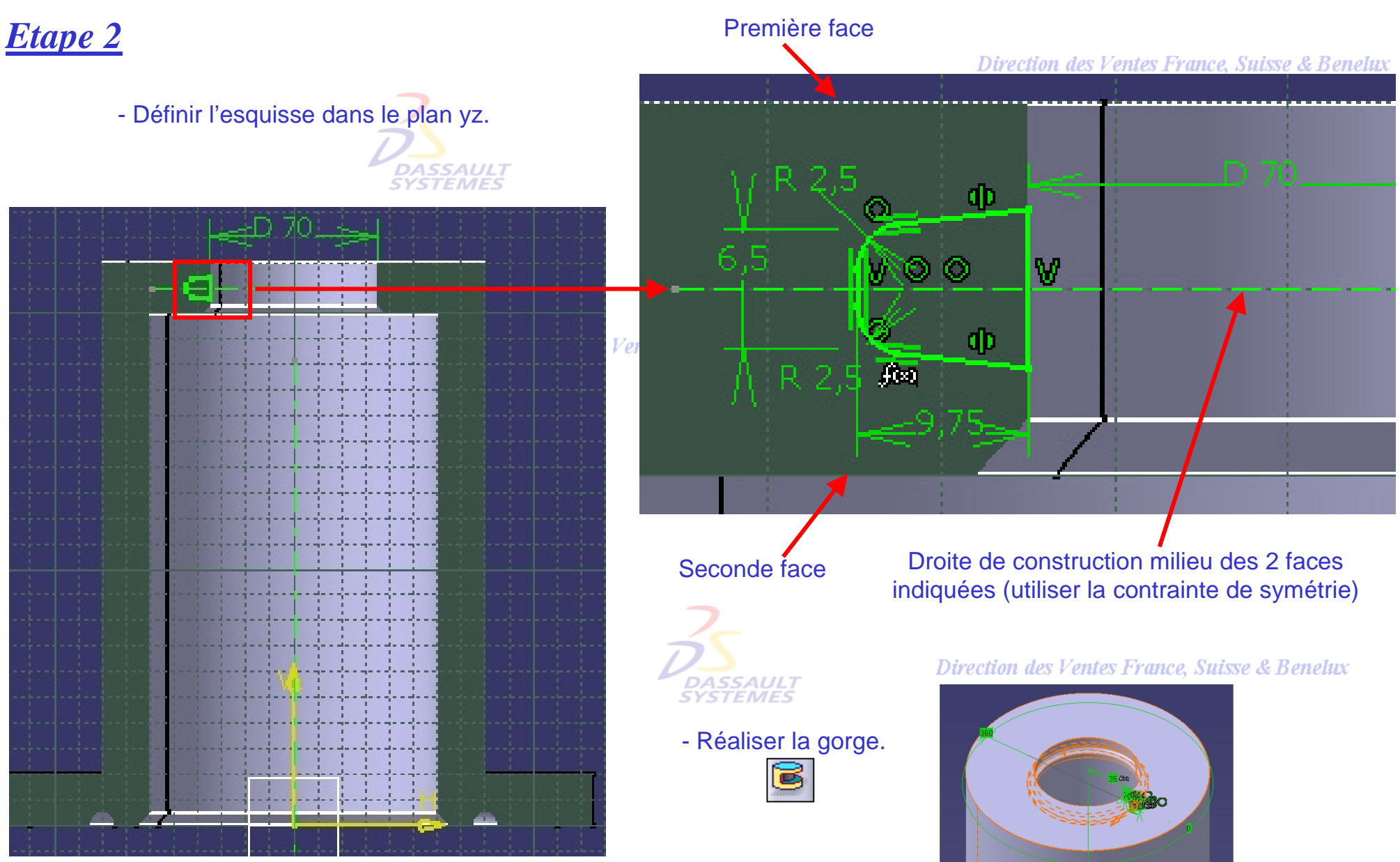

Direction des Ventes France, Suisse & Benelux *PDG1-V5R10\_fev <sup>2003</sup> Page 38*

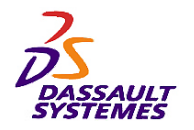

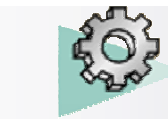

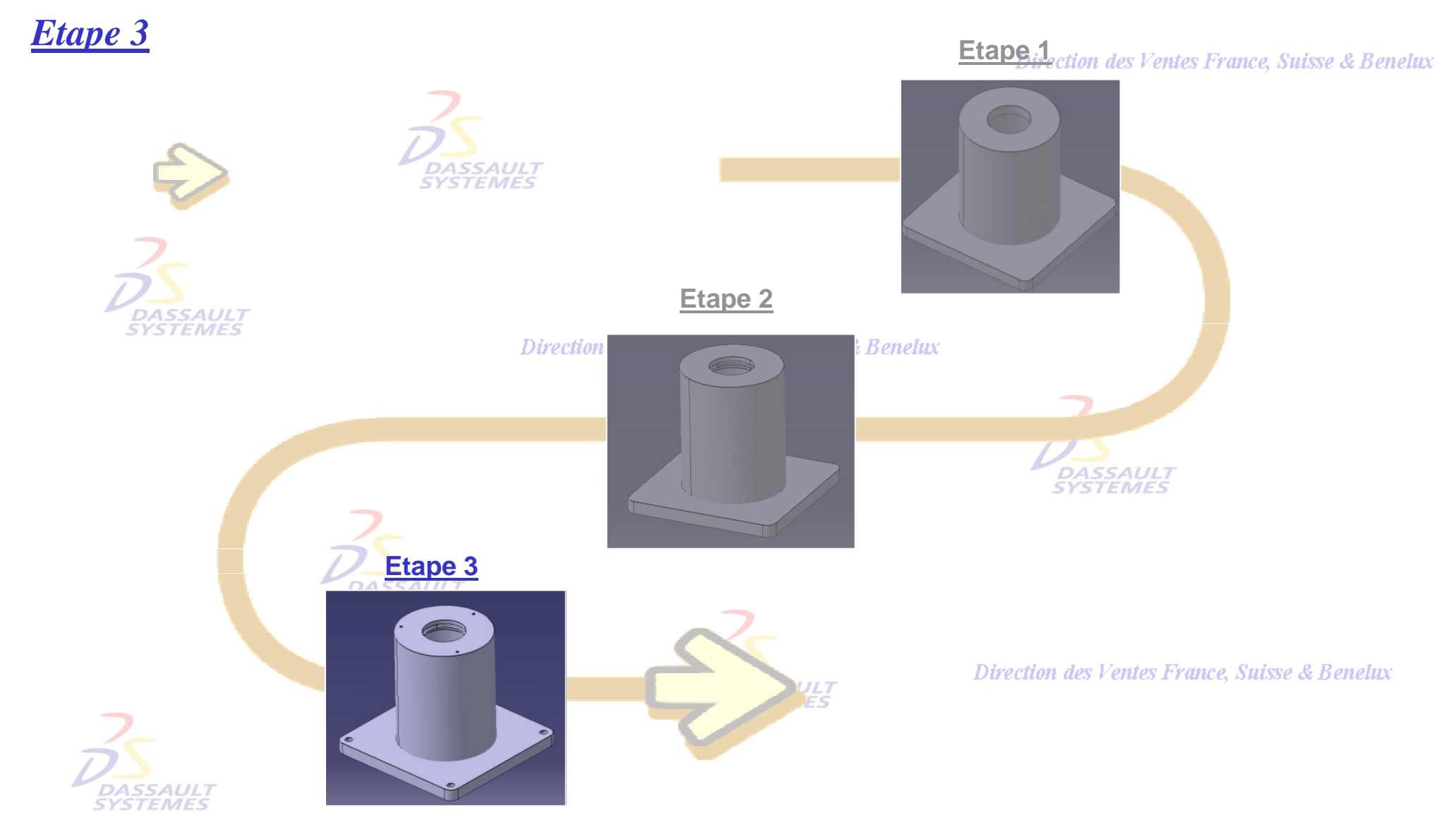

Direction des Ventes France, Suisse & Benelux *PDG1-V5R10\_fev <sup>2003</sup> Page 39*

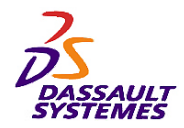

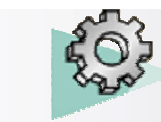

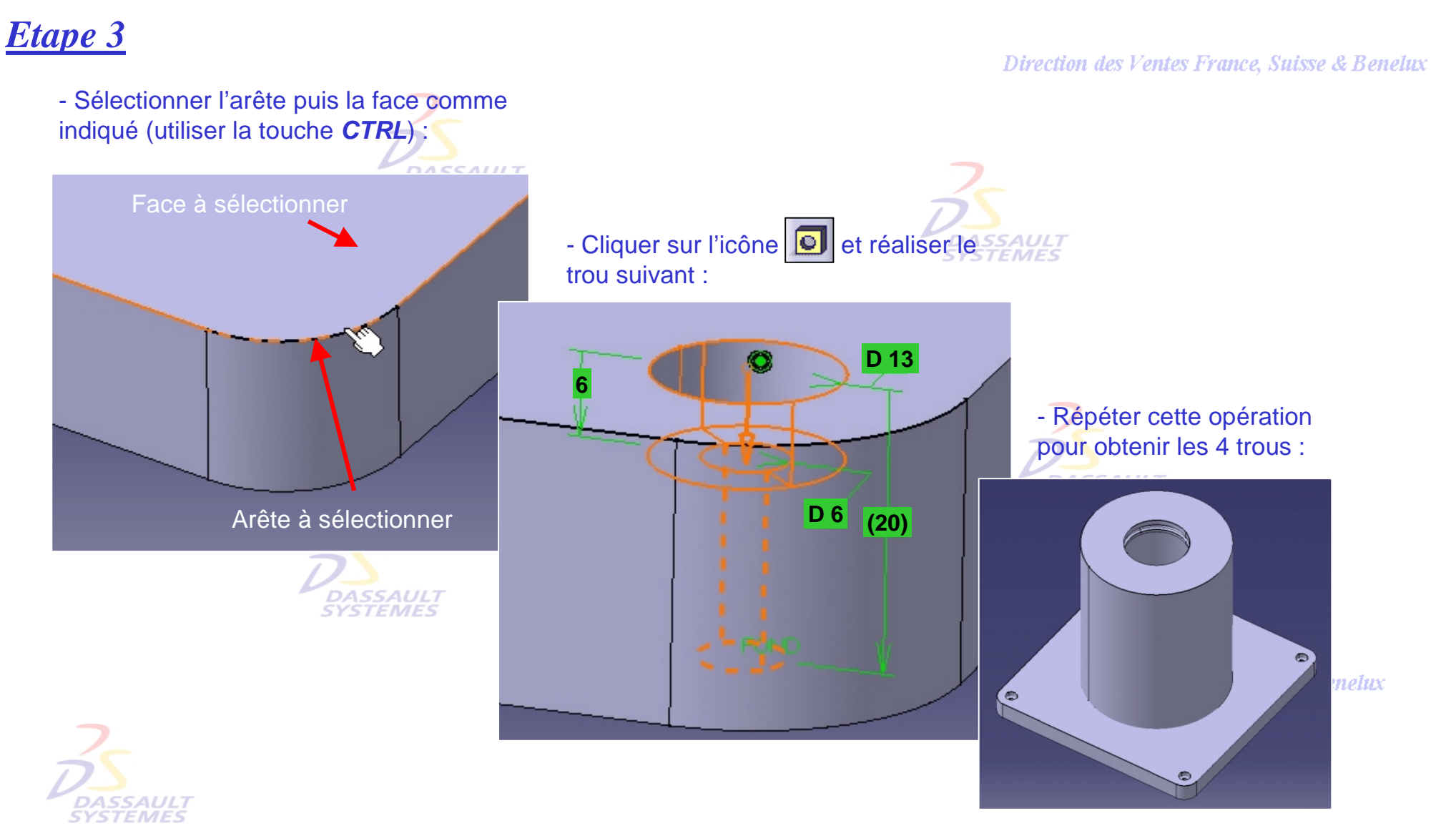

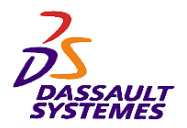

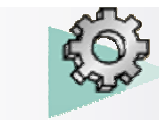

#### *Etape 3*

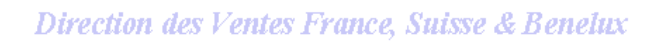

- Définir l'esquisse sur la face indiquée

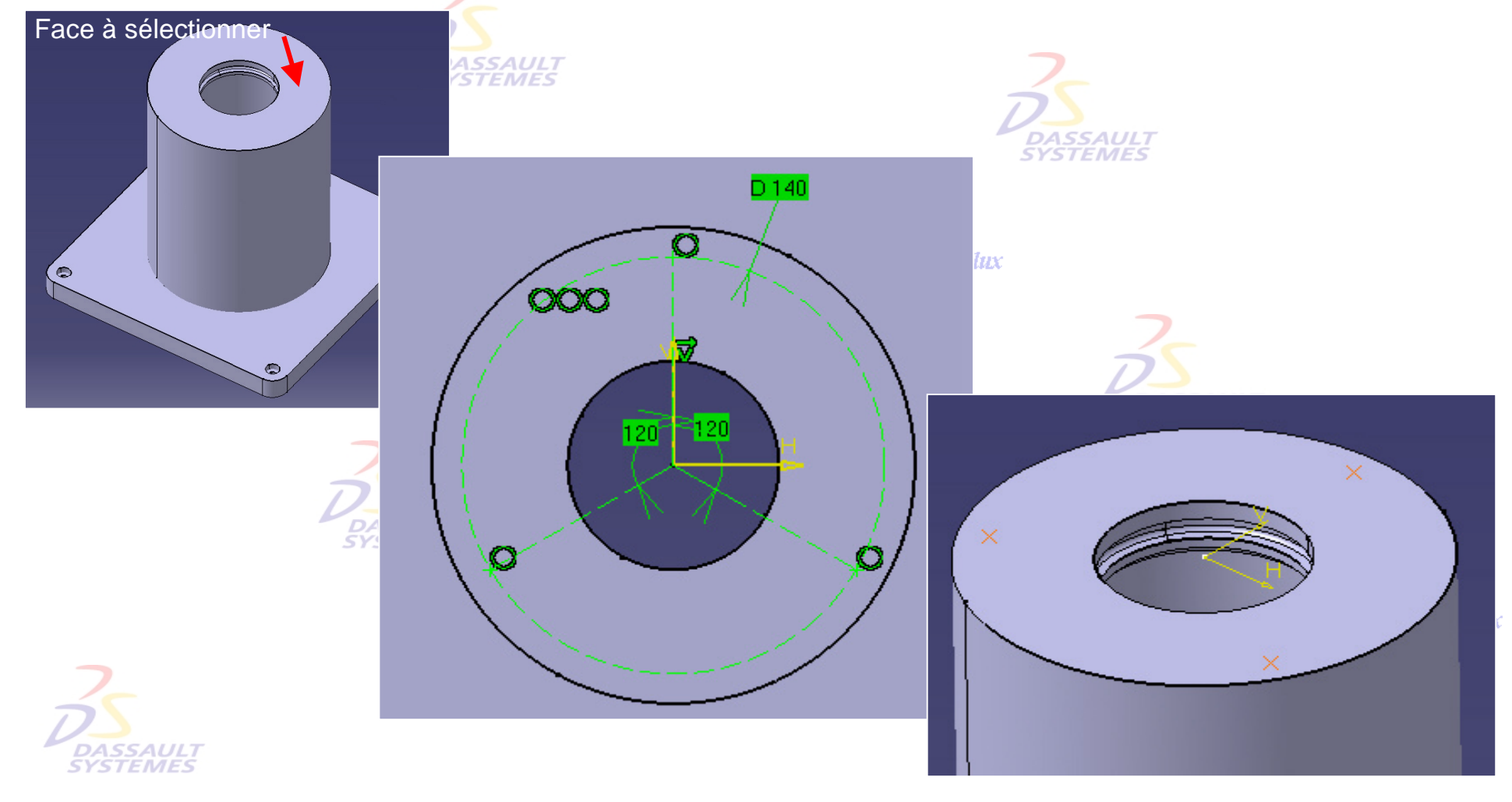

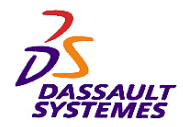

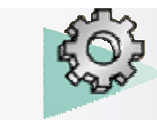

Face à sélectionner Point à sélectionner

#### *Etape 3*

- Créer les trous avec l'esquisse créée précédemment.
	- sélectionner un point de l'esquisse puis la face indiquée.
	- cliquer sur l'icône **. .** . . .
- **DASSAULT**<br>SYSTEMES
	- réaliser un trou borgne taraudé (type métrique pas gros) avec les données suivantes :
		- type simple,
			- diamètre nominal M5 (choisir dans les standards),
			- profondeur 15 mm,
			- fond en V (angle 120°).
	- répéter l'opération pour les 2 autres trous.

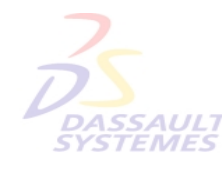

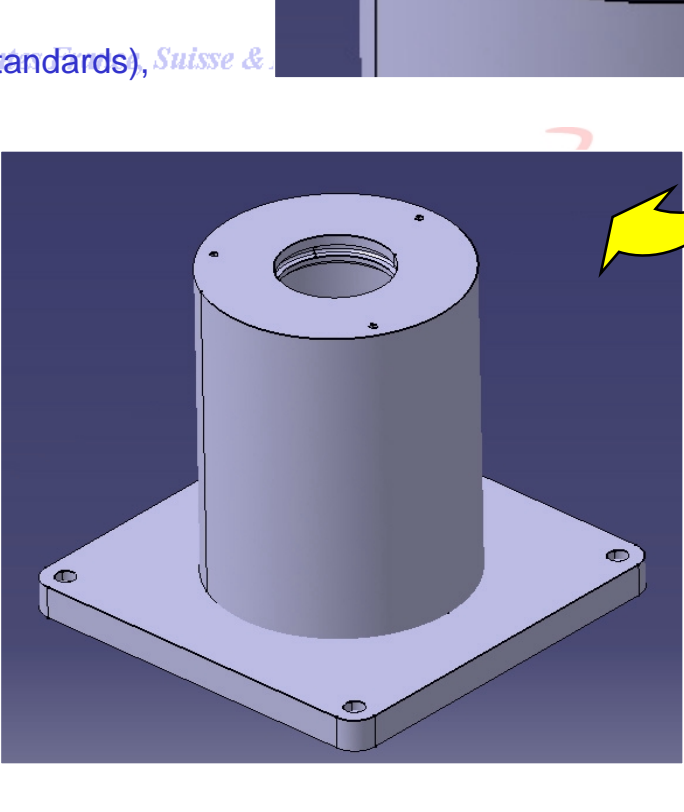

**France, Suisse & Benelux** 

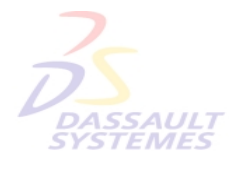

Direction des Ventes France, Suisse & Benelux

*PDG1-V5R10\_fev <sup>2003</sup> Page 42*

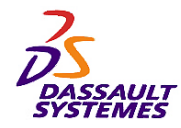

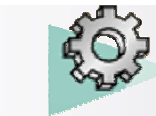

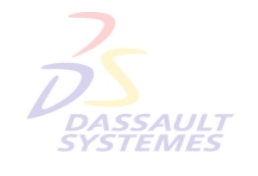

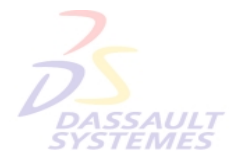

Direction des Ventes France, Suisse & Benelux

**CATIA** 

**V5R10**

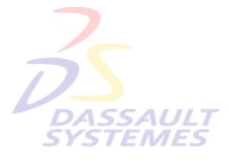

Direction des Ventes France, Suisse & Benelux

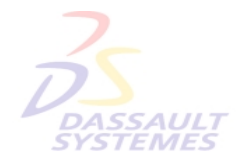

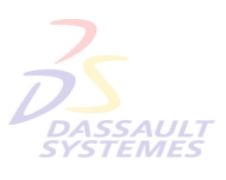

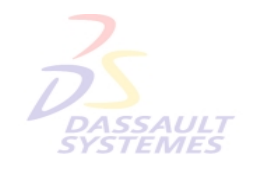

Direction des Ventes France, Suisse & Benelux

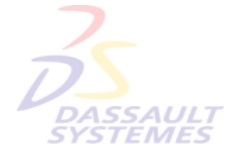

Direction des Ventes France, Suisse & Benelux *PDG1-V5R10\_fev <sup>2003</sup> Page 43*

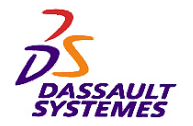

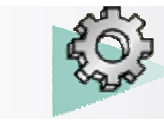

# *Exercice 5* ים<br>Es - **Objectif :** - **Outils d'Esquisse** - **Fonctions technologiques :** Dire • **Extrusion**  • **Poche** • **Coque**

Direction des Ventes France, Suisse & Benelux

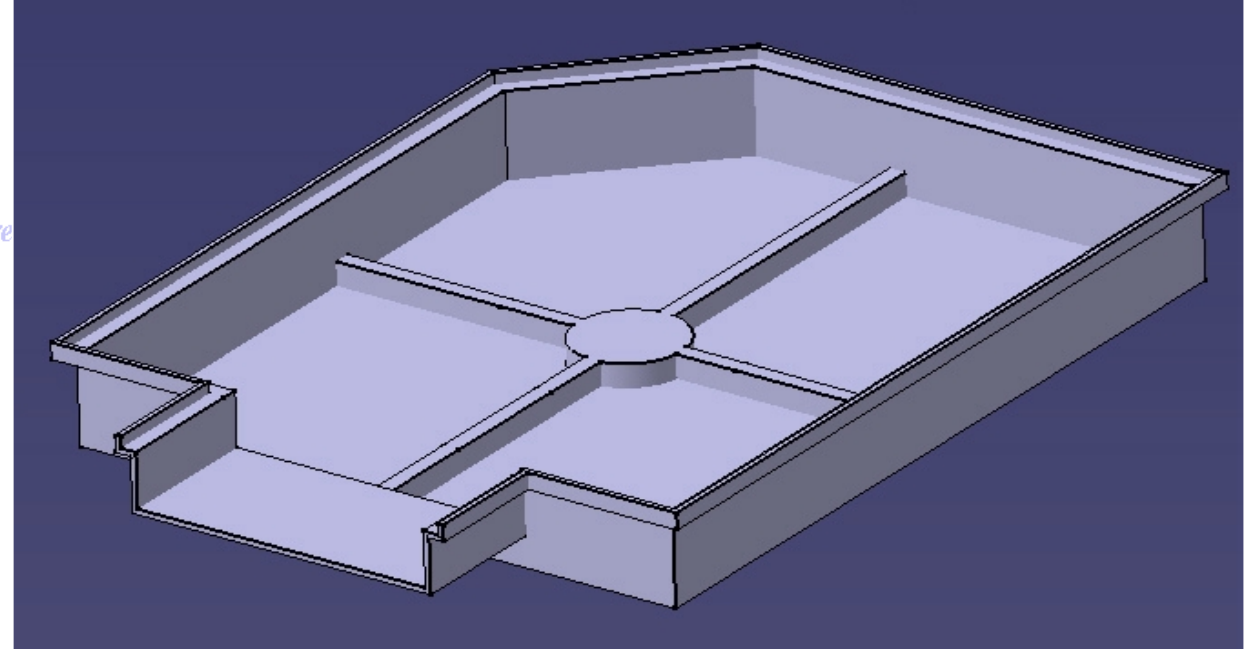

**BAC**

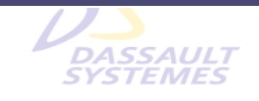

Direction des Ventes France, Suisse & Benelux

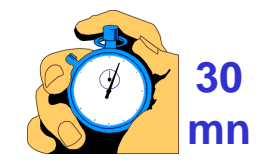

• **Raidisseur**

**DASSAULT** 

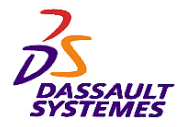

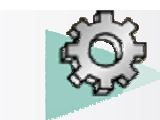

Direction des Ventes France, Suisse & Benelux

#### *Etape 1 :*

suivants :

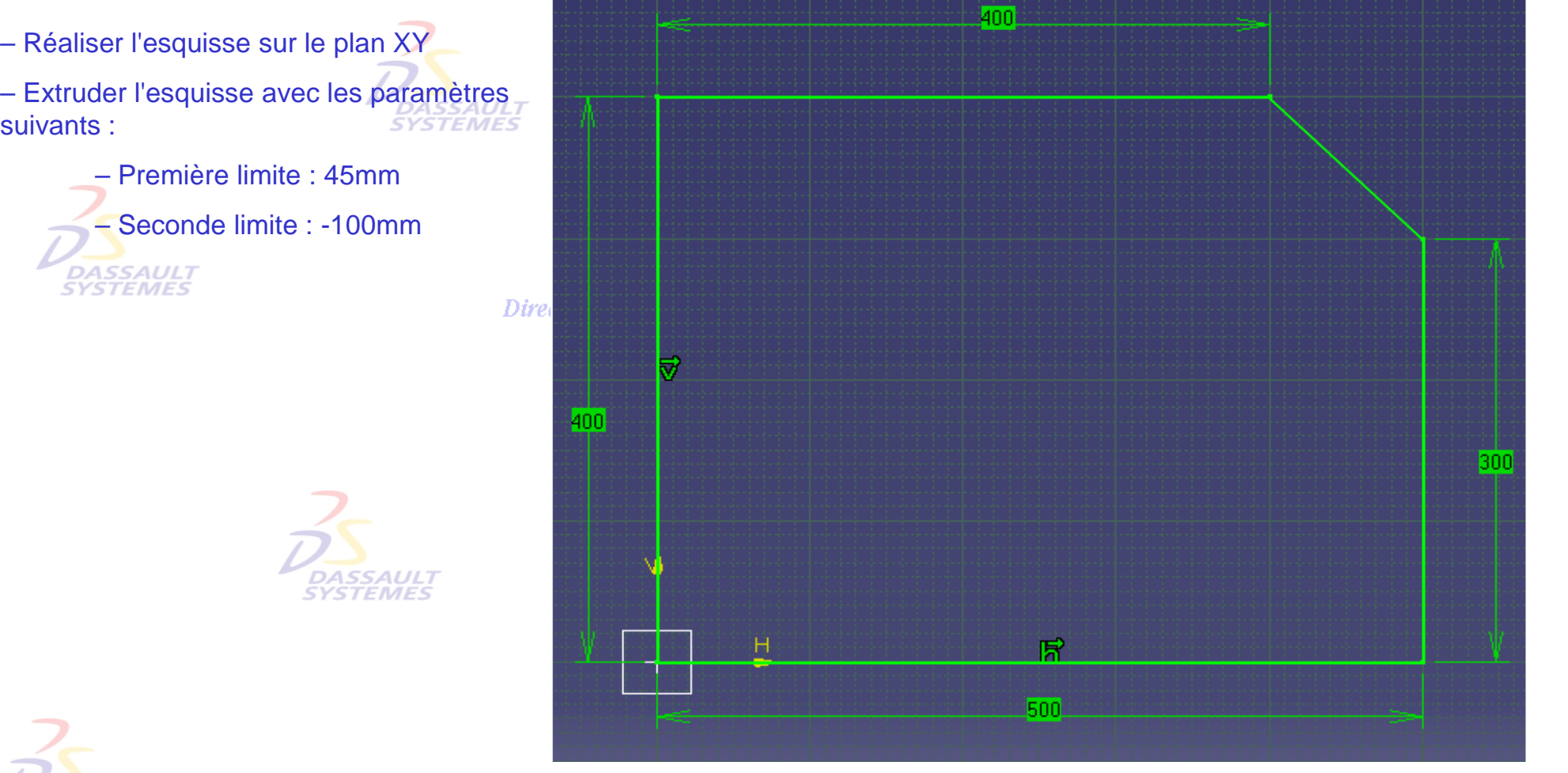

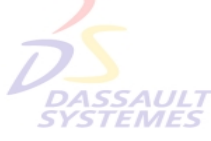

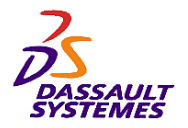

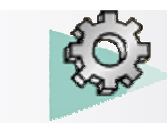

#### *Etape 2 :*

- Définir l'esquisse sur la surface indiquée.
- Extruder l'esquisse de 35 mm.

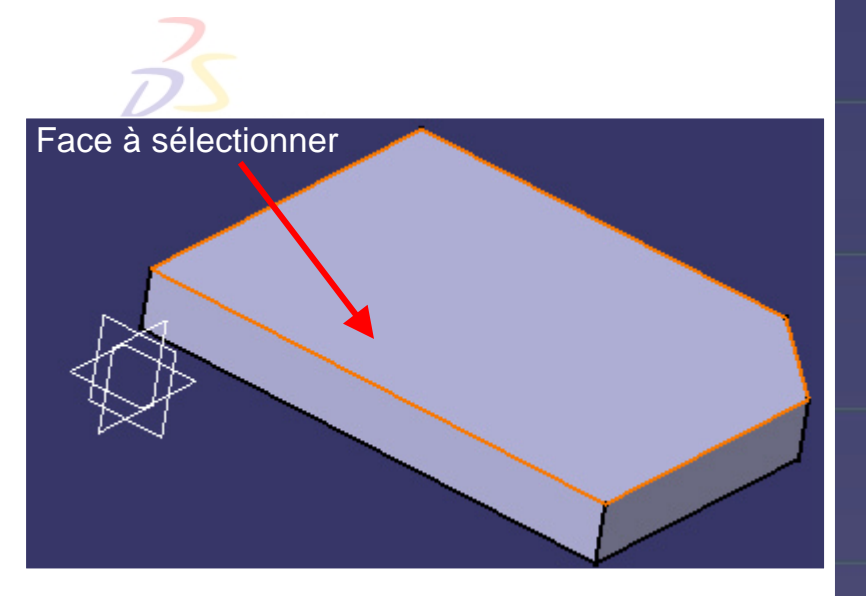

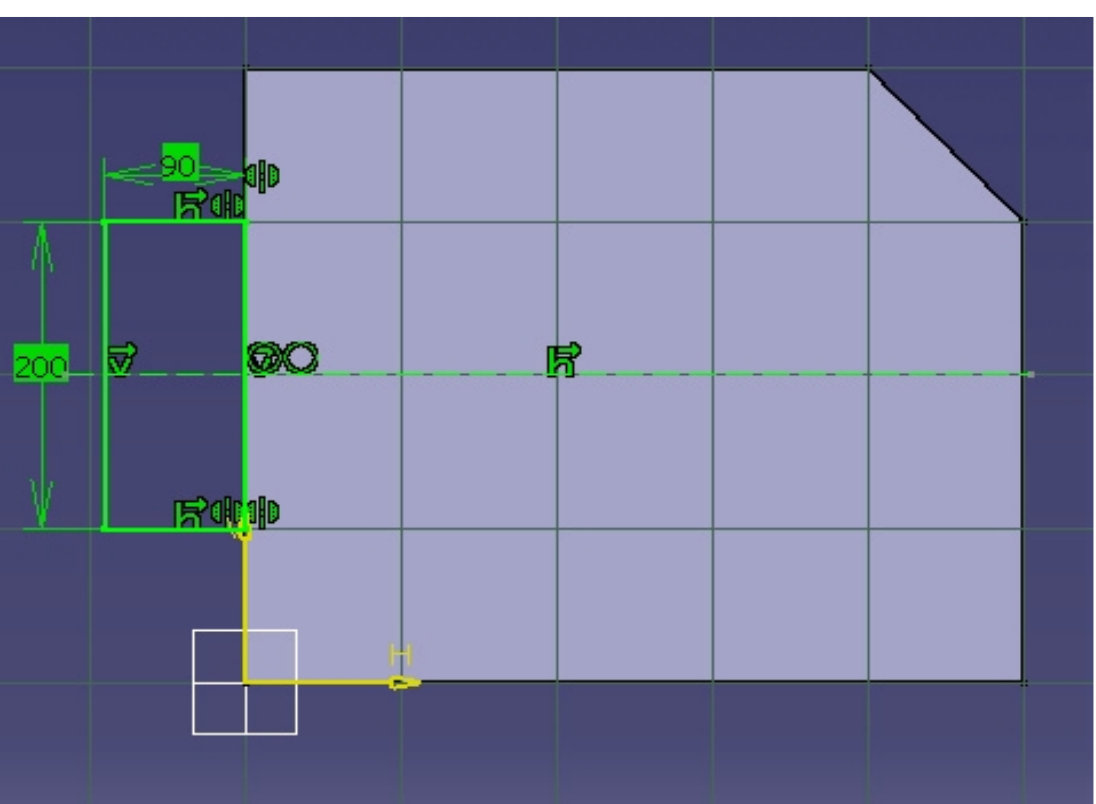

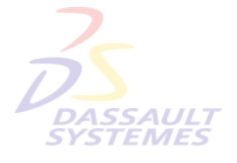

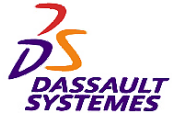

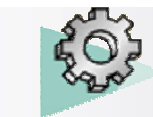

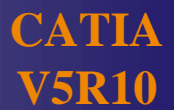

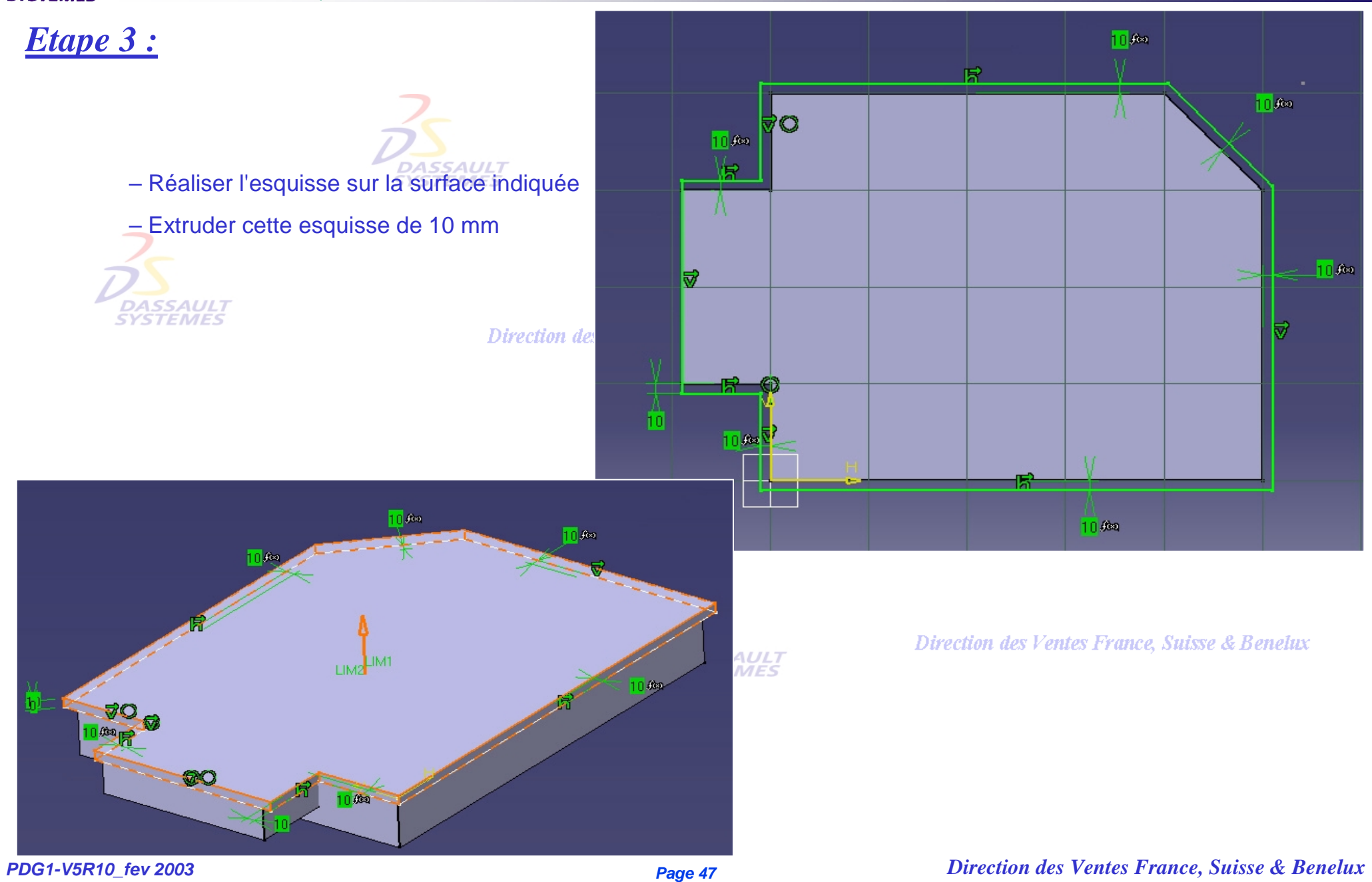

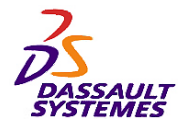

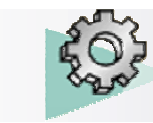

#### *Etape 4 :*

de 3 mm

Direction des Ventes France, Suisse & Benelux

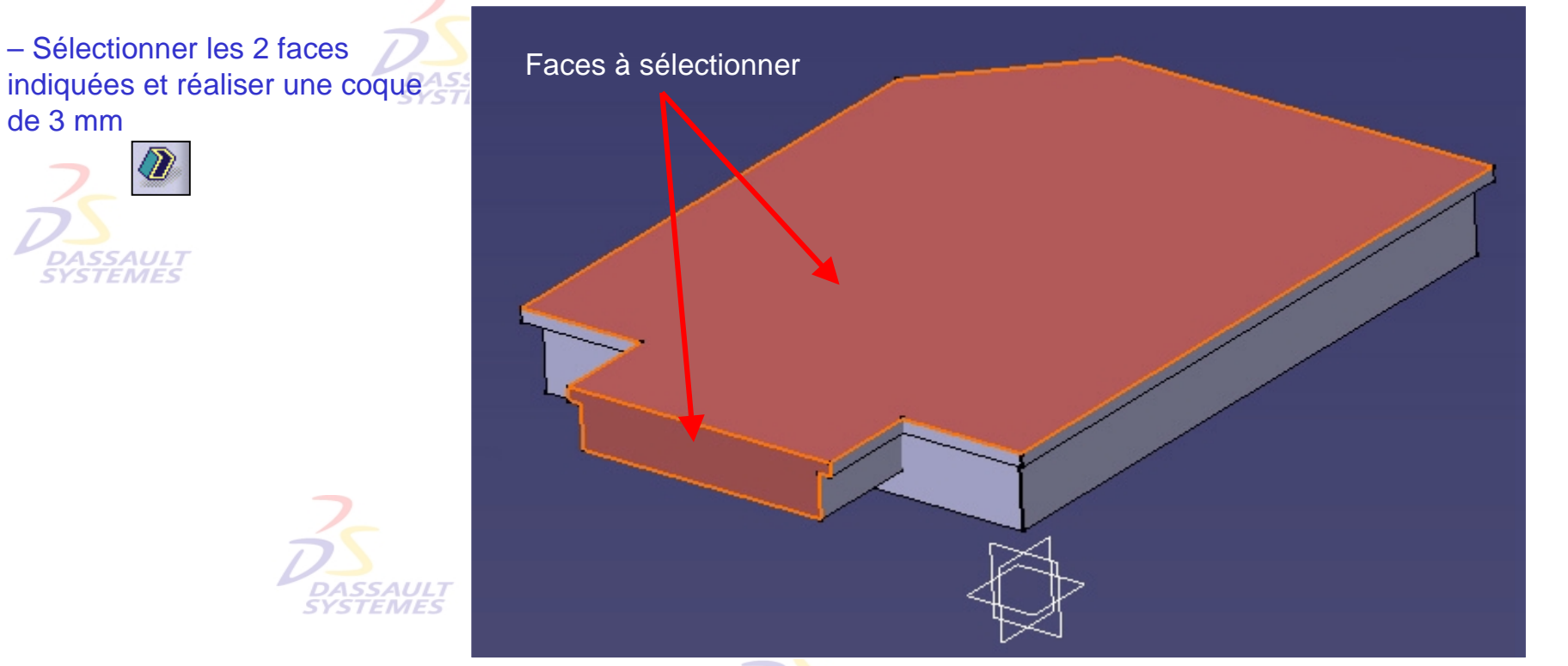

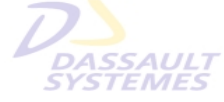

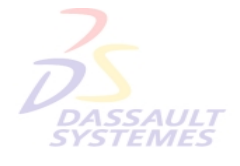

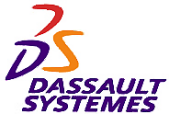

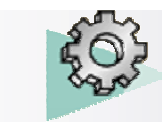

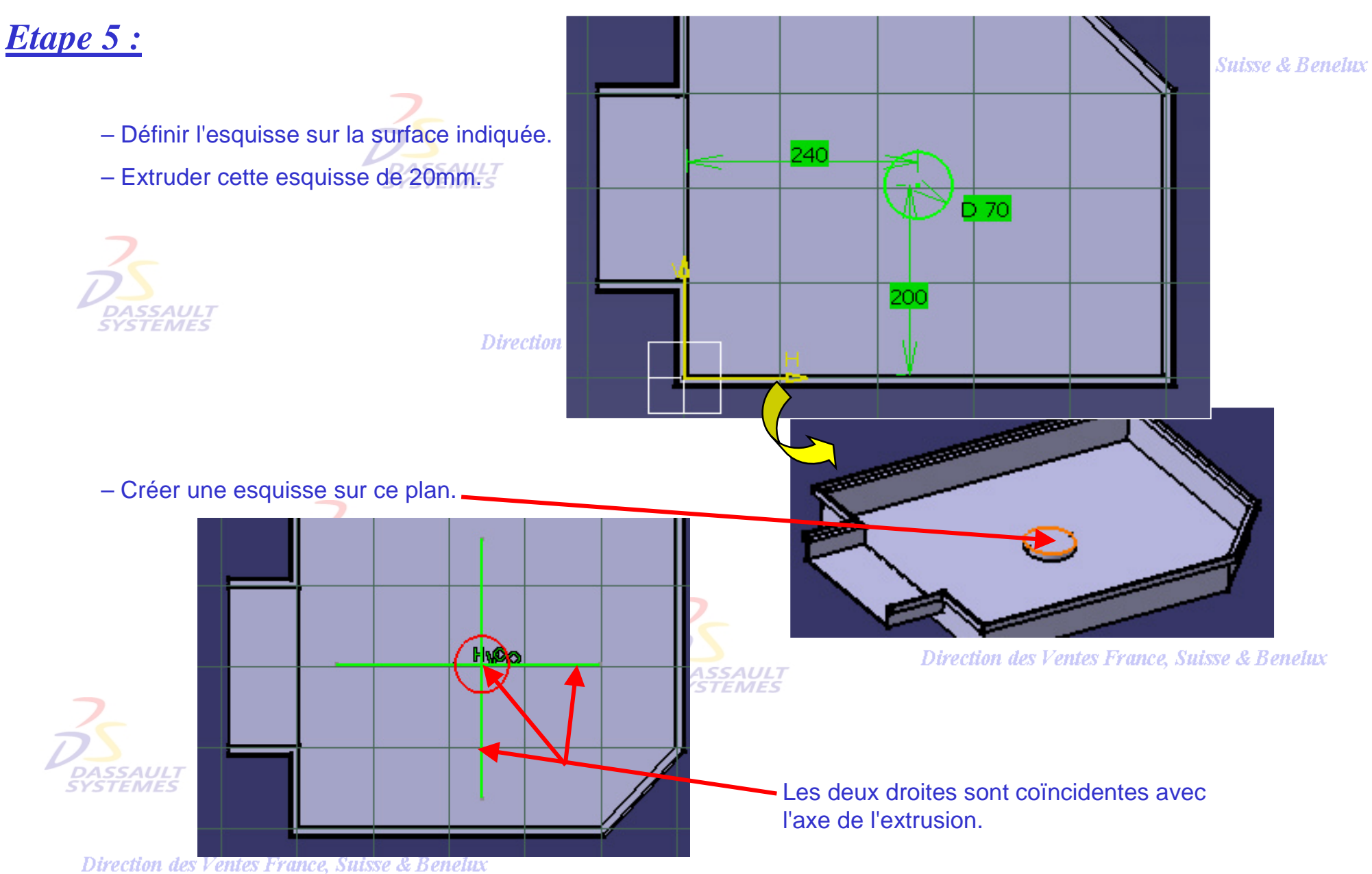

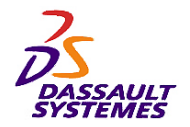

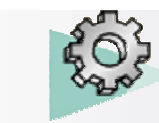

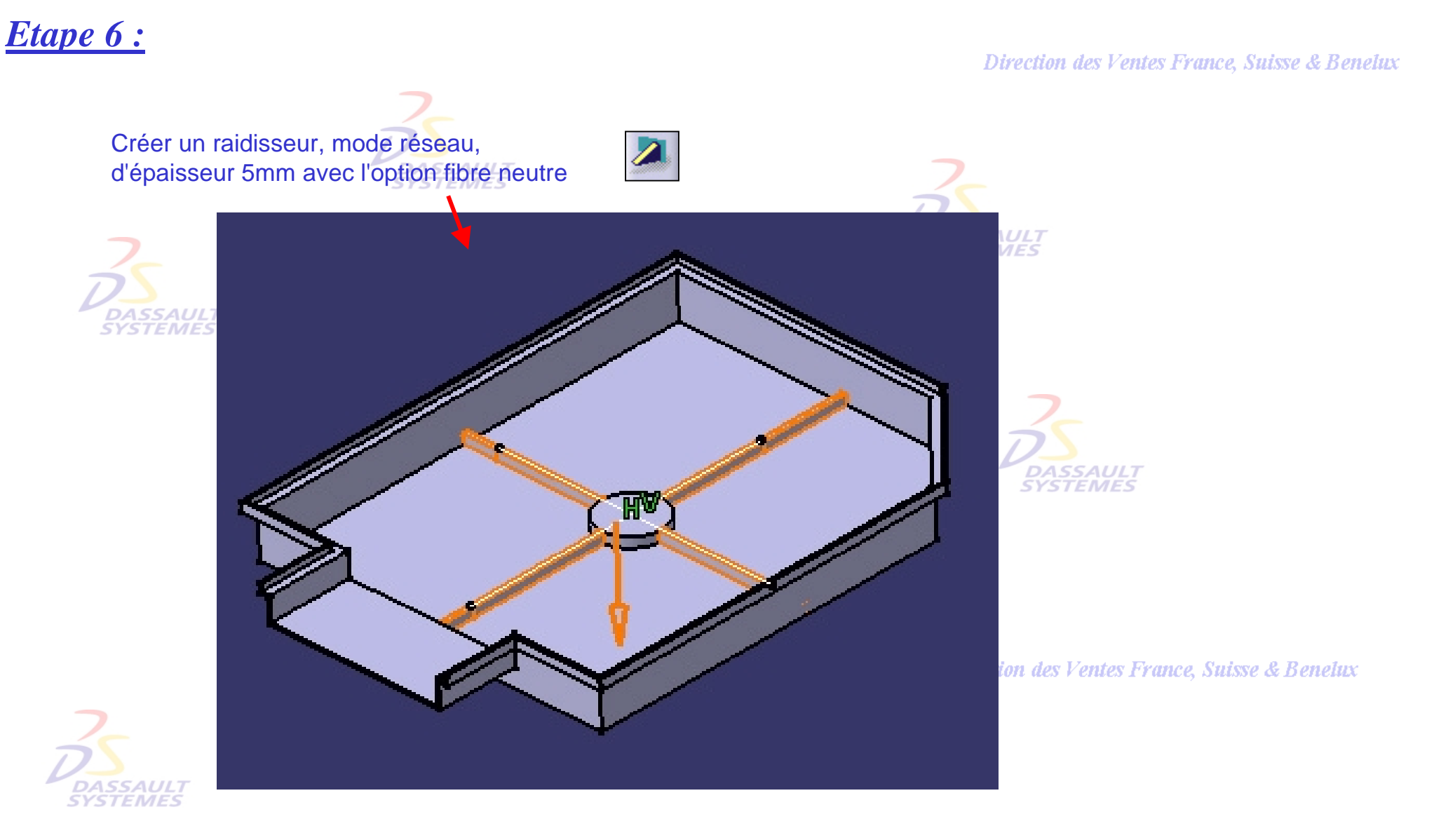

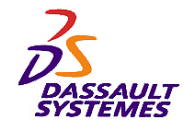

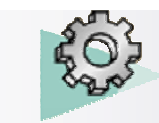

## *Modifications :*

- Modifier la hauteur de *l'extrusion.4* à 15 mm
- Déplacer le centre de l'extrusion

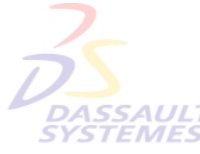

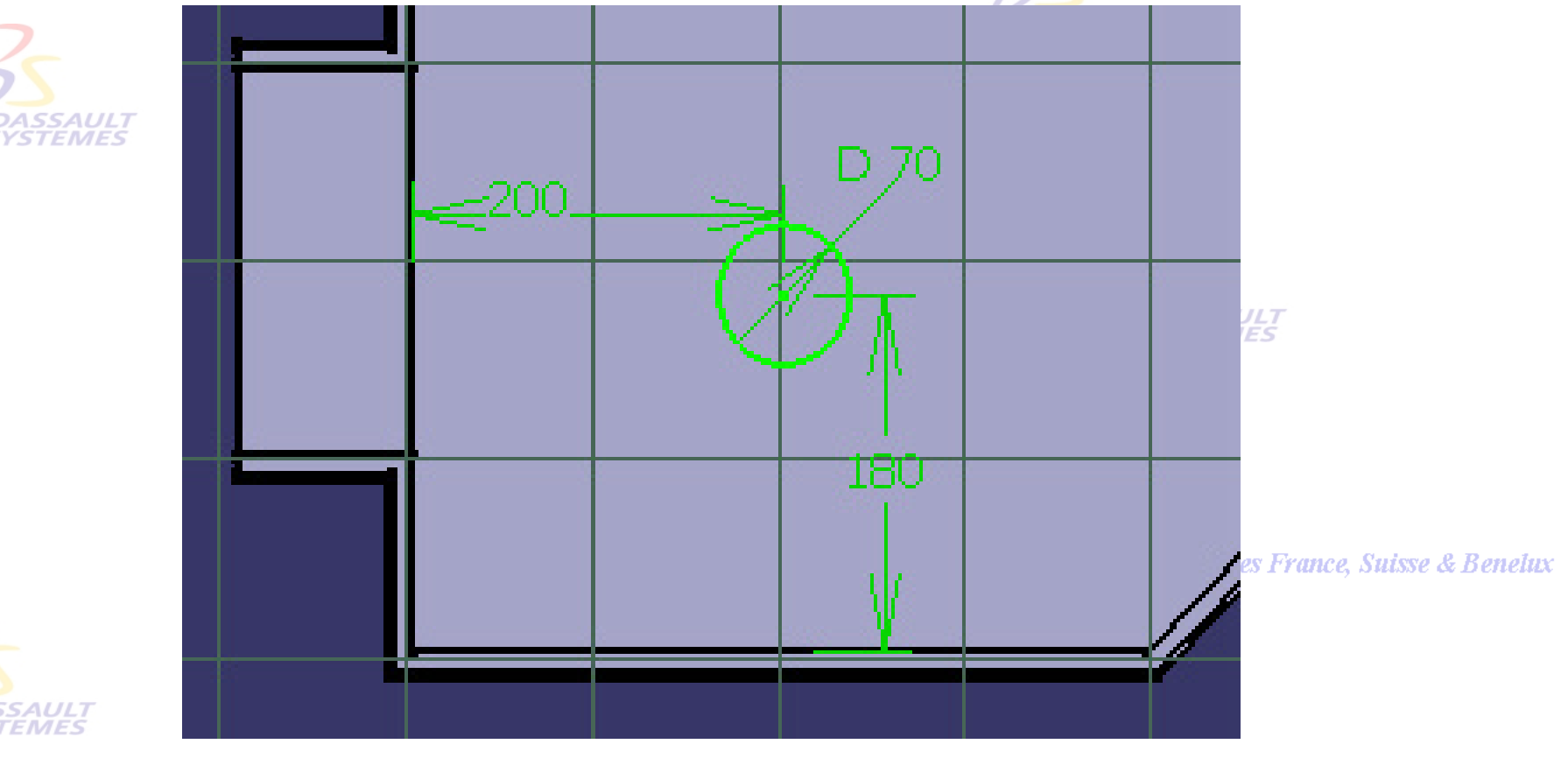

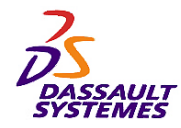

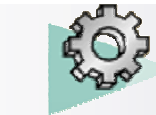

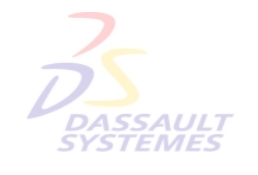

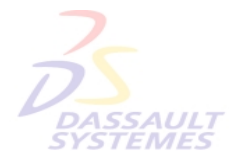

Direction des Ventes France, Suisse & Benelux

**CATIA** 

**V5R10**

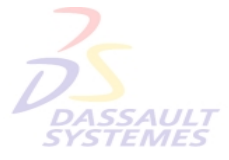

Direction des Ventes France, Suisse & Benelux

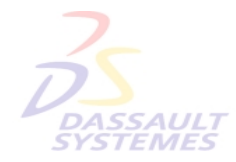

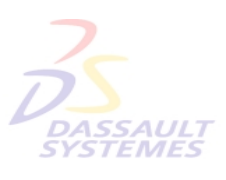

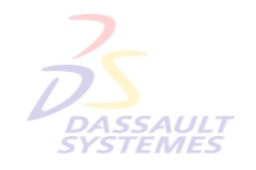

Direction des Ventes France, Suisse & Benelux

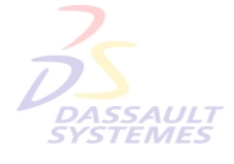

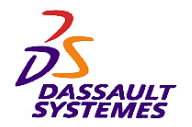

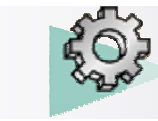

#### Direction des Ventes France, Suisse & Benelux

#### **GOUTTIERE**

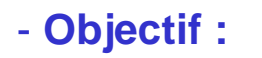

*Exercice 6*

- **Outils d'Esquisse**
- **Fonctions technologiques :**
	- **Nervure**
	- **Raidisseur**

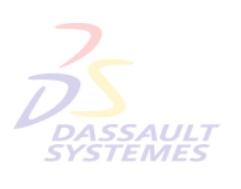

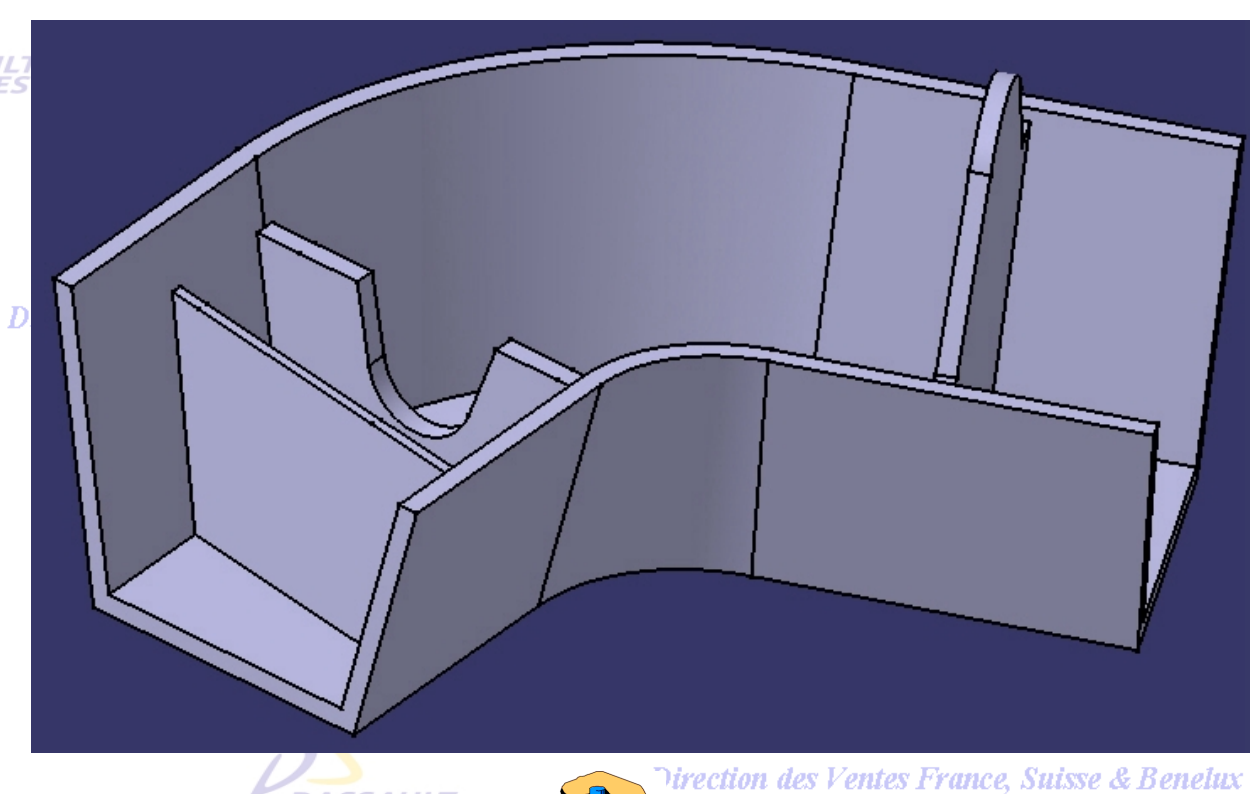

**40 mn**

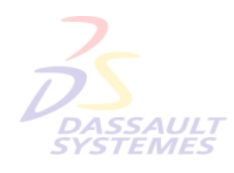

**DASSAULT**<br>SYSTEMES

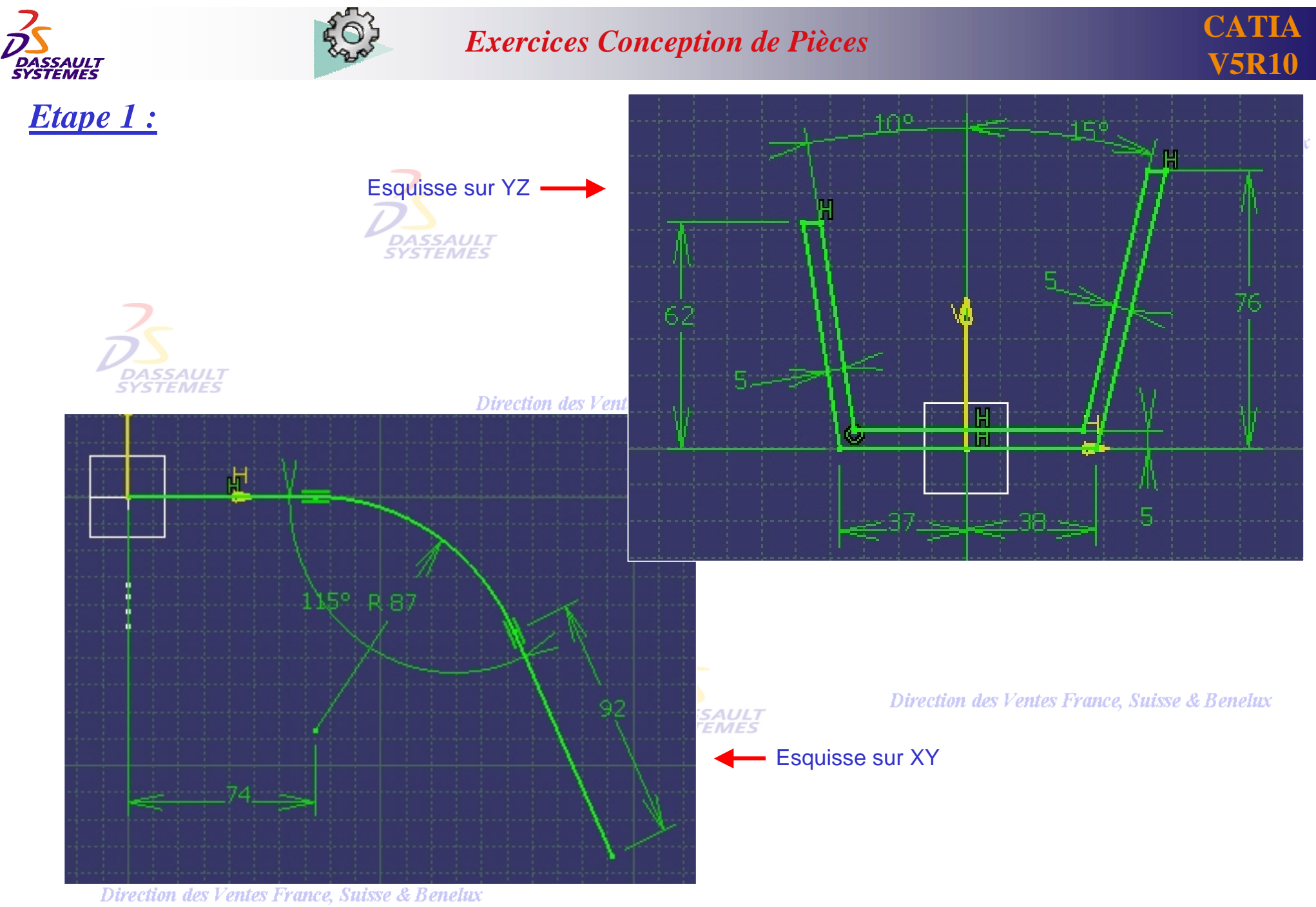

*PDG1-V5R10\_fev <sup>2003</sup> Page 54*

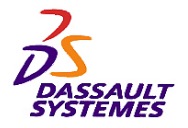

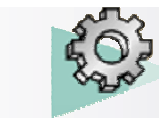

#### *Etape 2*

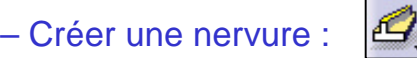

- Contour : *Esquisse.1*
- Courbe guide : *Esquisse.2*
- Contrôle du profil : *Conserver l'angle*

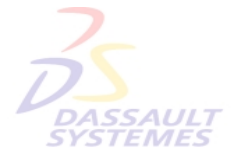

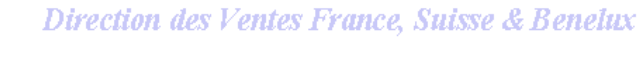

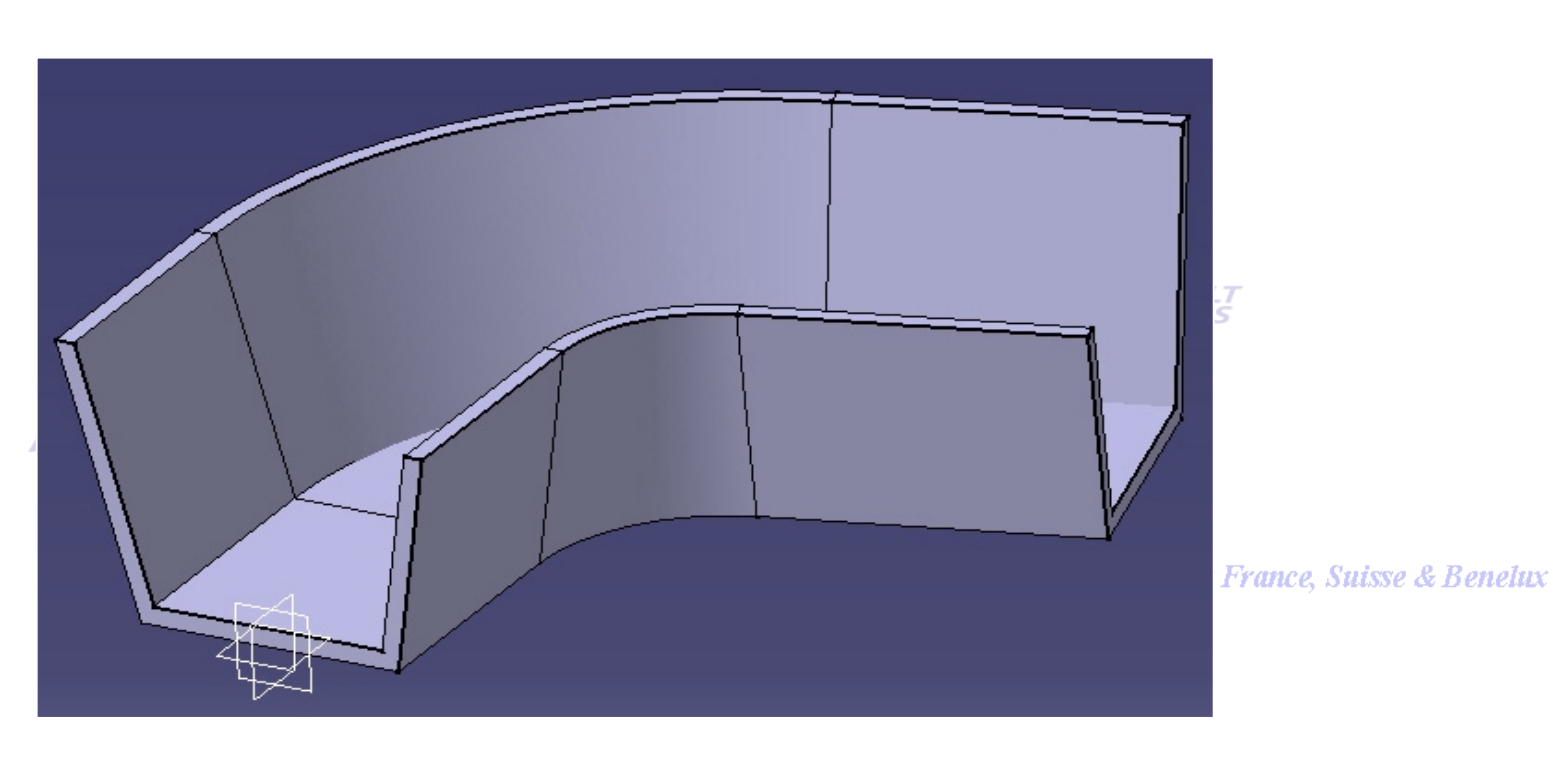

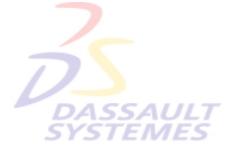

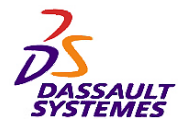

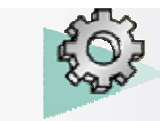

üх

#### *Etape 3*

- Dans le plan ZX, construire l'esquisse suivante :
- Construire un plan :
	- Type : *Angle/Normal à un plan*
	- Axe de rotation : droite dans l'esquisse
	- Référence : Plan YZ
	- Angle : 25deg

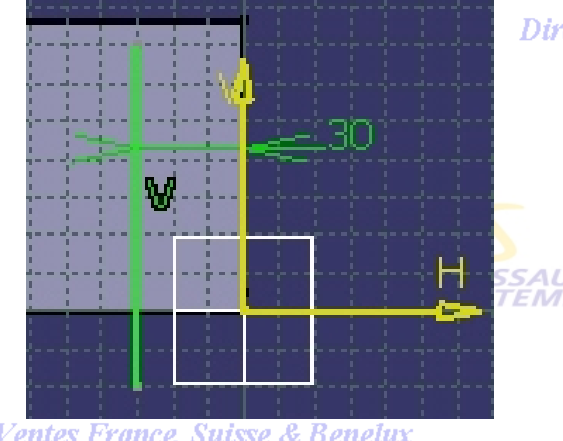

Direction des Ventes France, Suisse & Benelux

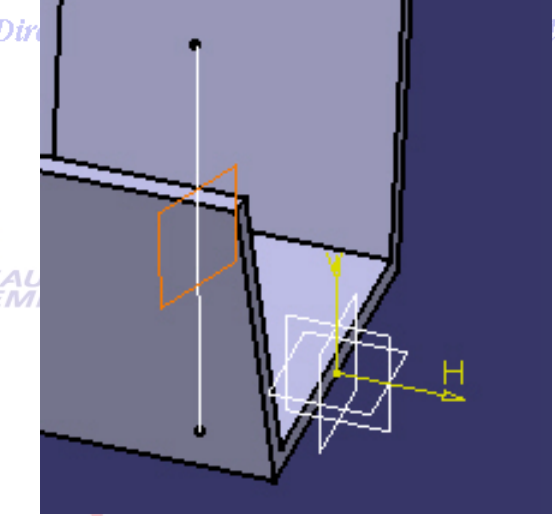

#### *Etape 4*

- Esquisse dans le plan précédent.
- Créer un raidisseur ayant les caractéristiques suivantes :
	- Epaisseur : 3mm

– Fibre neutre

**DASSAULT**<br>SYSTEMES

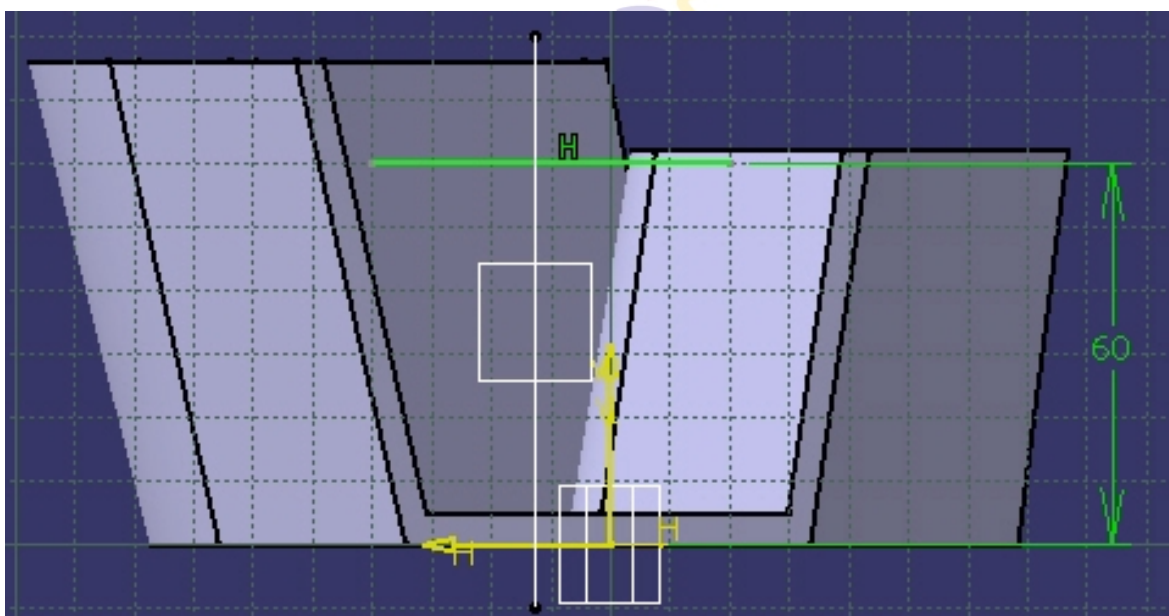

Direction des Ventes France, Suisse & Benelux *PDG1-V5R10\_fev <sup>2003</sup> Page 56*

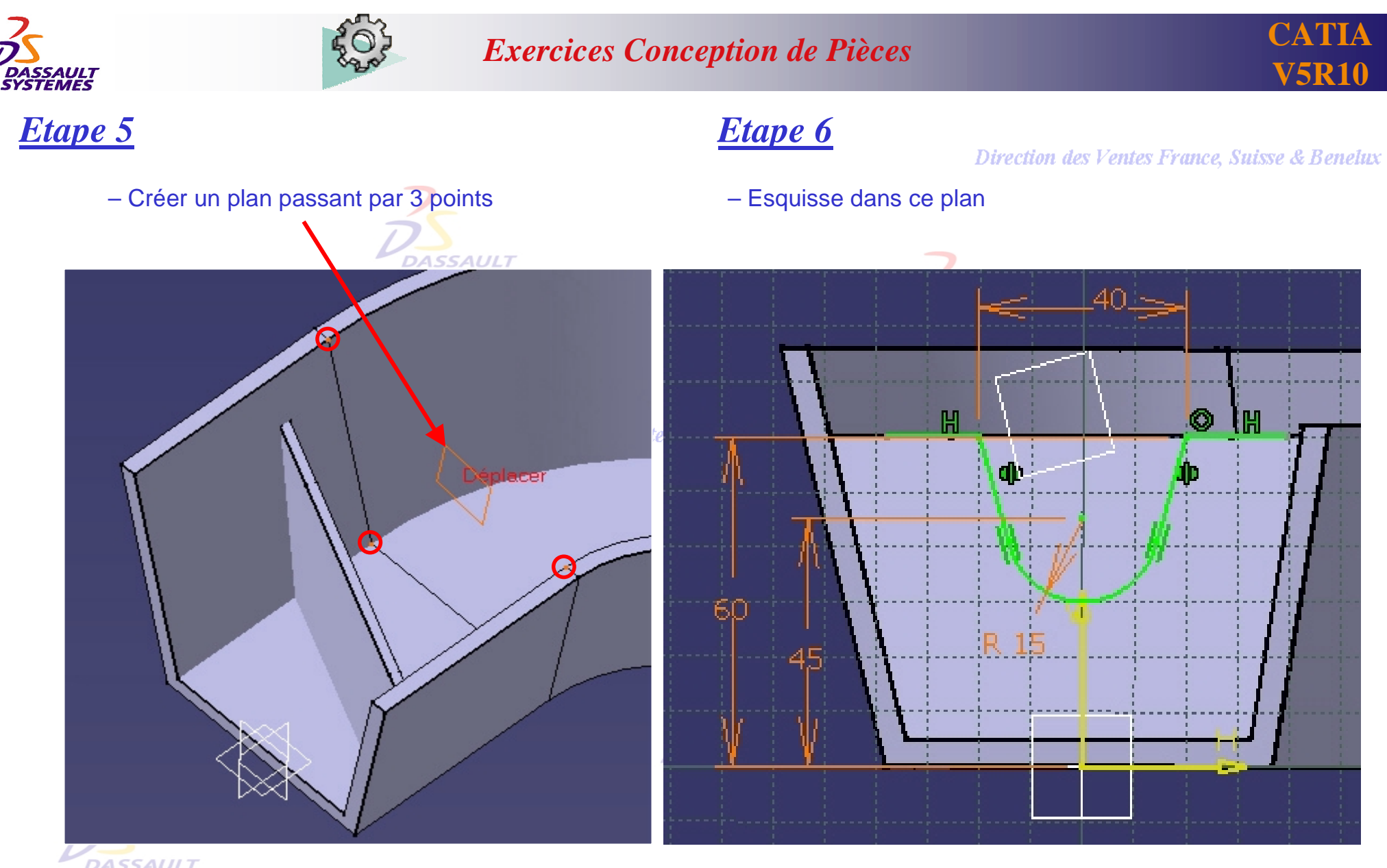

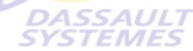

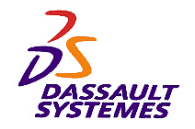

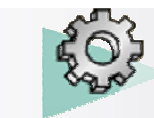

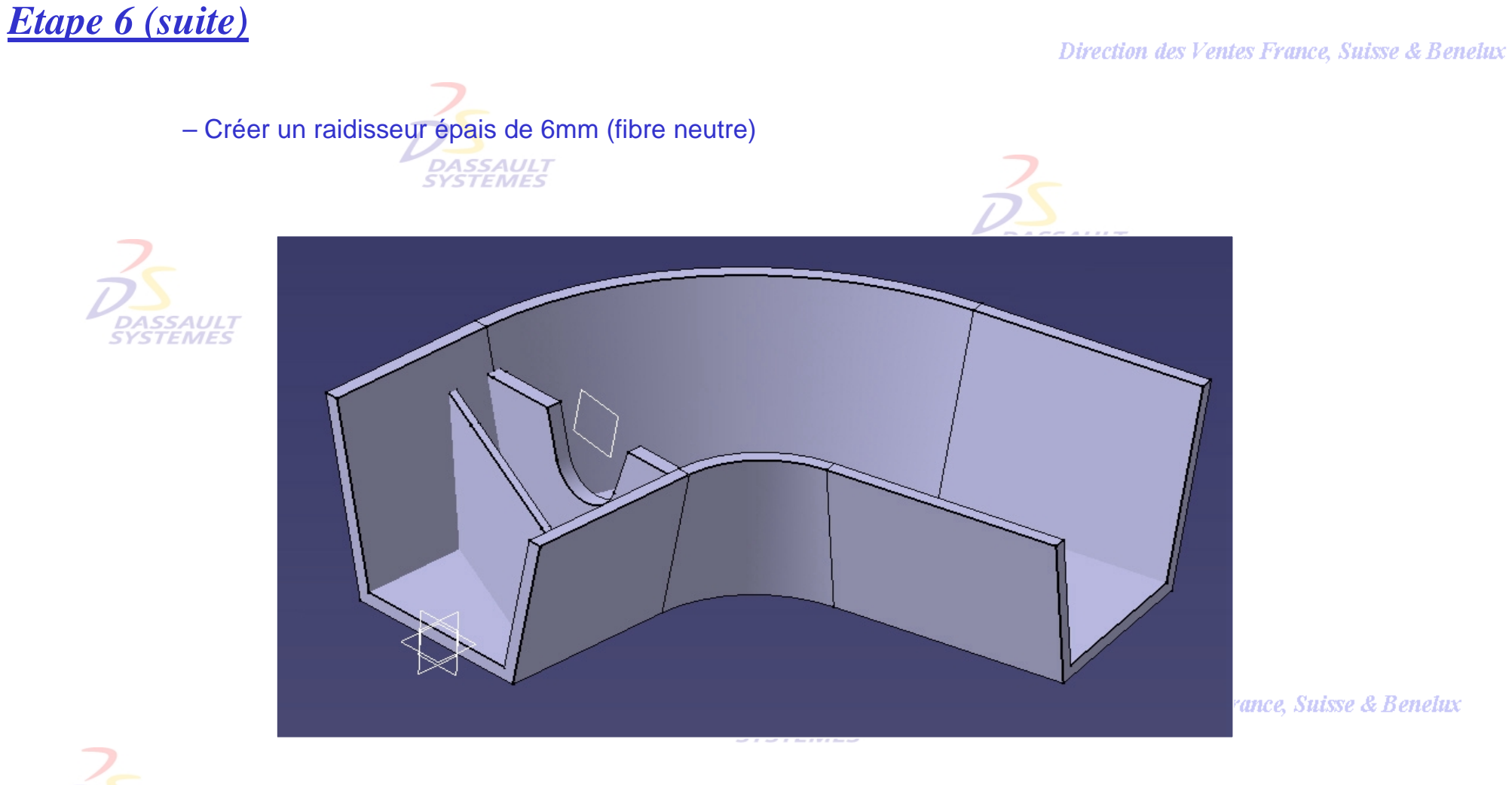

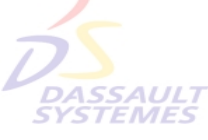

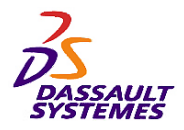

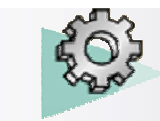

# *Etape 7 Etape 8*

– Esquisse dans ce plan

– Créer un raidisseur de 5 mm (fibre neutre)

Direction des Ventes France, Suisse & Benelux

н

-801

enelux

– Créer un plan décalé de 40 mm par rapport à cette surface

**DASSAULT**<br>SYSTEMES

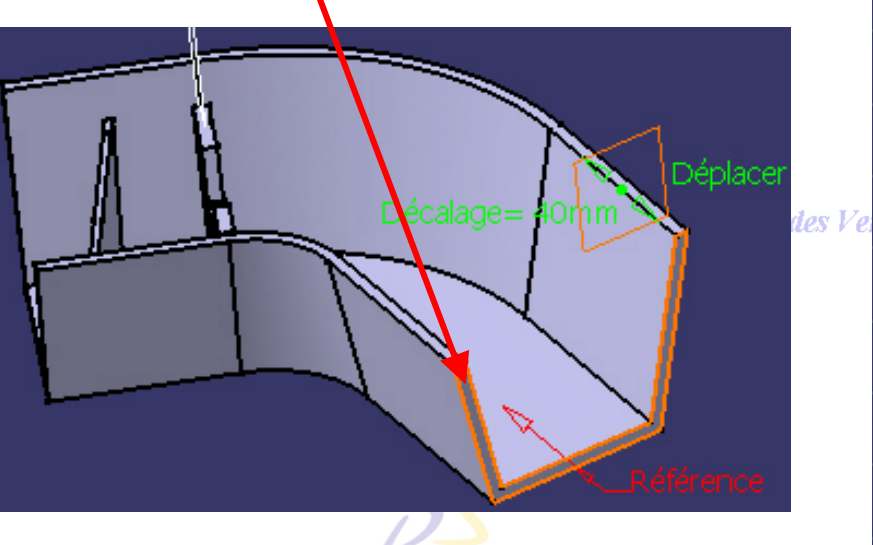

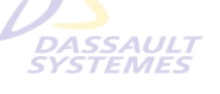

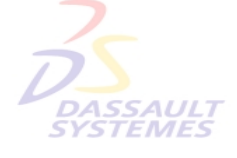

Direction des Ventes France, Suisse & Be

*PDG1-V5R10\_fev <sup>2003</sup> Page 59*

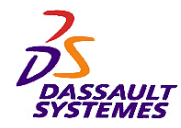

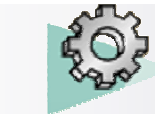

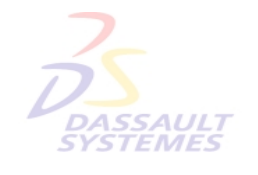

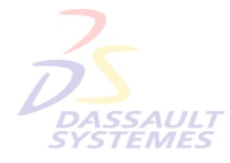

Direction des Ventes France, Suisse & Benelux

**CATIA** 

**V5R10**

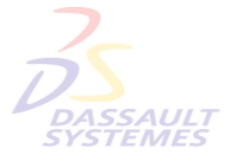

Direction des Ventes France, Suisse & Benelux

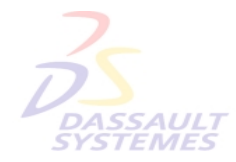

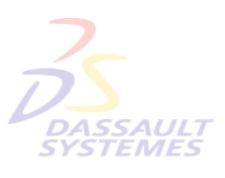

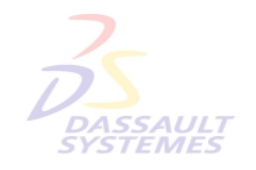

Direction des Ventes France, Suisse & Benelux

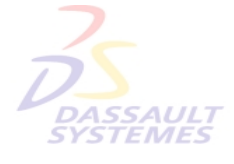

Direction des Ventes France, Suisse & Benelux *PDG1-V5R10\_fev <sup>2003</sup> Page 60*

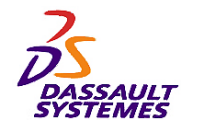

*Exercice 7*

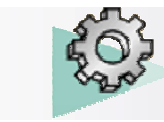

Direction des Ventes France, Suisse & Benelux

#### **Analyse de dépouille**

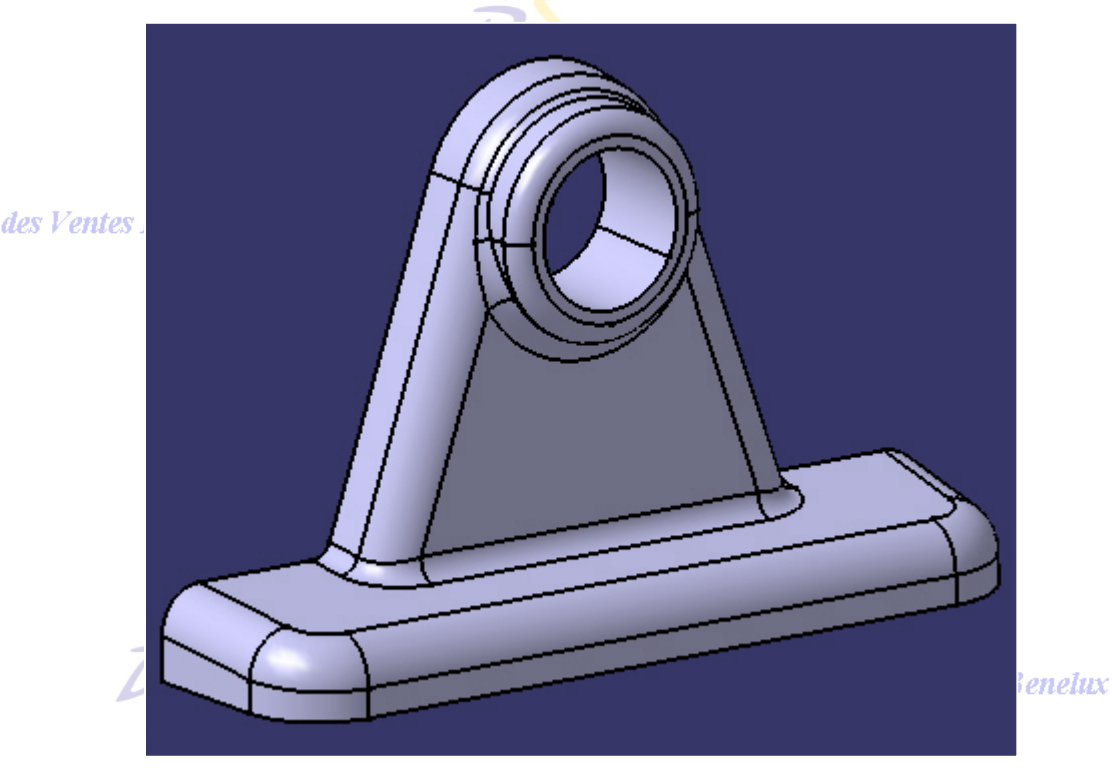

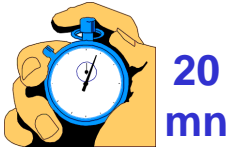

# **Objectifs:** - **Outils d'Esquisse**

- **Fonctions technologiques :**
	- •**Extrusion**
	- •**Poche**
	- •**Congé arête**
	- •**Trou**
	- •**Dépouille**
	- •**Analyse de dépouille**

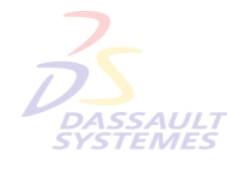

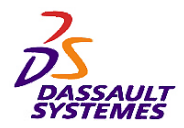

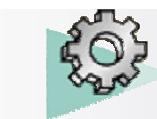

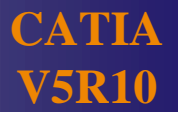

*Etape 1*

- Définir l'*esquisse.1* sur le plan xy
- Extruder le profil de 20mm.

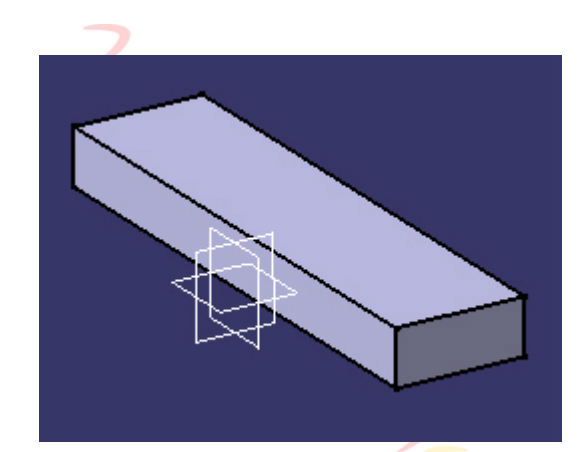

- Définir l'*esquisse.2* sur la face arrière.

- Extruder le profil de 20mm

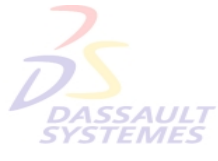

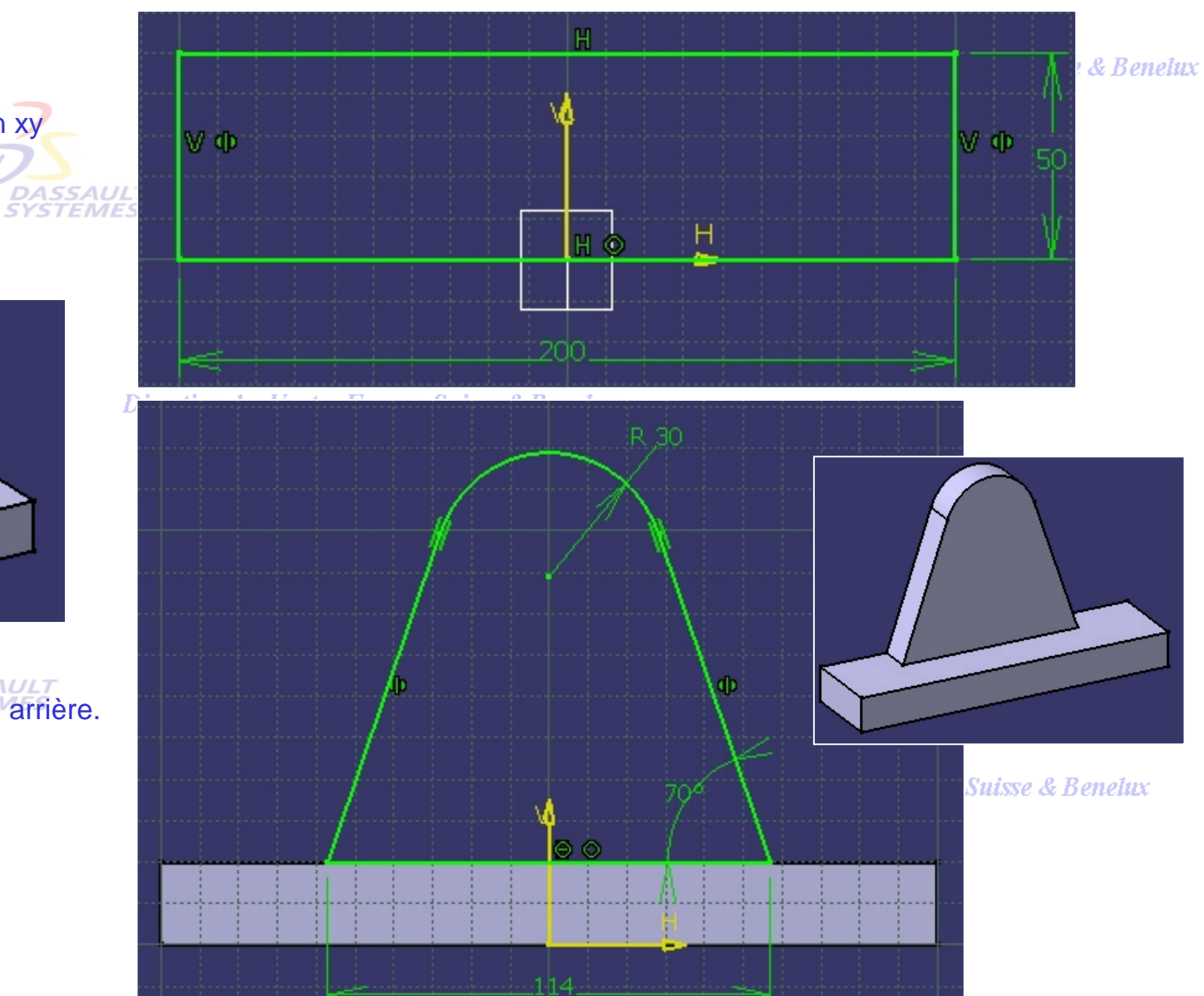

Direction des Ventes France, Suisse & Benelux *PDG1-V5R10\_fev <sup>2003</sup> Page 62*

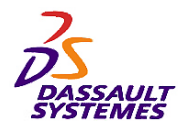

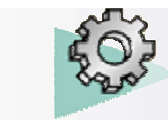

#### *Etape 1*

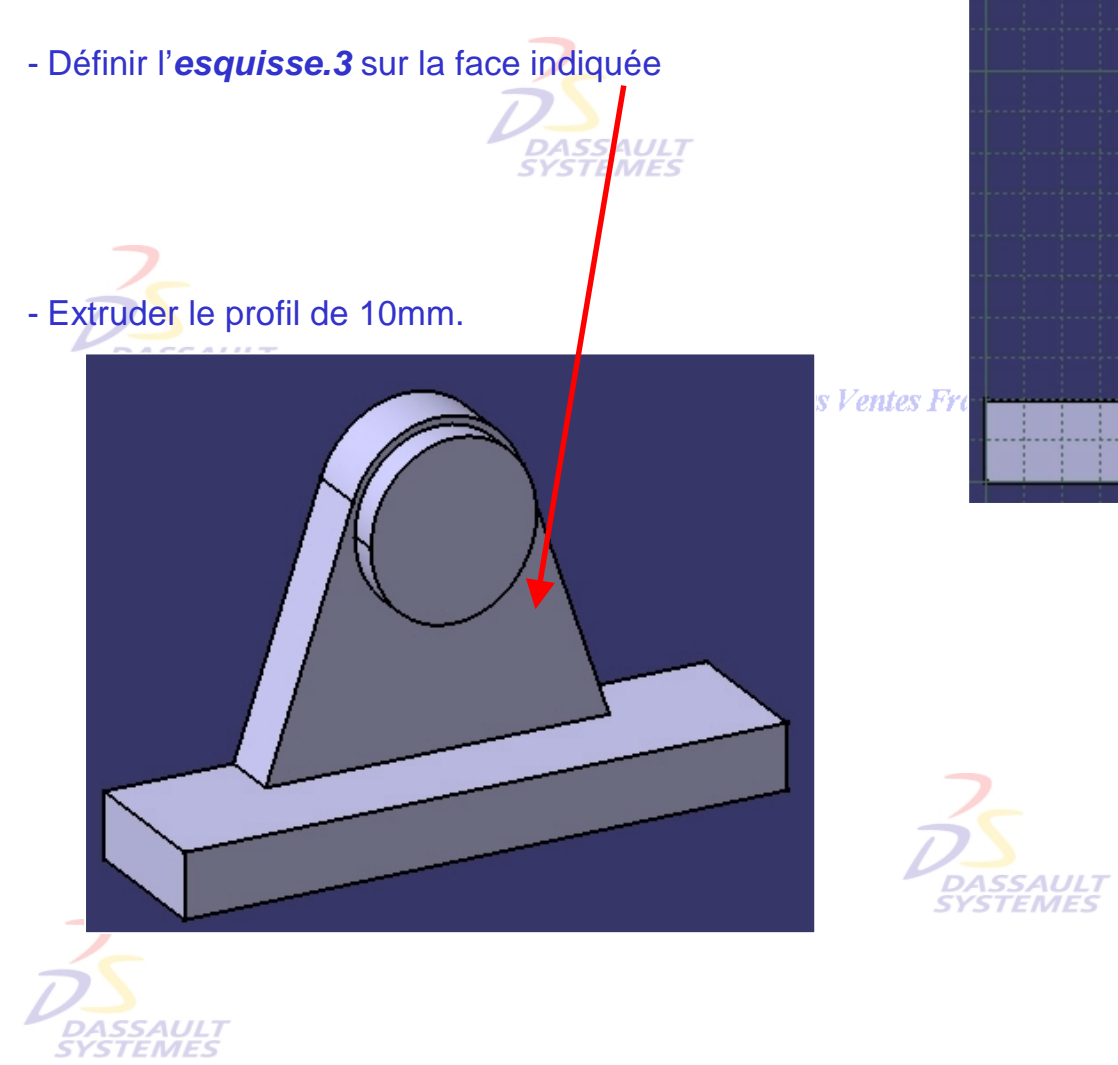

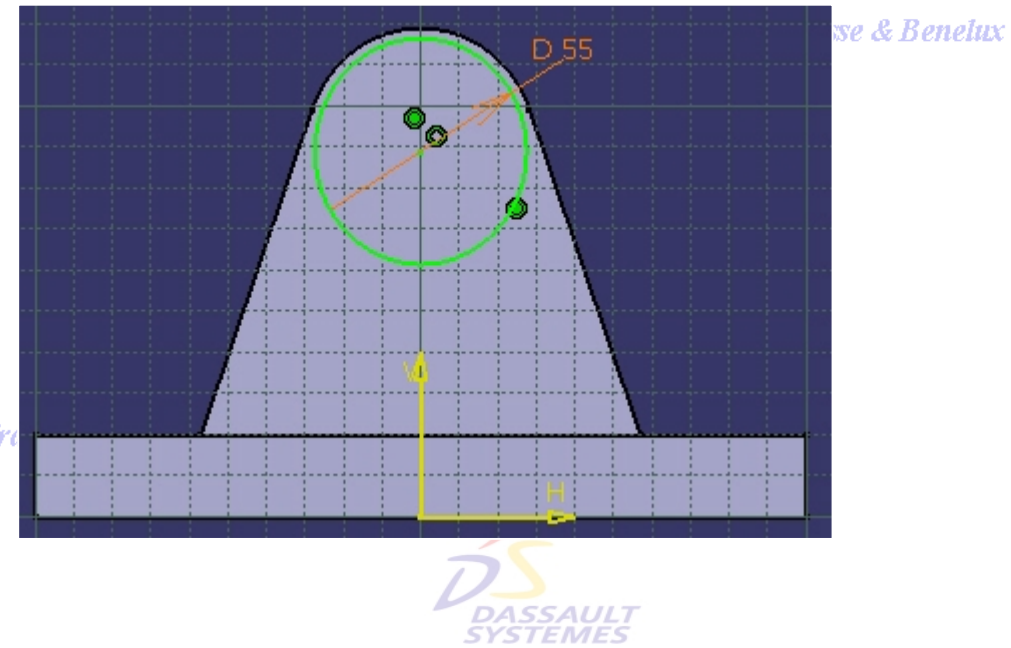

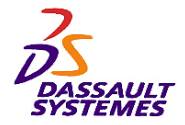

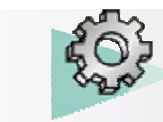

#### *Etape 1*

Direction des Ventes France, Suisse & Benelux

Réaliser une dépouille de 5° sur les faces suivantes :

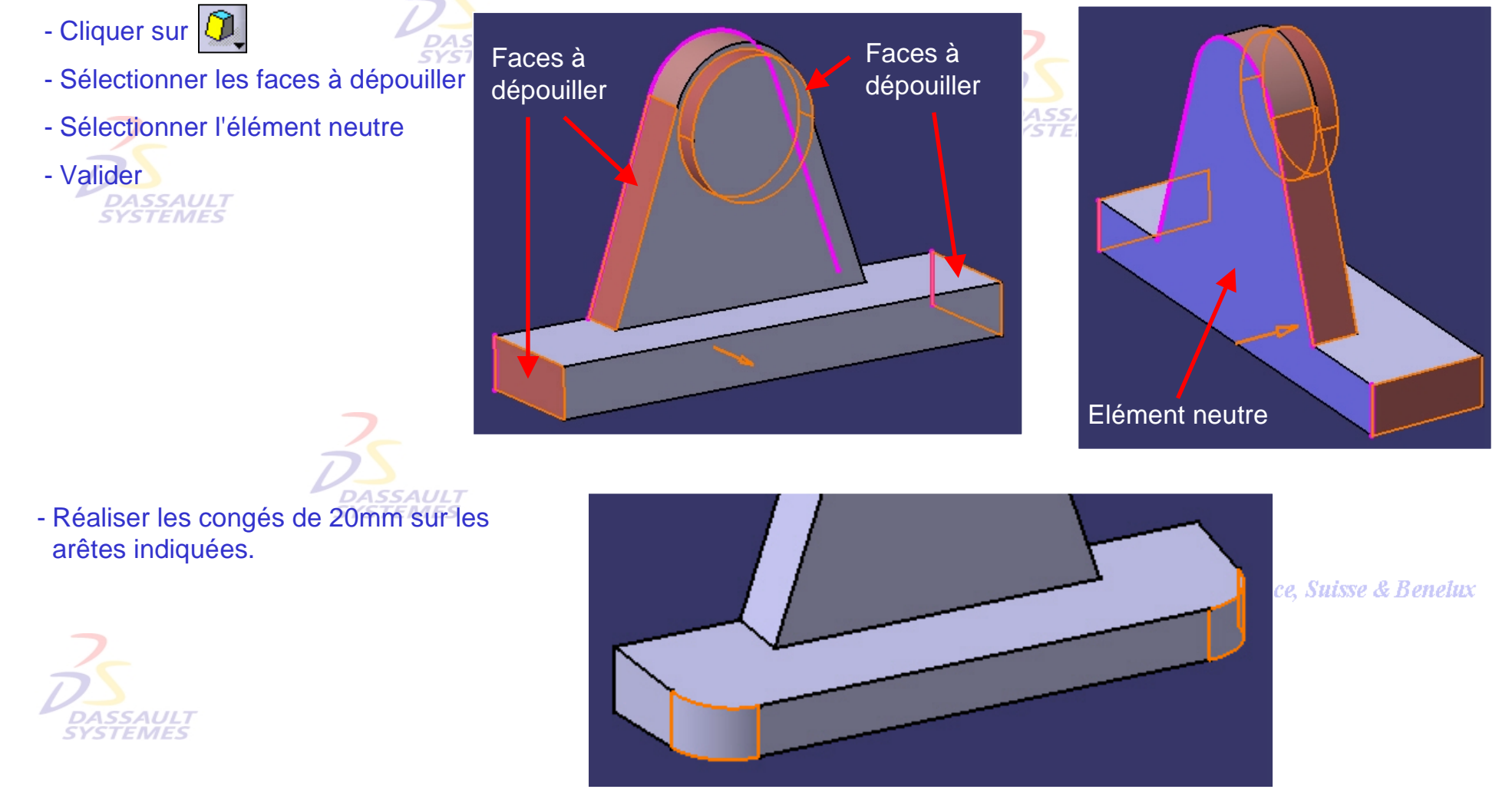

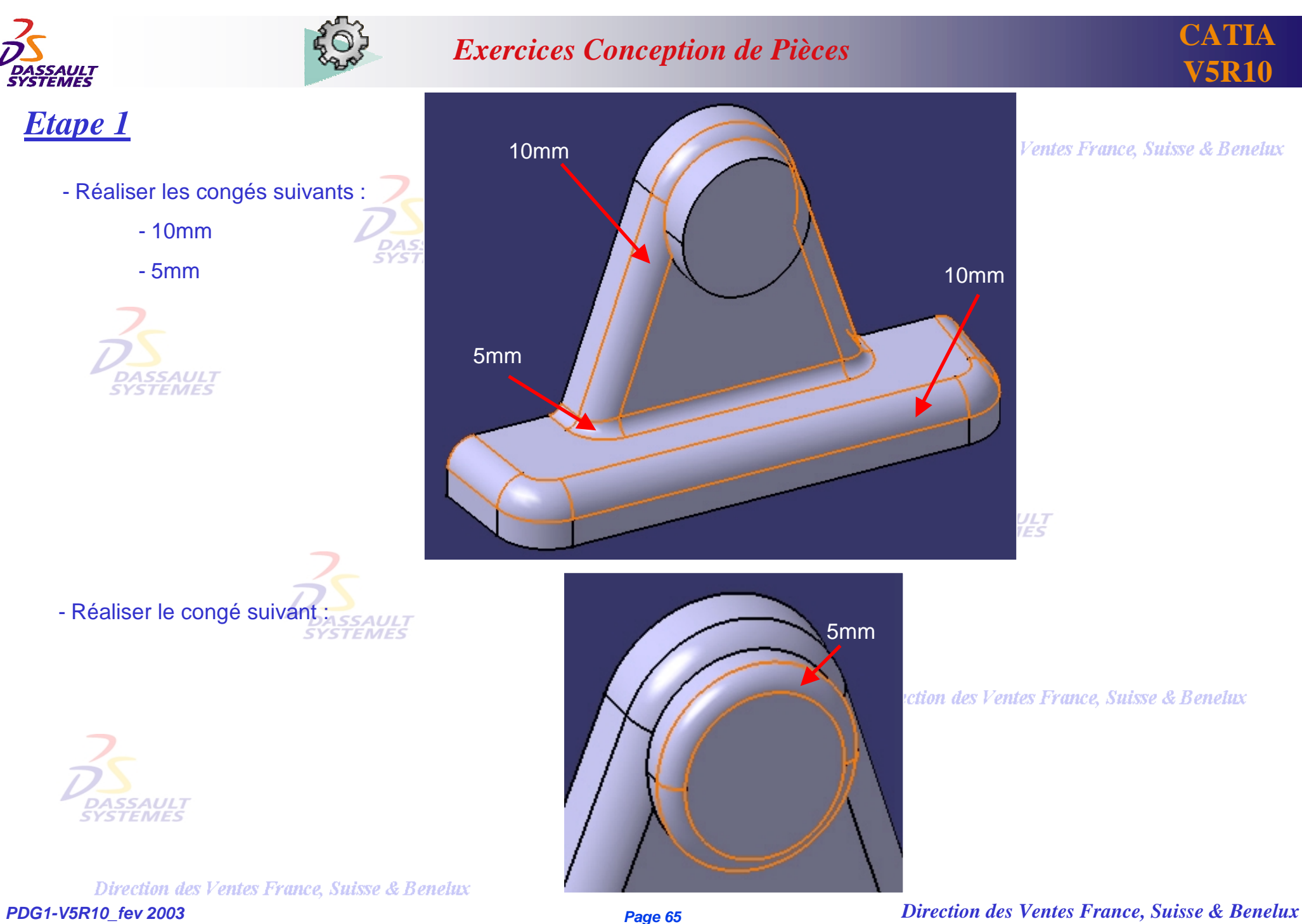

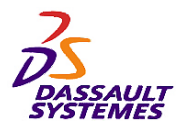

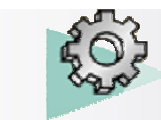

*Etape 1*

- Réaliser un trou centré de 35mm

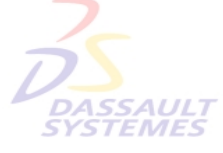

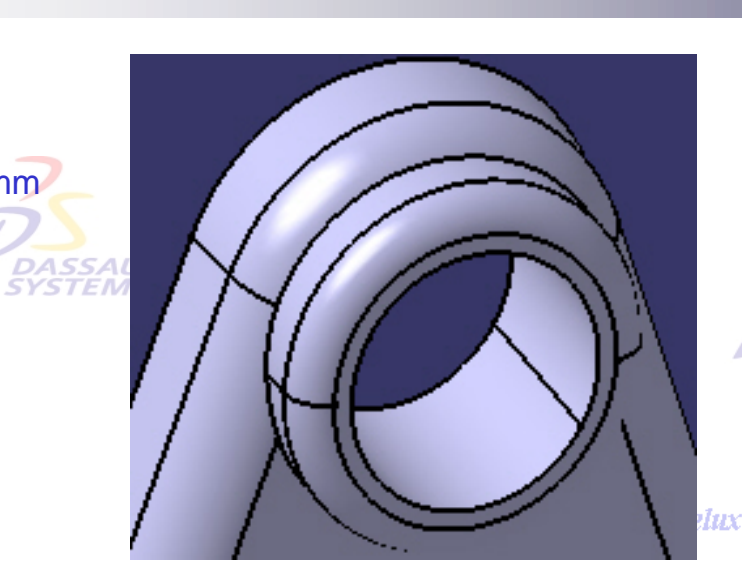

Direction des Ventes France, Suisse & Benelux

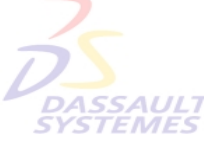

- Cliquer sur l'icône

- Entrer les valeurs :
	- Epaisseur intérieure : 5mm
	- Epaisseur extérieure : 0mm
- Sélectionner les 2 faces à retirer suivantes :
- Valider.

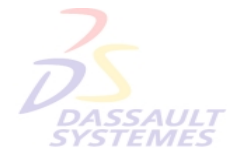

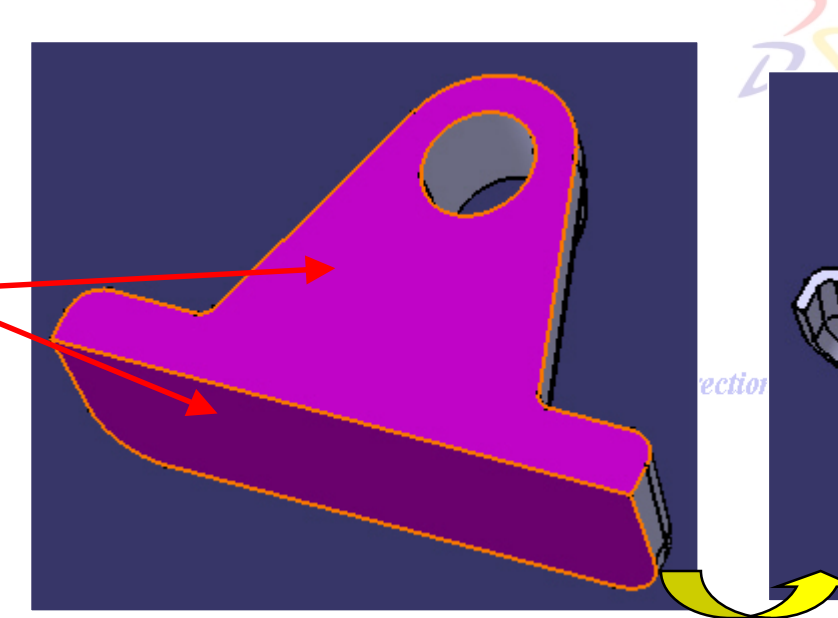

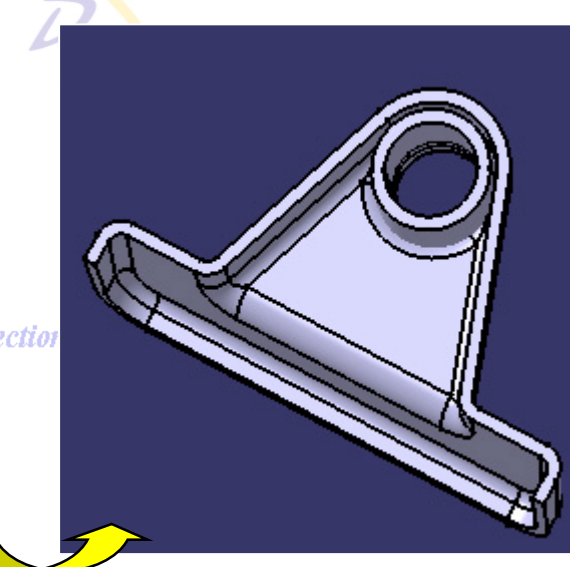

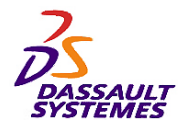

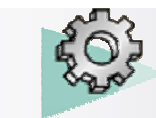

**CATIA V5R10**

#### *Etape 1*

- Editer la coque pour la modifier
- Cliquer dans le champs faces à épaisseurs différentes puis sur la face
- Double cliquer sur la valeur de l'épaisseur intérieure (5mm) et entrer 8mm.
- Valider la création.

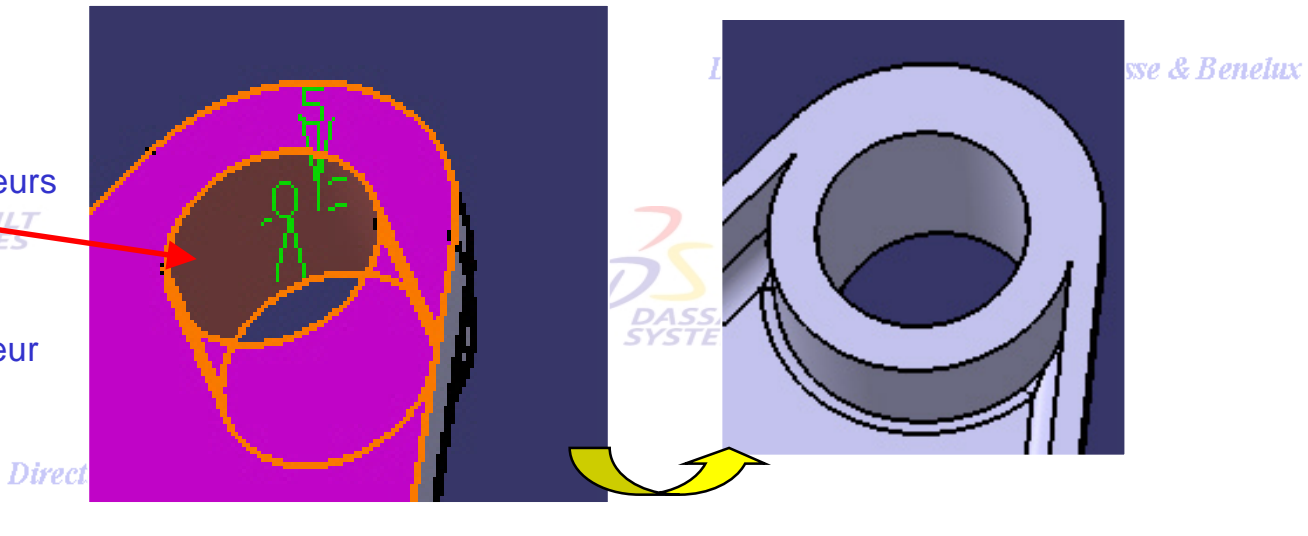

- Réaliser une dépouille de 3° sur la face indiquée.

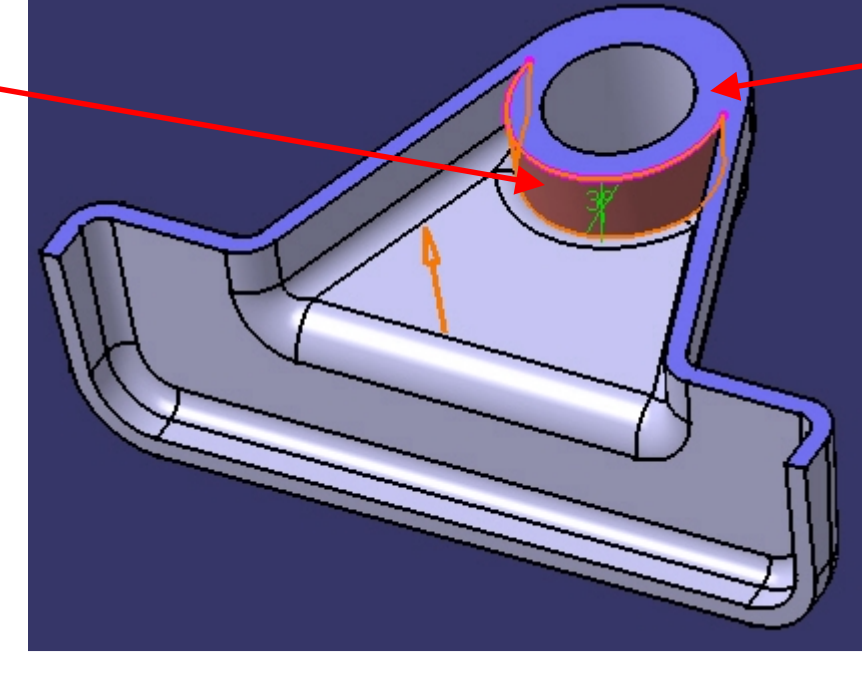

Plan neutre

France, Suisse & Benelux

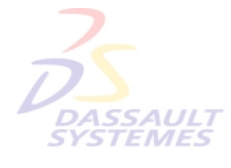

Direction des Ventes France, Suisse & Benelux *PDG1-V5R10\_fev <sup>2003</sup> Page 67*

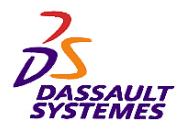

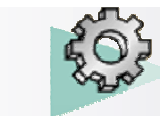

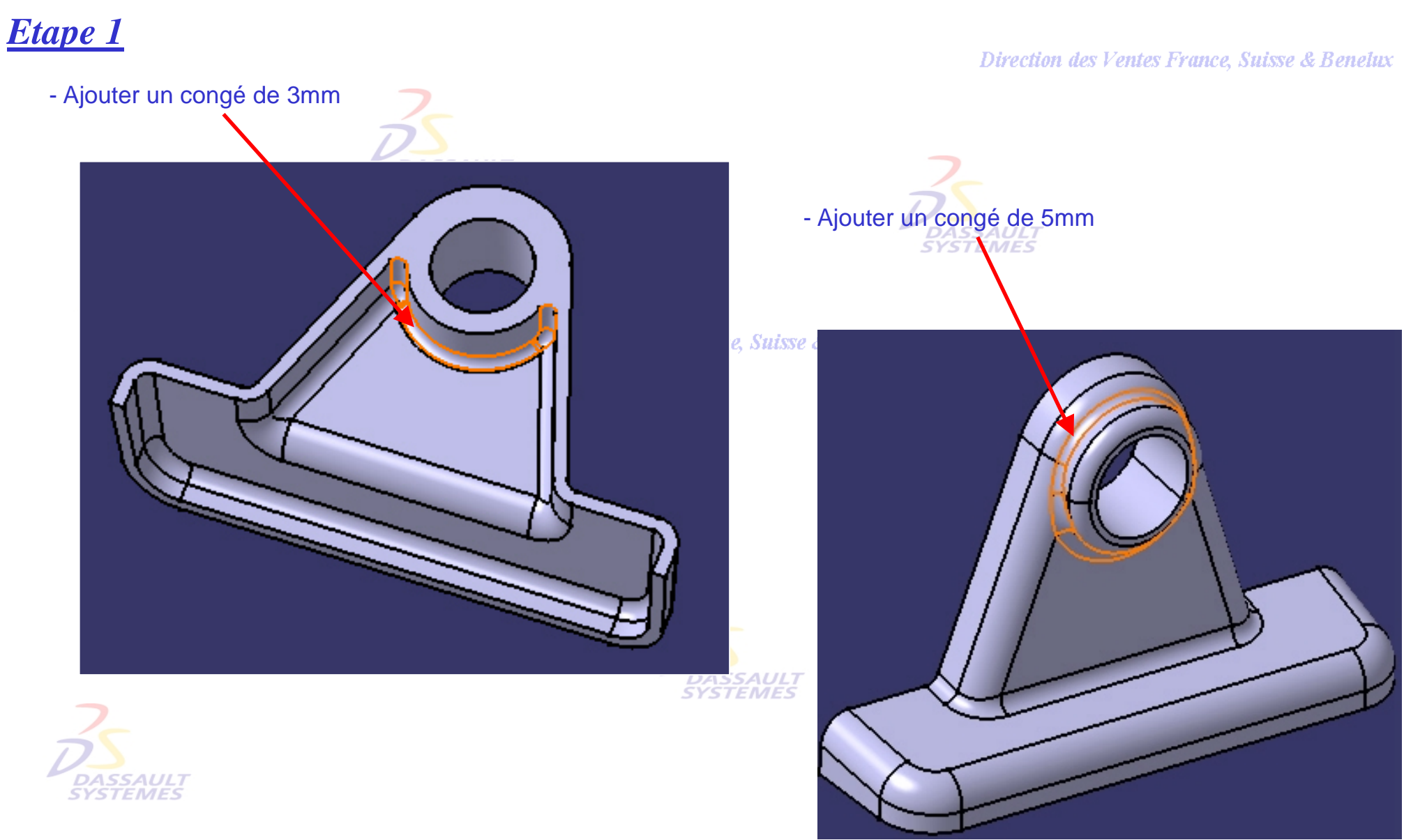

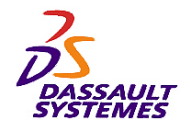

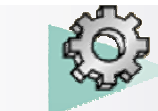

#### *Etape 2*

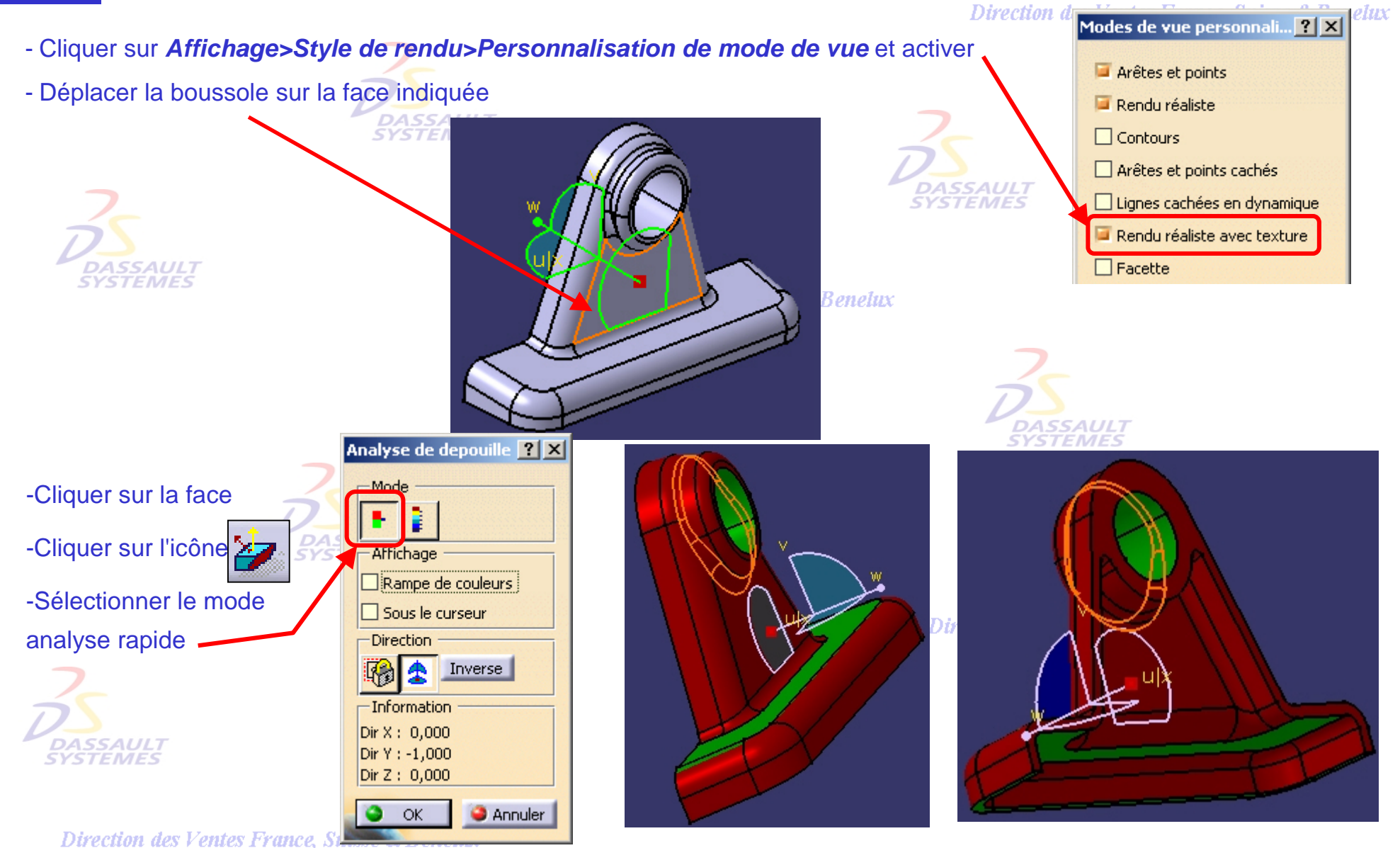

*PDG1-V5R10\_fev <sup>2003</sup> Page 69*

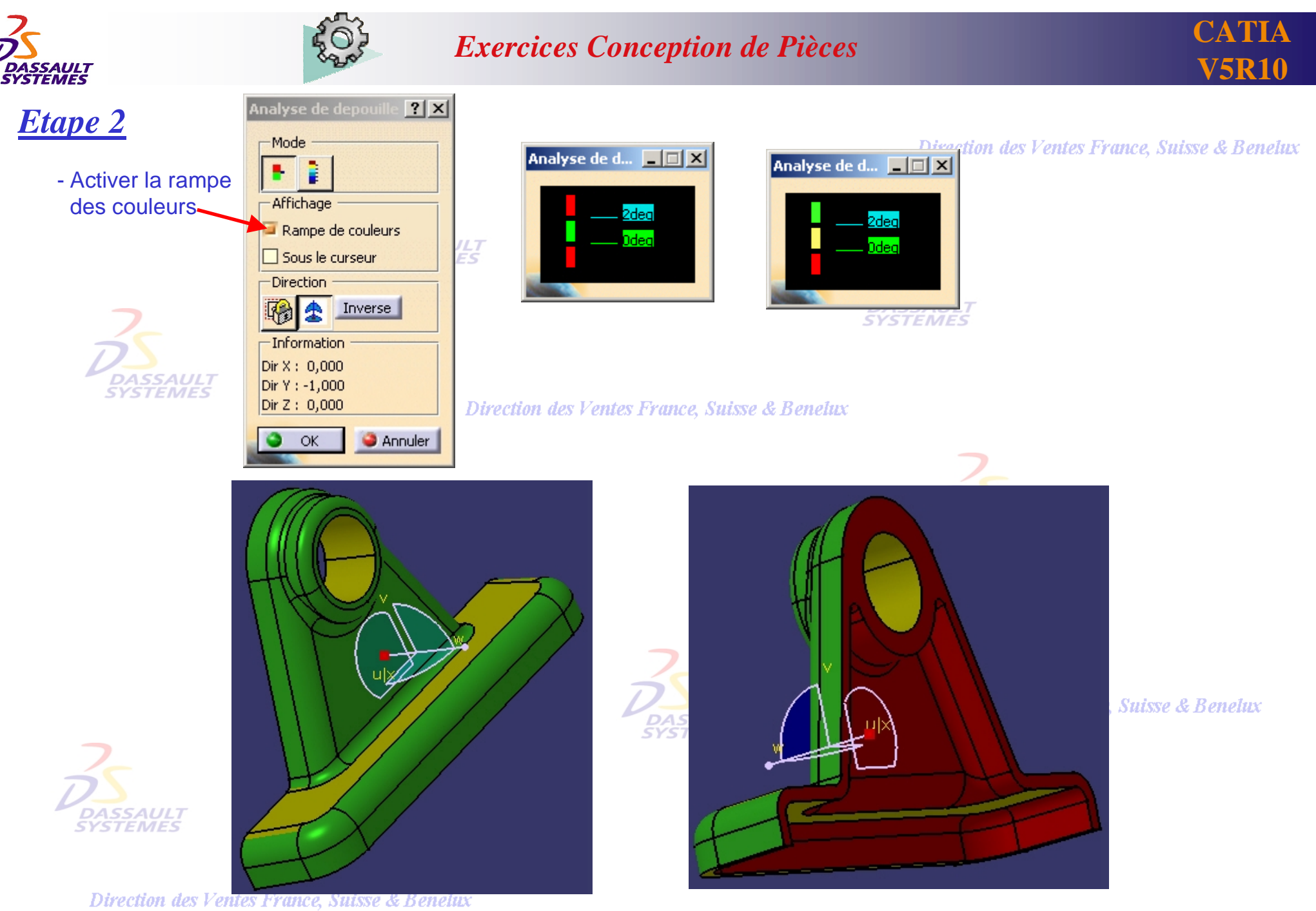

*PDG1-V5R10\_fev <sup>2003</sup> Page 70*

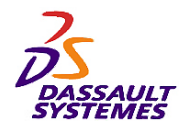

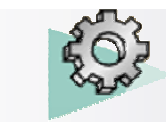

#### *Etape 3*

Direction des Ventes France, Suisse & Benelux

- Activer l'analyse locale et déplacer le curseur sur la pièce et constater que l'angle de dépouille de la face supérieure est de 0 deg.

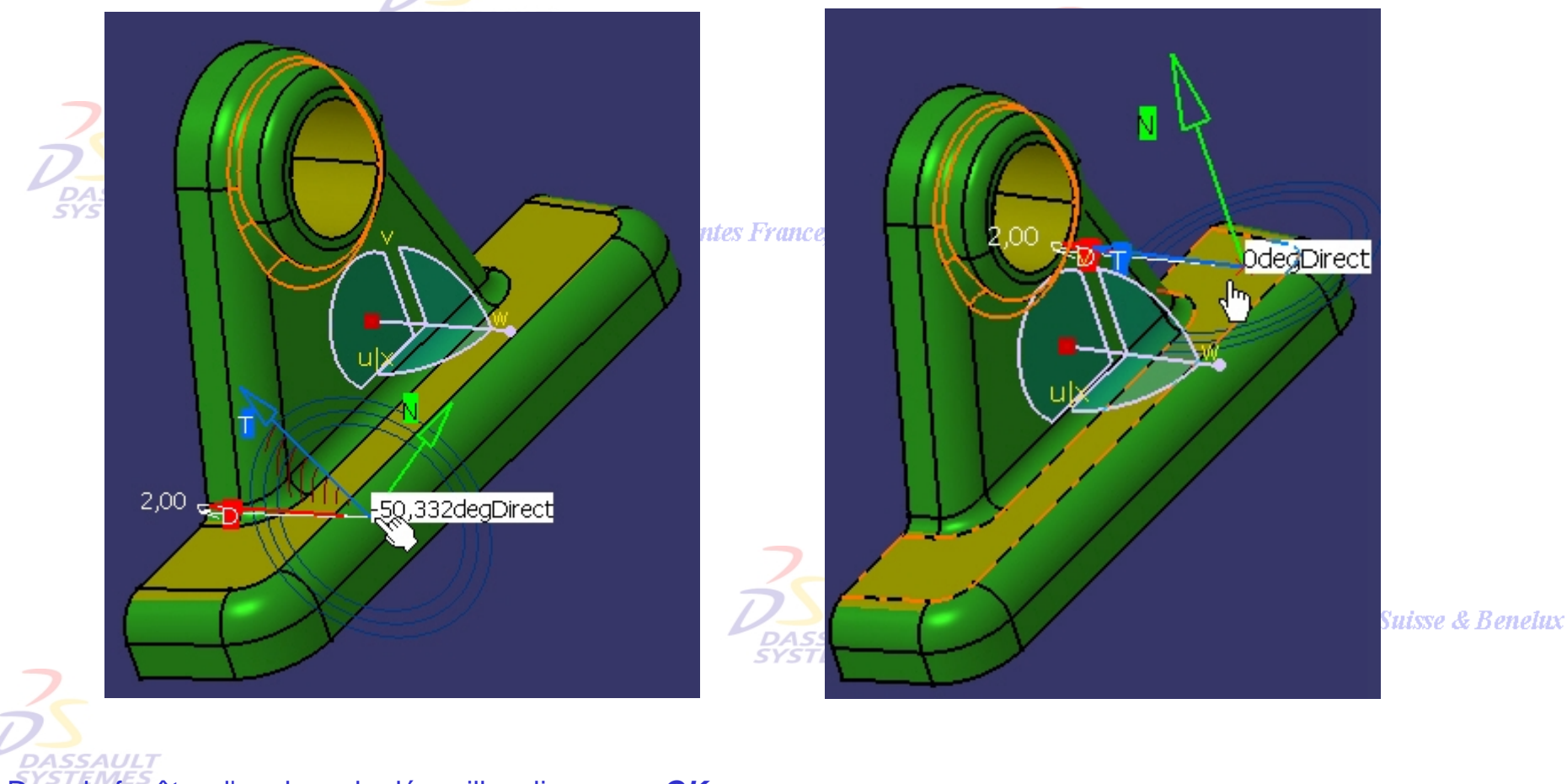

- Dans la fenêtre d'analyse de dépouille, cliquer sur *OK*.

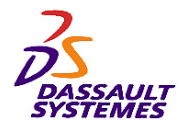

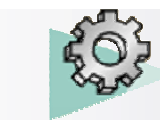

#### *Etape 3*

#### **Modification suite à analyse**

- Double-cliquer sur la première dépouille et ajouter la face supérieure

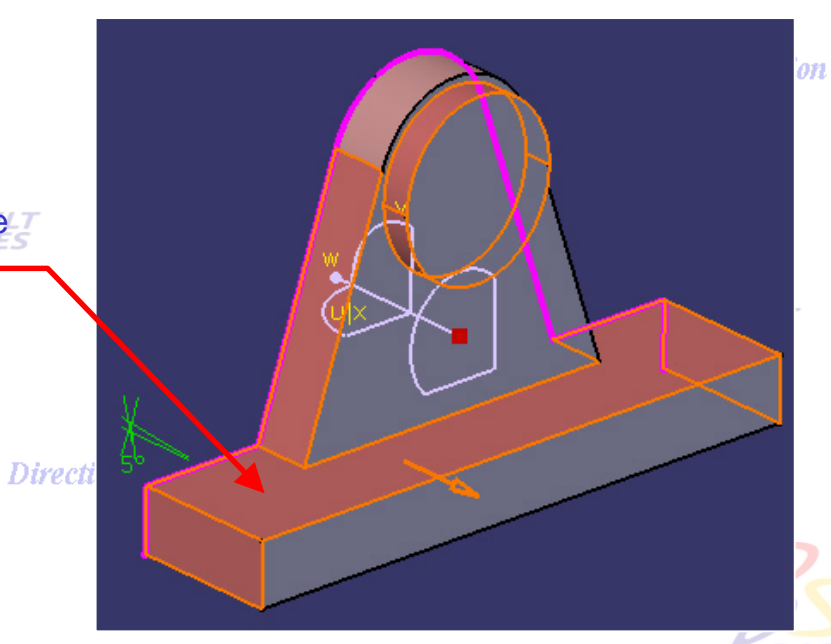

#### on des Ventes France, Suisse & Benelux

- L'analyse est mise à jour.

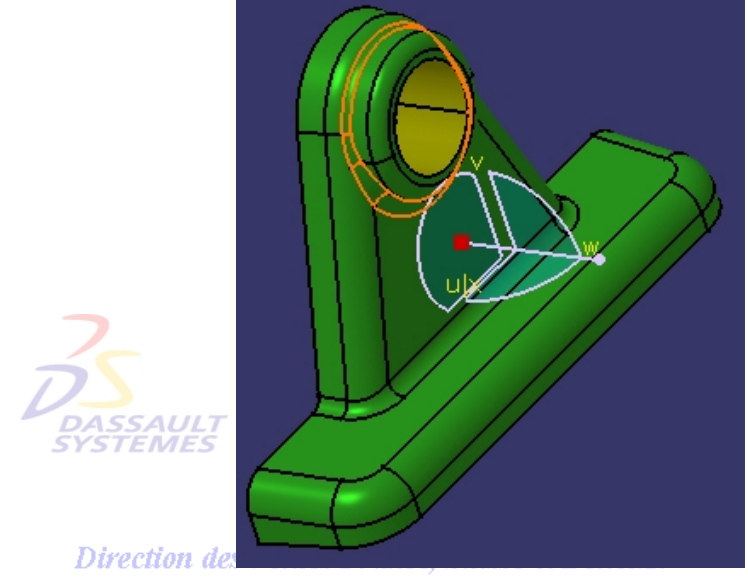

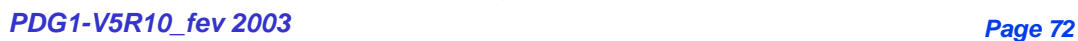

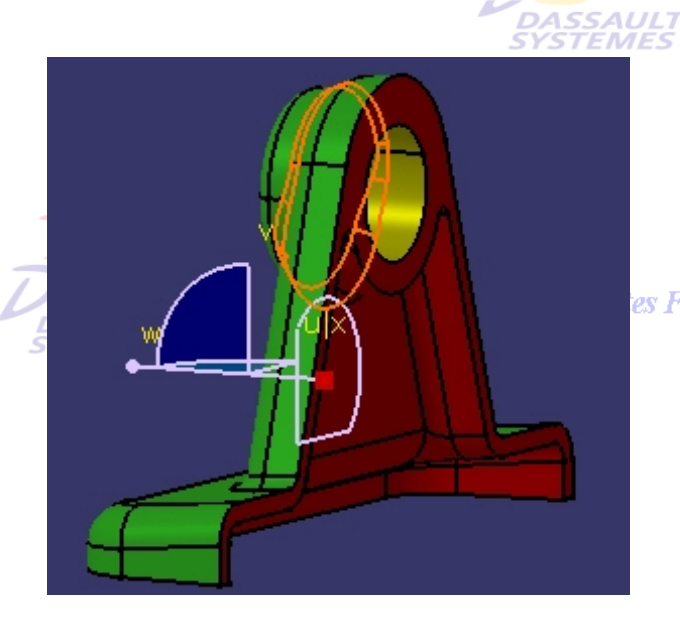

es France, Suisse & Benelux
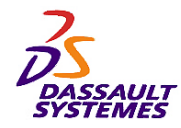

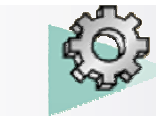

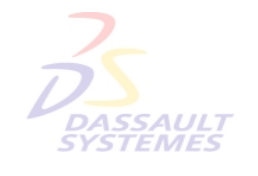

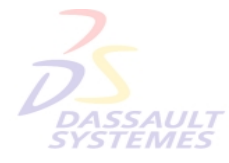

Direction des Ventes France, Suisse & Benelux

**CATIA** 

**V5R10**

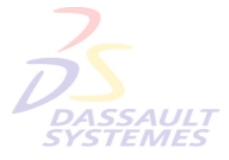

Direction des Ventes France, Suisse & Benelux

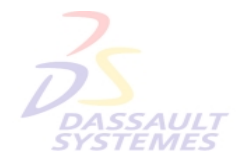

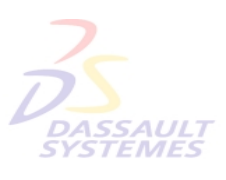

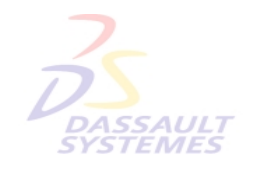

Direction des Ventes France, Suisse & Benelux

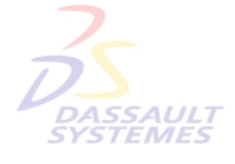

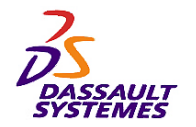

*Exercice 8*

**Objectifs:**

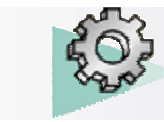

- **Outils d'Esquisse**

• **Nervure**

• **Poche**

• **Trou**

• **Extrusion**

• **Congé arête**

- **Features :**

# *Exercices Conception de Pièces*

Direction des Ventes France, Suisse & Benelux

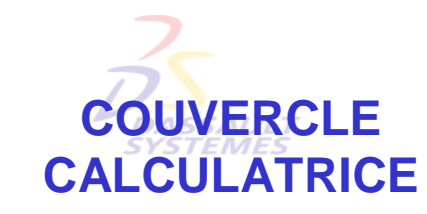

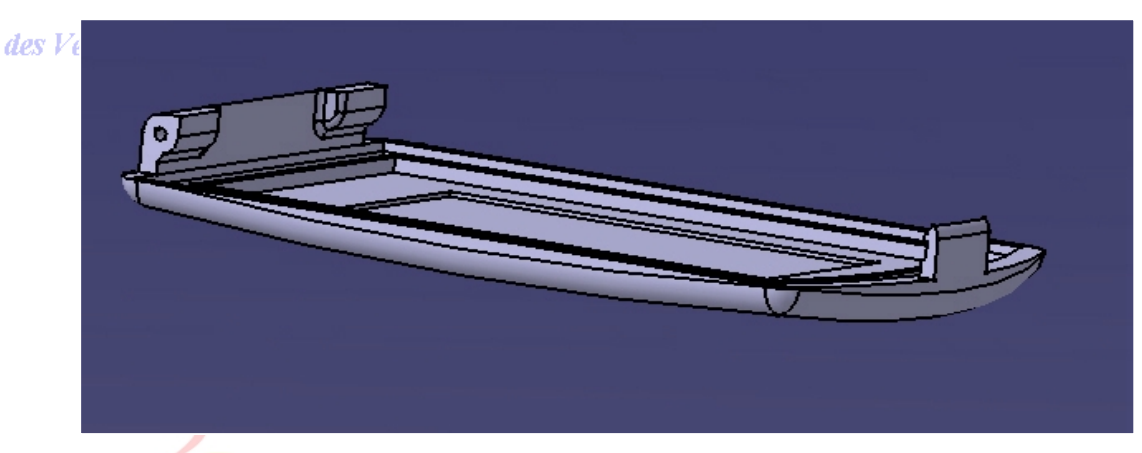

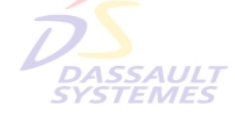

Direction des Ventes France, Suisse & Benelux

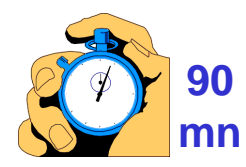

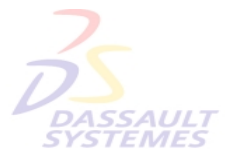

Direction des Ventes France, Suisse & Benelux

*PDG1-V5R10\_fev <sup>2003</sup> Page 74*

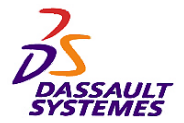

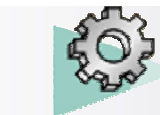

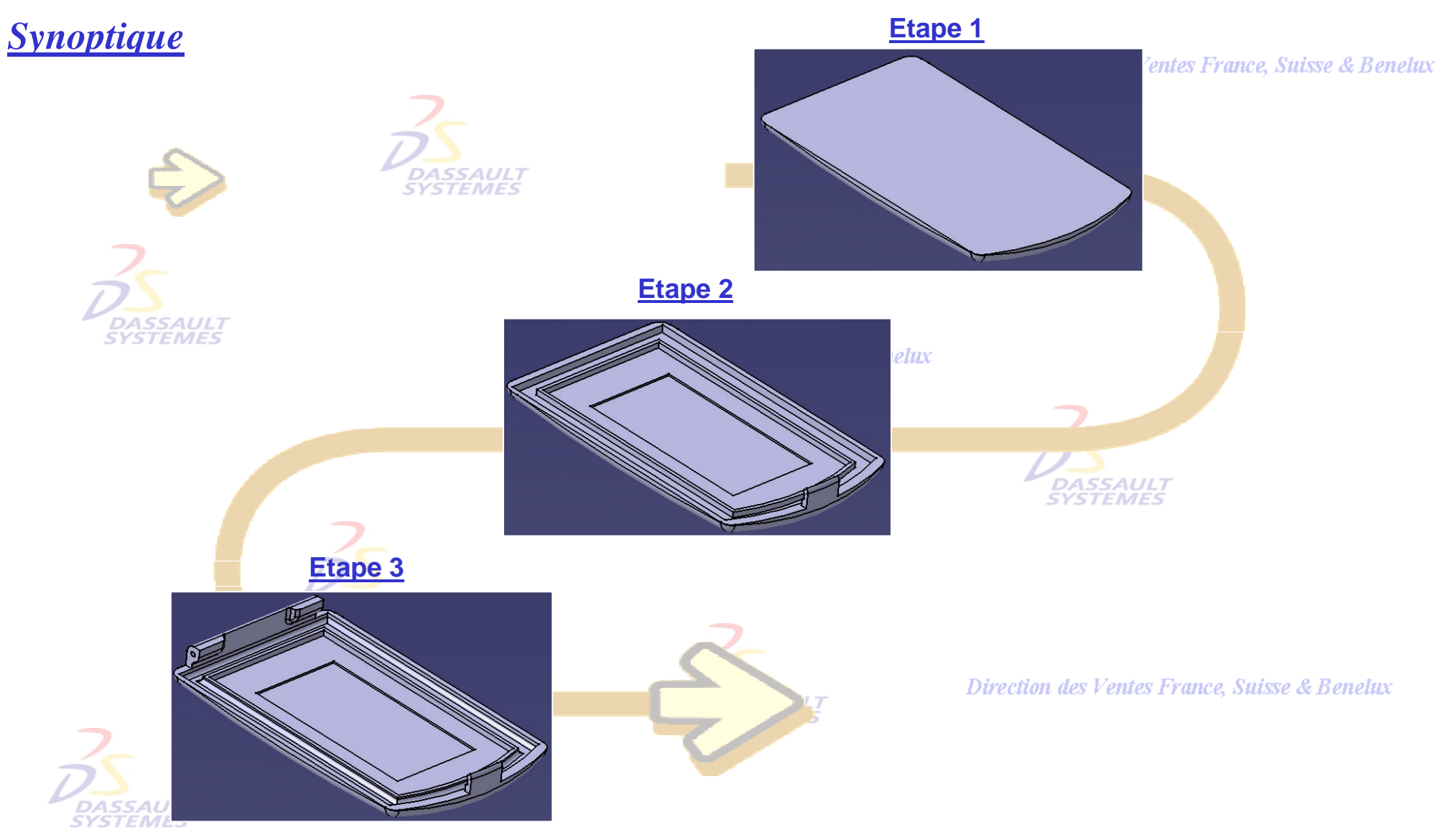

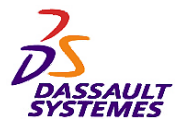

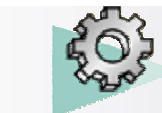

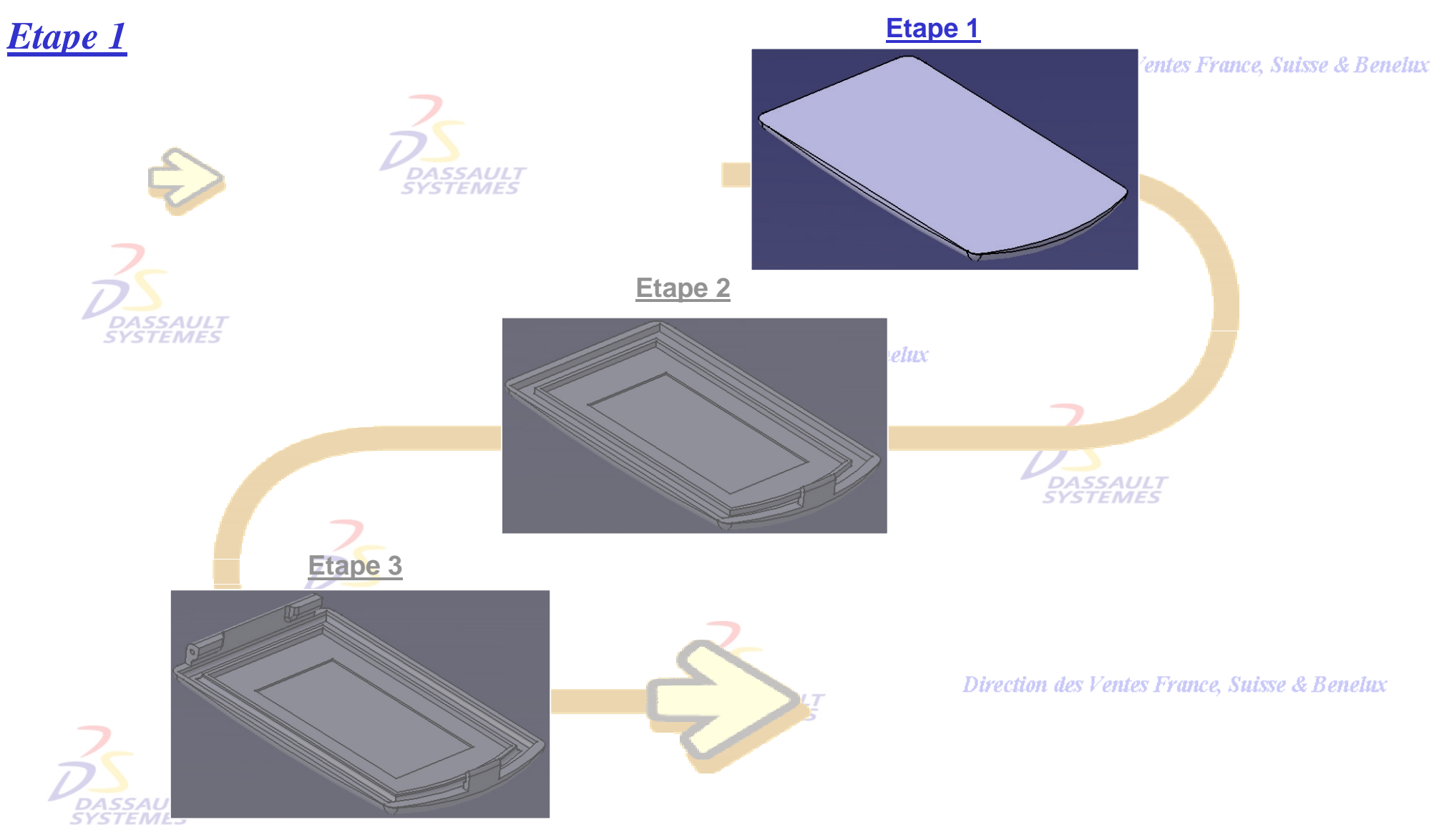

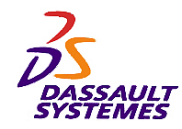

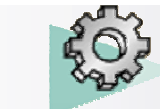

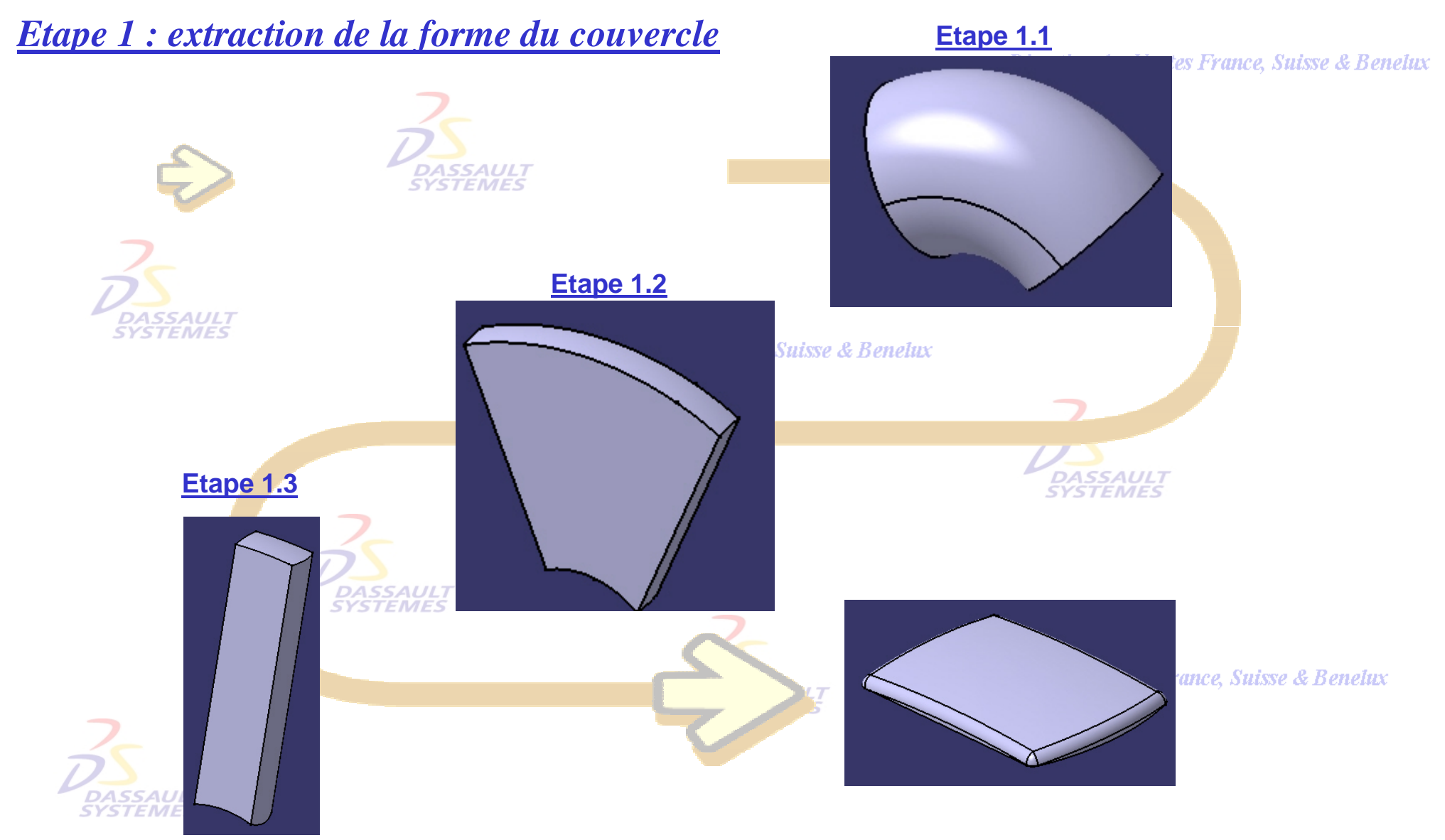

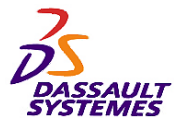

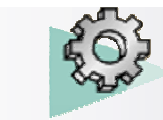

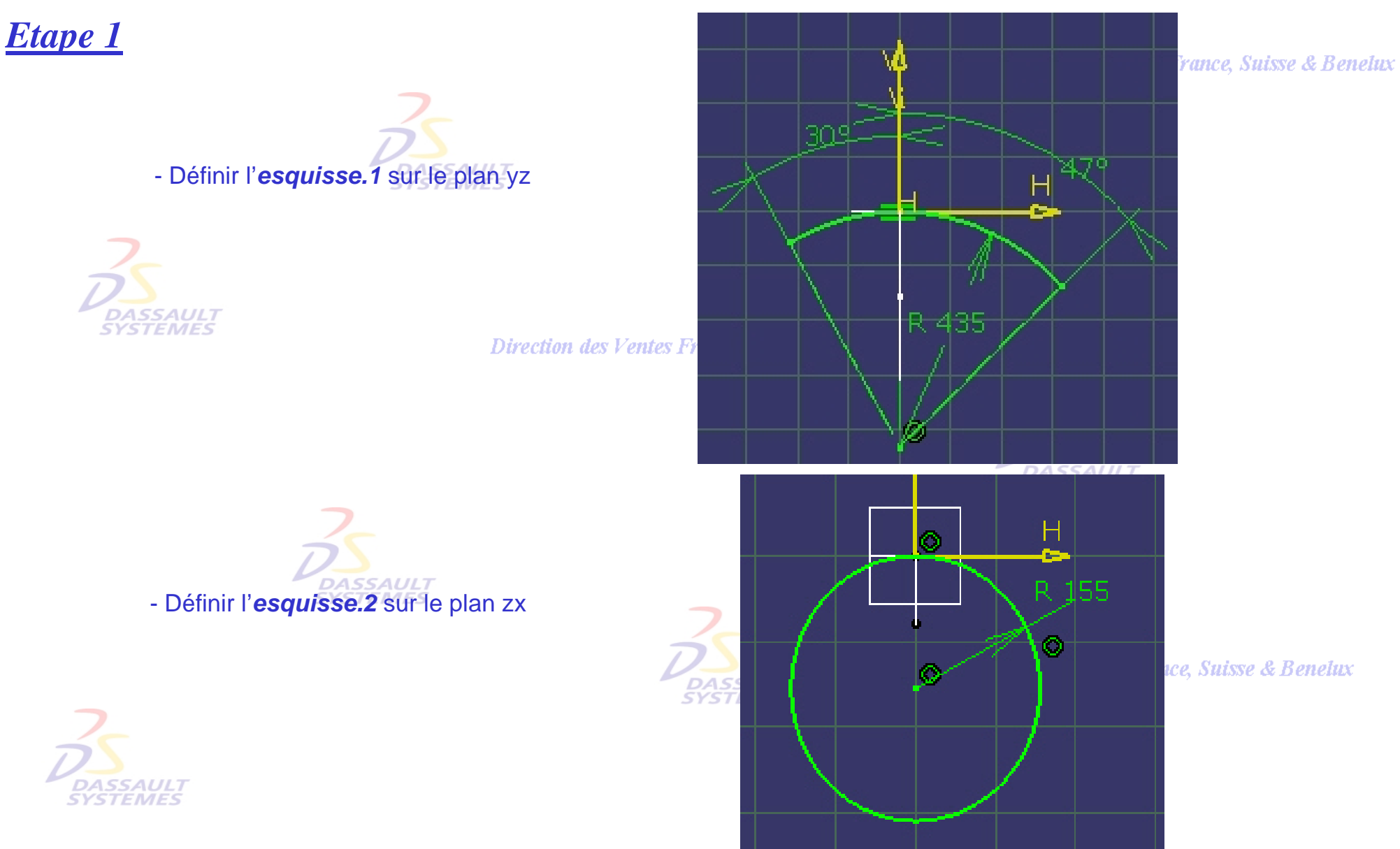

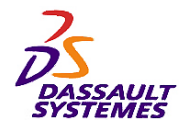

*Etape 1*

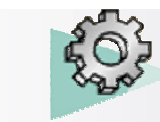

### *Exercices Conception de Pièces*

elux

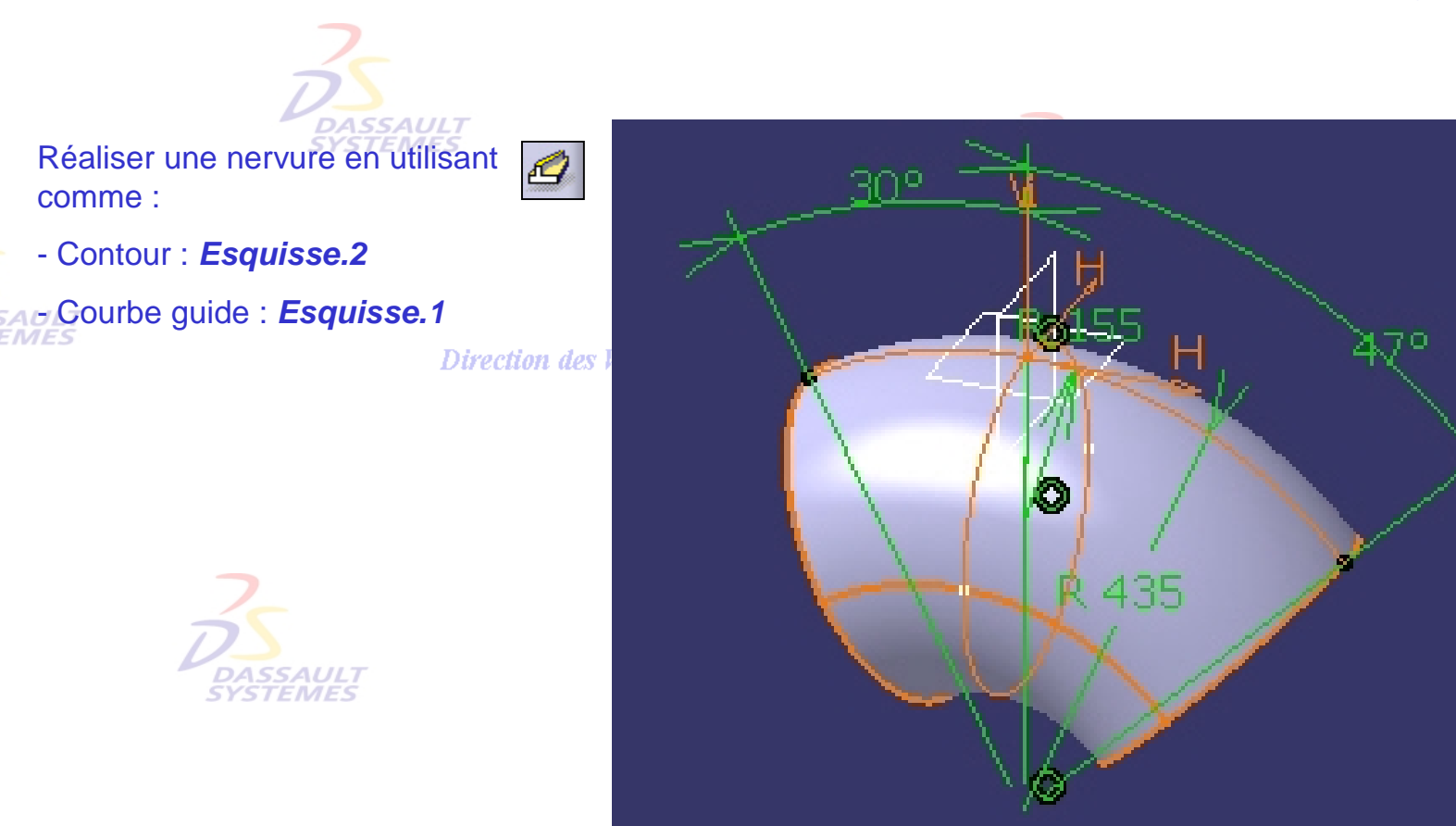

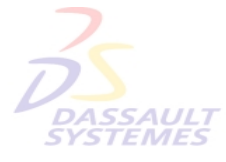

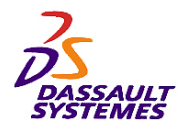

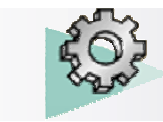

# *Etape 1*

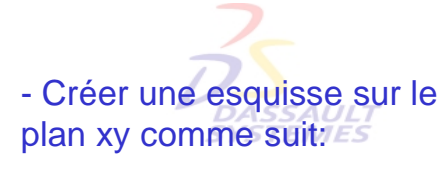

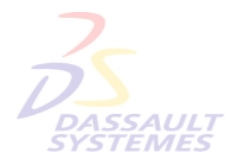

**Direction des Ventes France** 

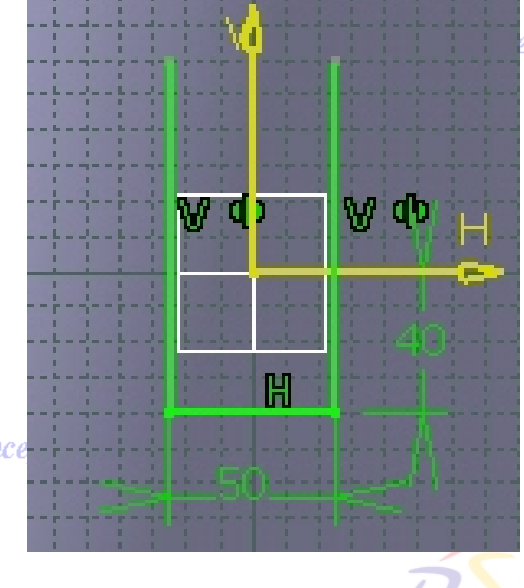

es Ventes France, Suisse & Benelux

- Définir la poche en utilisant l'*esquisse 3* et le type : *Jusqu'au dernier*.

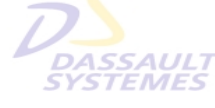

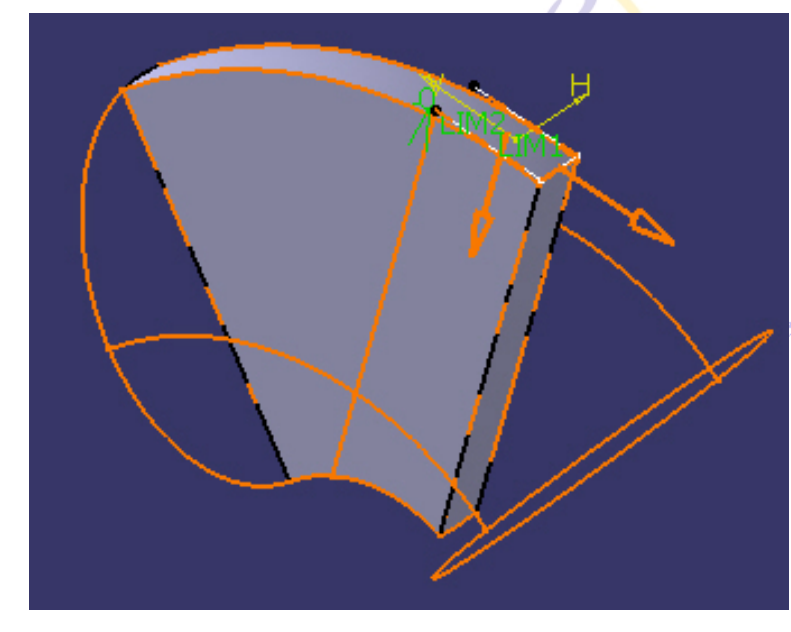

e, Suisse & Benelux

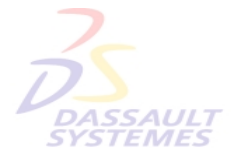

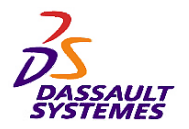

*Etape 1*

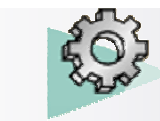

#### *Exercices Conception de Pièces*

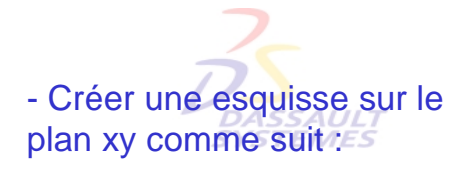

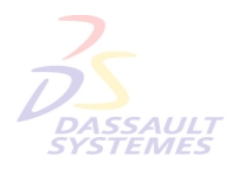

**Direction des Ventes** 

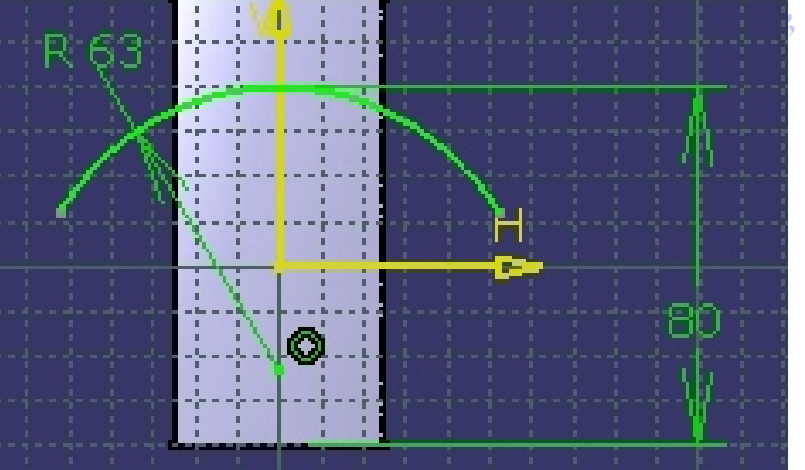

**Suisse & Benelux** 

- Définir la poche en utilisant l'*esquisse 4* et le type : *Jusqu'au dernier*.

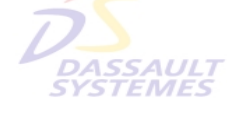

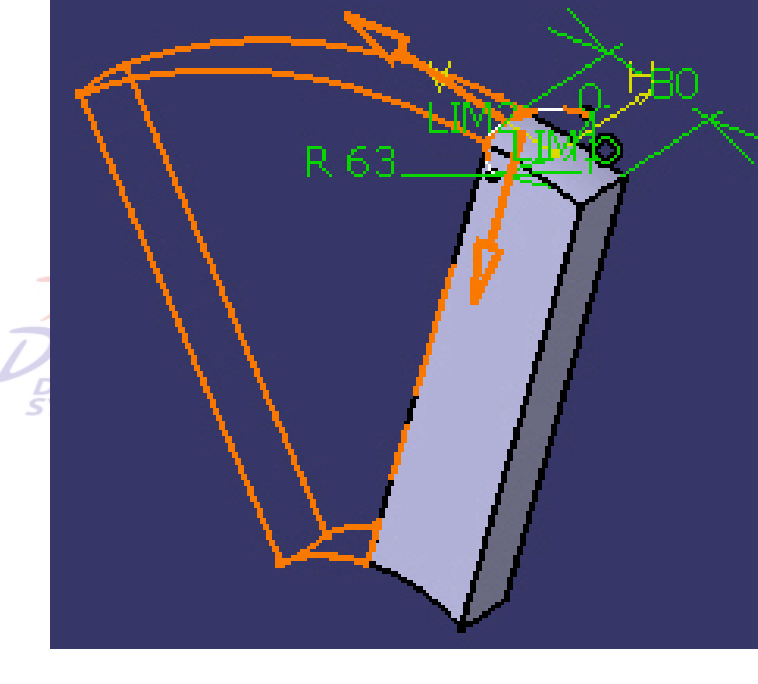

**Suisse & Benelux** 

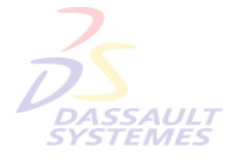

Direction des Ventes France, Suisse & Benelux *PDG1-V5R10\_fev <sup>2003</sup> Page 81*

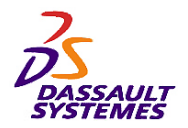

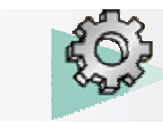

# *Etape 1*

#### Direction des Ventes France, Suisse & Benelux

- Définir le congé d'arête de 3 mm suivant :

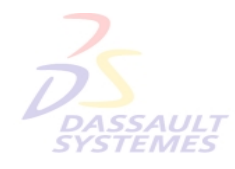

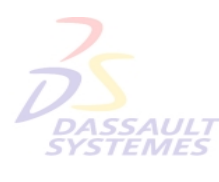

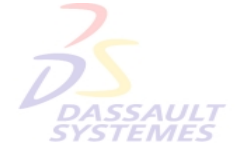

Direction des Ventes France, Suisse & Benelux *PDG1-V5R10\_fev <sup>2003</sup> Page 82*

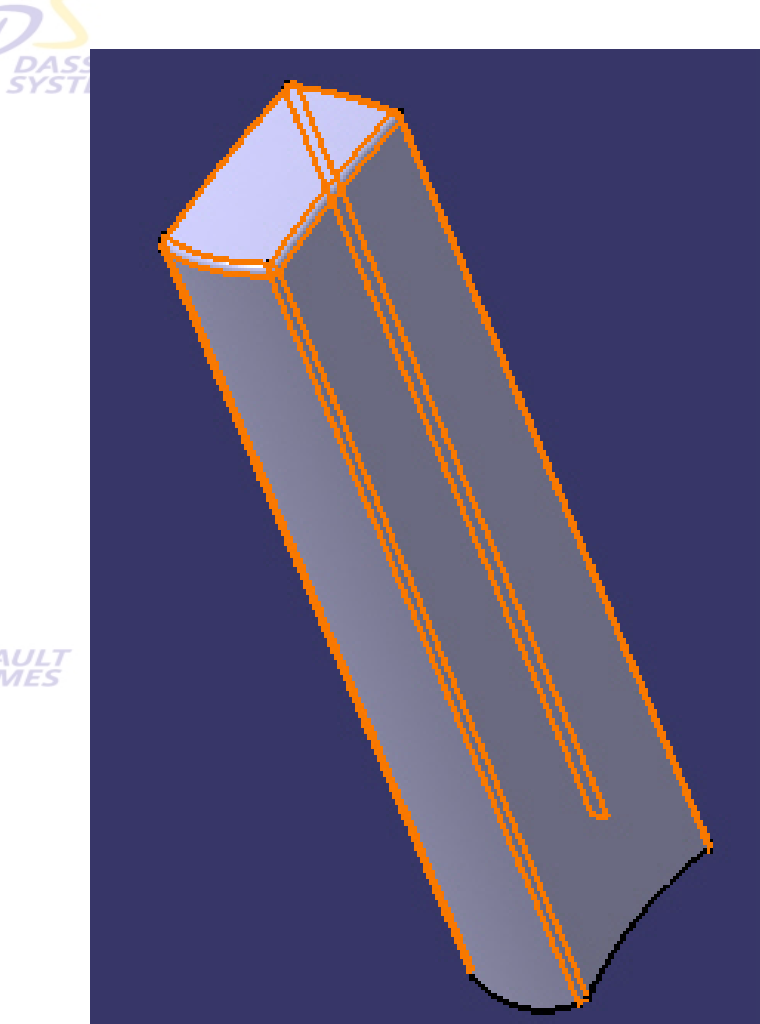

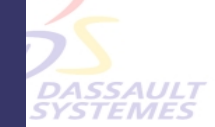

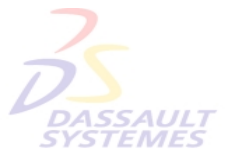

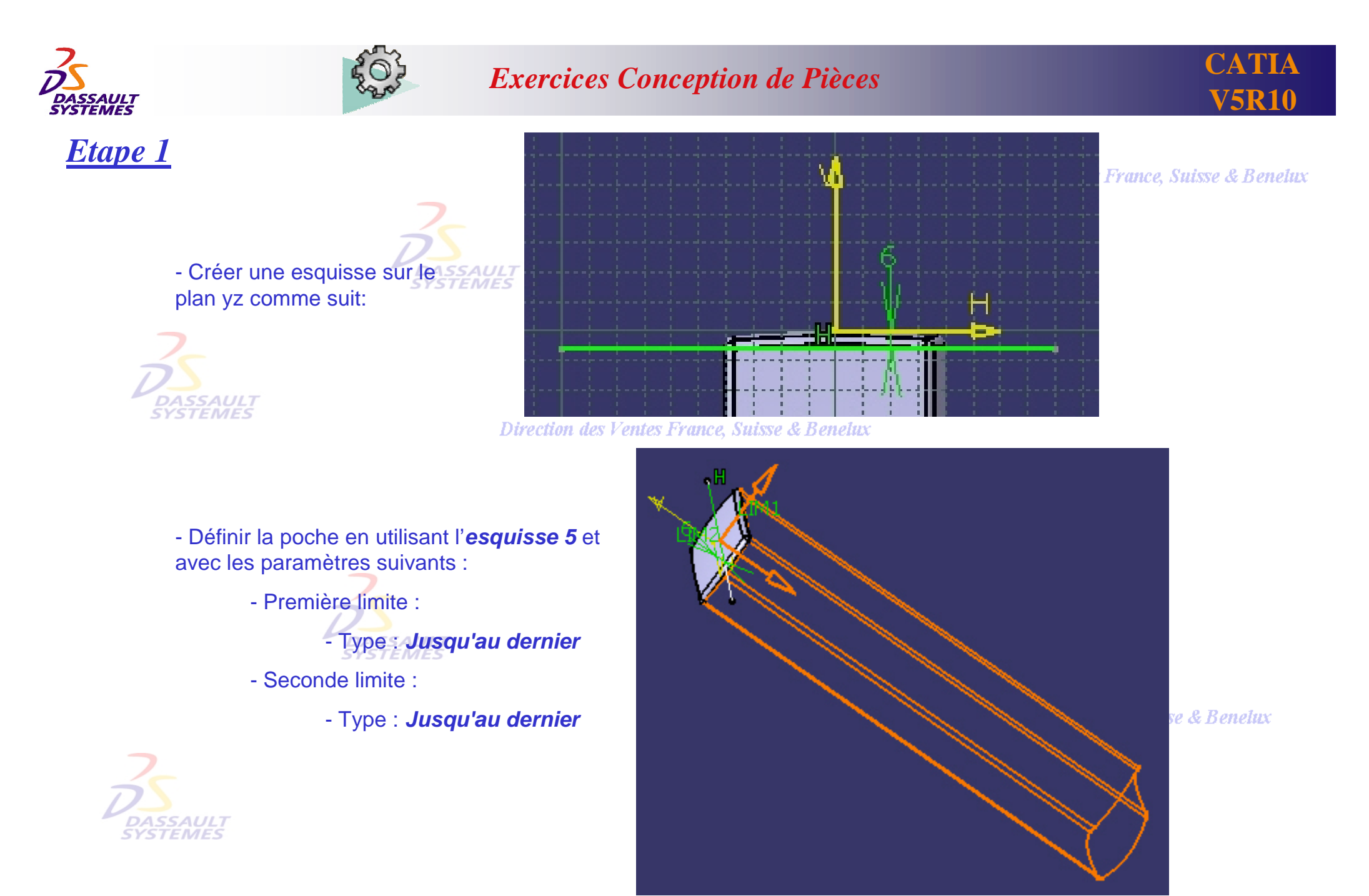

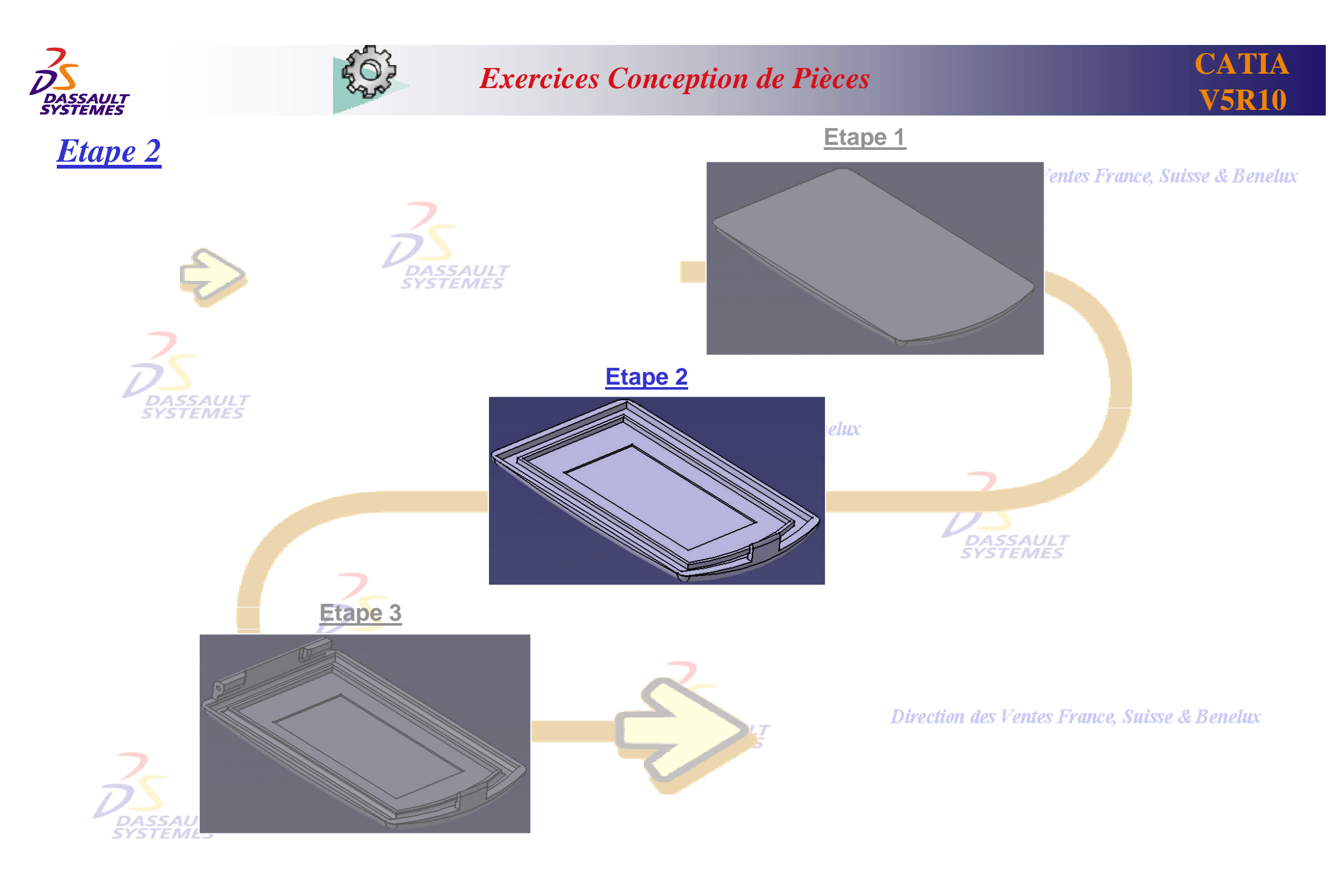

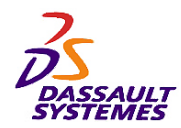

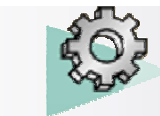

**CATIA V5R10**

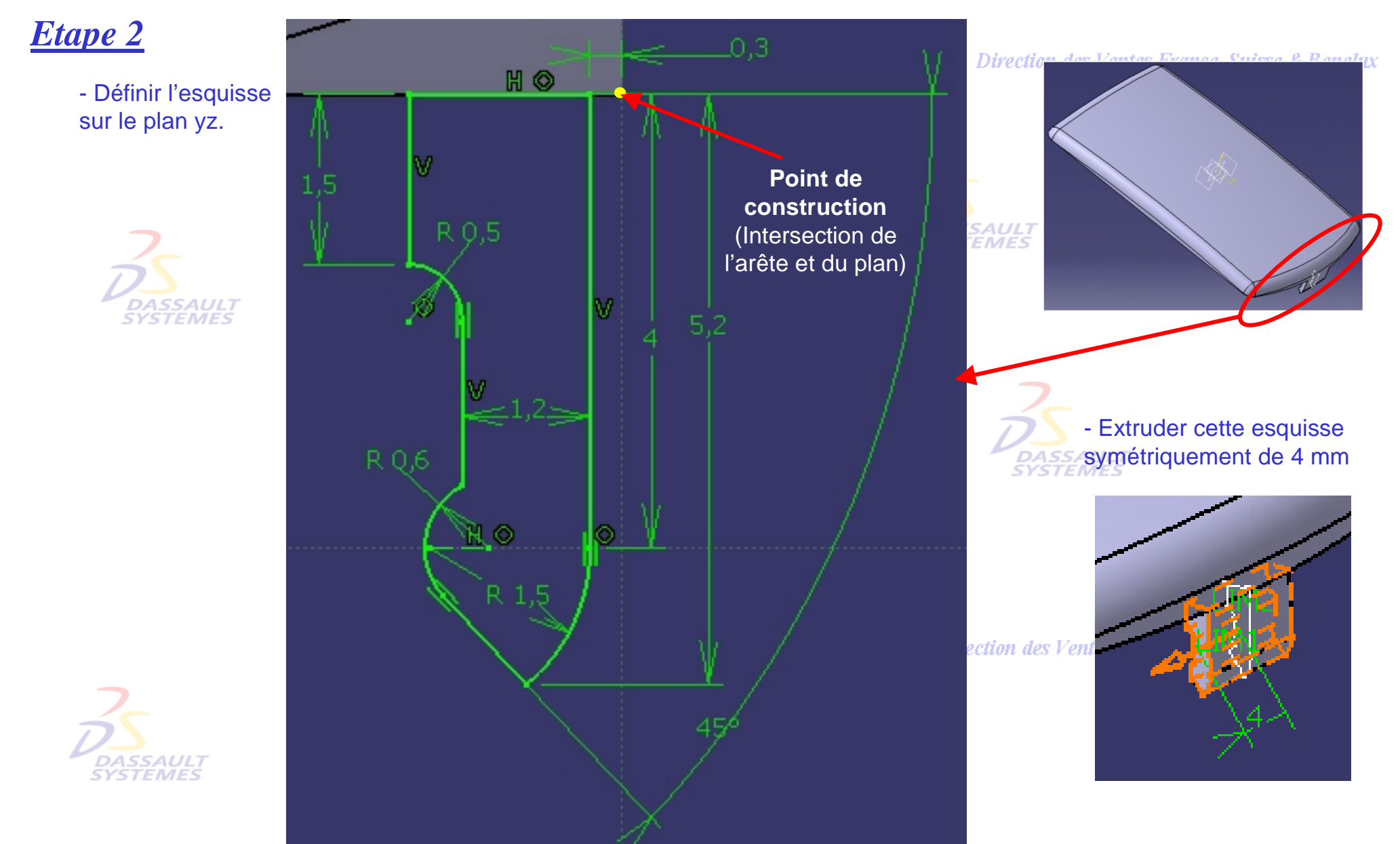

**Direction des Ventes** *PDG1-V5R10\_fev <sup>2003</sup> Page 85*

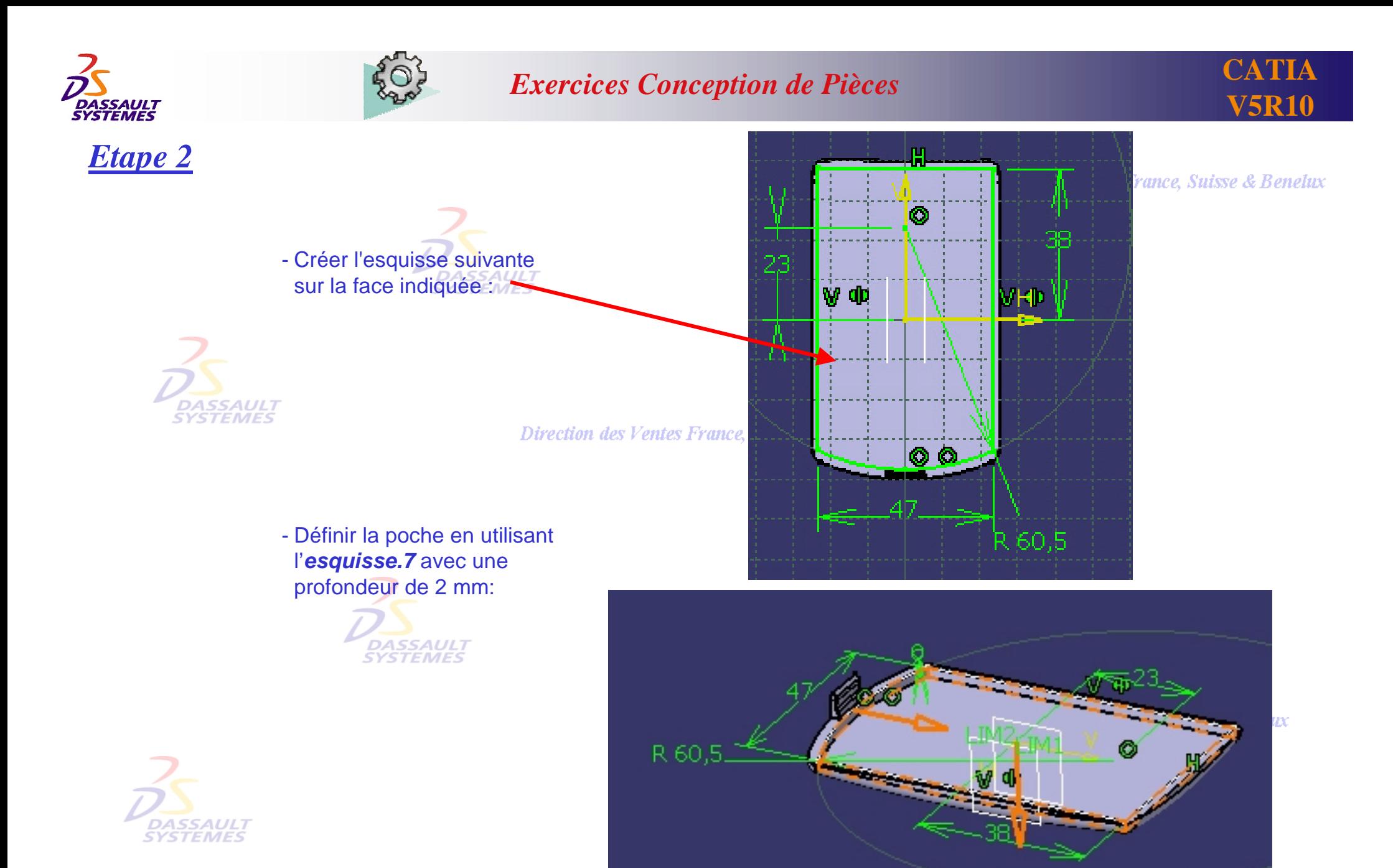

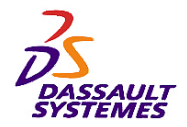

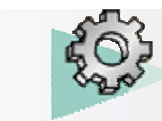

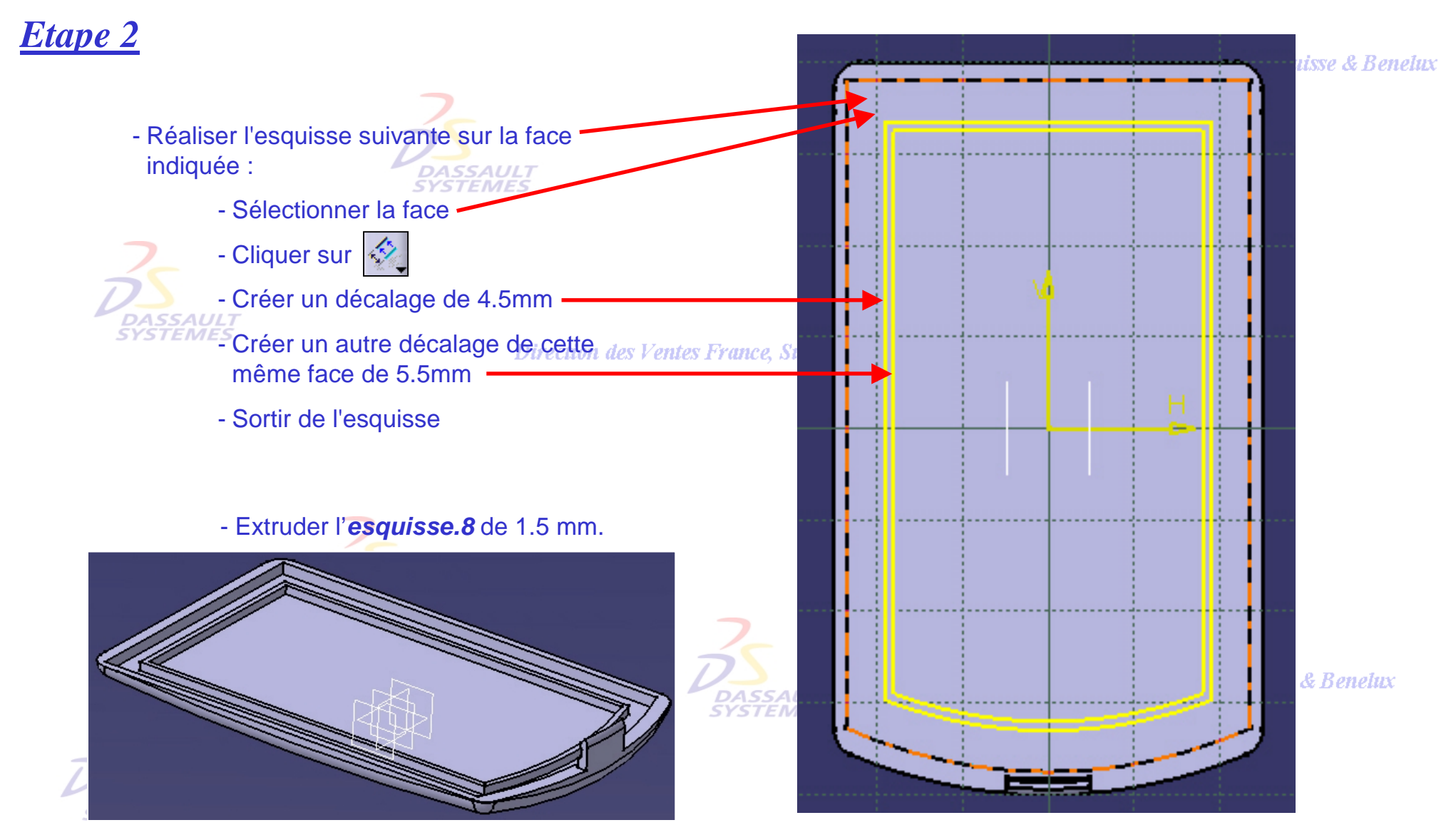

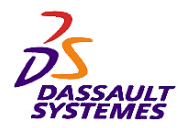

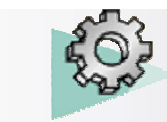

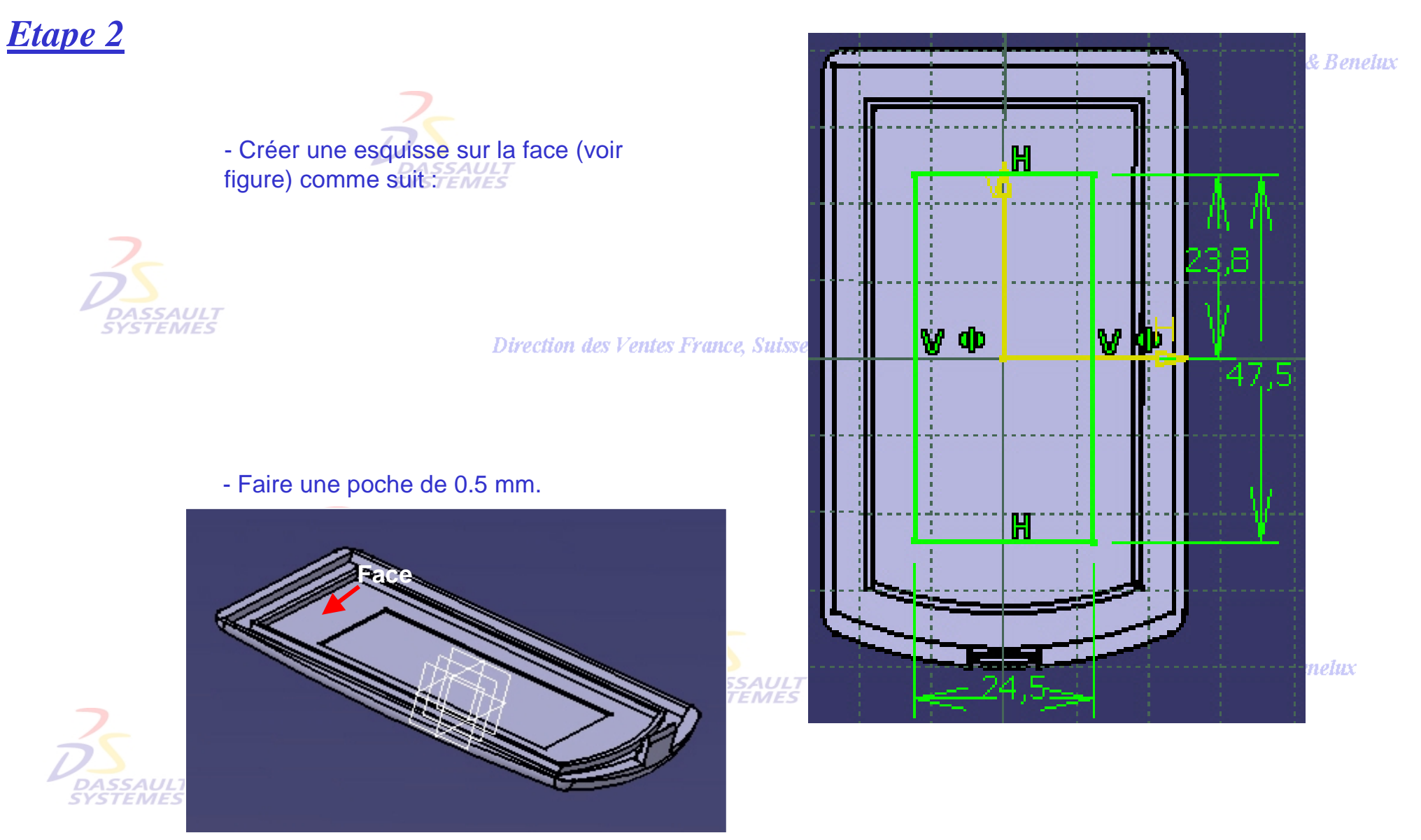

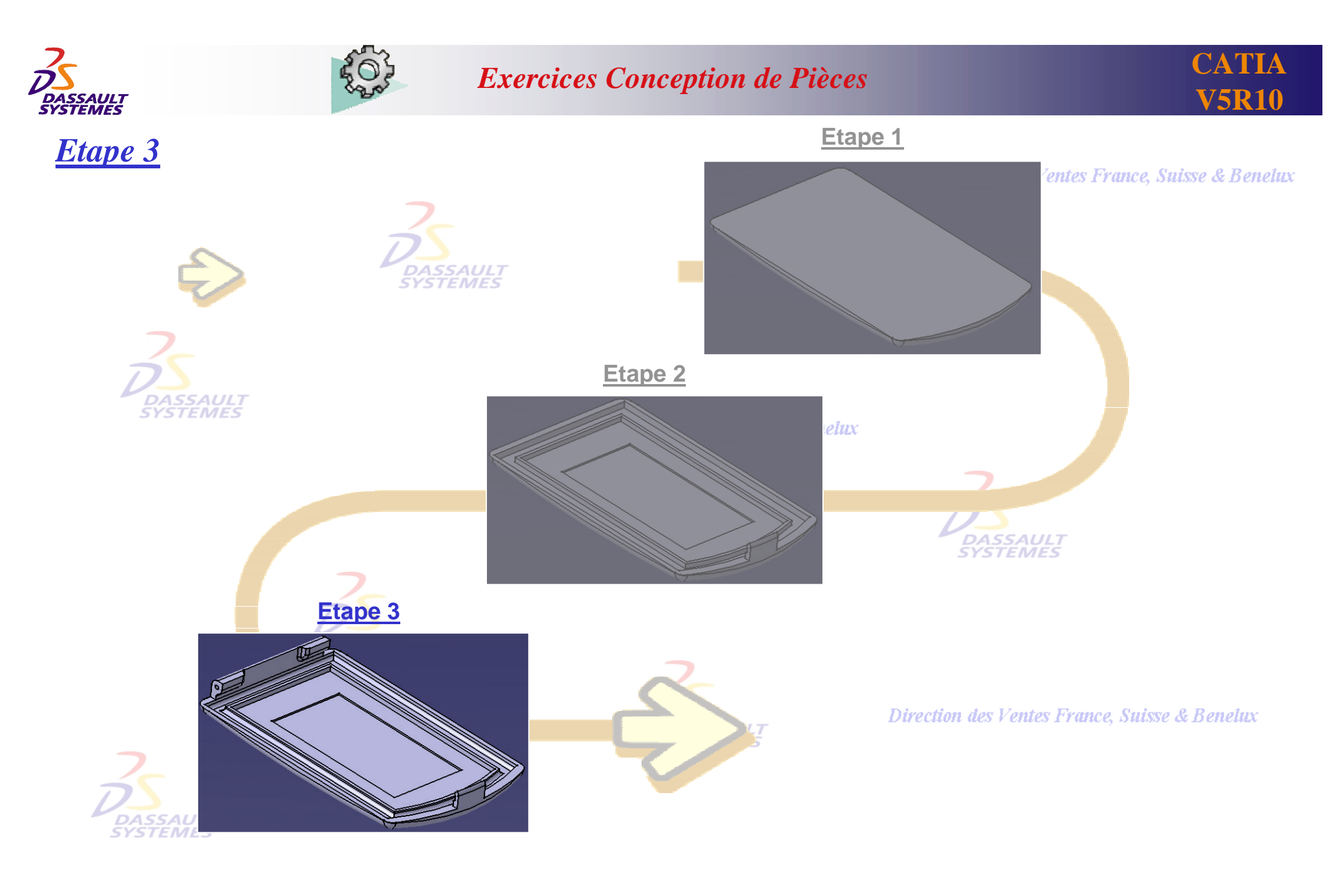

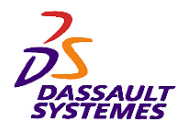

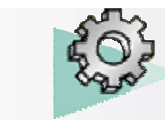

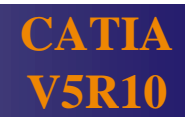

# *Etape 3*

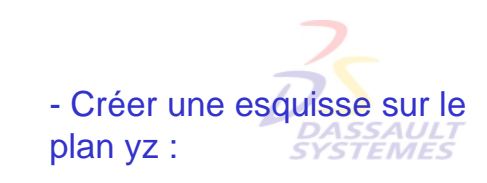

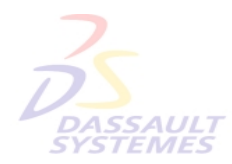

**DASSAULT**<br>SYSTEMES

Direction des Ventes France, Sui:

#### - Extruder de 20 mm avec l'option *Extension symétrique*.

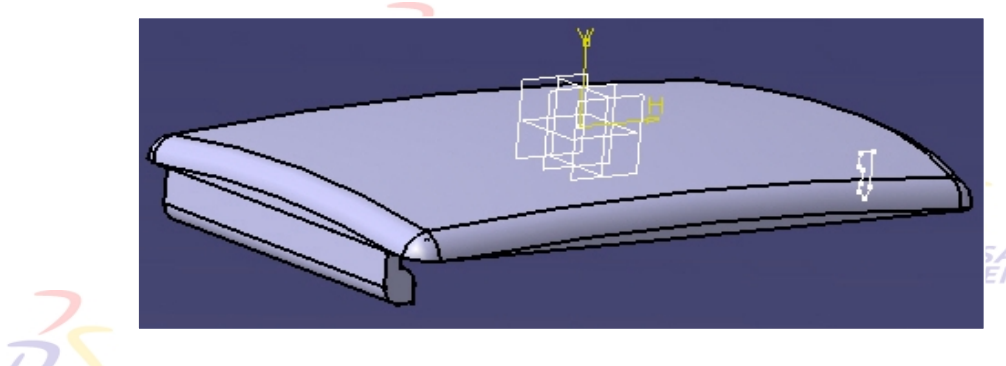

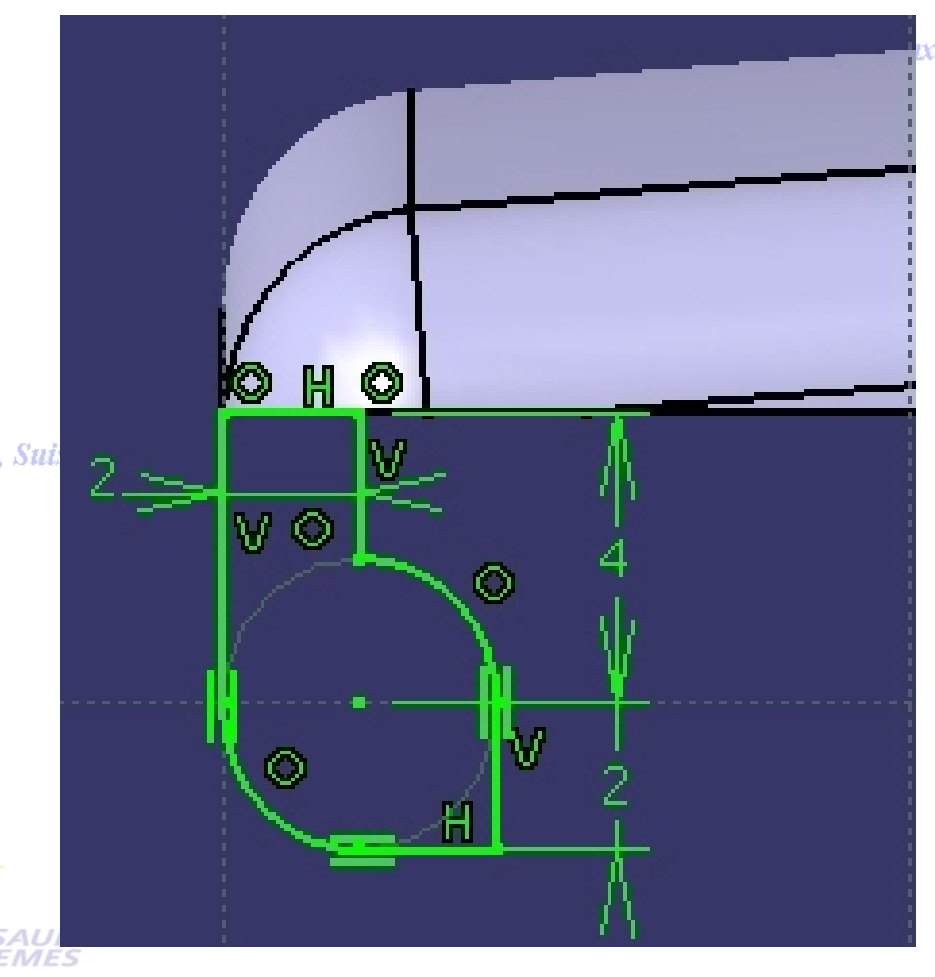

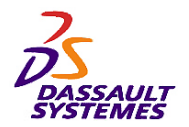

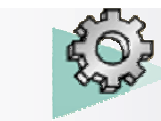

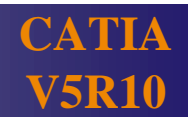

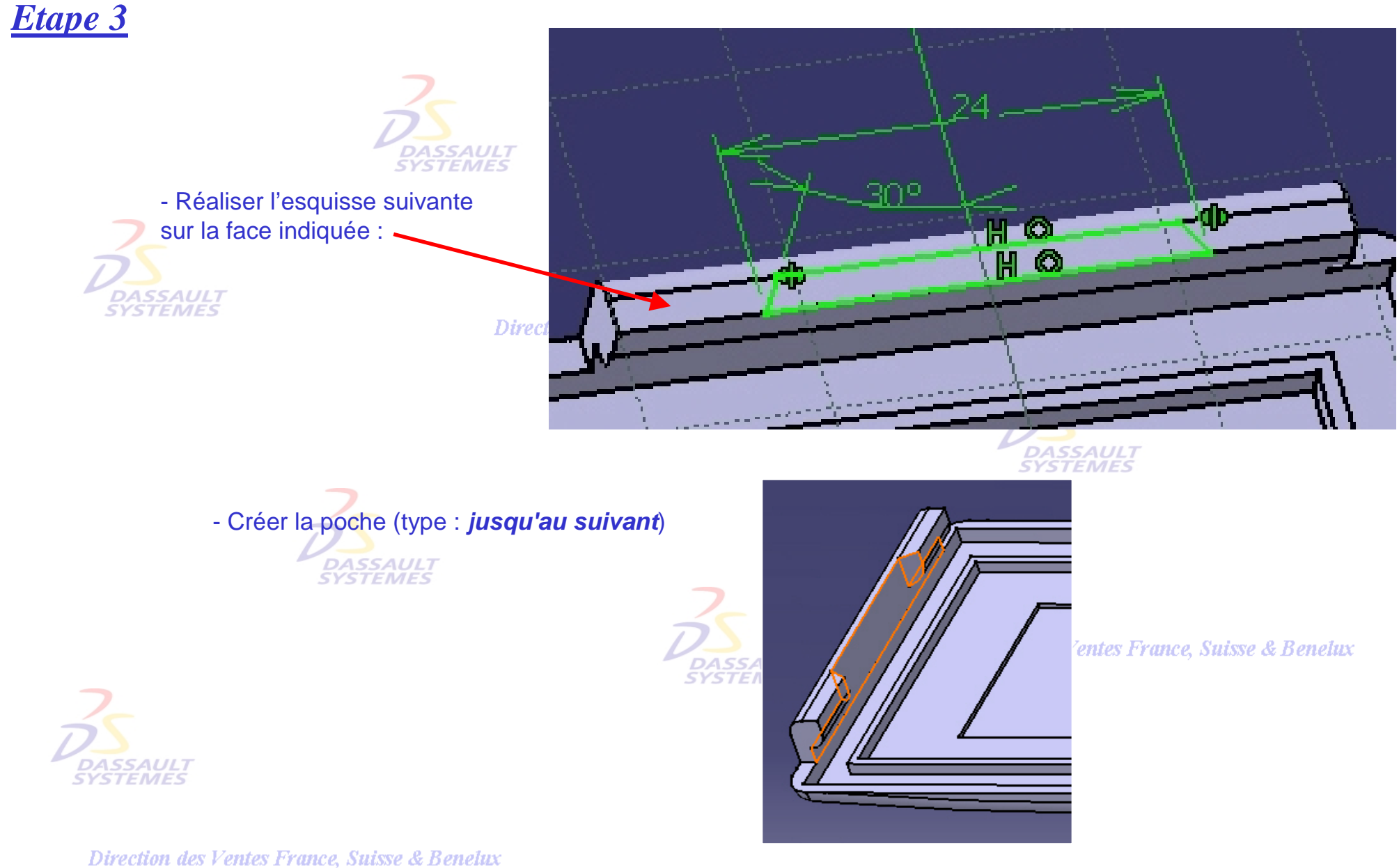

*PDG1-V5R10\_fev <sup>2003</sup> Page 91*

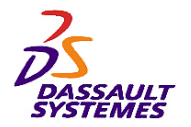

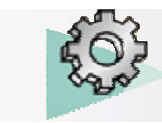

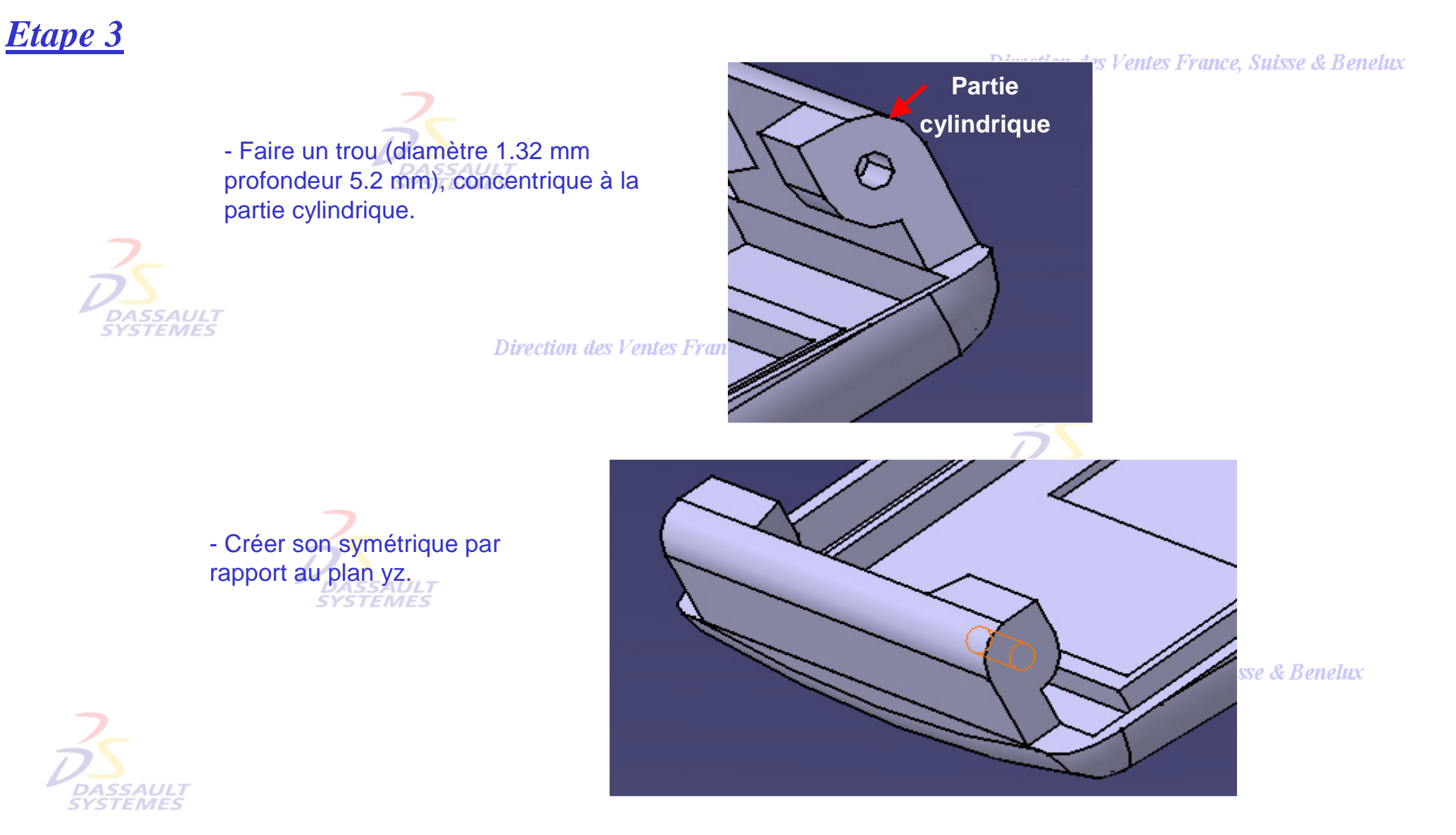

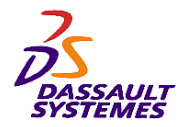

*Etape 3*

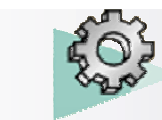

### *Exercices Conception de Pièces*

**Direction des Ventes France, Suisse & Benelux** 

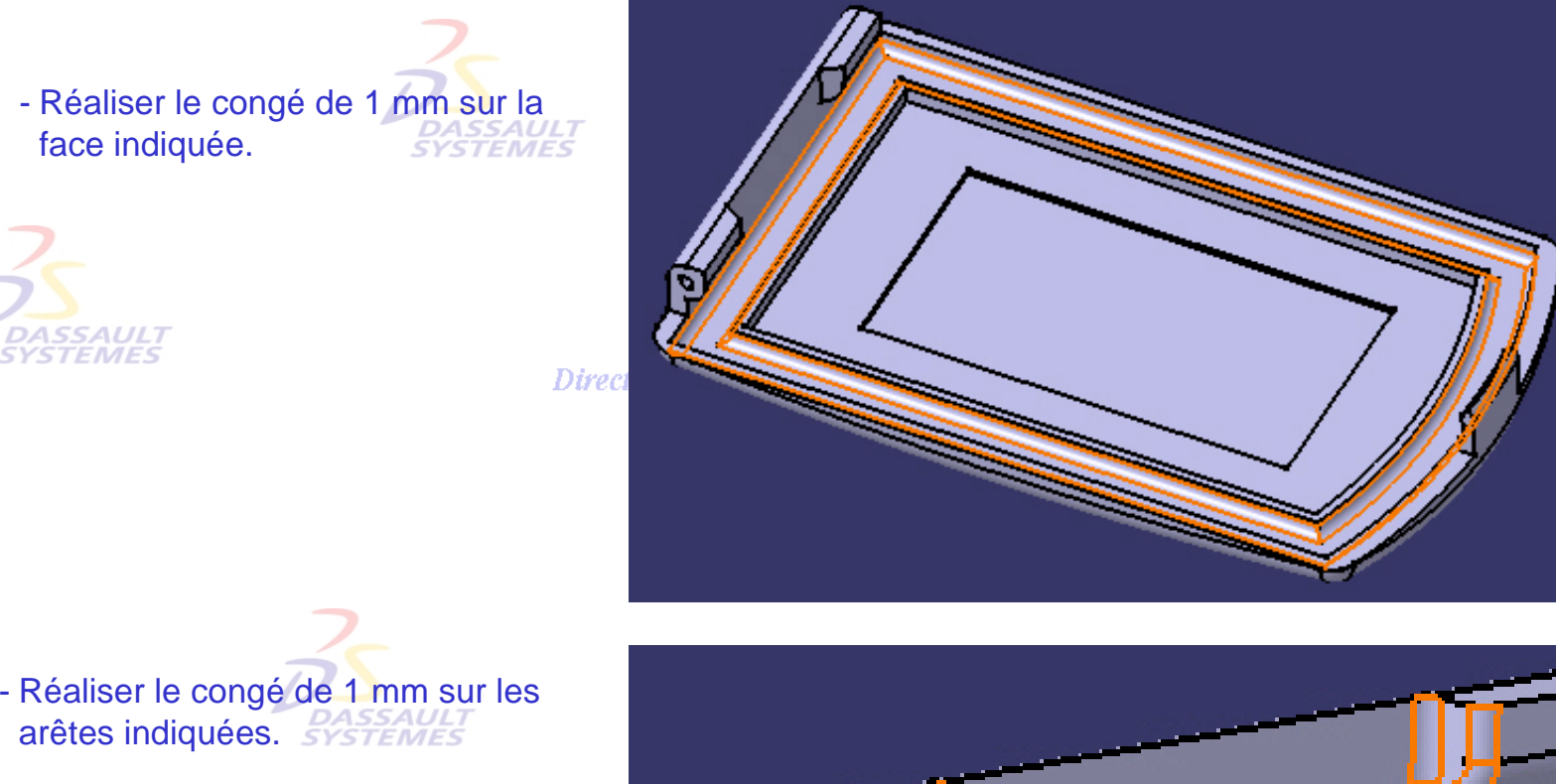

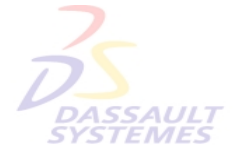

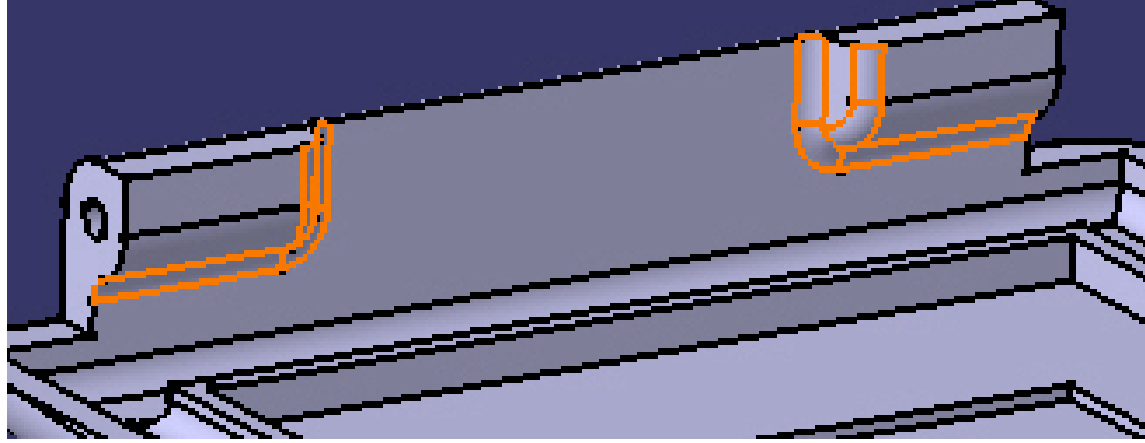

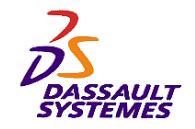

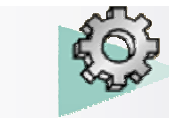

# *Plan de la pièce (1/2)*

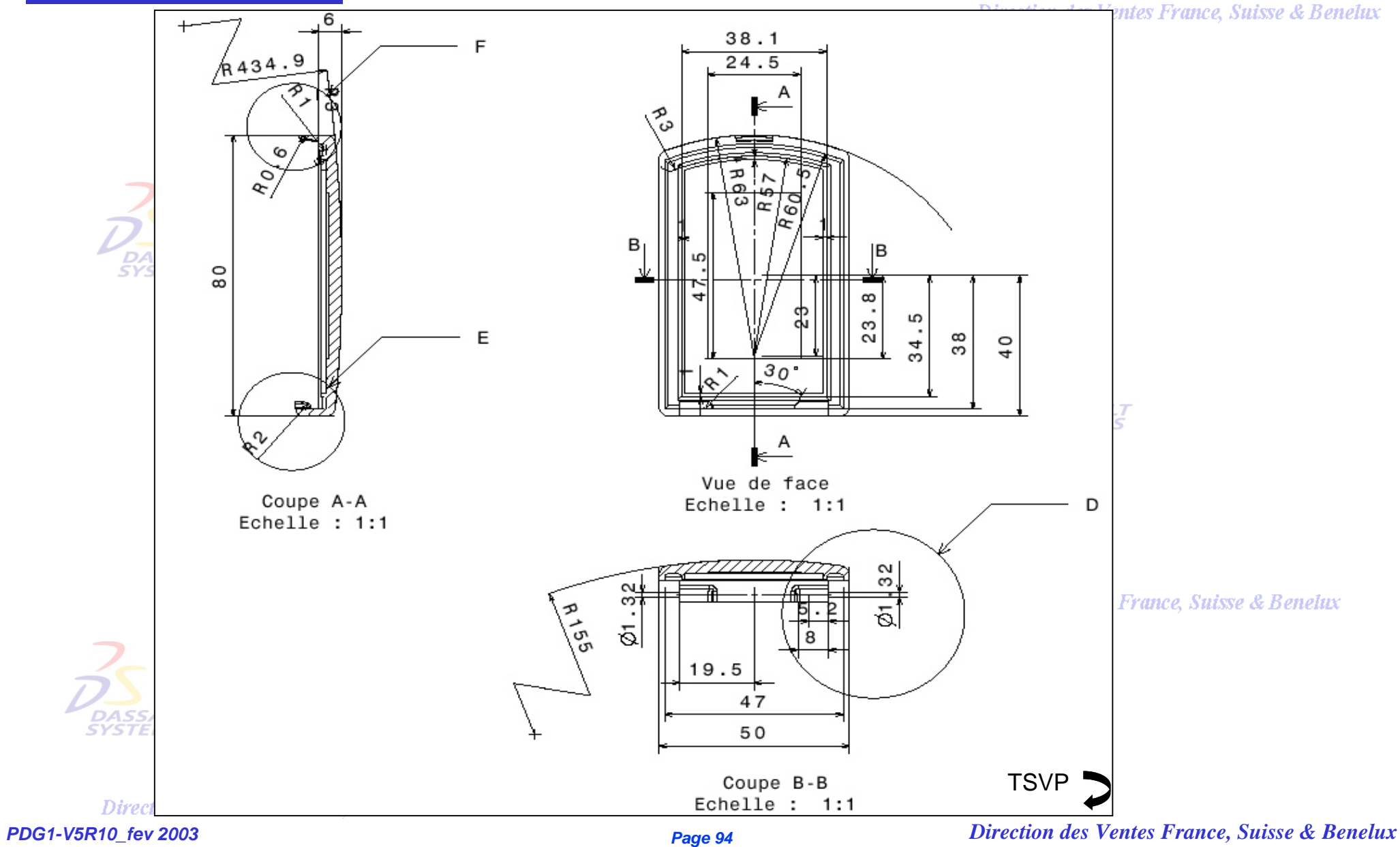

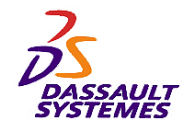

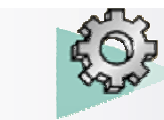

# *Plan de la pièce (2/2)*

#### Direction des Ventes France, Suisse & Benelux

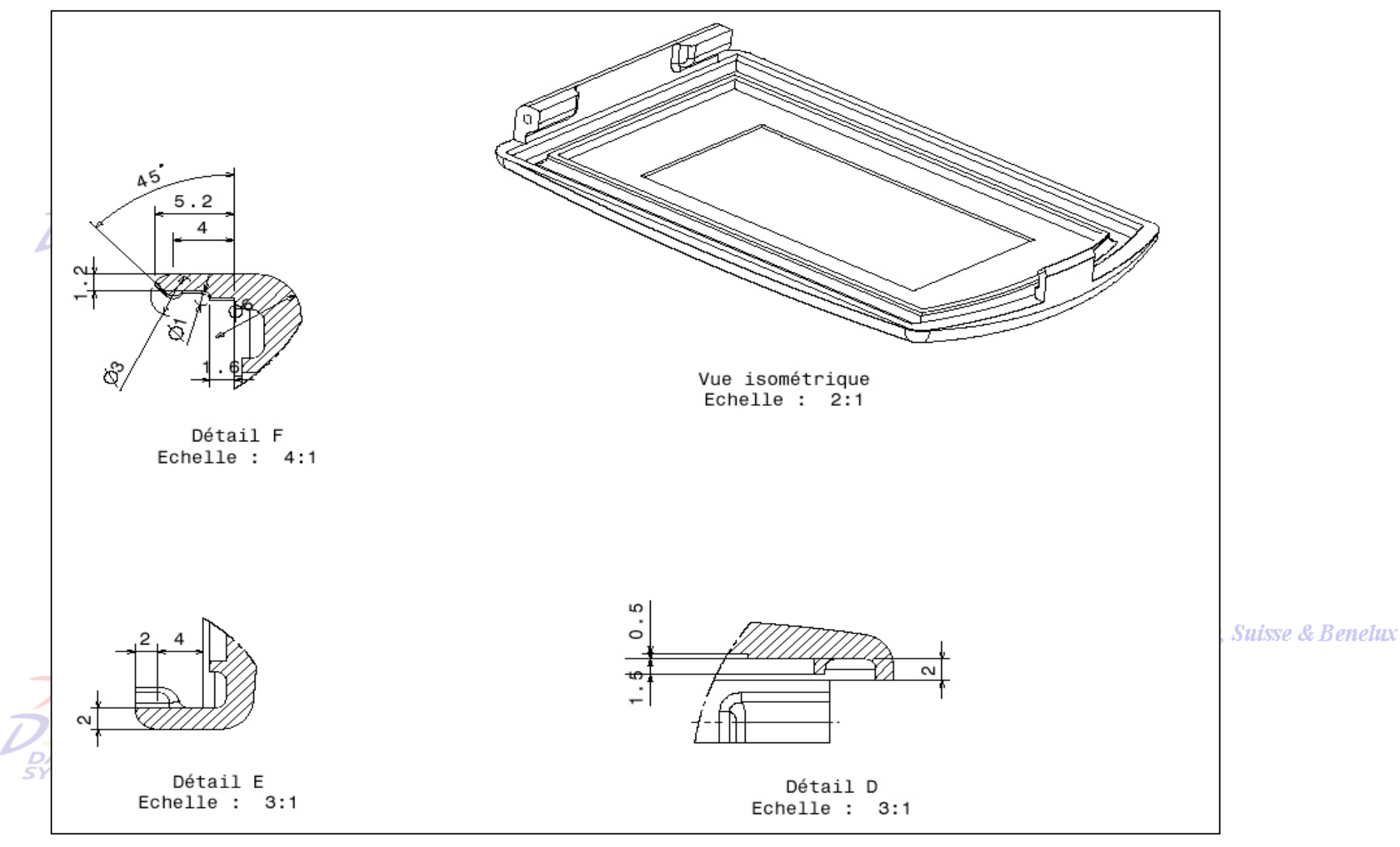

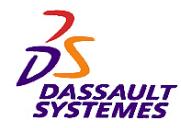

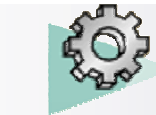

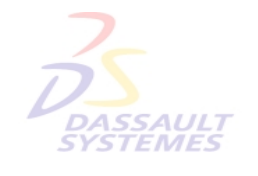

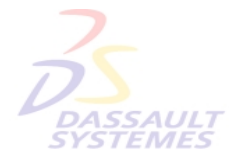

Direction des Ventes France, Suisse & Benelux

**CATIA** 

**V5R10**

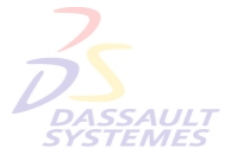

Direction des Ventes France, Suisse & Benelux

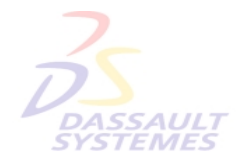

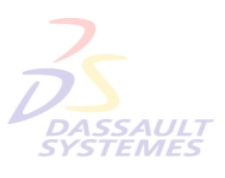

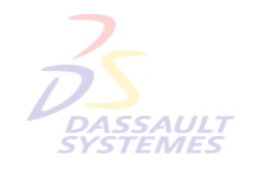

Direction des Ventes France, Suisse & Benelux

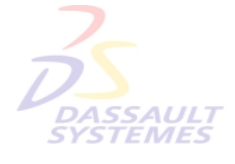

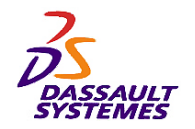

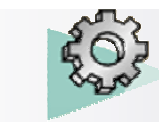

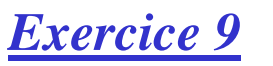

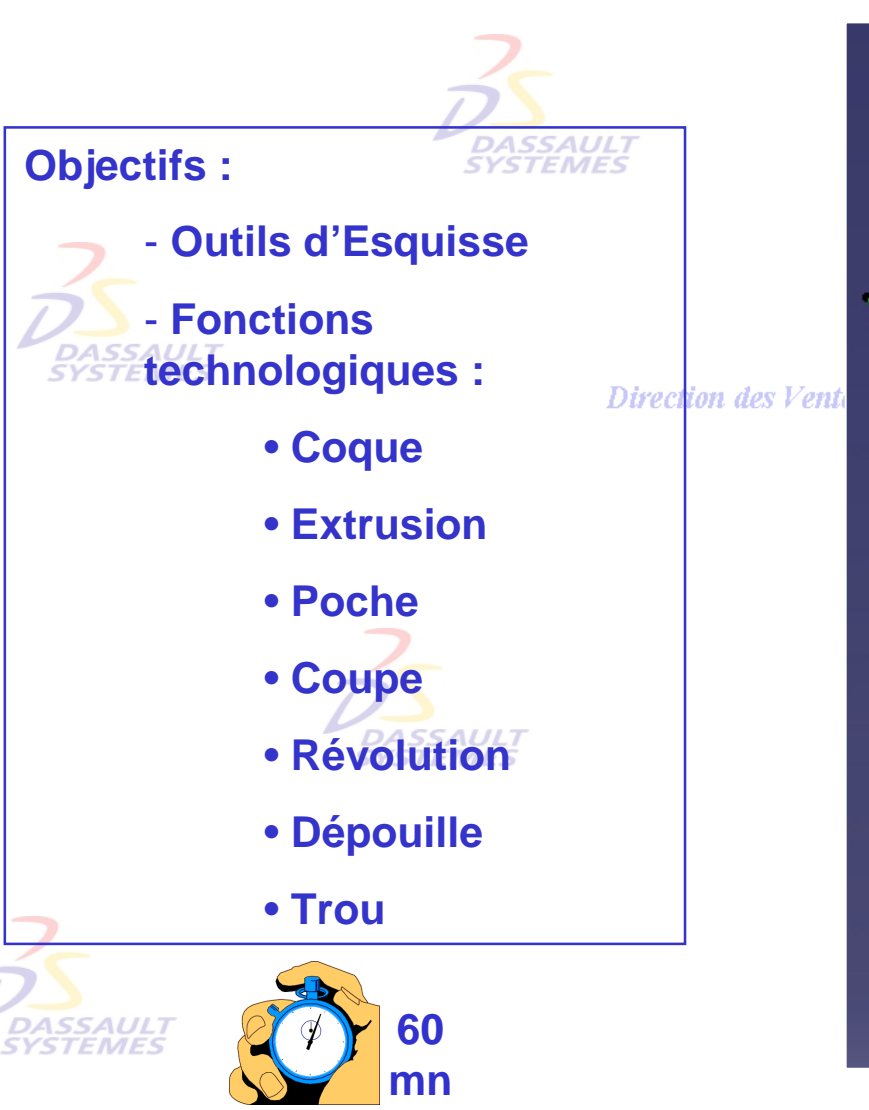

**BOUCHON**des Ventes France, Suisse & Benelux

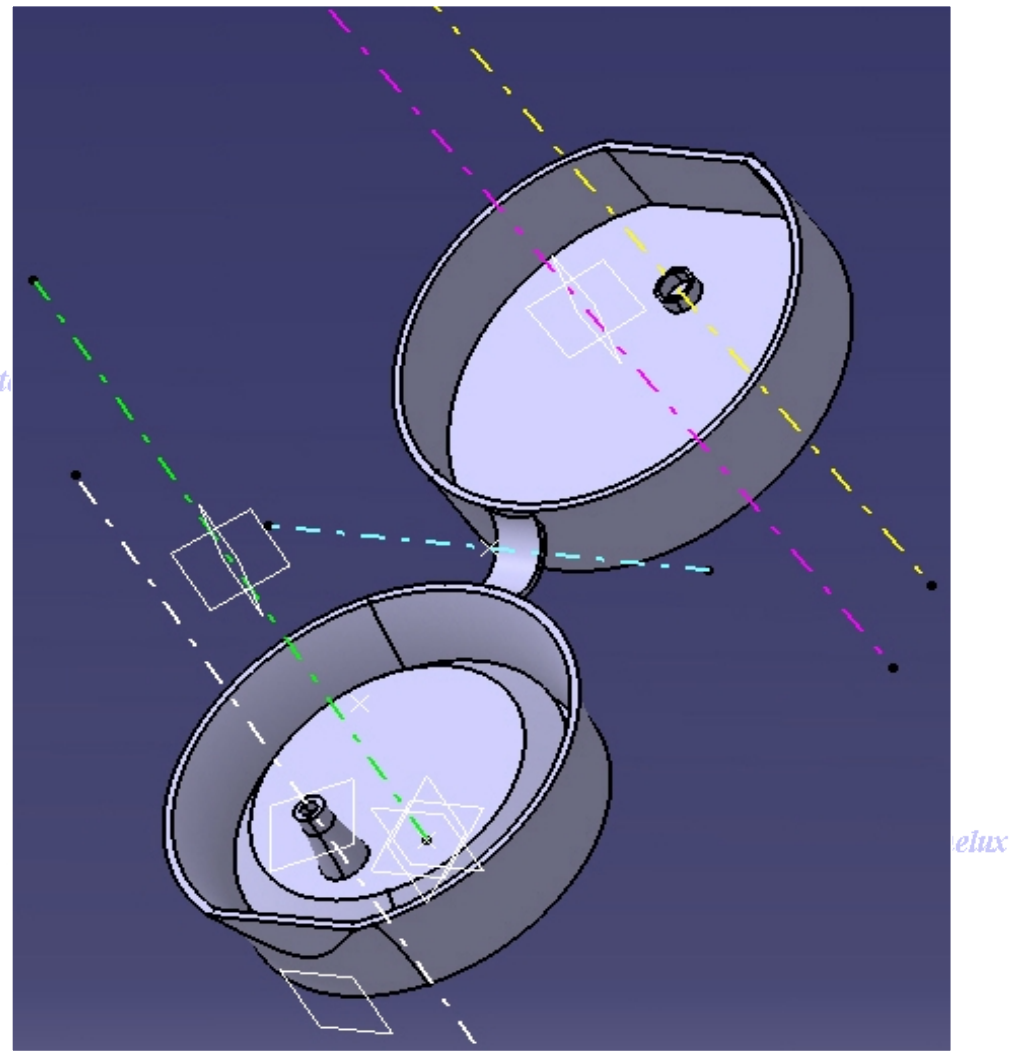

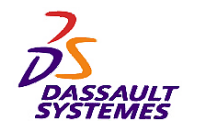

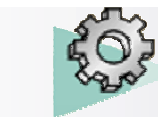

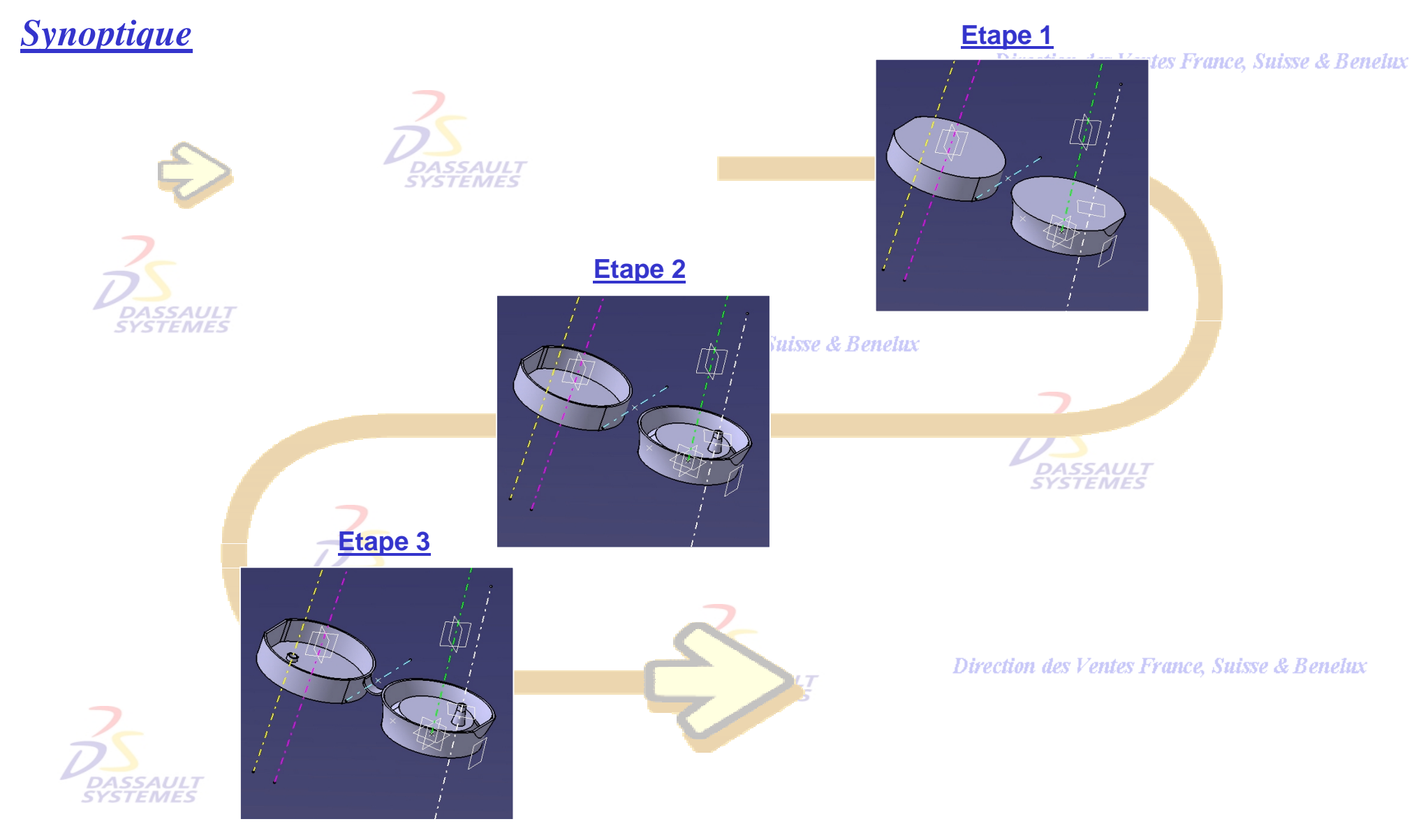

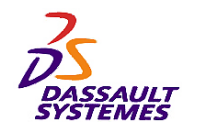

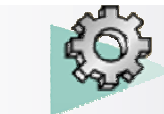

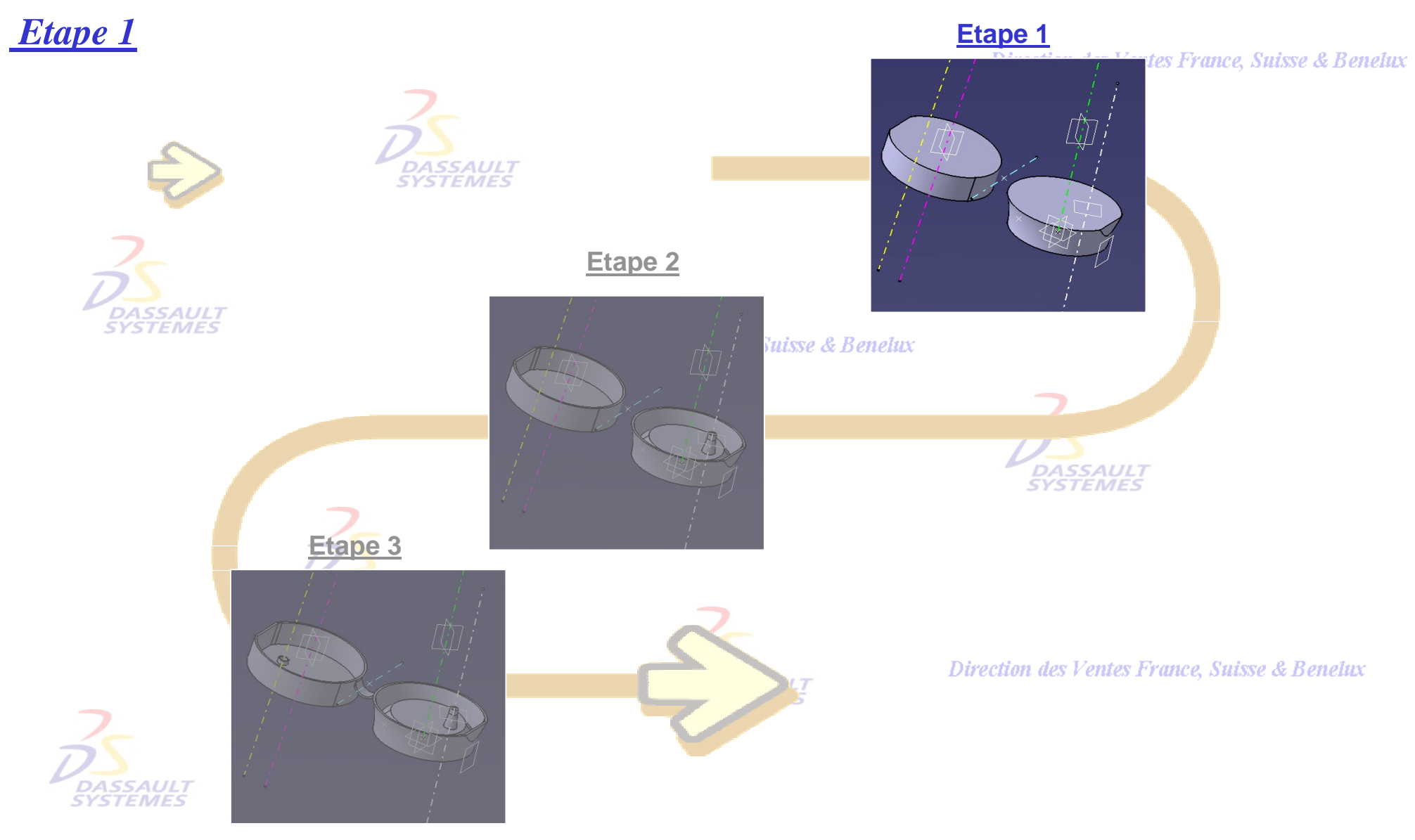

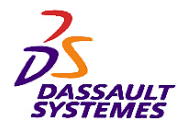

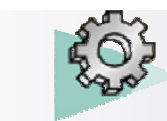

# *Etape 1*

Direction des Ventes France, Suisse & Benelux

- Charger le fichier : *bouchon-debut.CATPART*

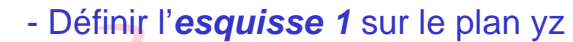

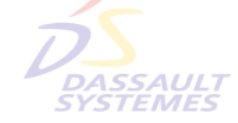

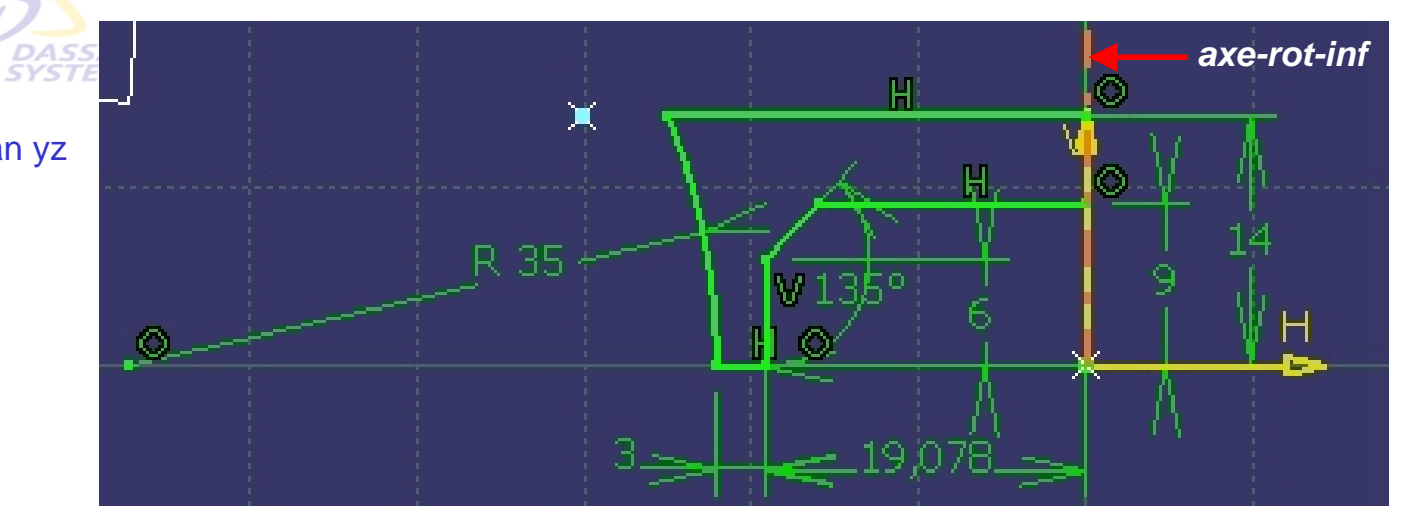

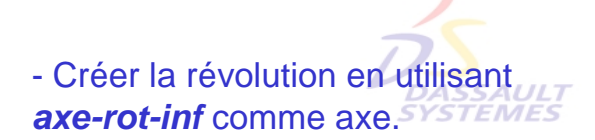

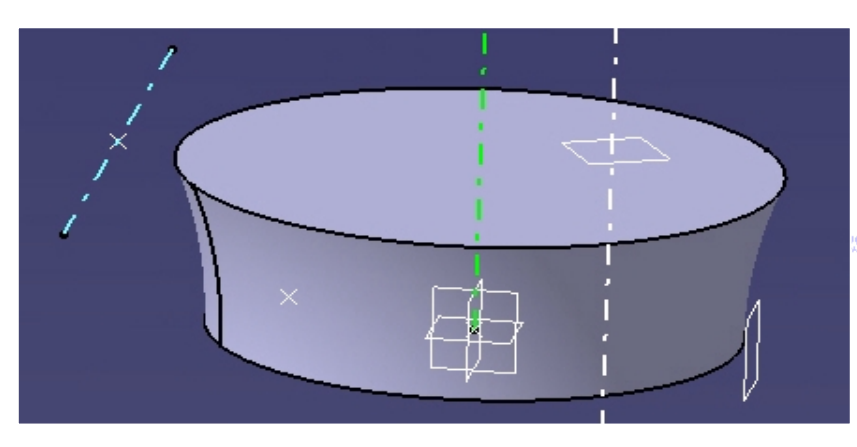

s Ventes France, Suisse & Benelux

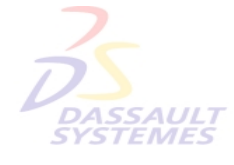

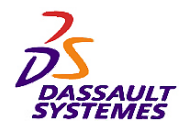

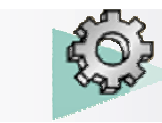

# *Etape 1*

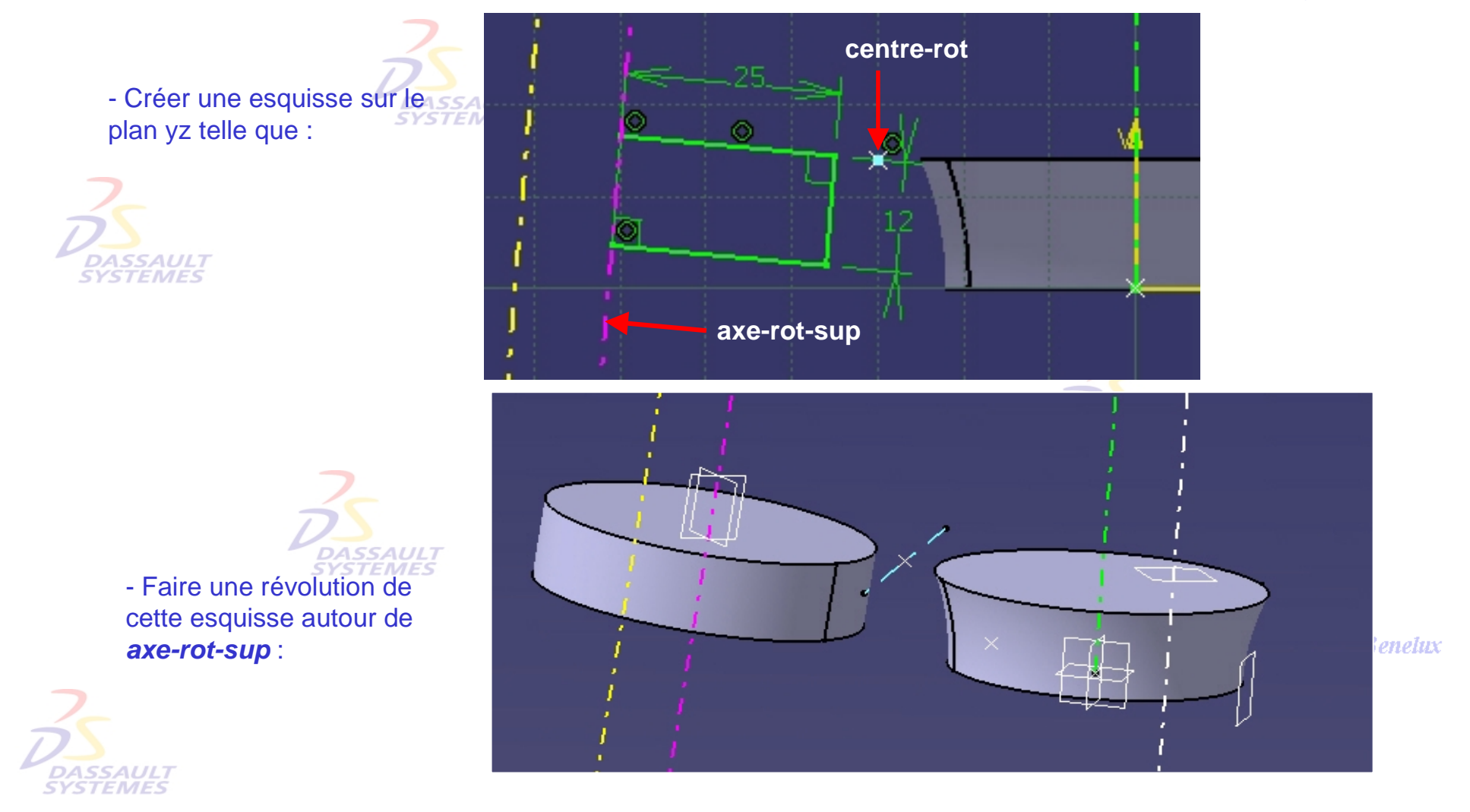

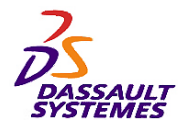

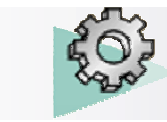

# *Etape 1*

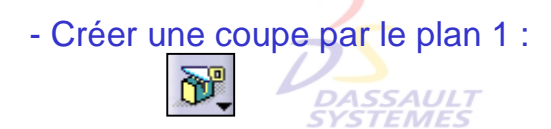

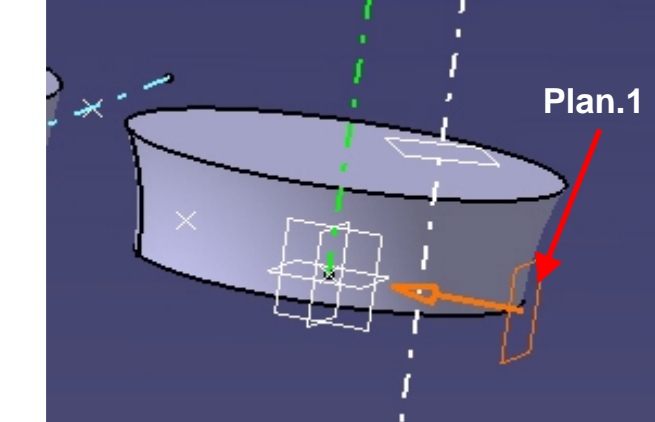

ntes France, Suisse & Benelux

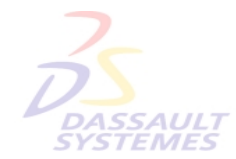

**DASSAULT**<br>SYSTEMES

Direction des Ventes France, Suisse & Benelux

- Définir cette esquisse sur le plan yz puis faire une poche de 10 mm avec extension symétrique :

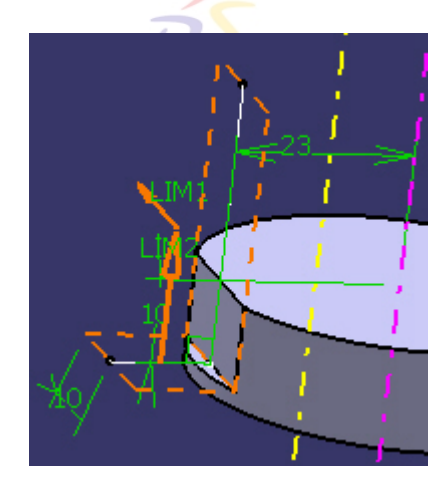

Direction des Ventes France, Suisse & Benelux *PDG1-V5R10\_fev <sup>2003</sup> Page 102*

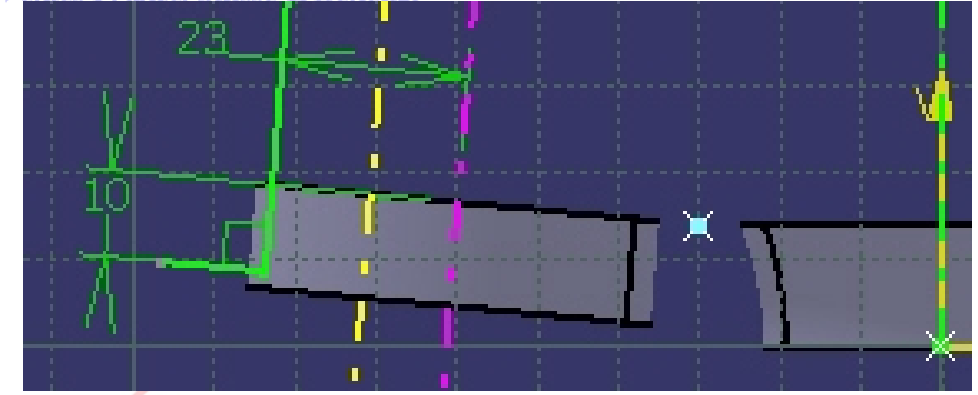

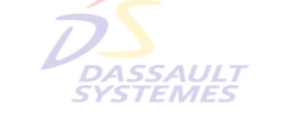

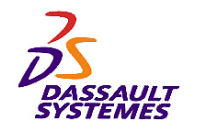

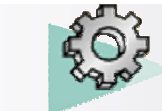

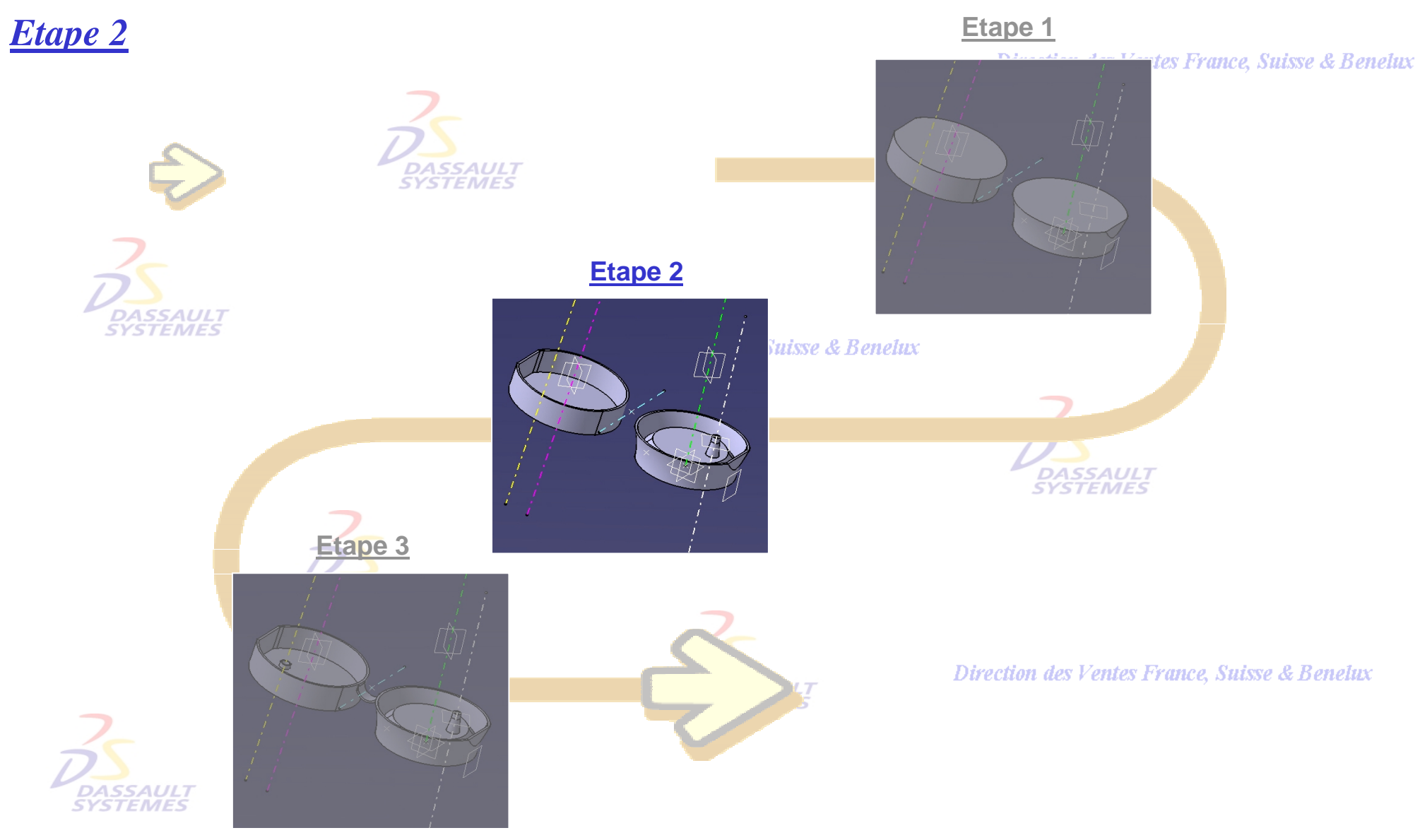

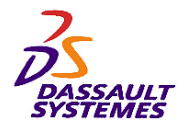

*Etape 2*

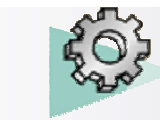

# *Exercices Conception de Pièces*

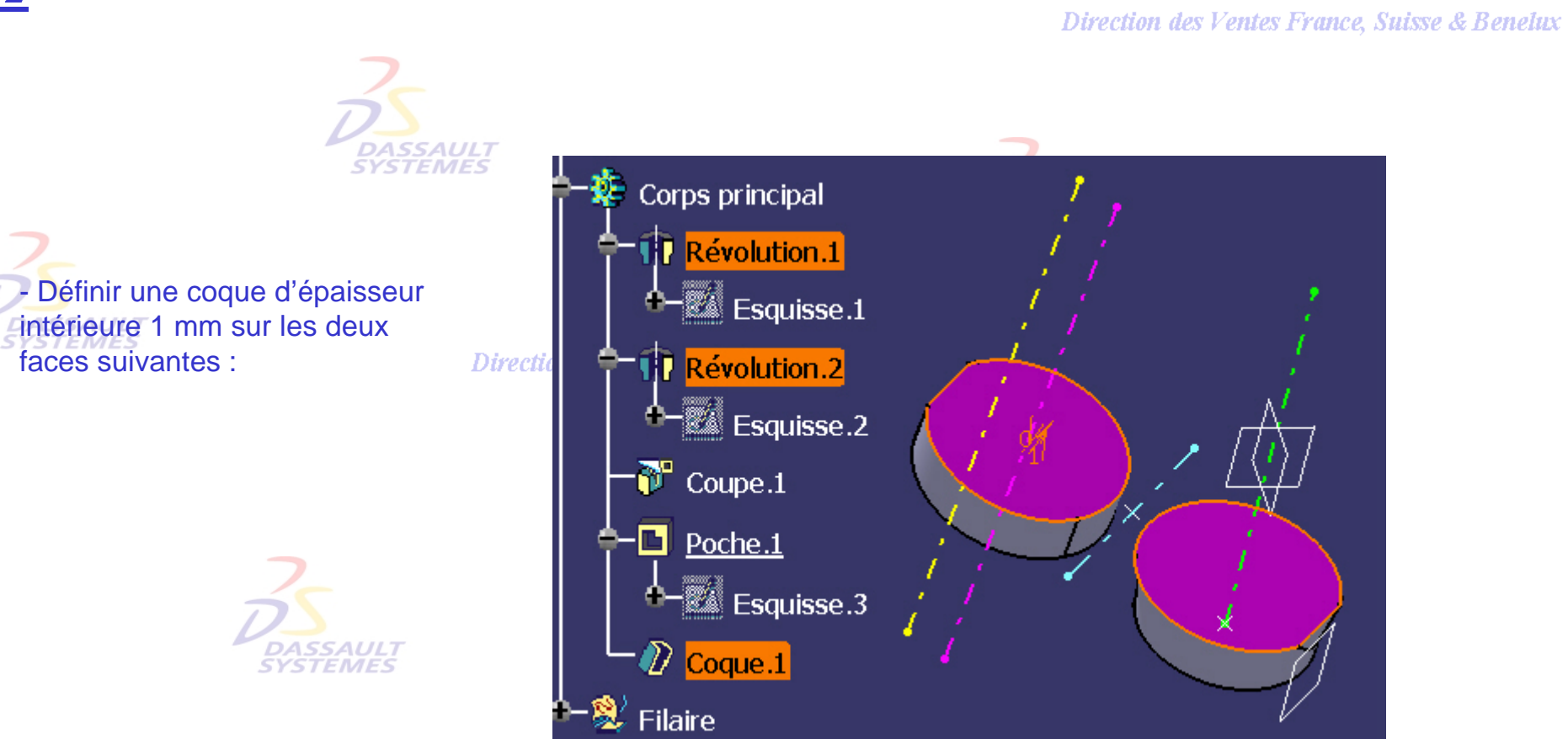

Direction as retains France, Suisse & Benelux

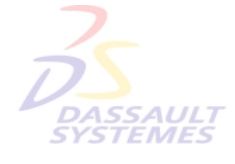

-

**DASSAULT**<br>SYSTEMES

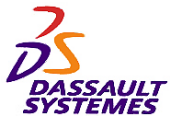

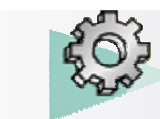

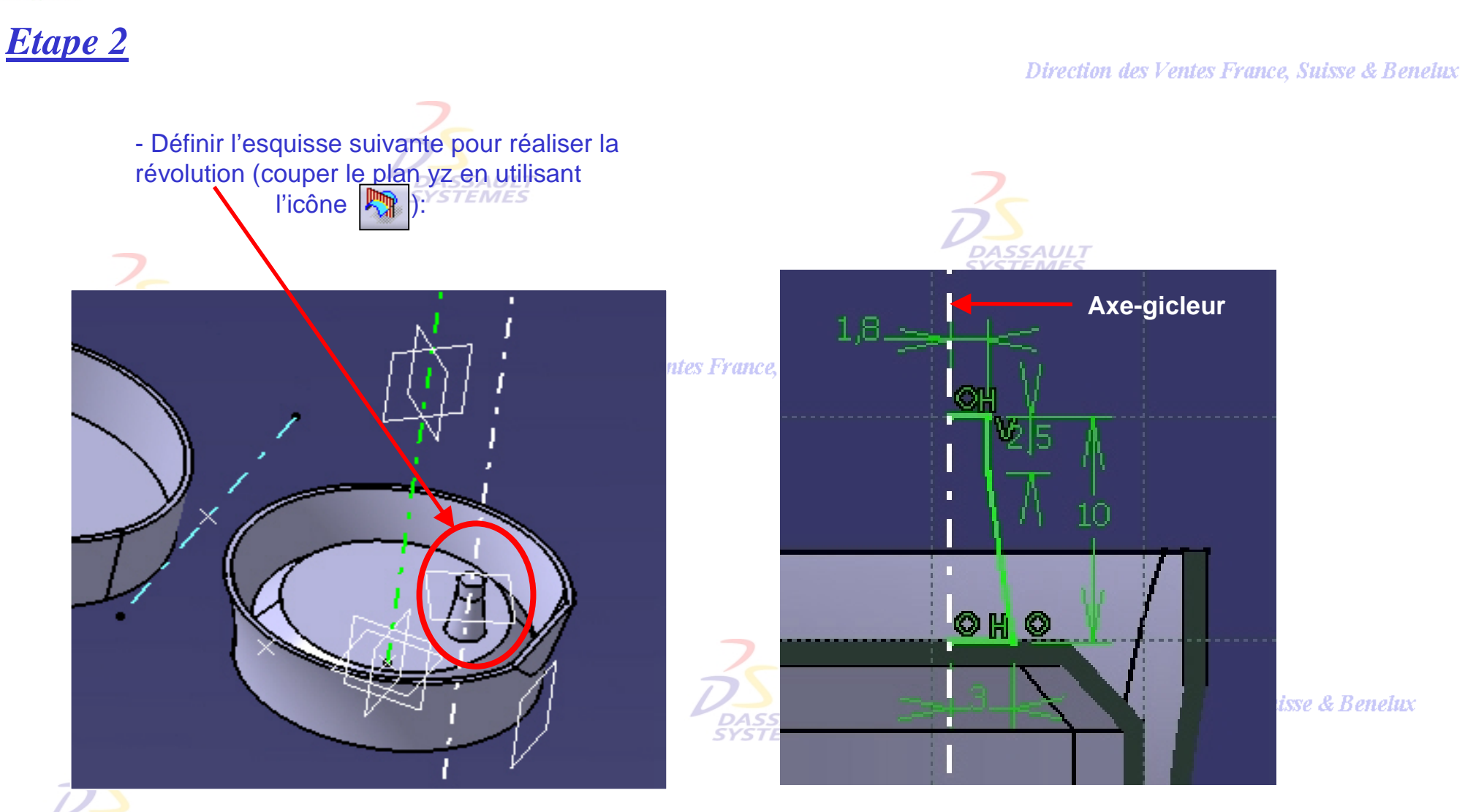

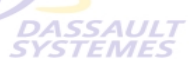

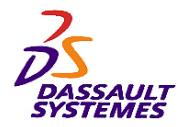

*Etape 2*

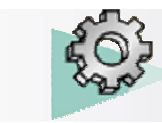

#### *Exercices Conception de Pièces*

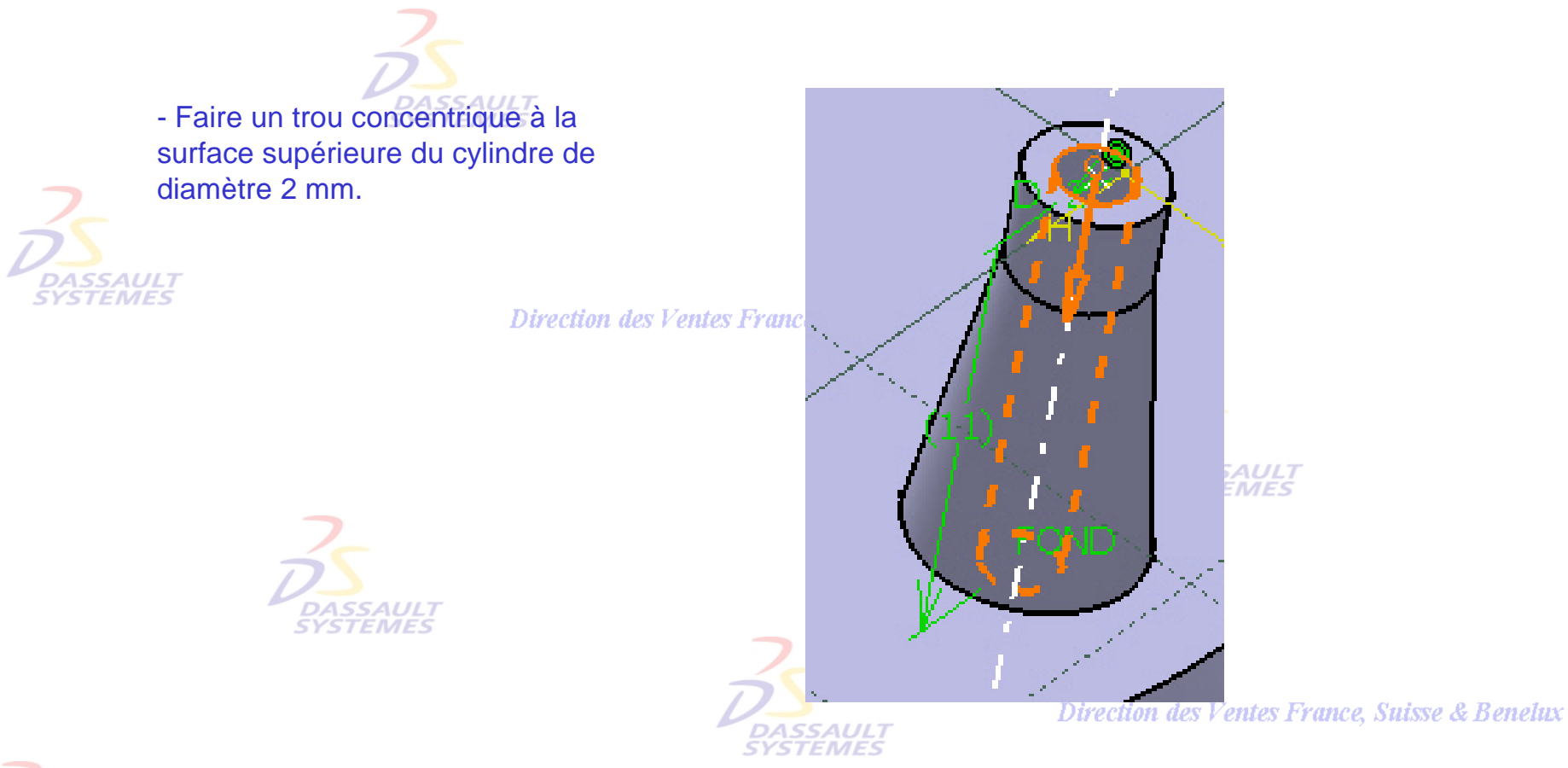

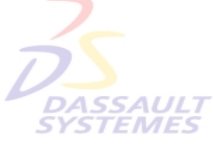

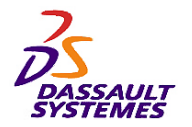

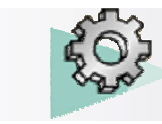

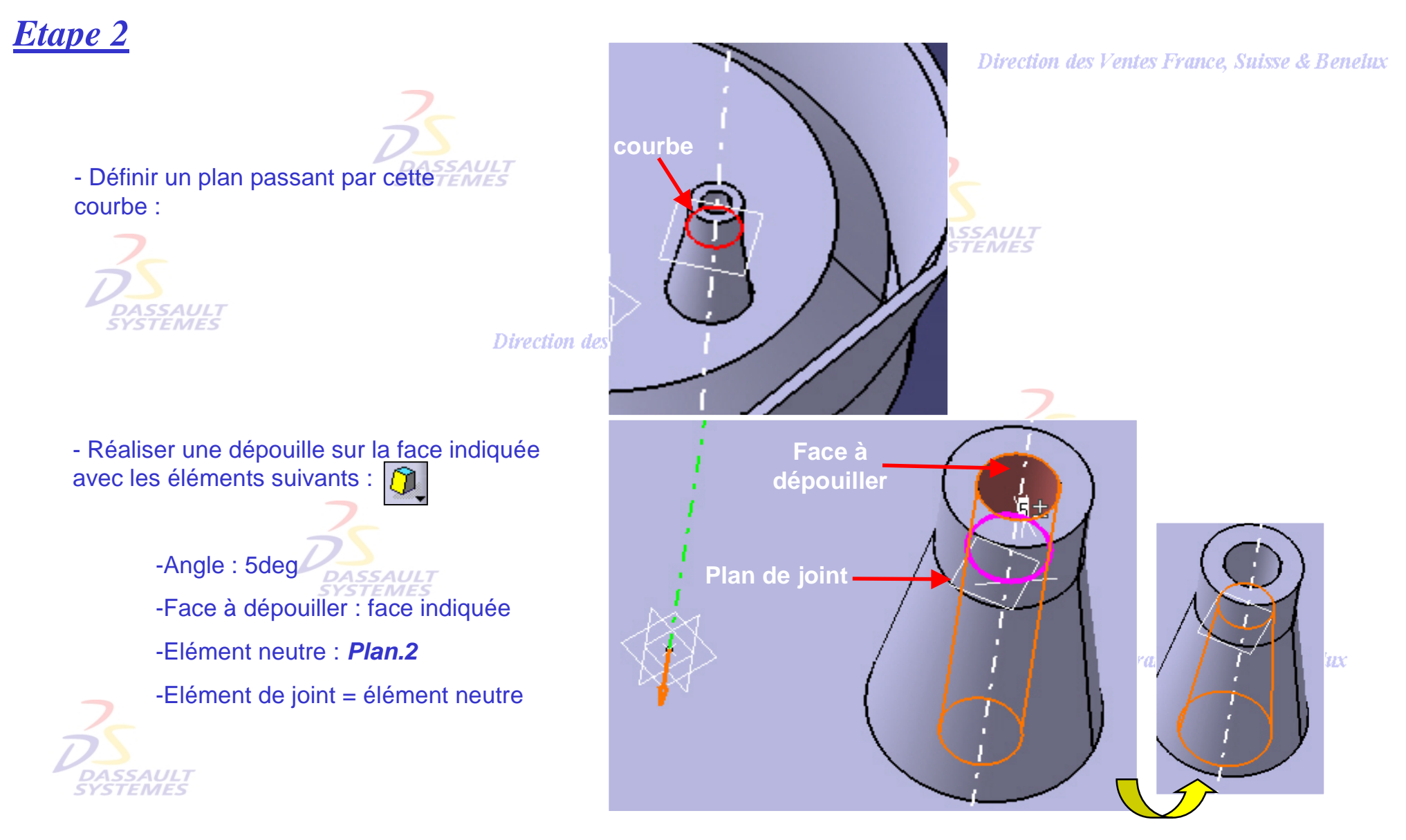

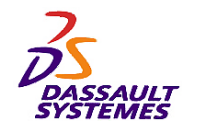

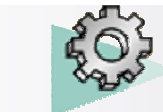

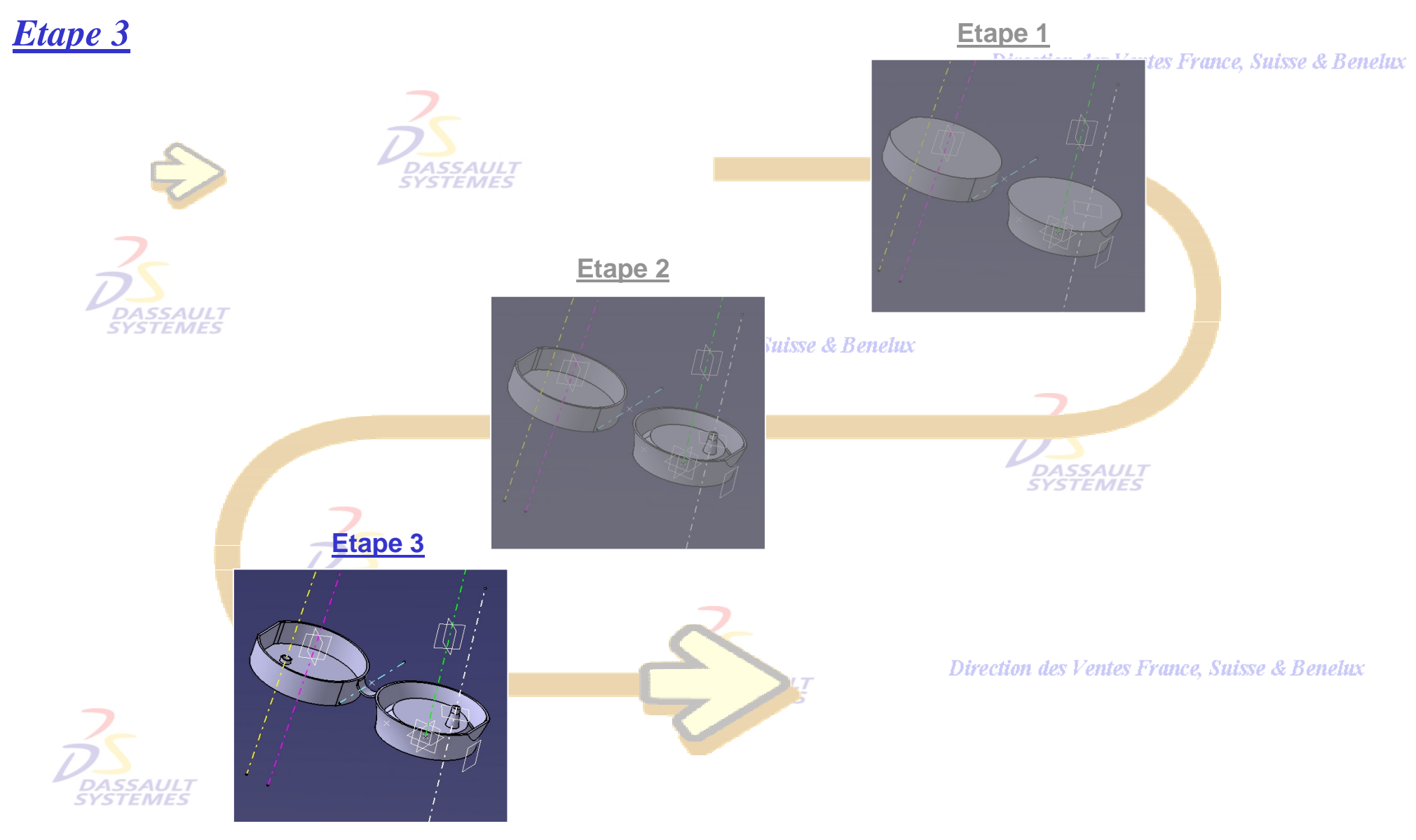
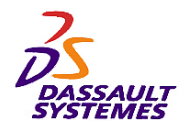

*Etape 3*

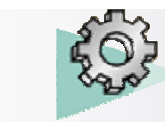

### *Exercices Conception de Pièces*

#### Direction des Ventes France, Suisse & Benelux

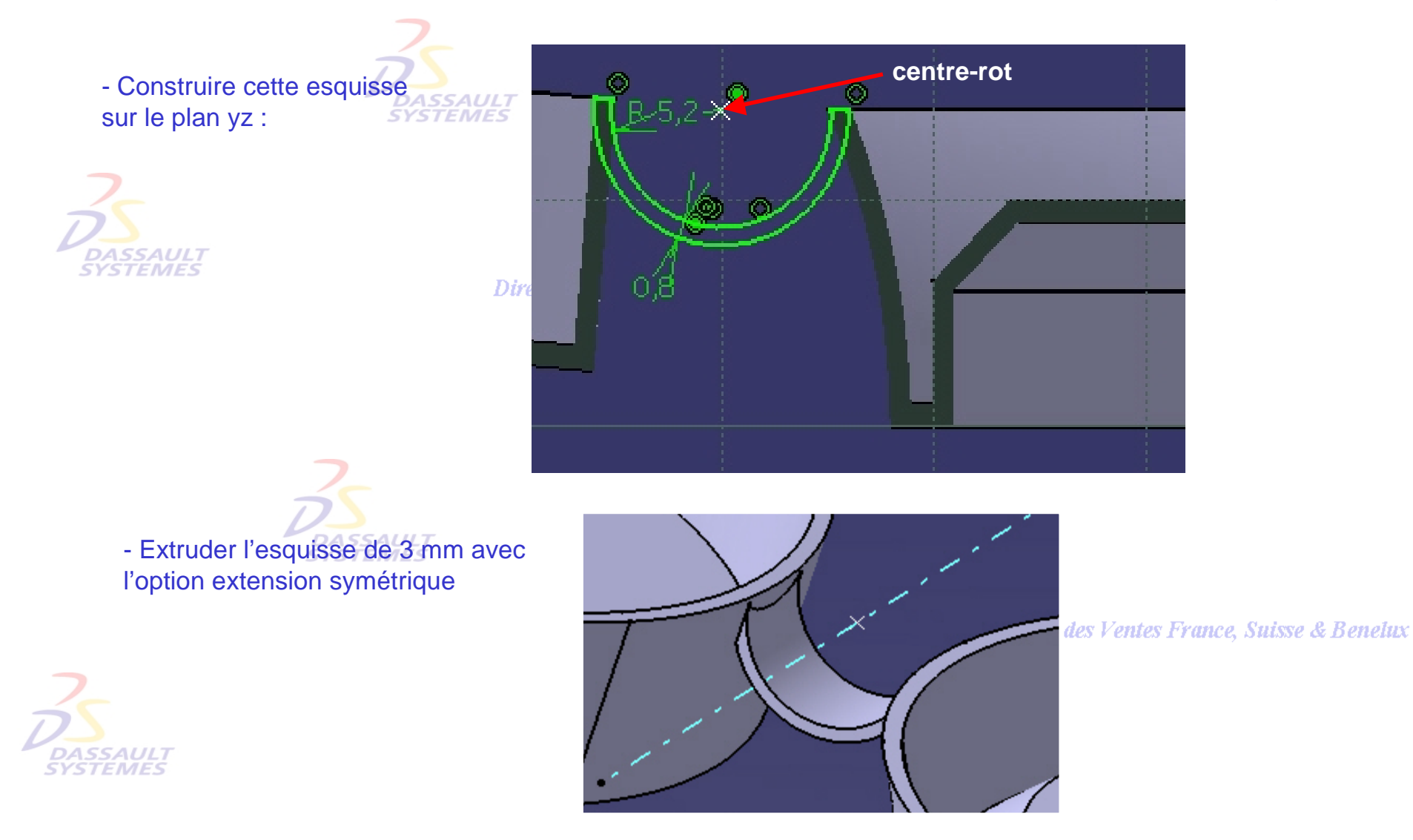

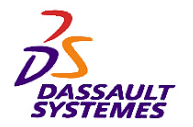

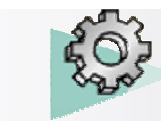

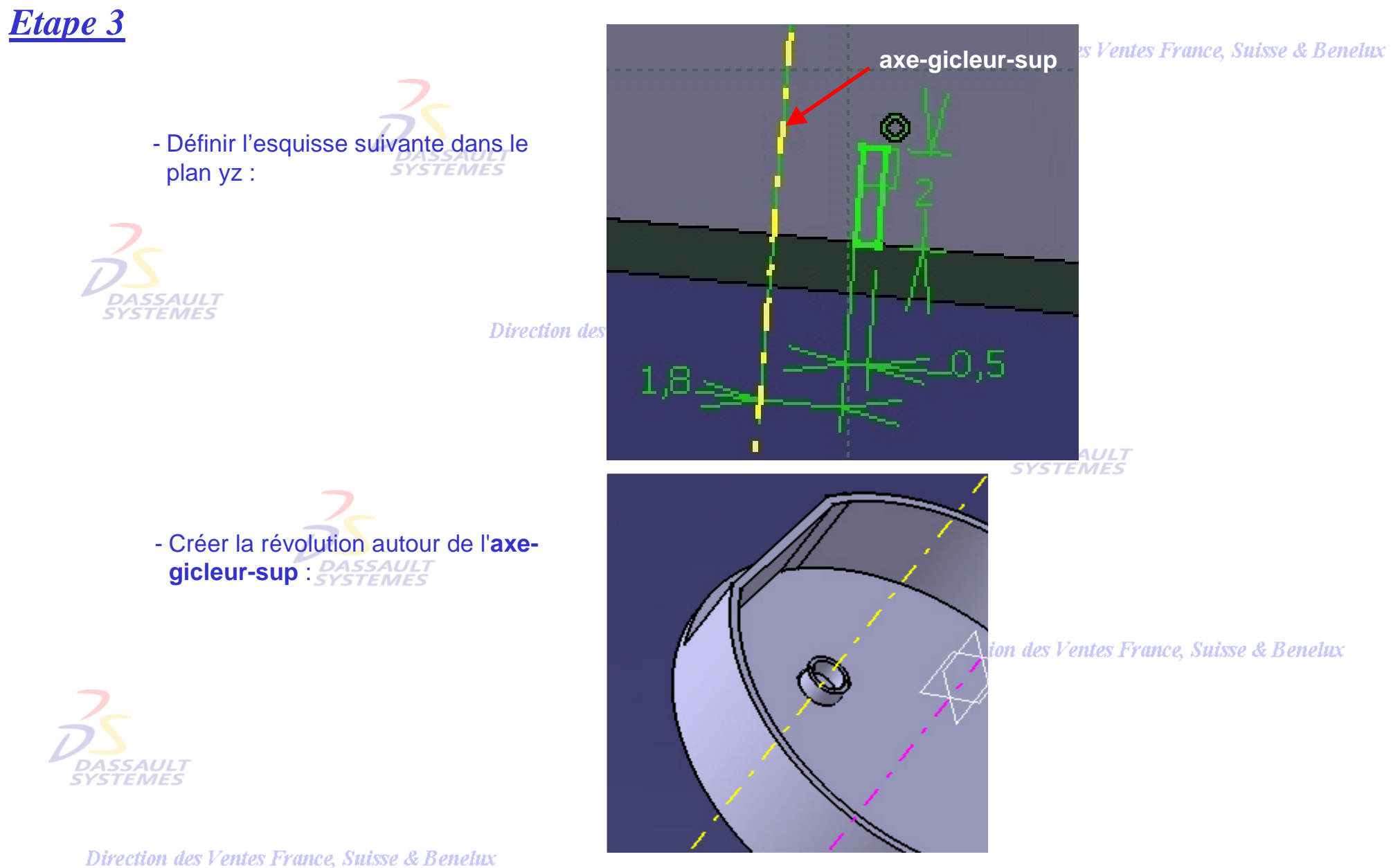

*PDG1-V5R10\_fev <sup>2003</sup> Page 110*

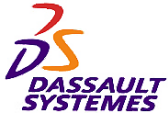

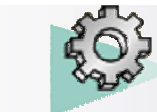

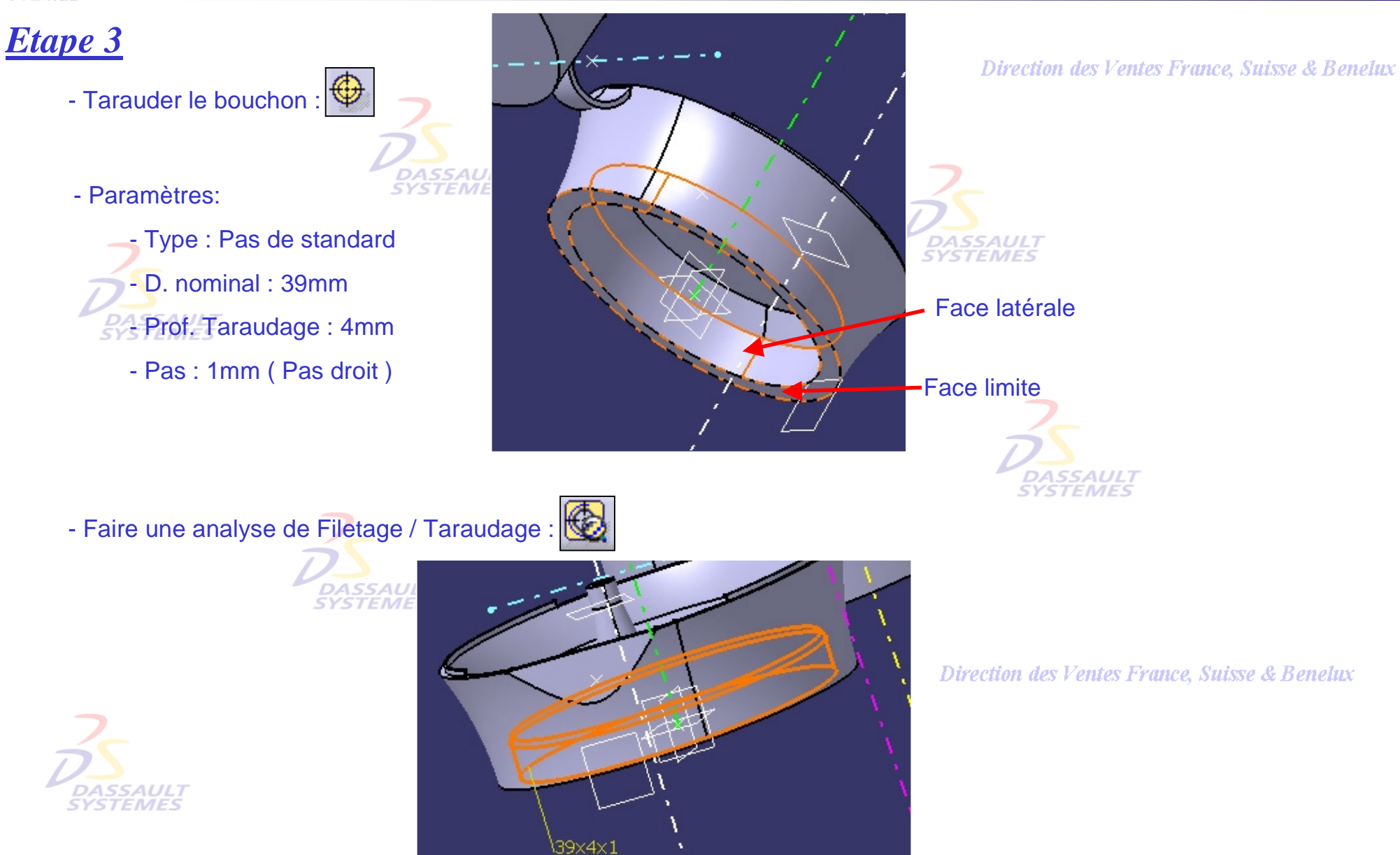

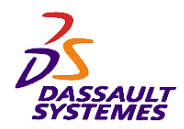

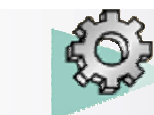

### **CATIA V5R10**

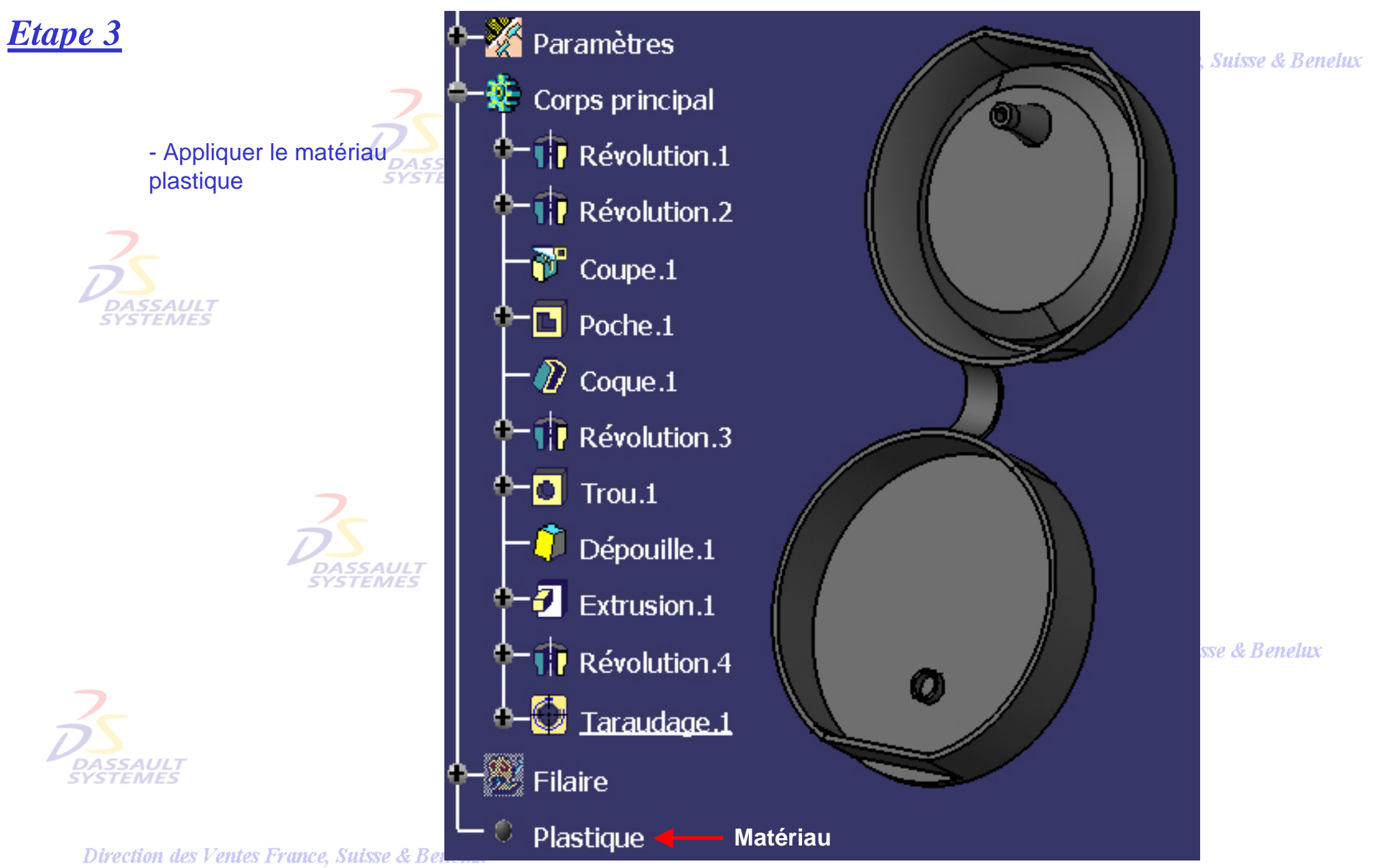

*PDG1-V5R10\_fev <sup>2003</sup> Page 112*

*Direction des Ventes France, Suisse & Benelux*

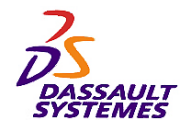

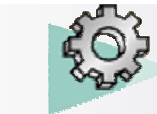

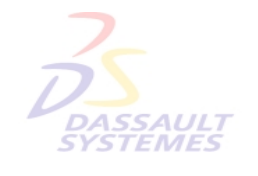

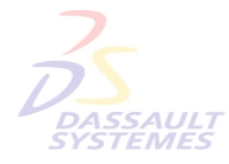

Direction des Ventes France, Suisse & Benelux

**CATIA** 

**V5R10**

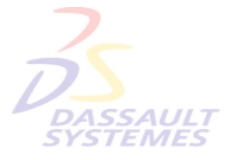

Direction des Ventes France, Suisse & Benelux

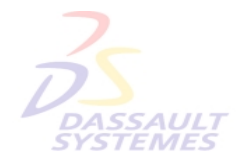

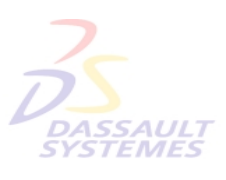

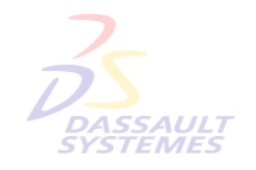

Direction des Ventes France, Suisse & Benelux

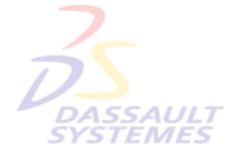

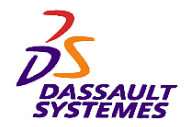

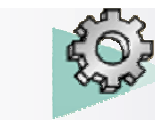

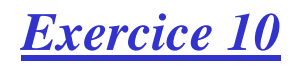

#### Direction des Ventes France, Suisse & Benelux

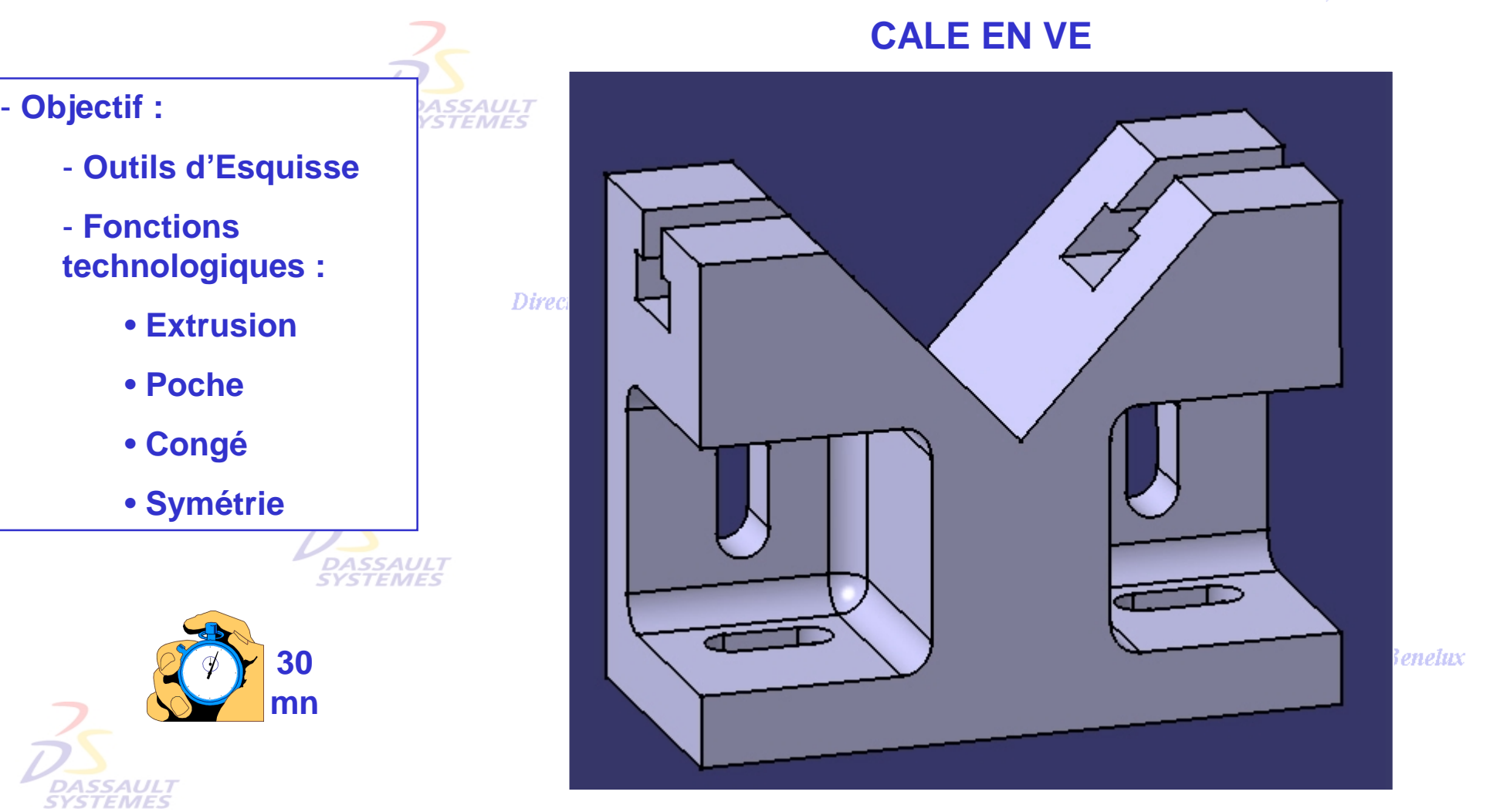

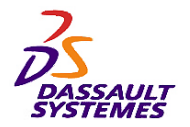

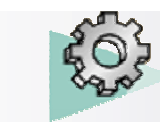

# *Etape 1 :*

#### Direction des Ventes France, Suisse & Benelux

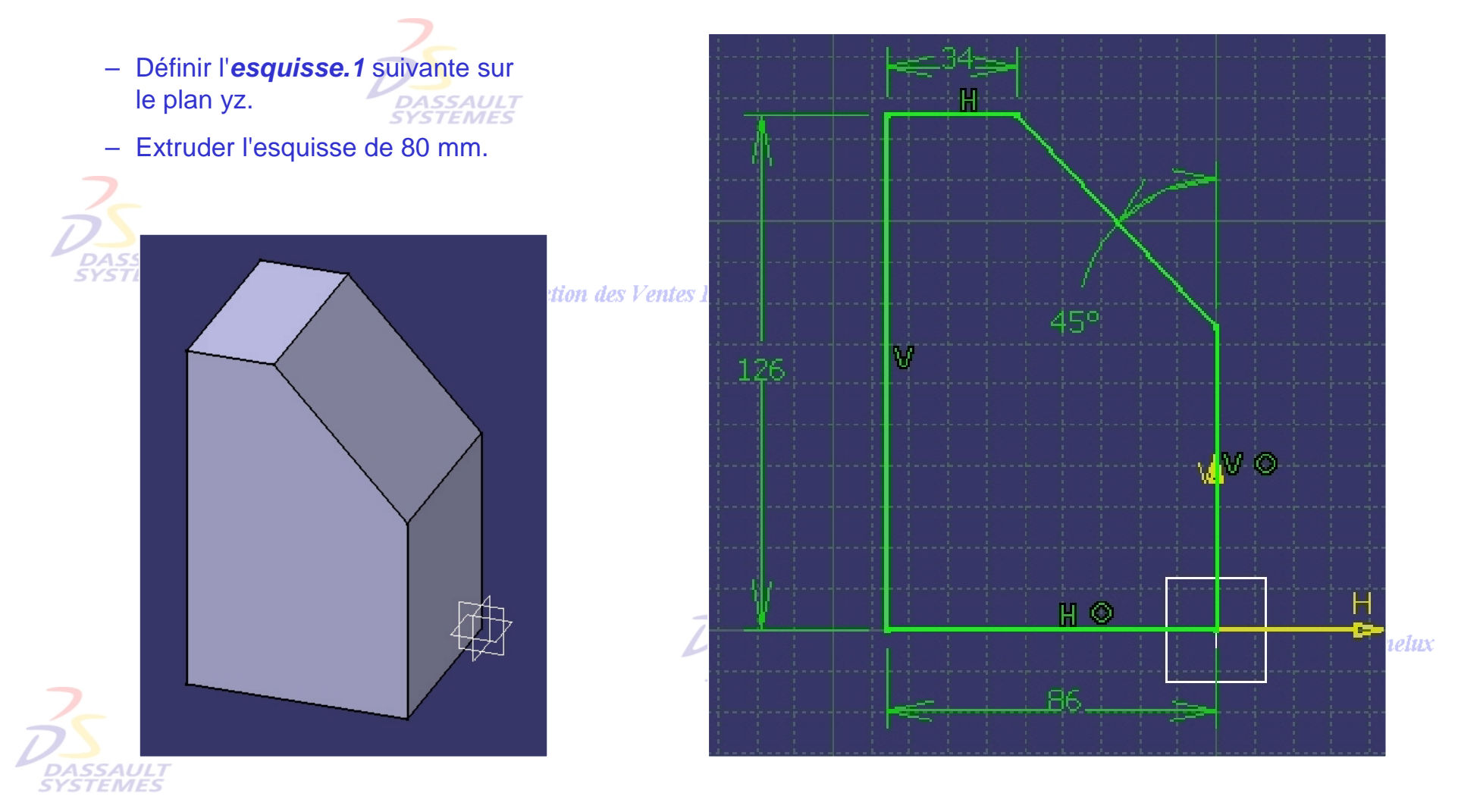

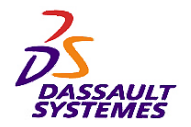

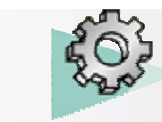

# *Etape 2 :*

Direction des Ventes France, Suisse & Benelux

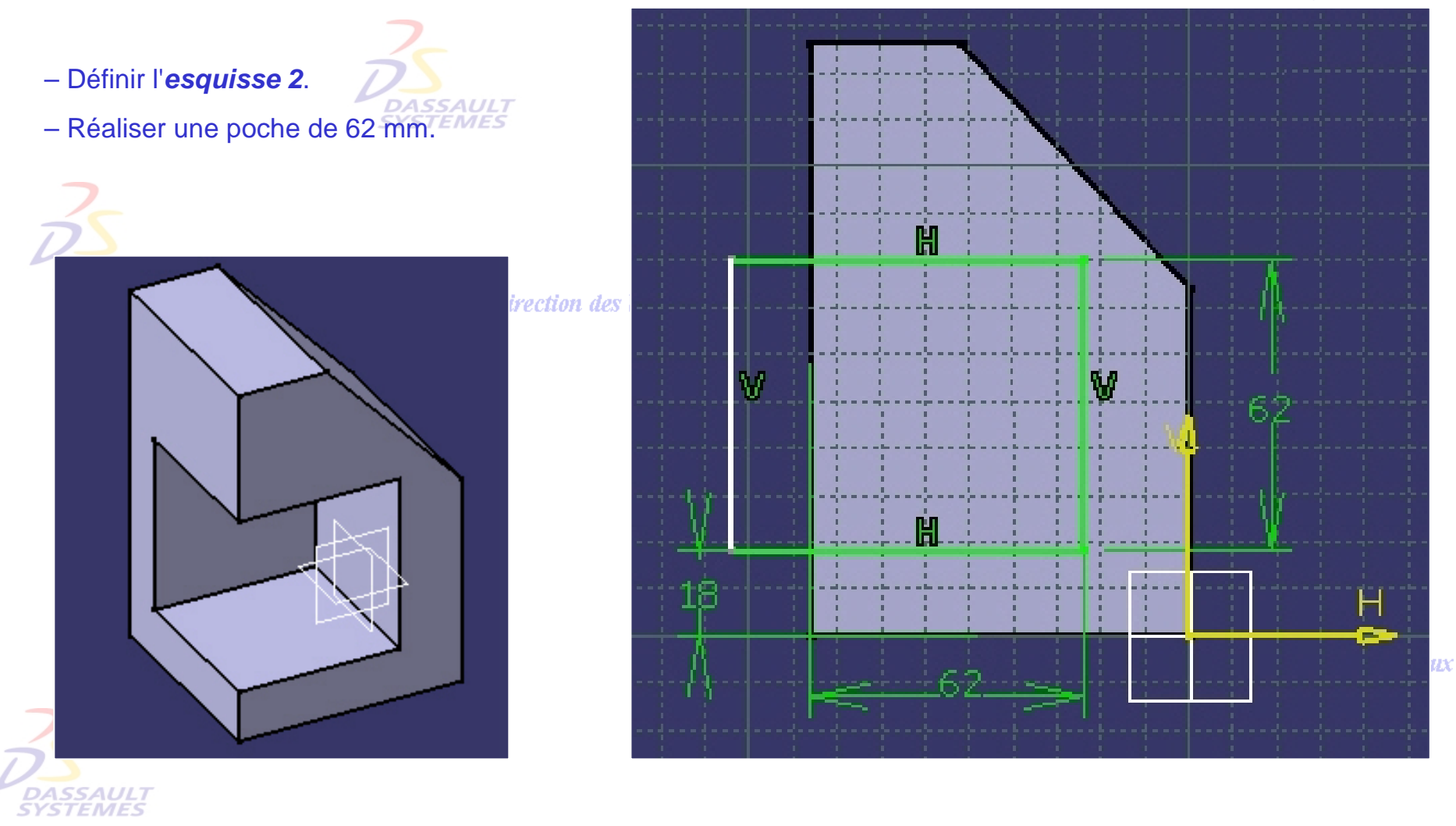

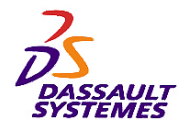

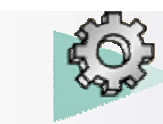

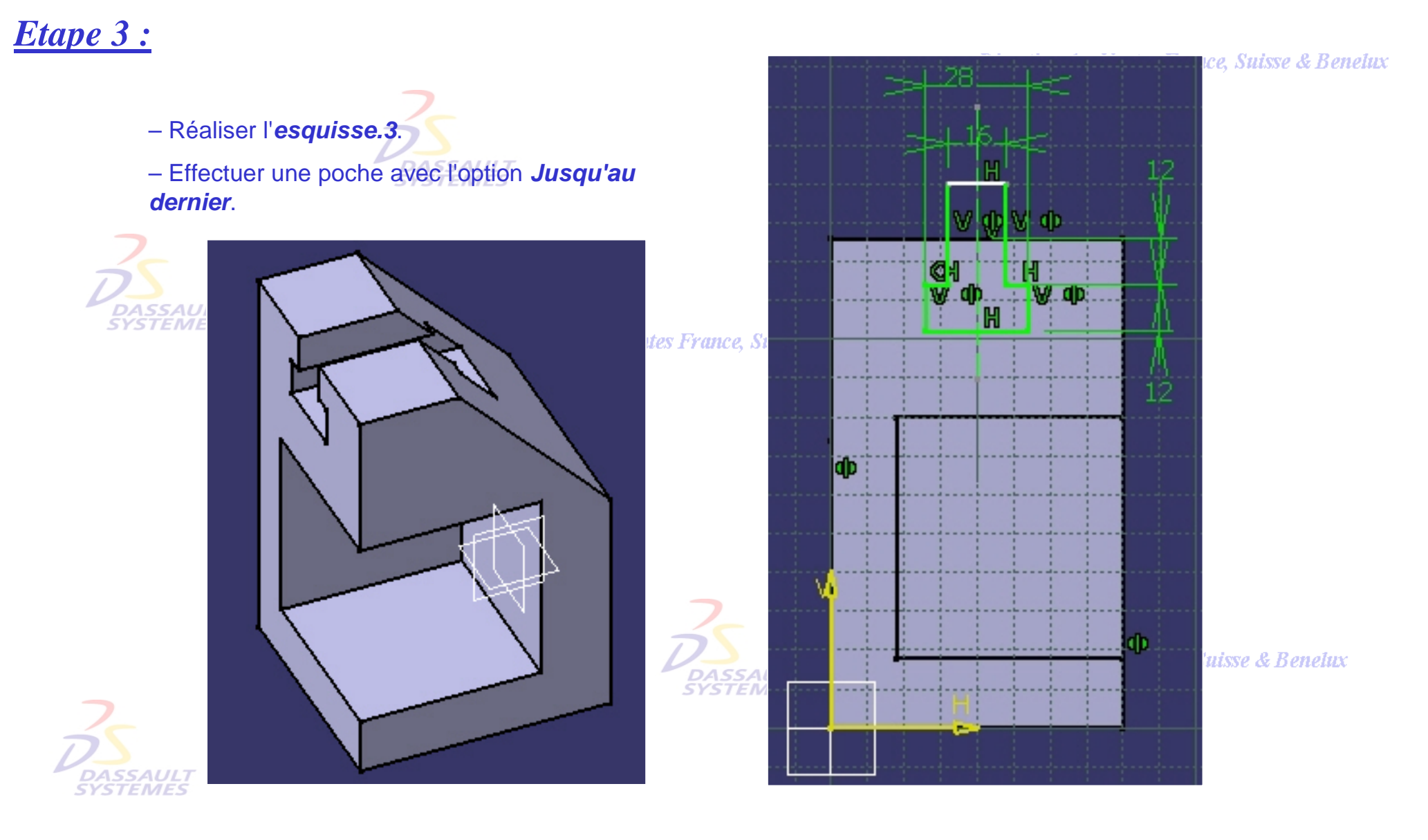

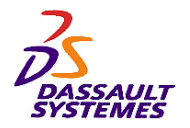

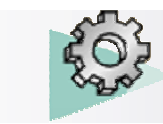

*Etape 4 :*

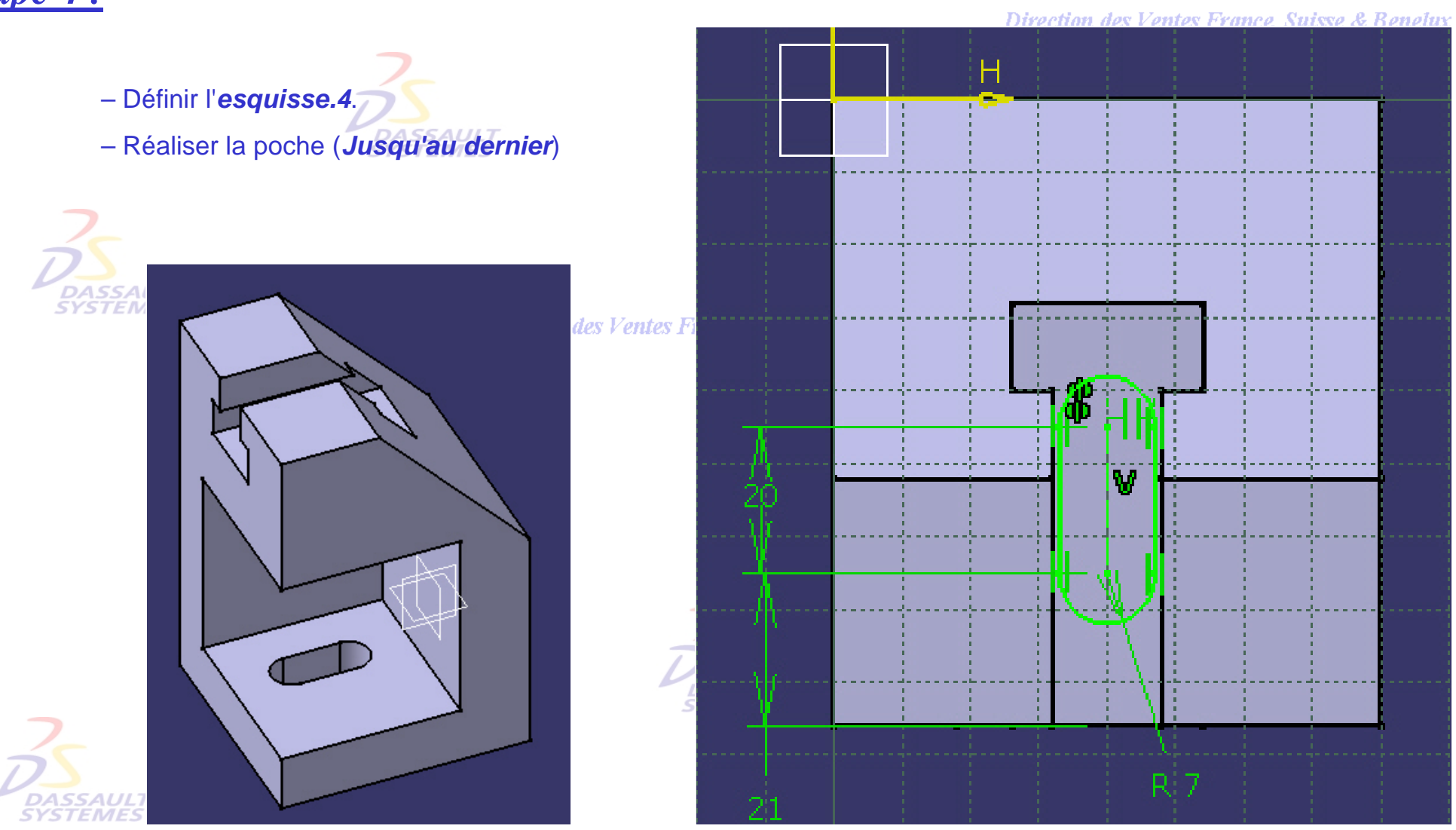

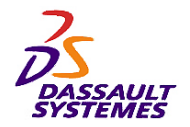

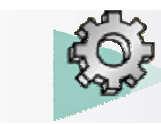

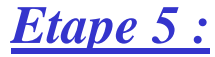

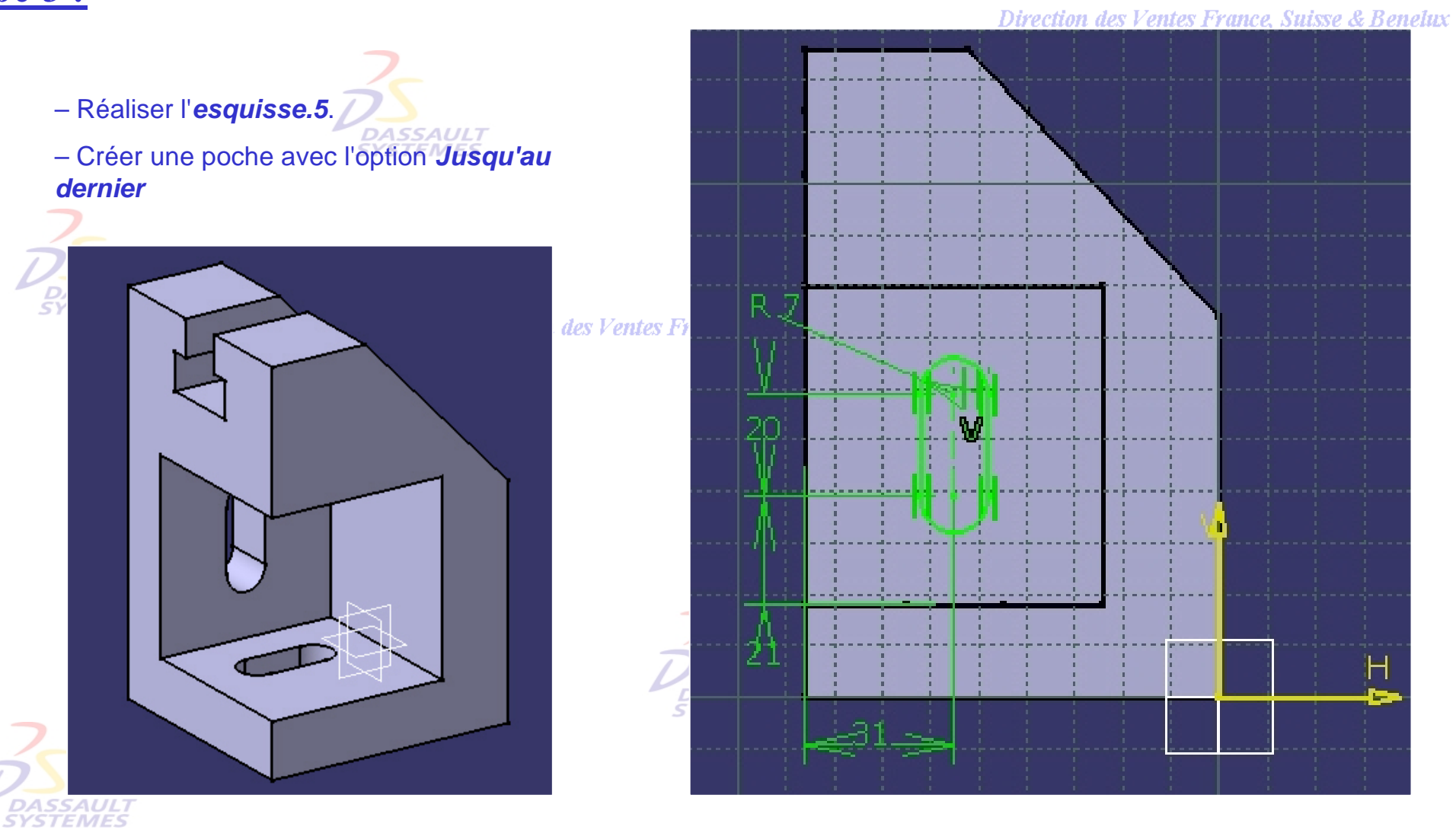

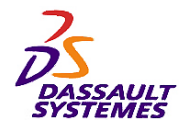

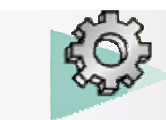

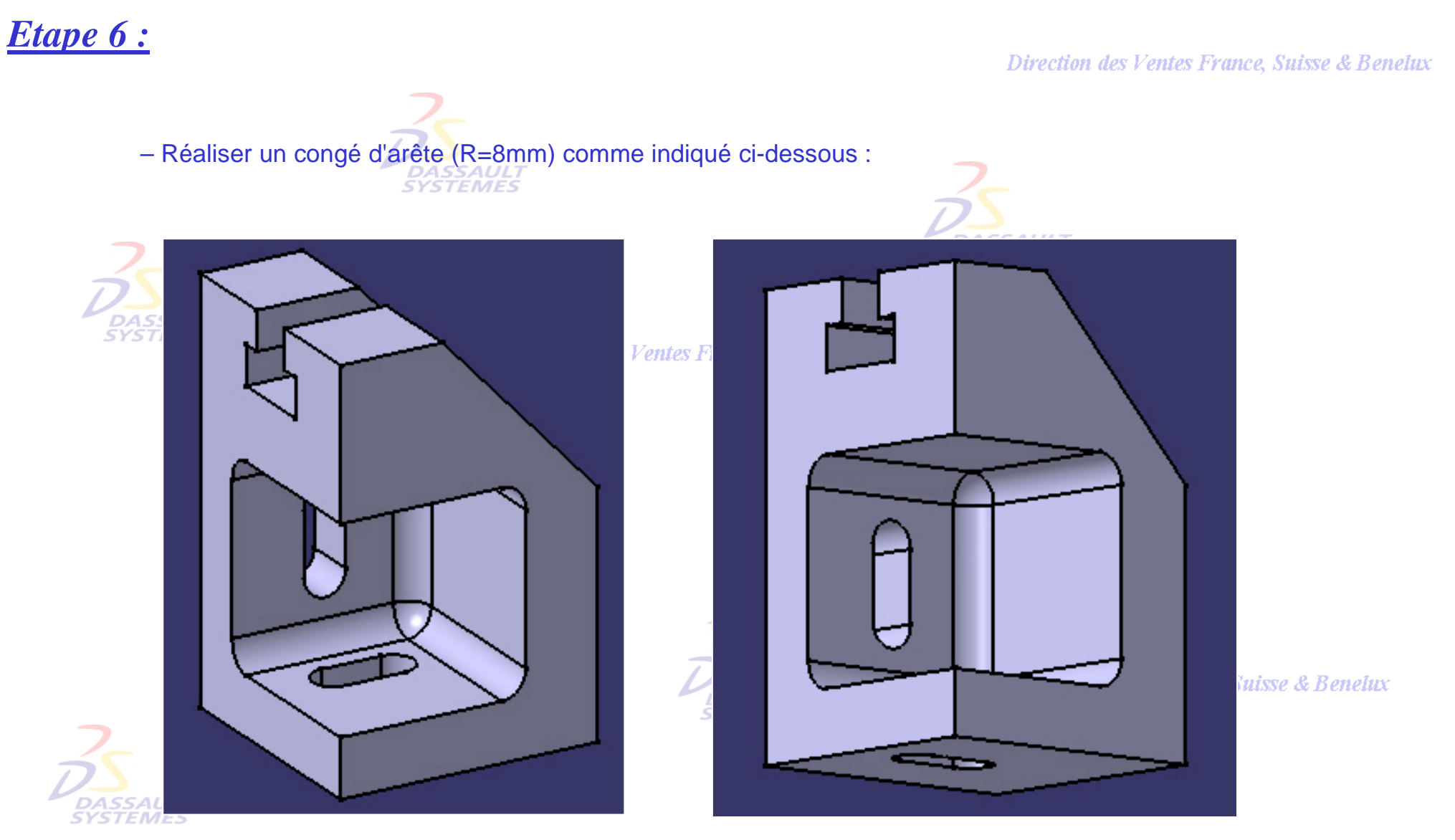

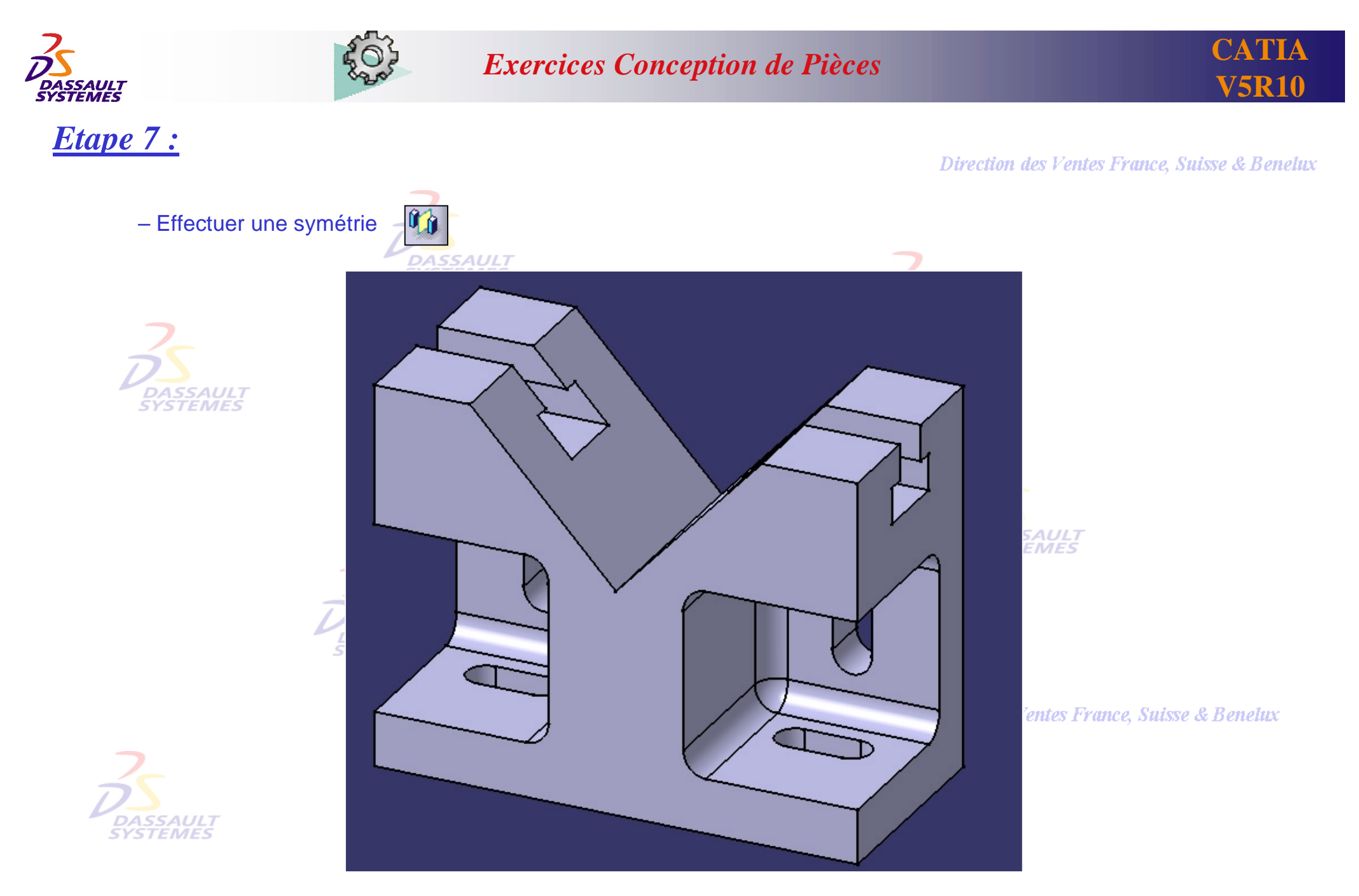

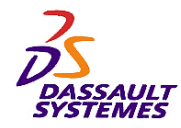

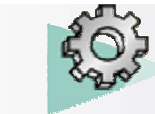

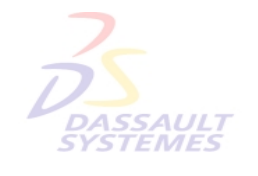

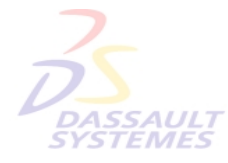

Direction des Ventes France, Suisse & Benelux

**CATIA** 

**V5R10**

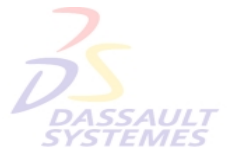

Direction des Ventes France, Suisse & Benelux

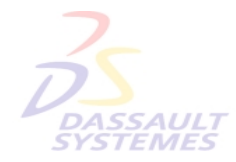

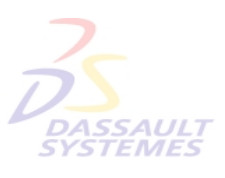

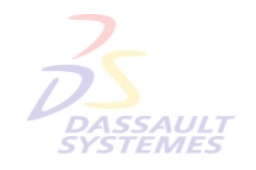

Direction des Ventes France, Suisse & Benelux

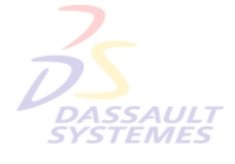

Direction des Ventes France, Suisse & Benelux *PDG1-V5R10\_fev <sup>2003</sup> Page 122*

*Direction des Ventes France, Suisse & Benelux*

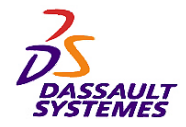

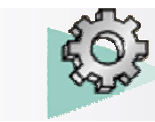

# *Exercice 11*

### **Outils nécessaires:**

- **Outils d'Esquisse**
- **Fonctions technologiques :**
	- **Extrusion**
	- **Trou**
	- **Congé d'arête**
	- **Symétrie**
	- **Surépaisseur**

**SYSTEMES** 

### **ENTRETOISEtion des Ventes France, Suisse & Benetux**

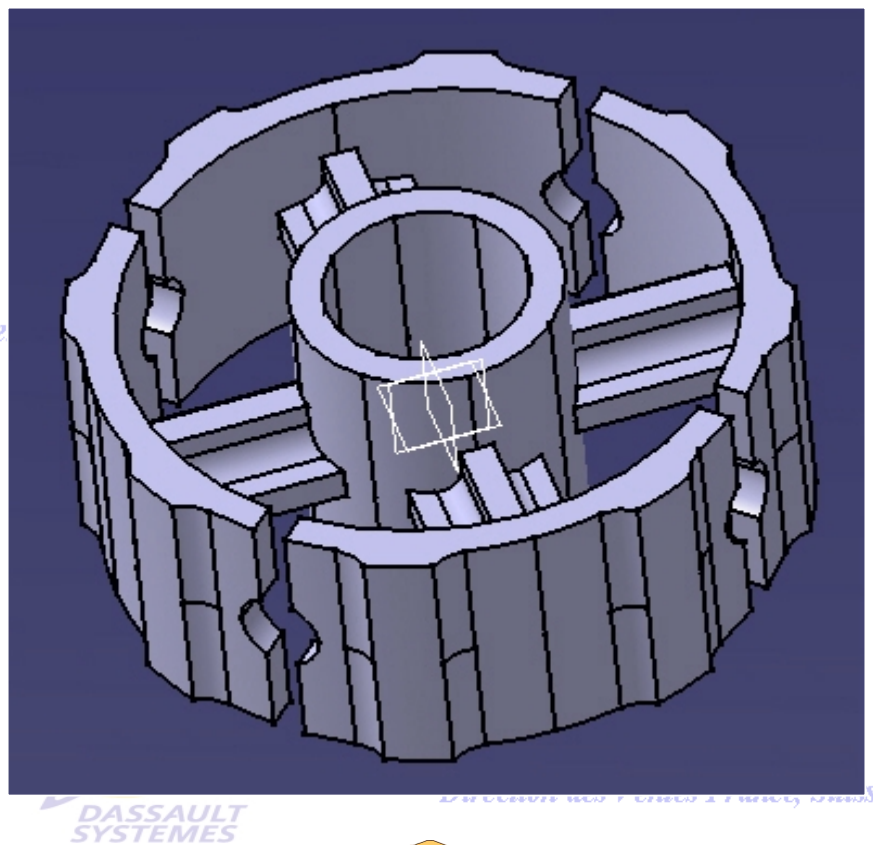

**60 mn**

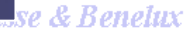

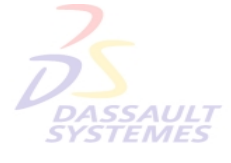

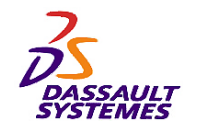

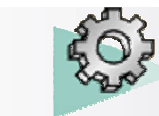

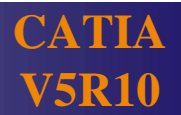

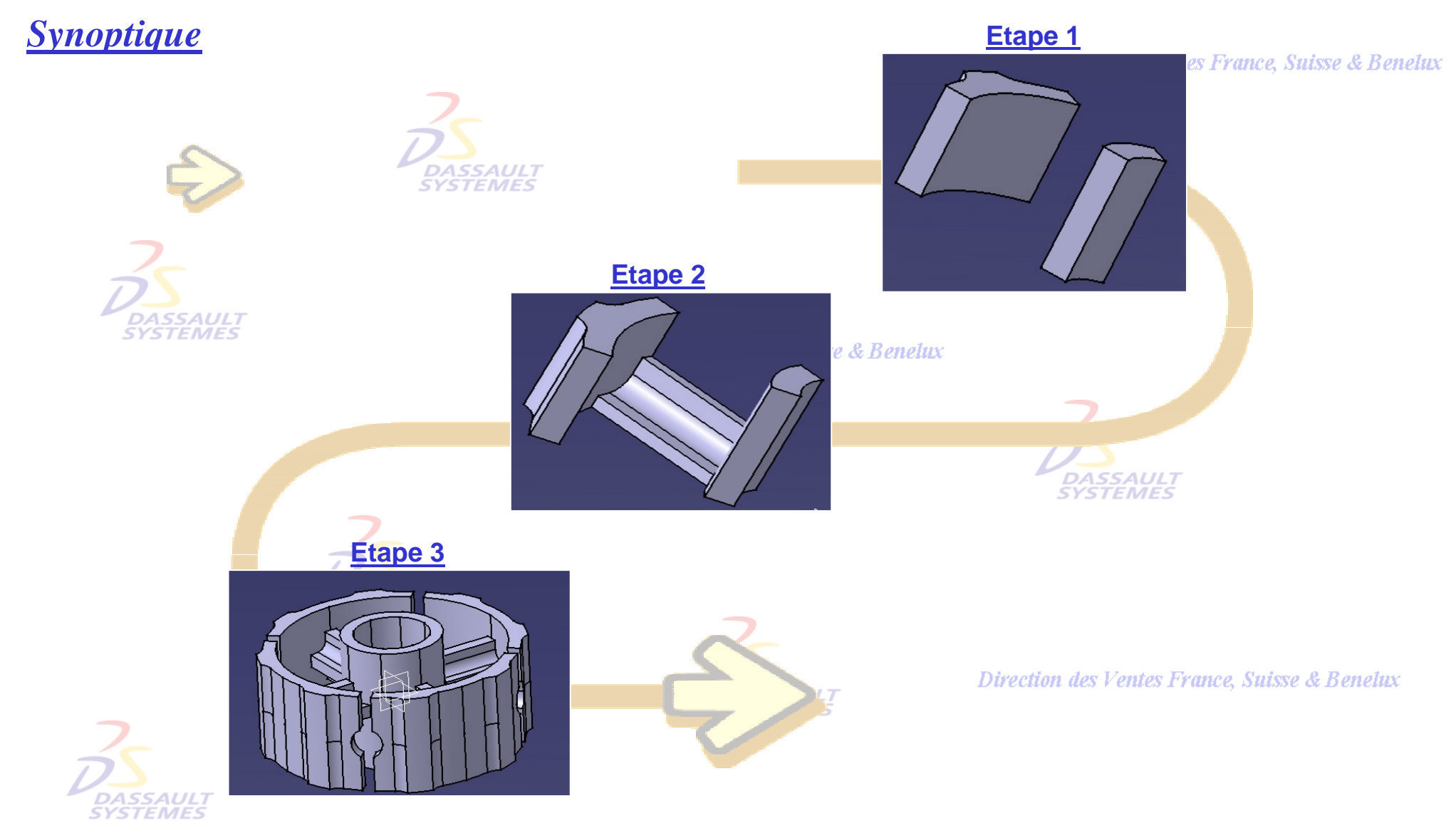

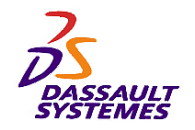

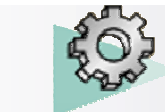

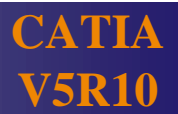

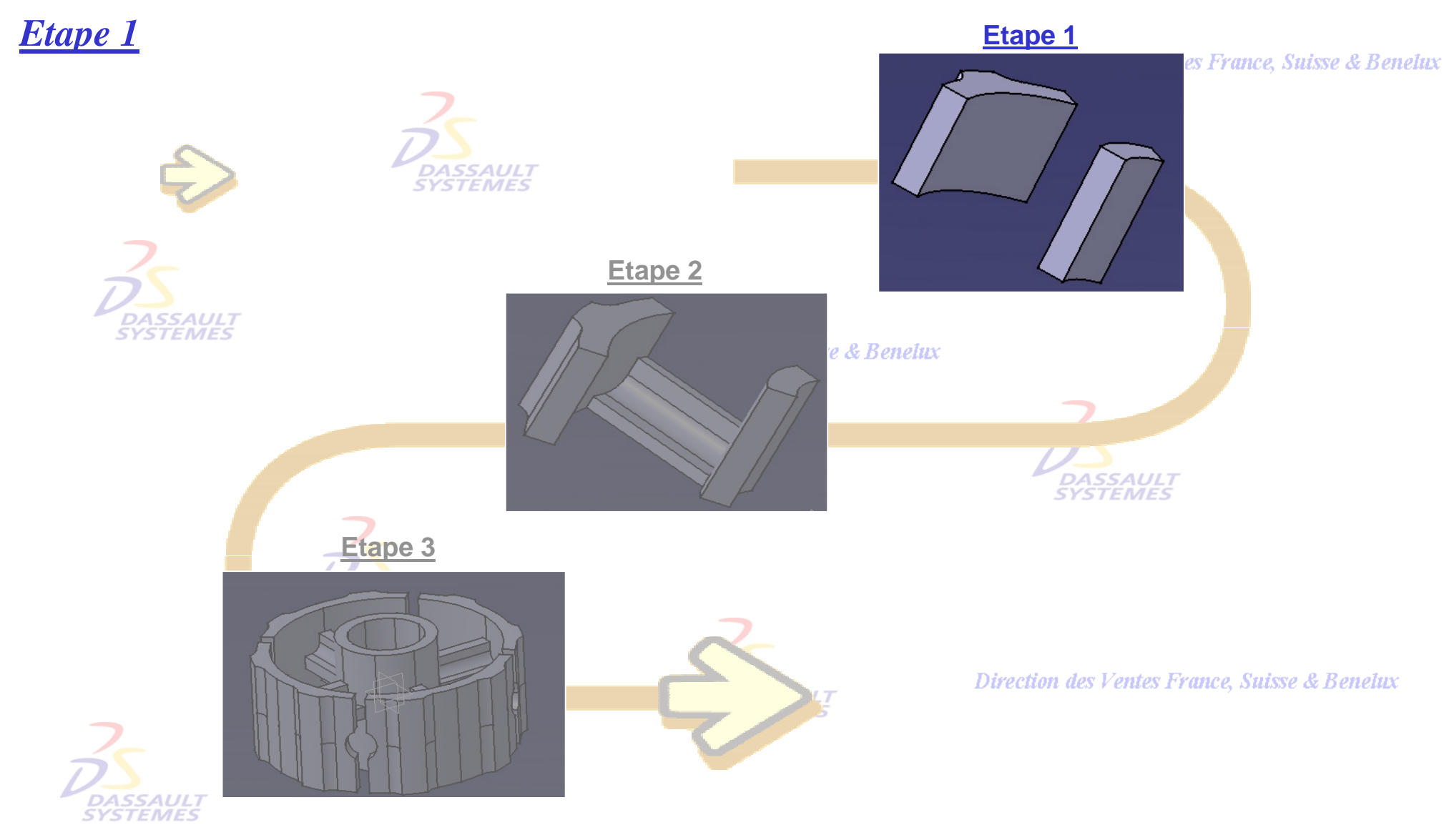

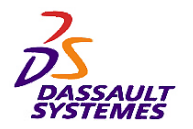

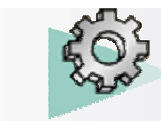

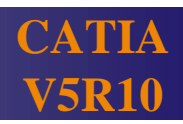

 $\mathbb H$ 

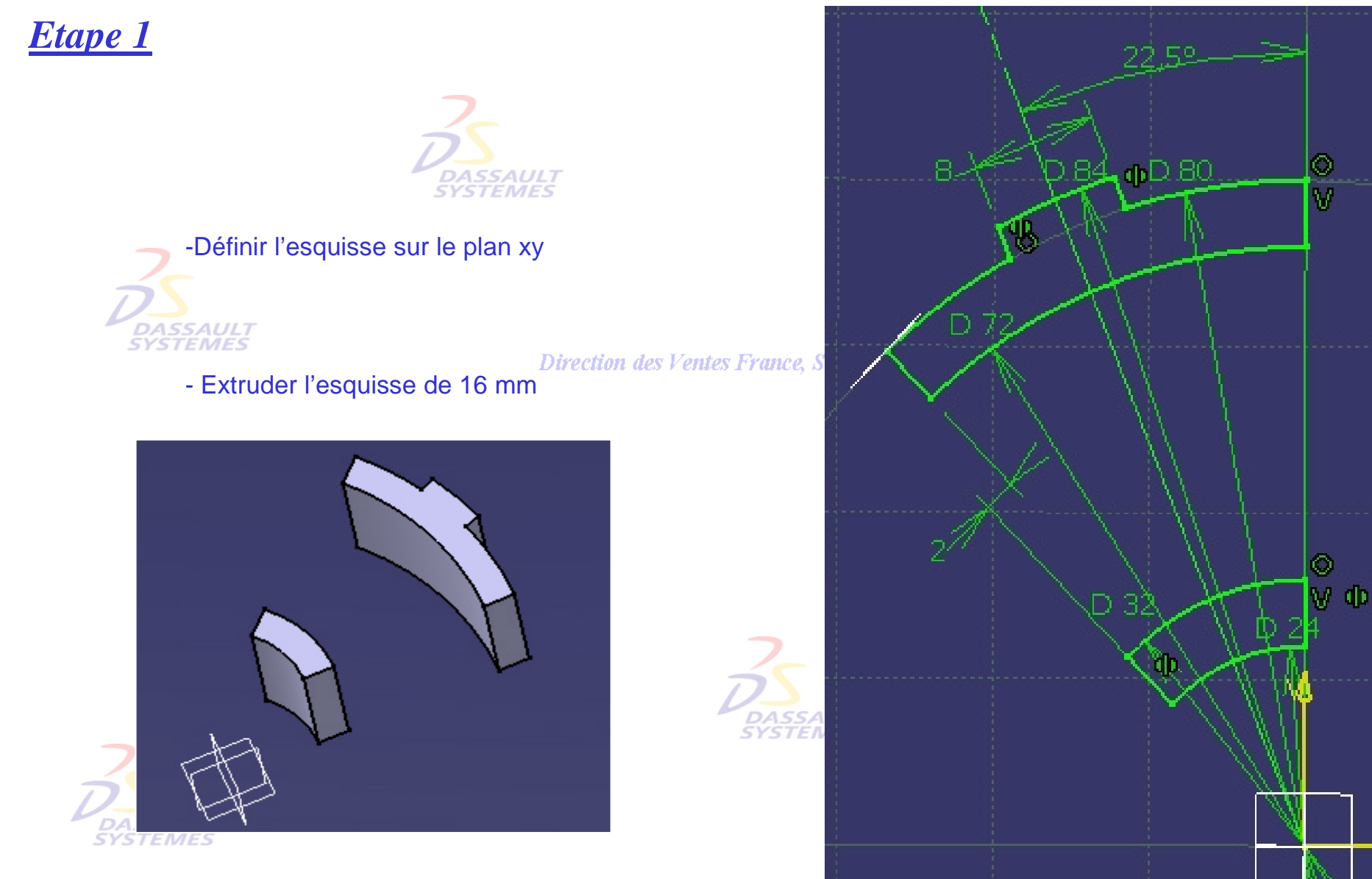

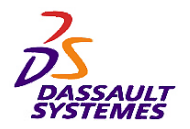

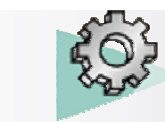

*Etape 1* - Créer une surépaisseur de 4 mm sur la face **Direction des Ventes France, Su Arêtes** - Cliquer sur l'icône - Sélectionner les deux arêtes indiquées. - Cliquer sur l'icône **Plus>>** de la fenêtre *Définition du congé*. - Ajouter les deux arêtes à ne pas modifier. **SSAUL7 EMES** - Réaliser un congé de 5mm. **Arêtes à ne pas modifier**

#### Direction des Ventes France, Suisse & Benelux

**Suisse & Benelux** 

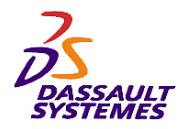

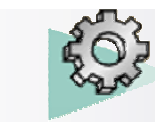

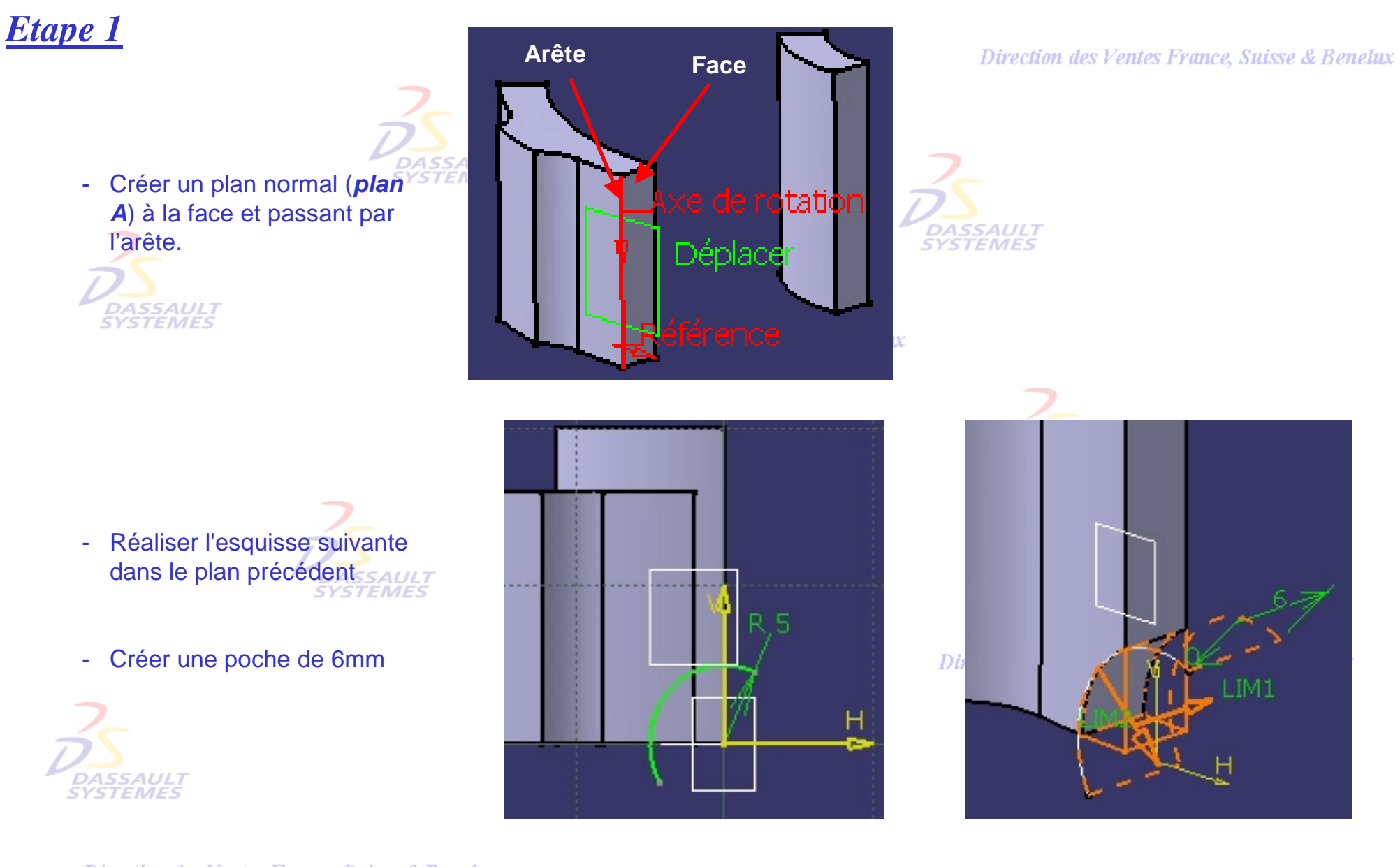

Direction des Ventes France, Suisse & Benelux

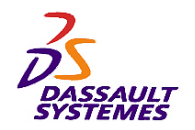

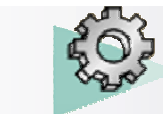

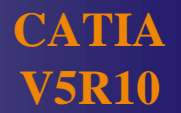

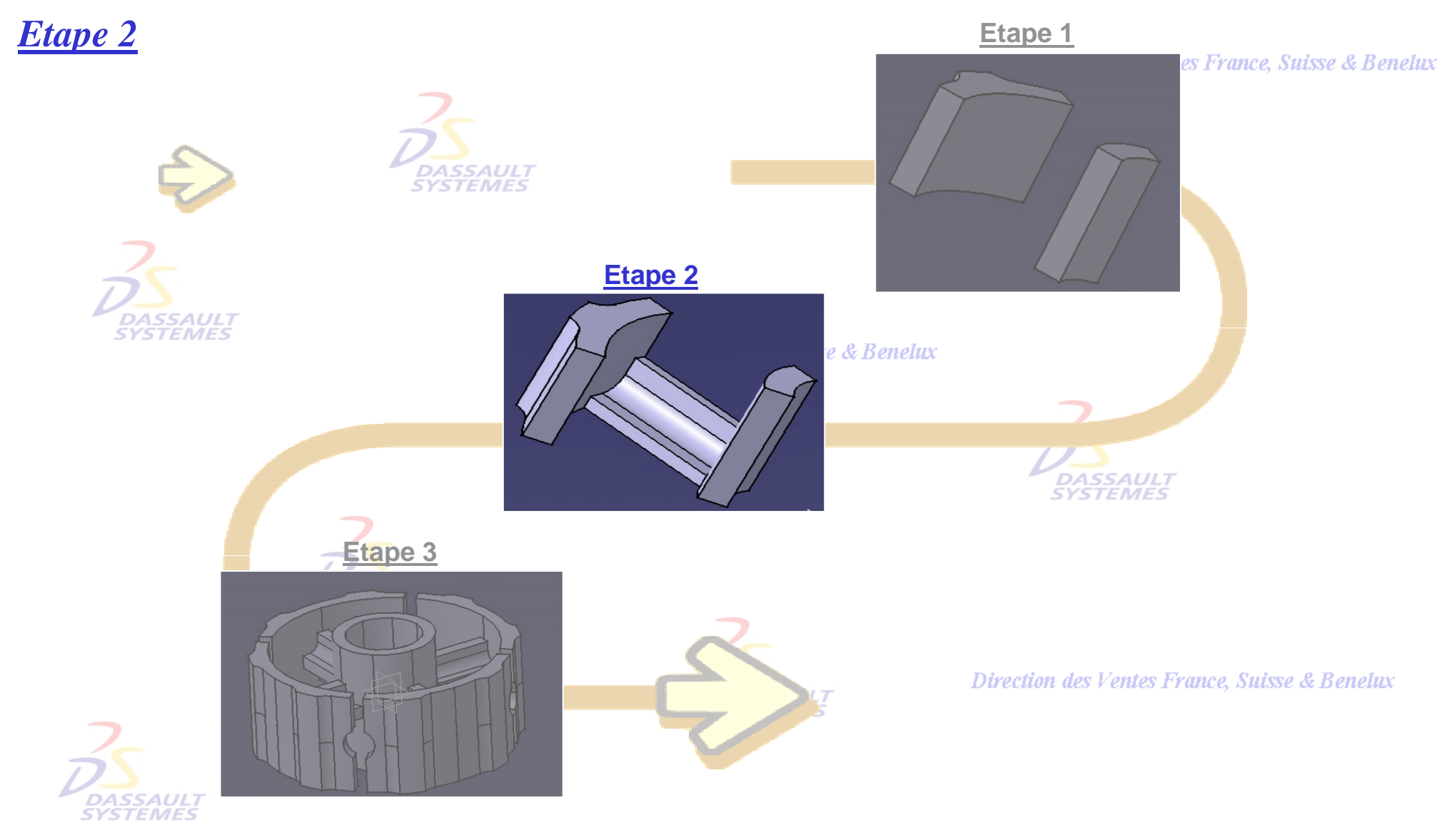

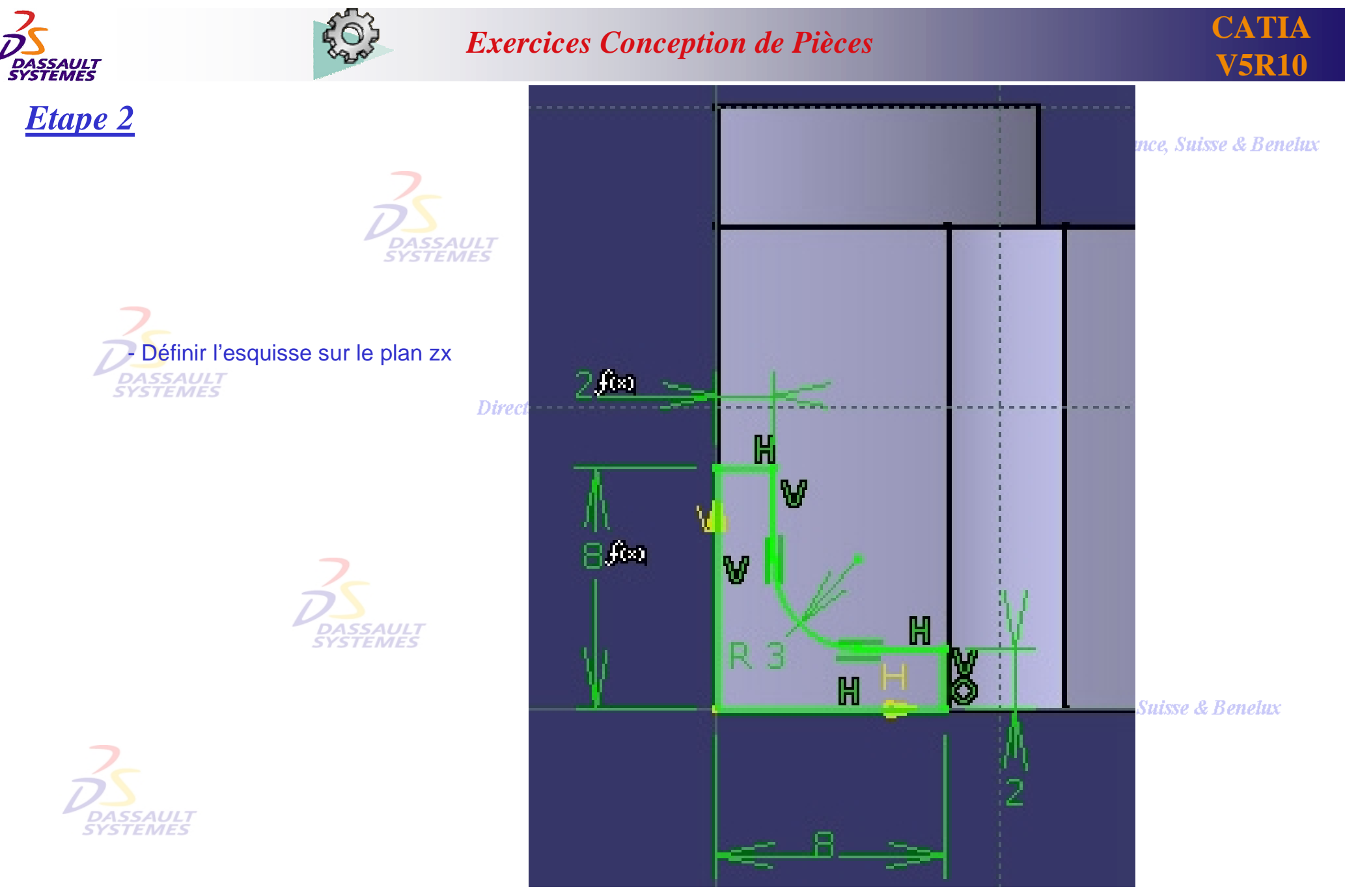

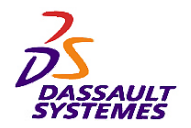

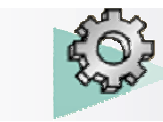

nelux

*Etape 2*

**DASSAUL** - Définir l'extrusion en sélectionnant l'esquisse créée précédemment avec : - Première limite, type : *jusqu'au dernier*   $(offset = 0 mm)$ - deuxième limite, type: *jusqu'au suivant*  $(offset = 0 \text{ mm})$ 

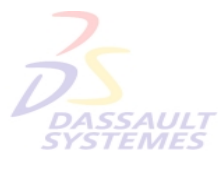

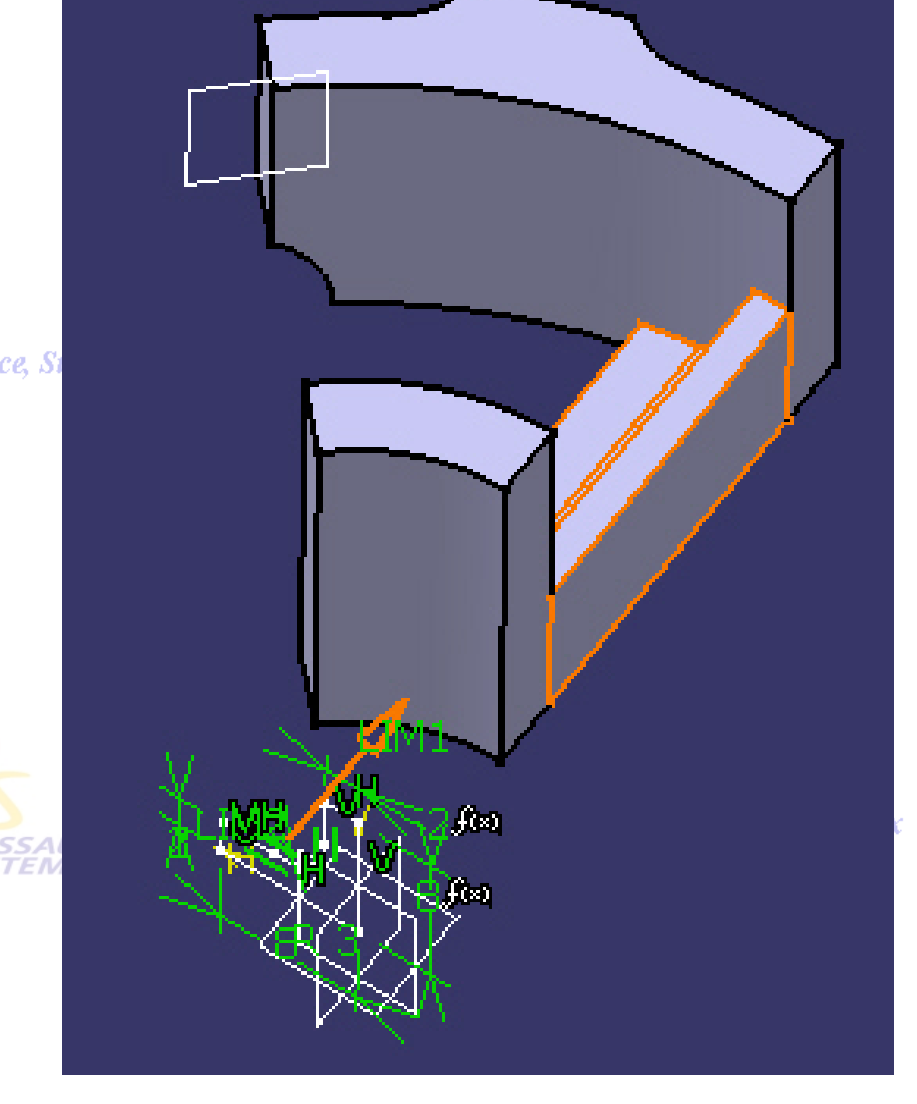

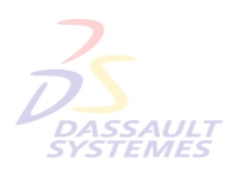

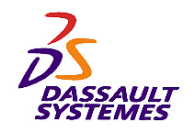

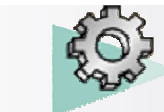

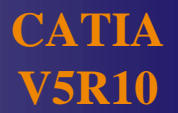

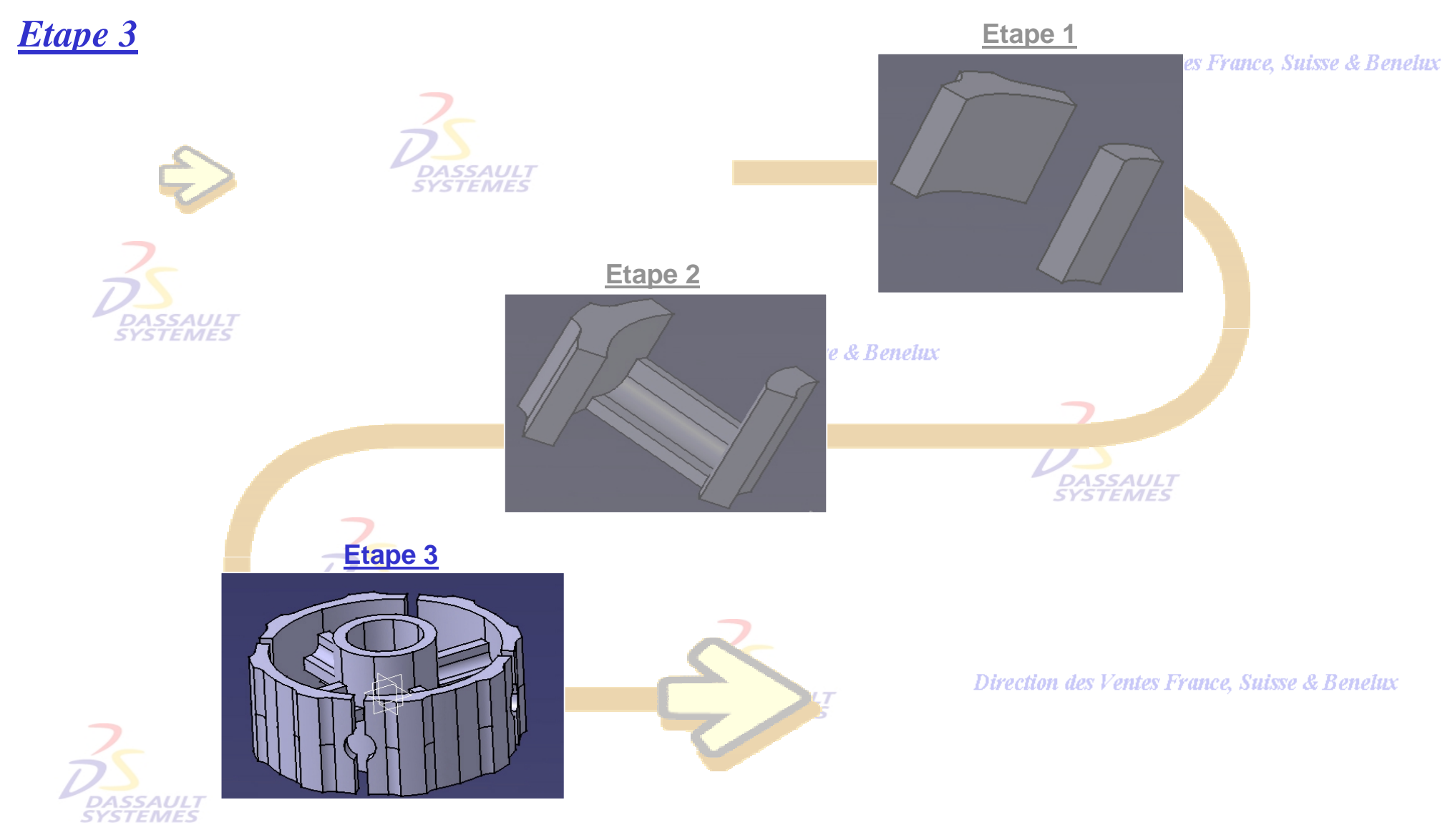

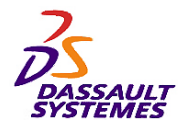

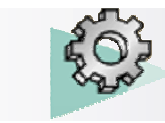

*Etape 3*

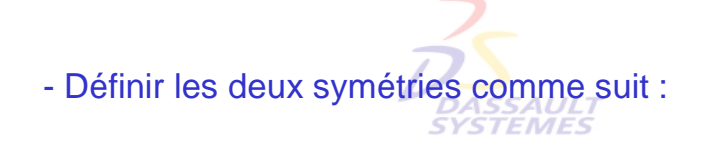

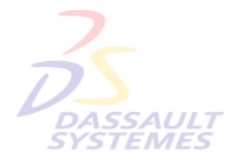

**Direction des Ventes** 

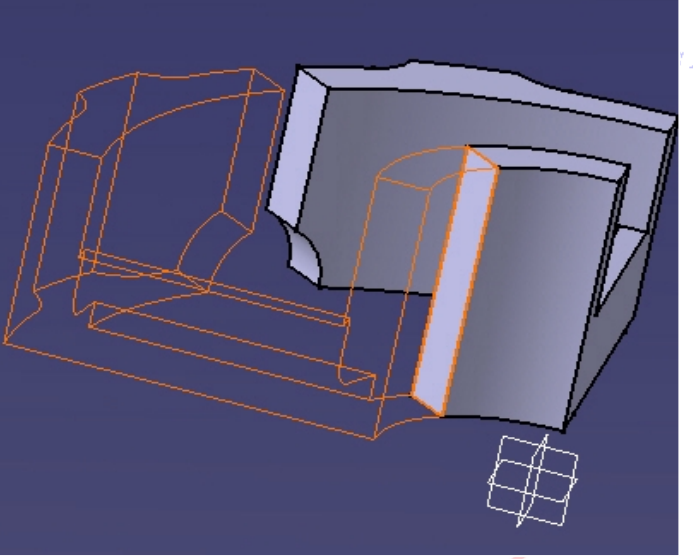

France, Suisse & Benelux

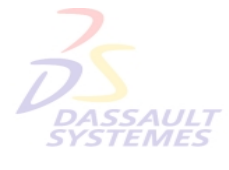

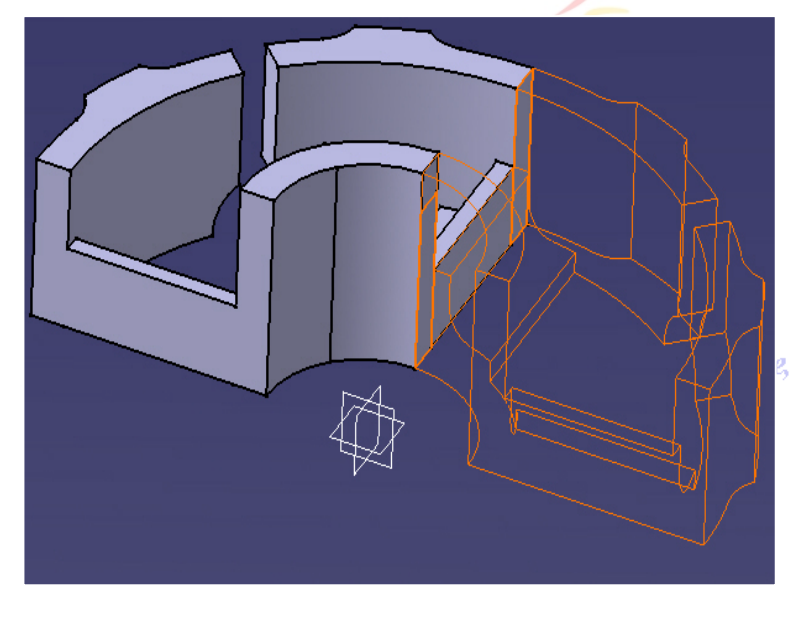

Suisse & Benelux

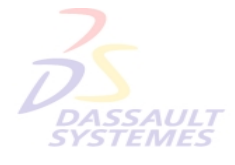

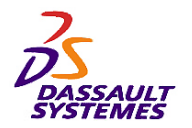

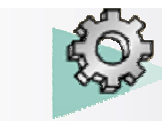

*Etape 3*

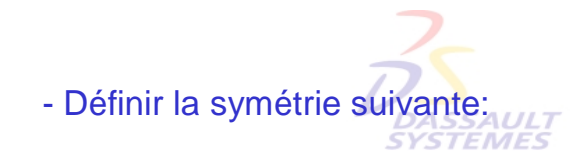

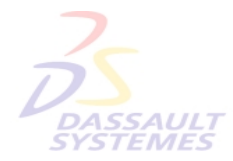

Direction des Ven.

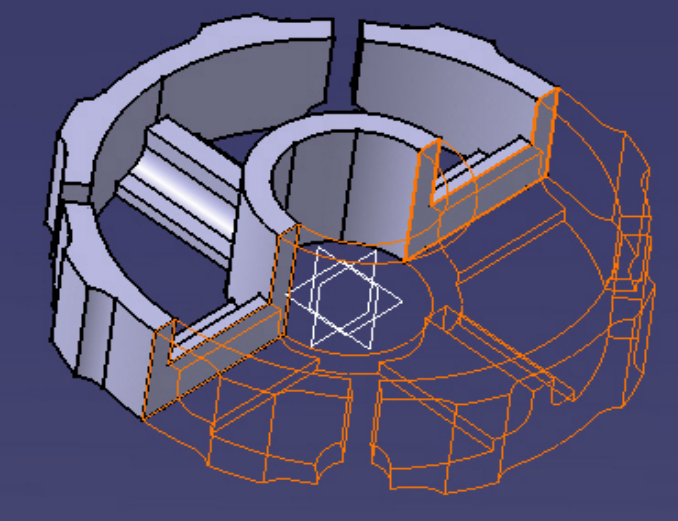

tes France, Suisse & Benelux

- Définir une symétrie suivant le plan xy pour finir la réalisation de l'entretoise

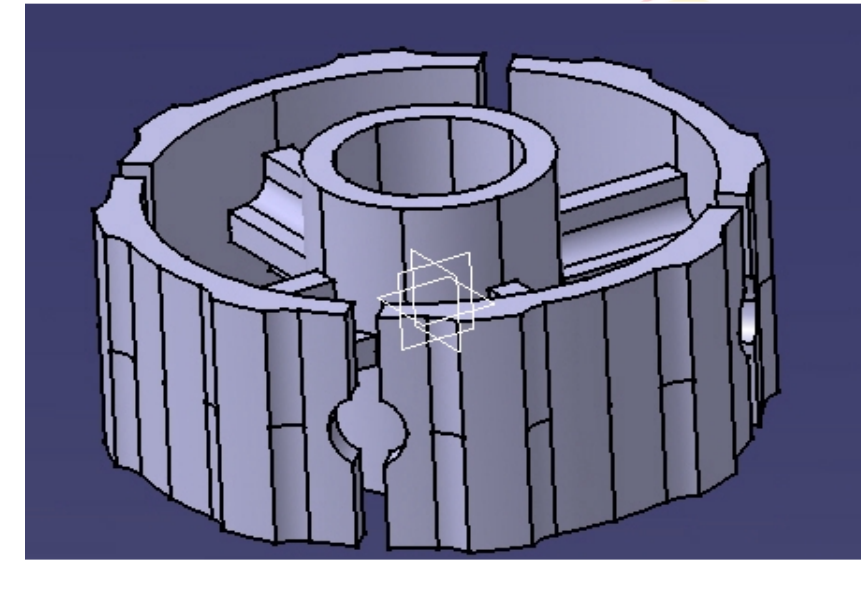

**Suisse & Benelux** 

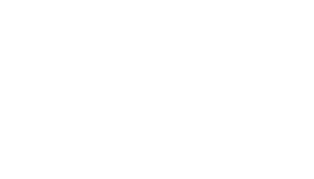

Direction des Ventes France, Suisse & Benelux *PDG1-V5R10\_fev <sup>2003</sup> Page 134*

**STEMES** 

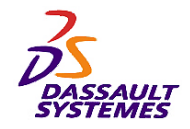

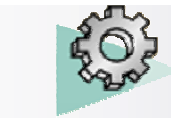

**CATIA** 

**V5R10**

*Plan de la pièce*

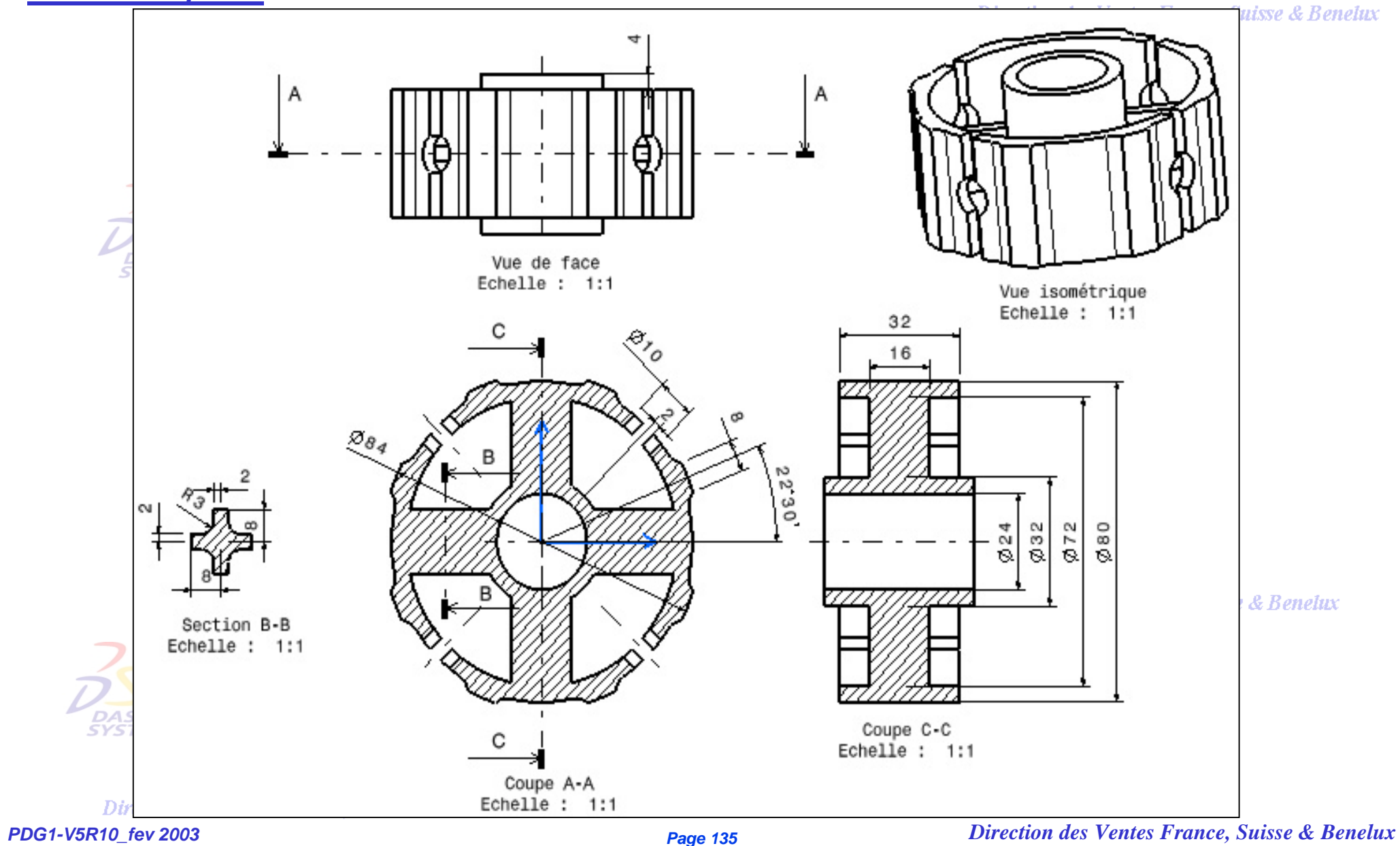

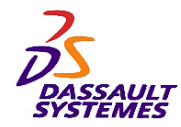

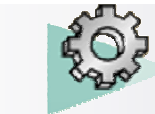

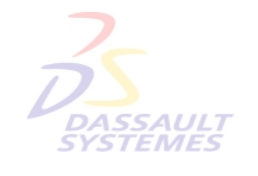

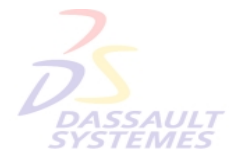

Direction des Ventes France, Suisse & Benelux

**CATIA** 

**V5R10**

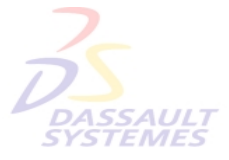

Direction des Ventes France, Suisse & Benelux

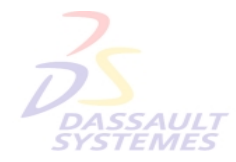

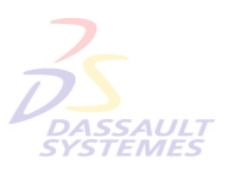

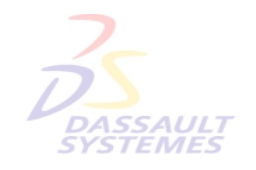

Direction des Ventes France, Suisse & Benelux

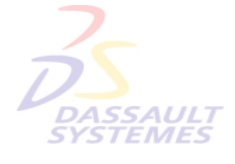

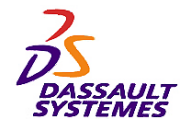

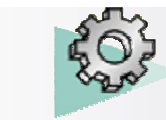

# *Exercice 12*

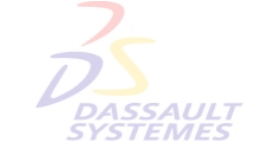

- **Outils d'Esquisse**
- **Fonctions technologiques :** 
	- **Révolution**
	- **Trou**
	- **Répétition**
	- **Répétition circulaire**
	- **Répétition rectangulaire**

**SYSTEMES** 

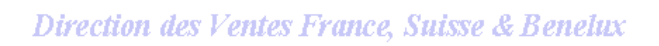

# **SUPPORT**

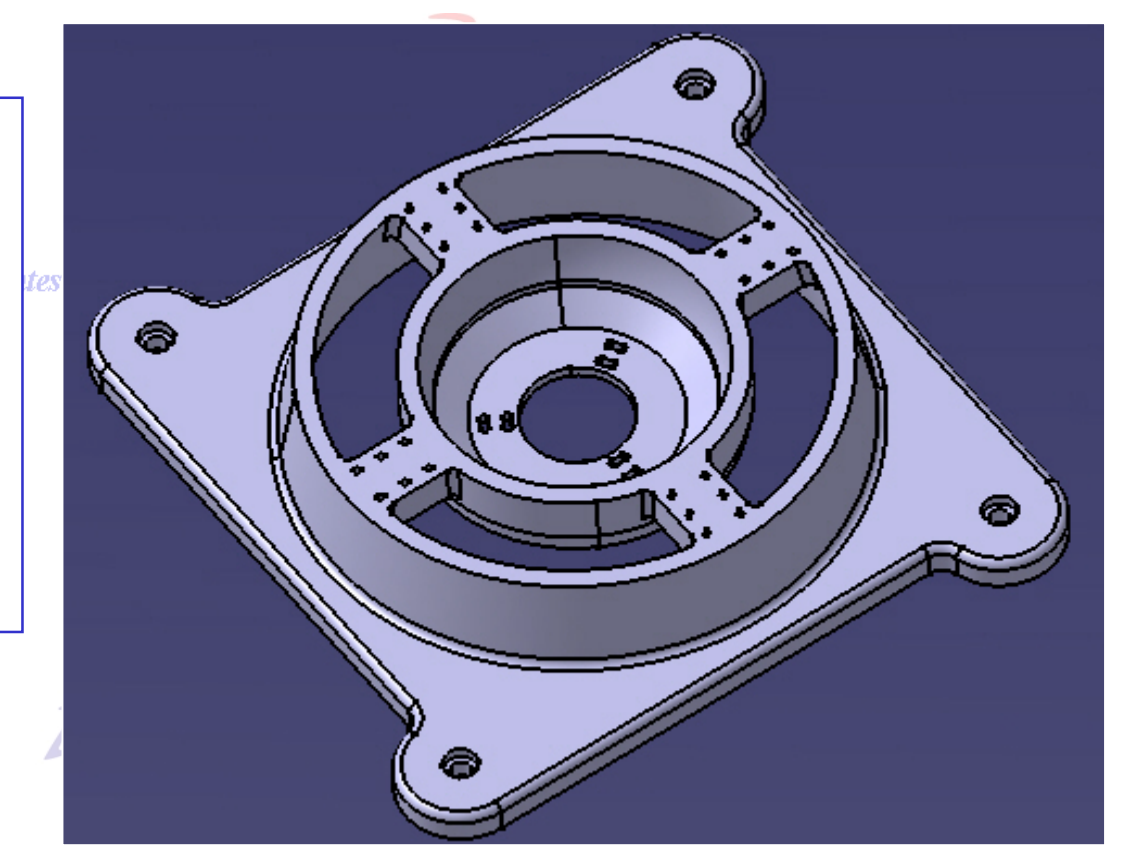

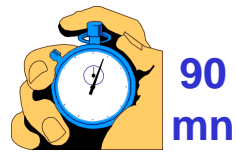

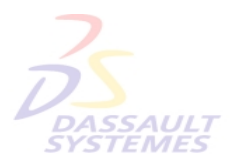

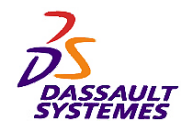

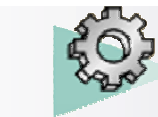

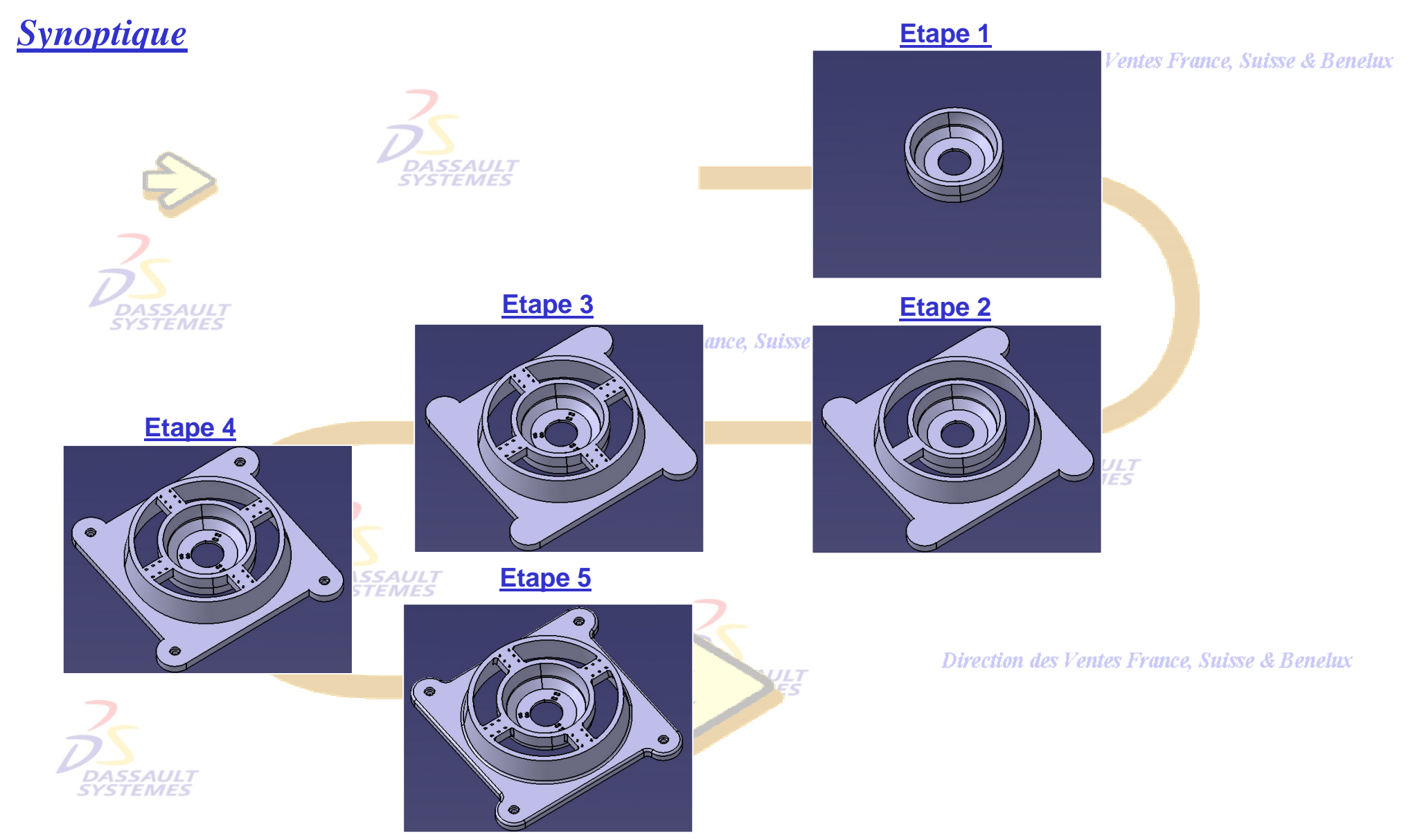

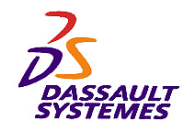

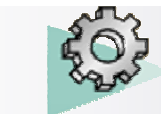

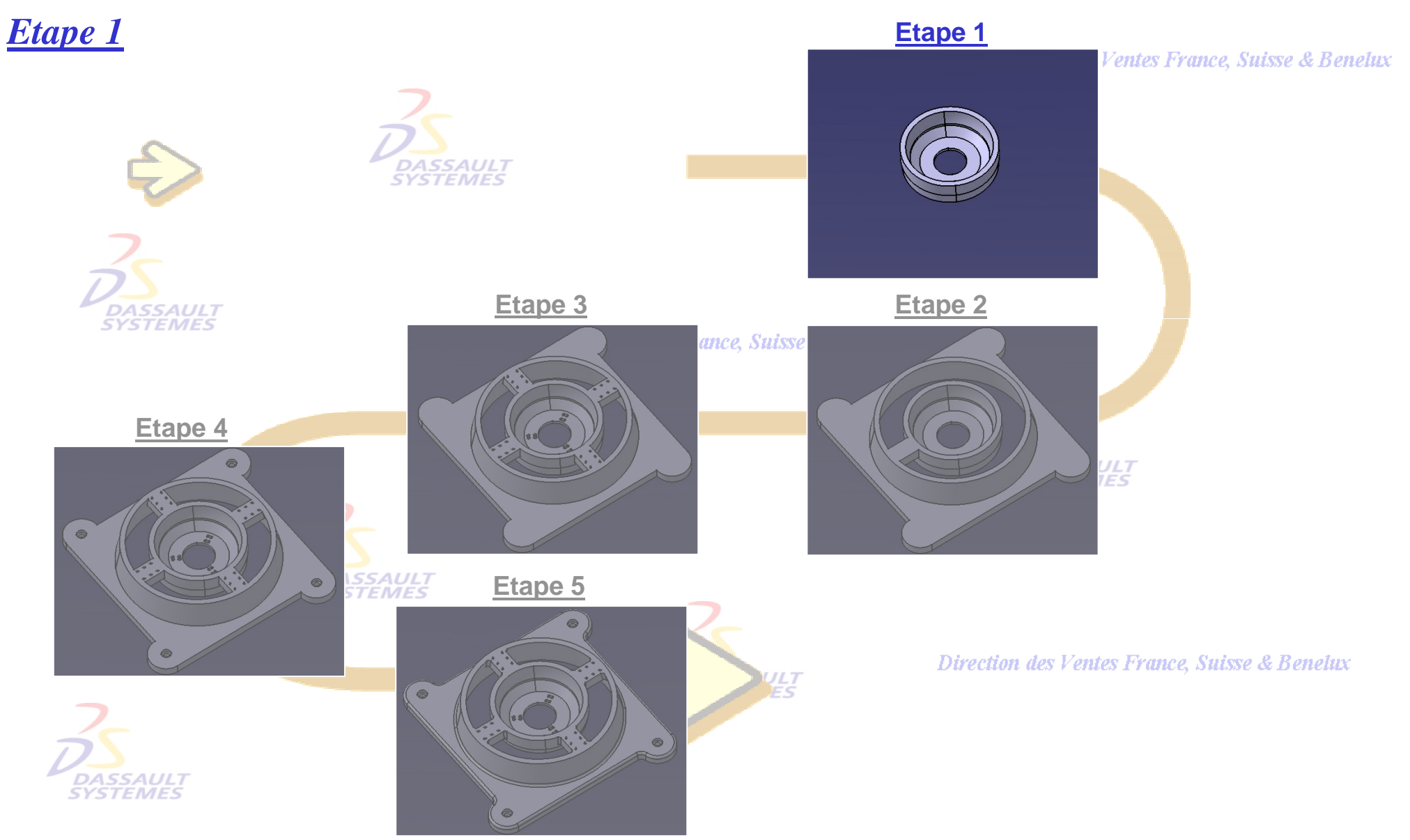

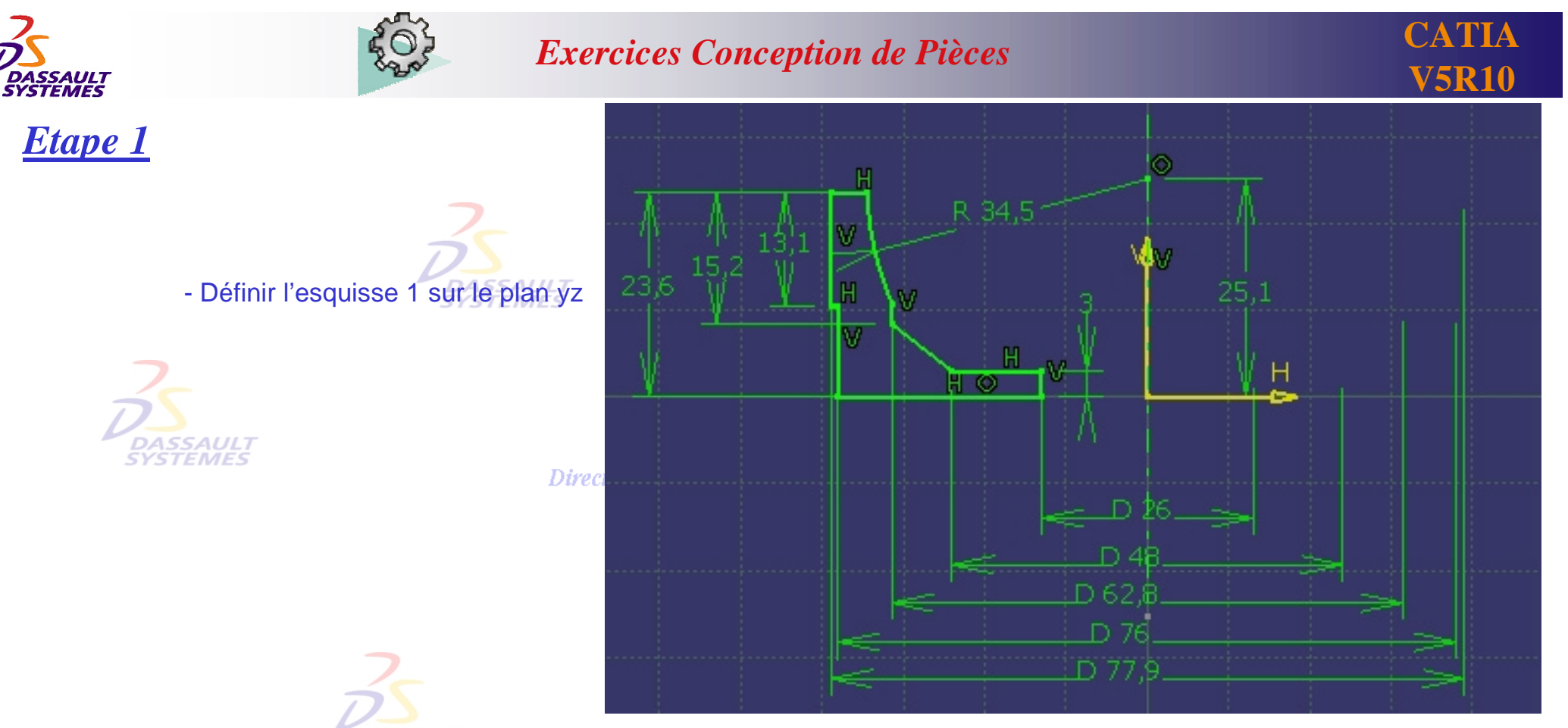

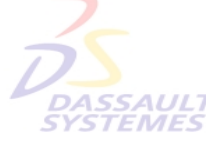

- Définir la révolution avec comme paramètres: 0, 360°

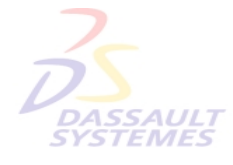

Direction des Ventes France, Suisse & Benelux *PDG1-V5R10\_fev <sup>2003</sup> Page 140*

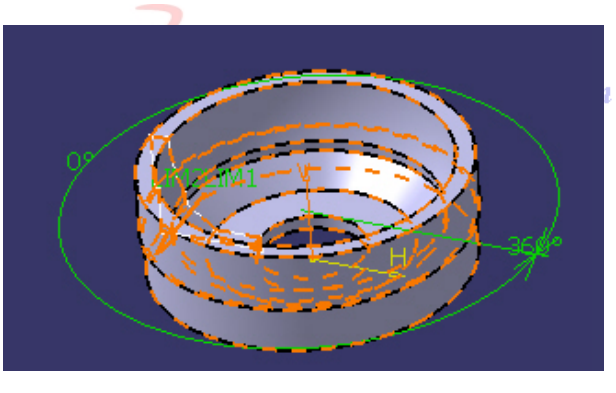

#### des Ventes France, Suisse & Benelux

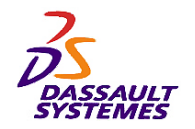

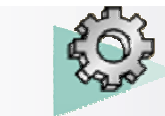

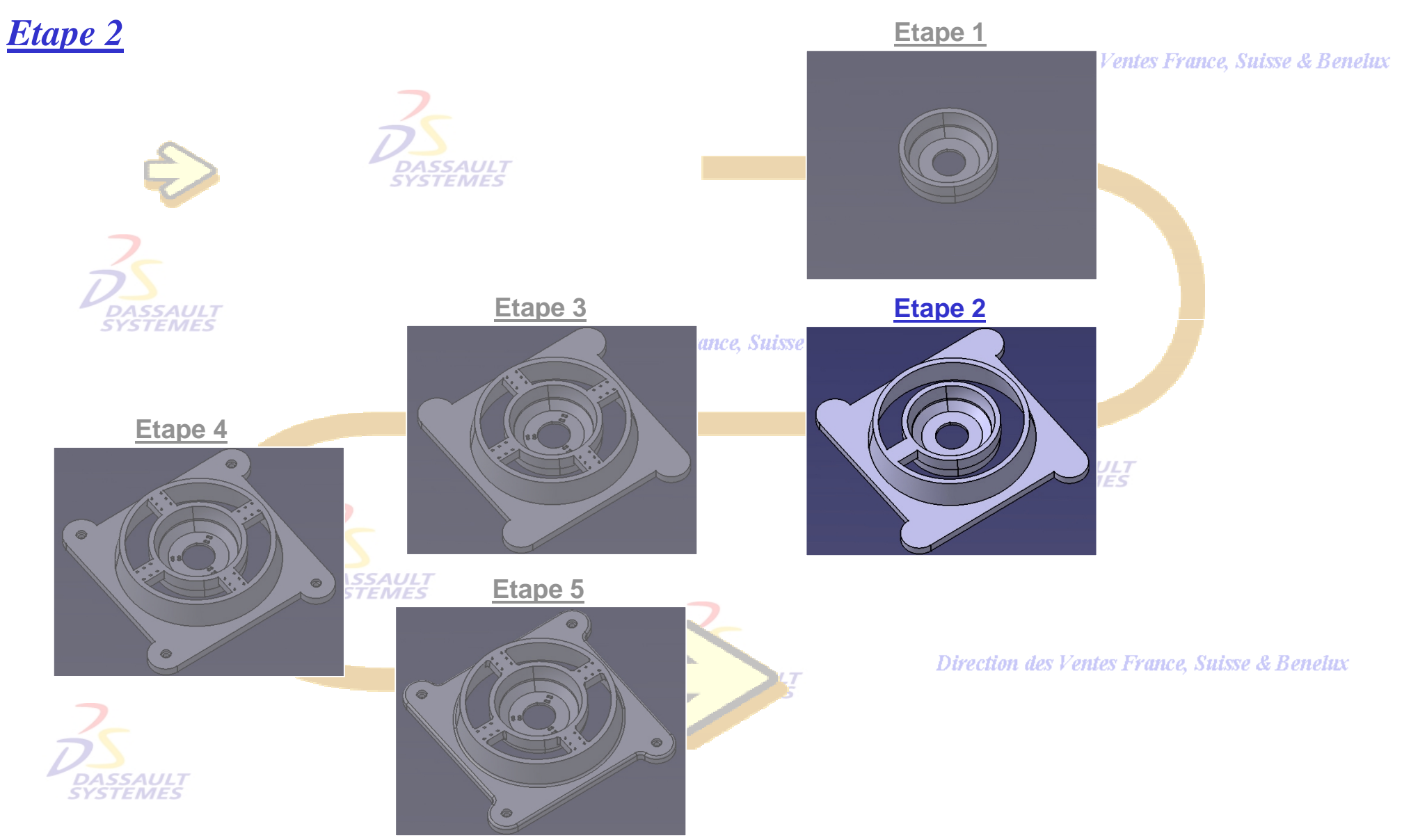

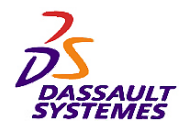

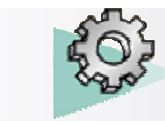

*Etape 2*

Direction des Ventes France, Suisse & Benelux

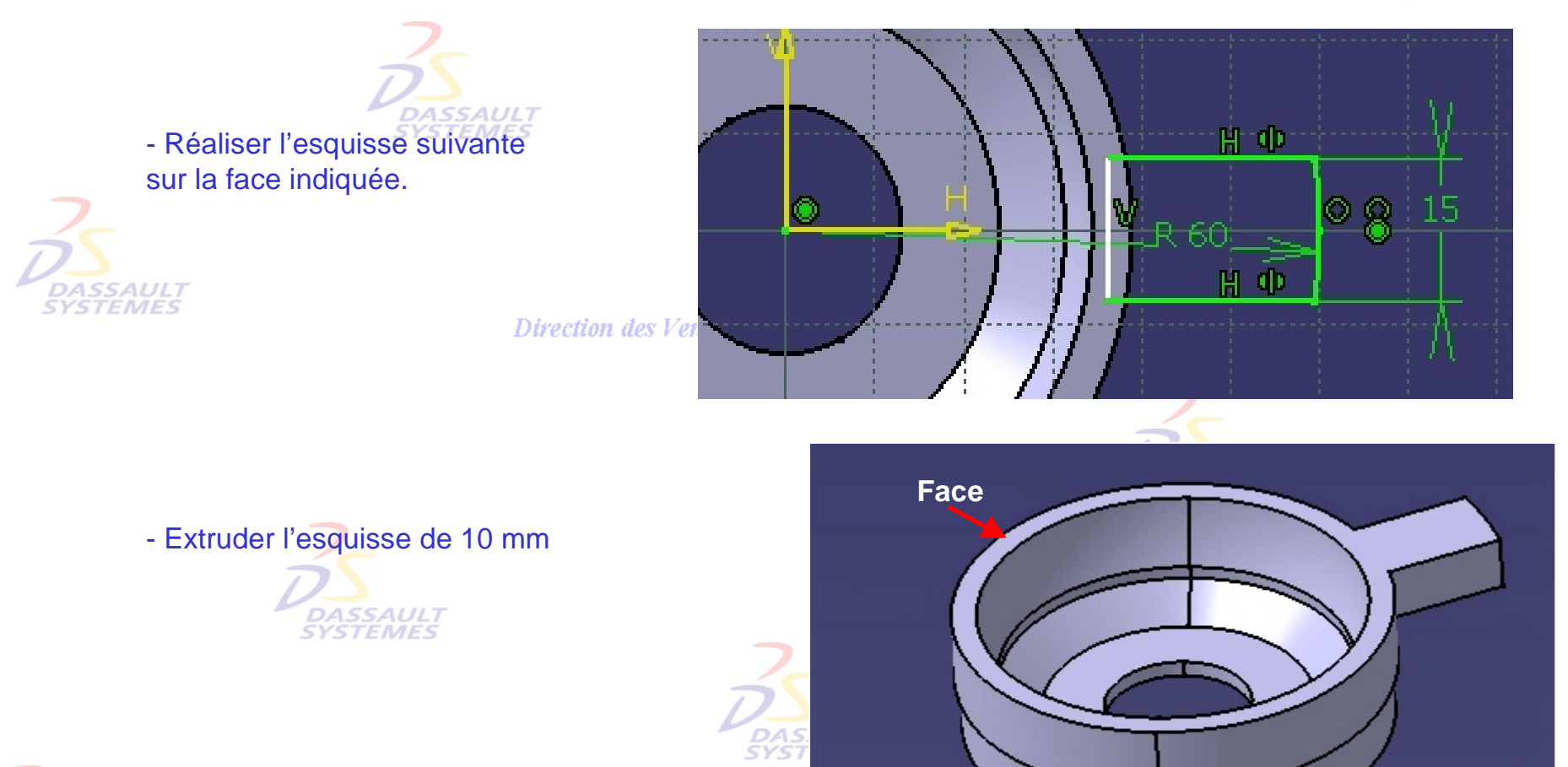

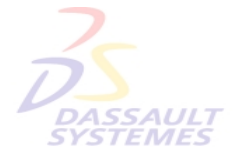

Direction des Ventes France, Suisse & Benelux

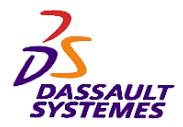

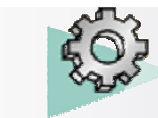

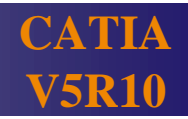

### *Etape 2*

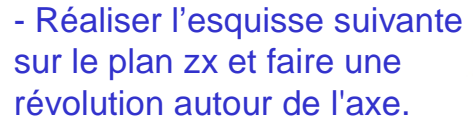

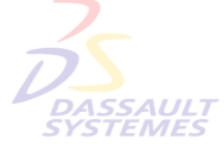

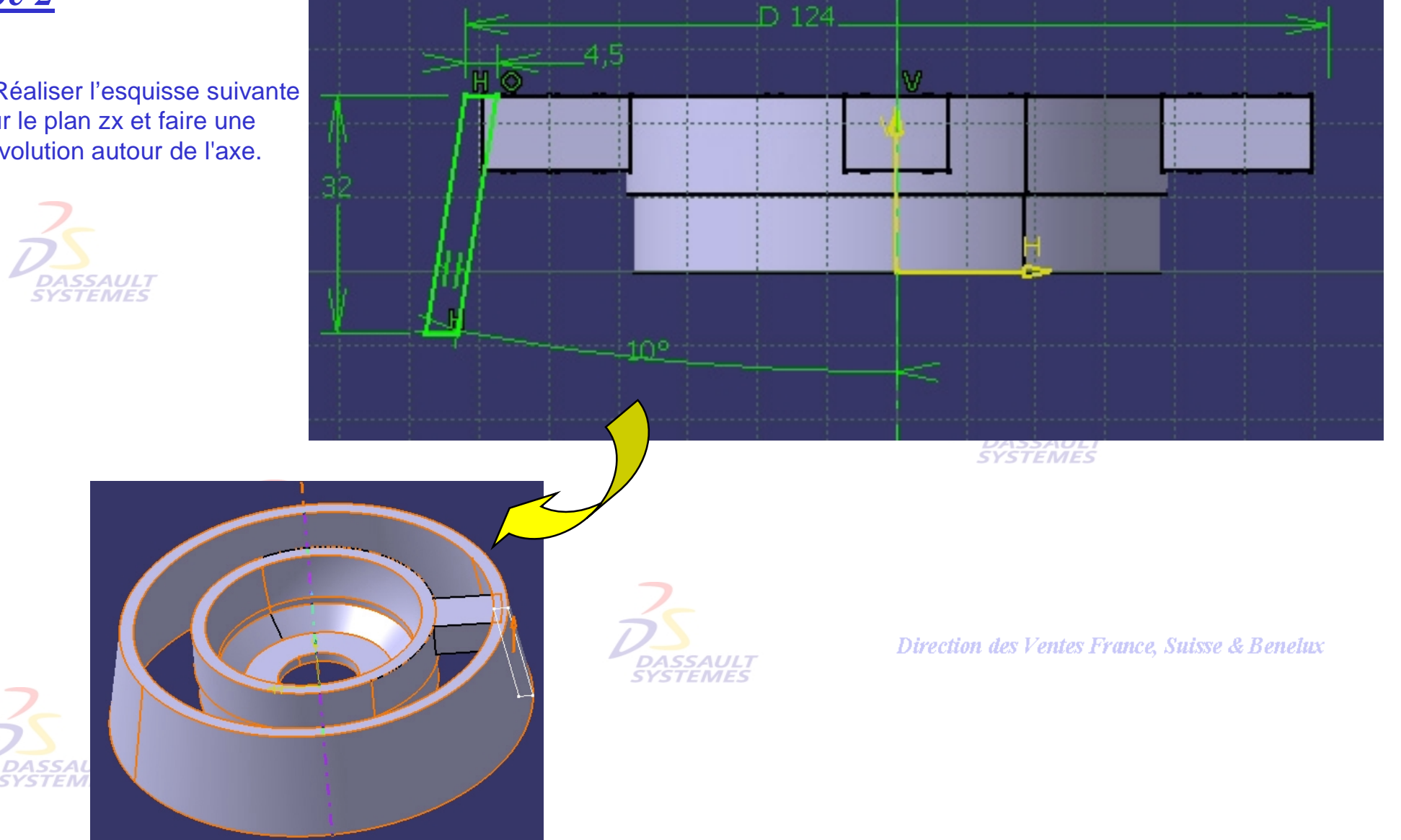

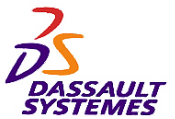

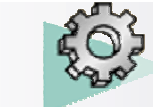

**CATIA V5R10**

itux

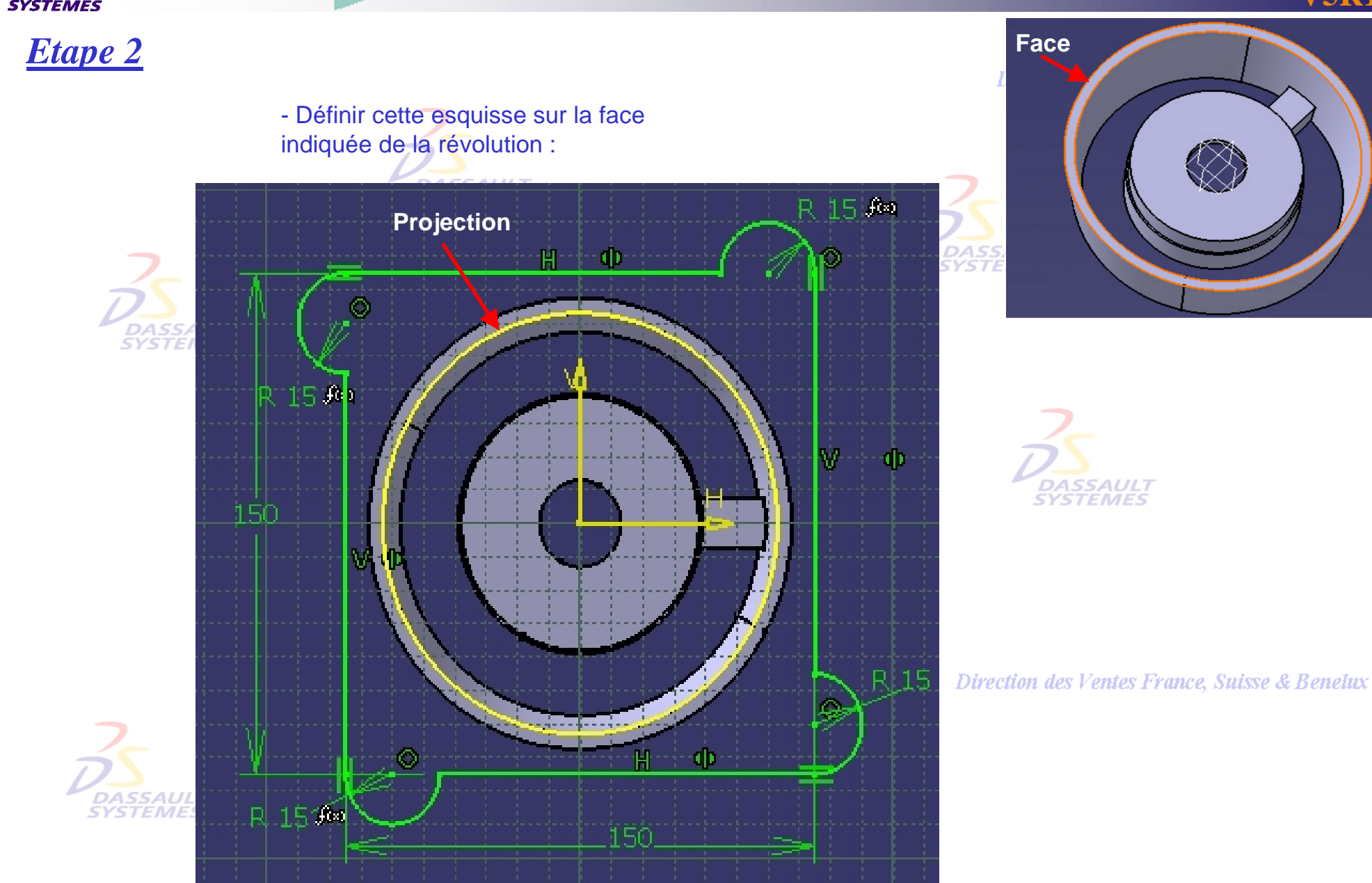

Direction des Ventes France, Suisse & Beneux
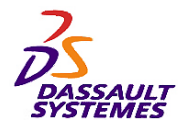

*Etape 2*

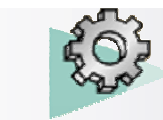

## *Exercices Conception de Pièces*

Direction des Ventes France, Suisse & Benelux

ASSAULT **STEMES** 

- Extruder le profil comme suit avec une valeur de 8 mm :**DASSAULT** 

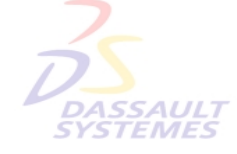

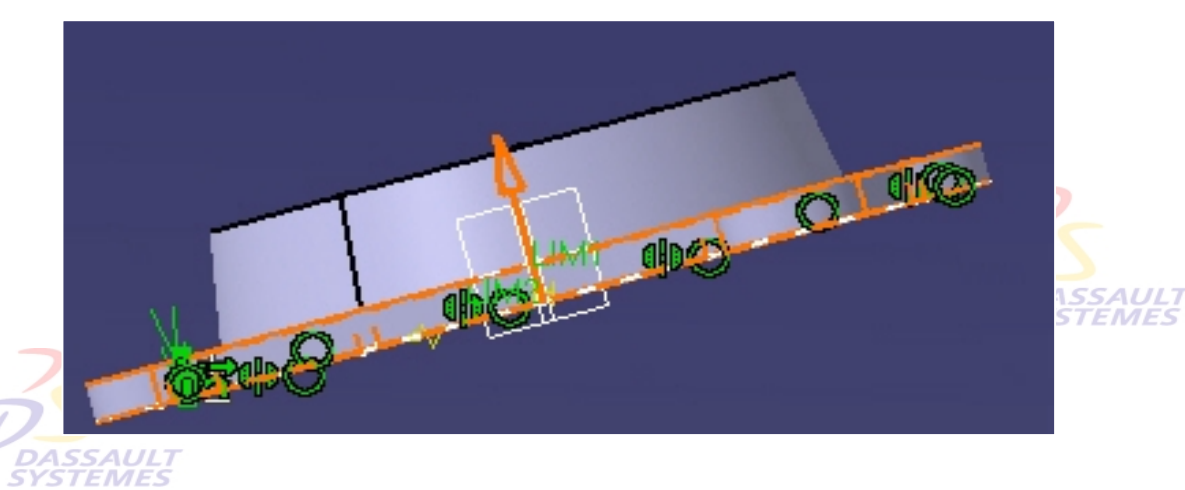

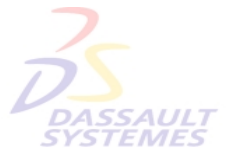

Direction des Ventes France, Suisse & Benelux

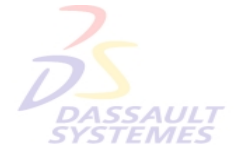

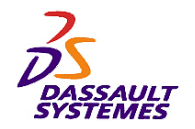

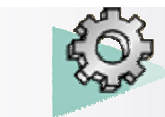

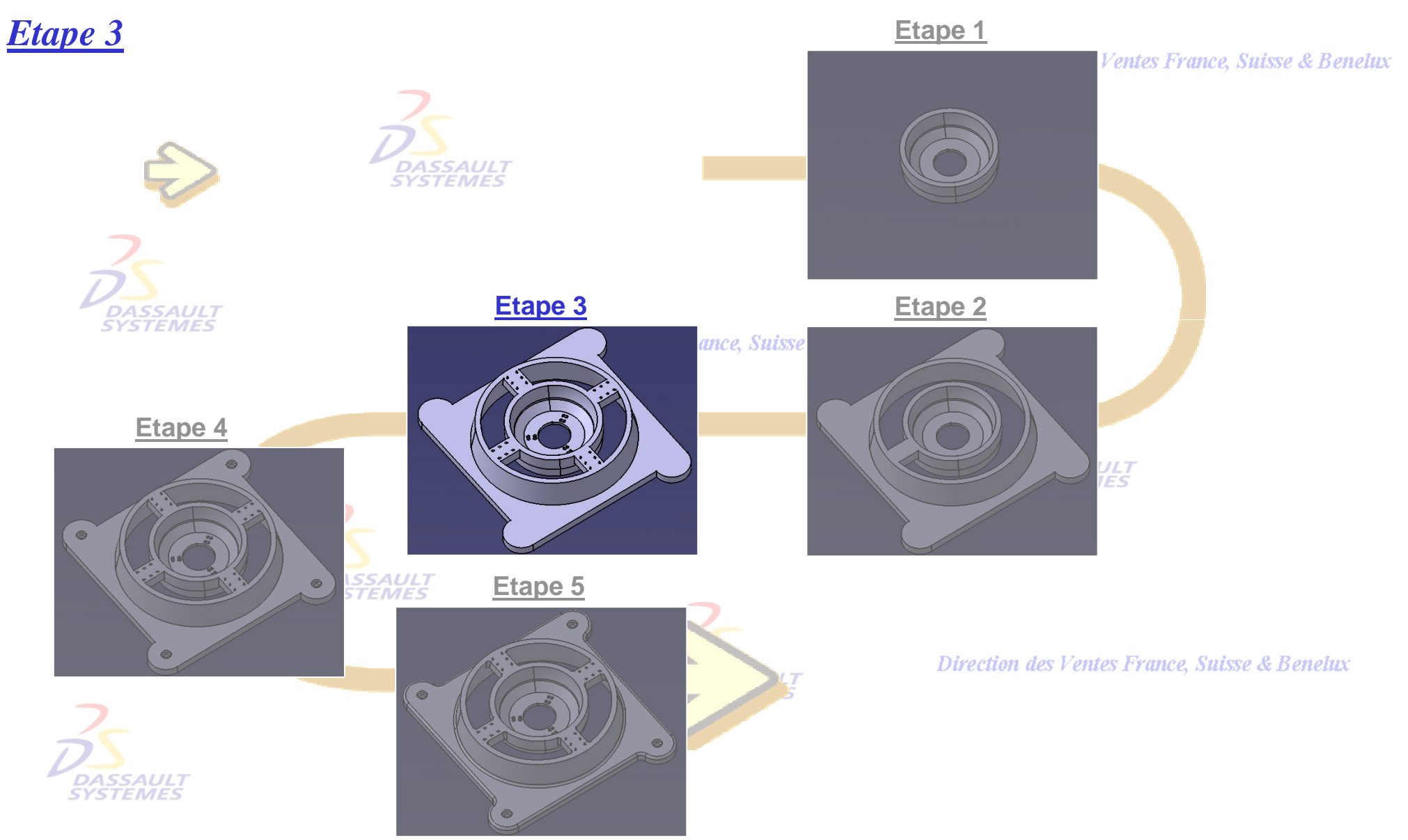

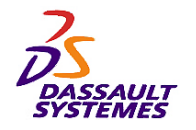

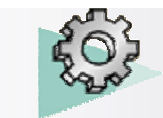

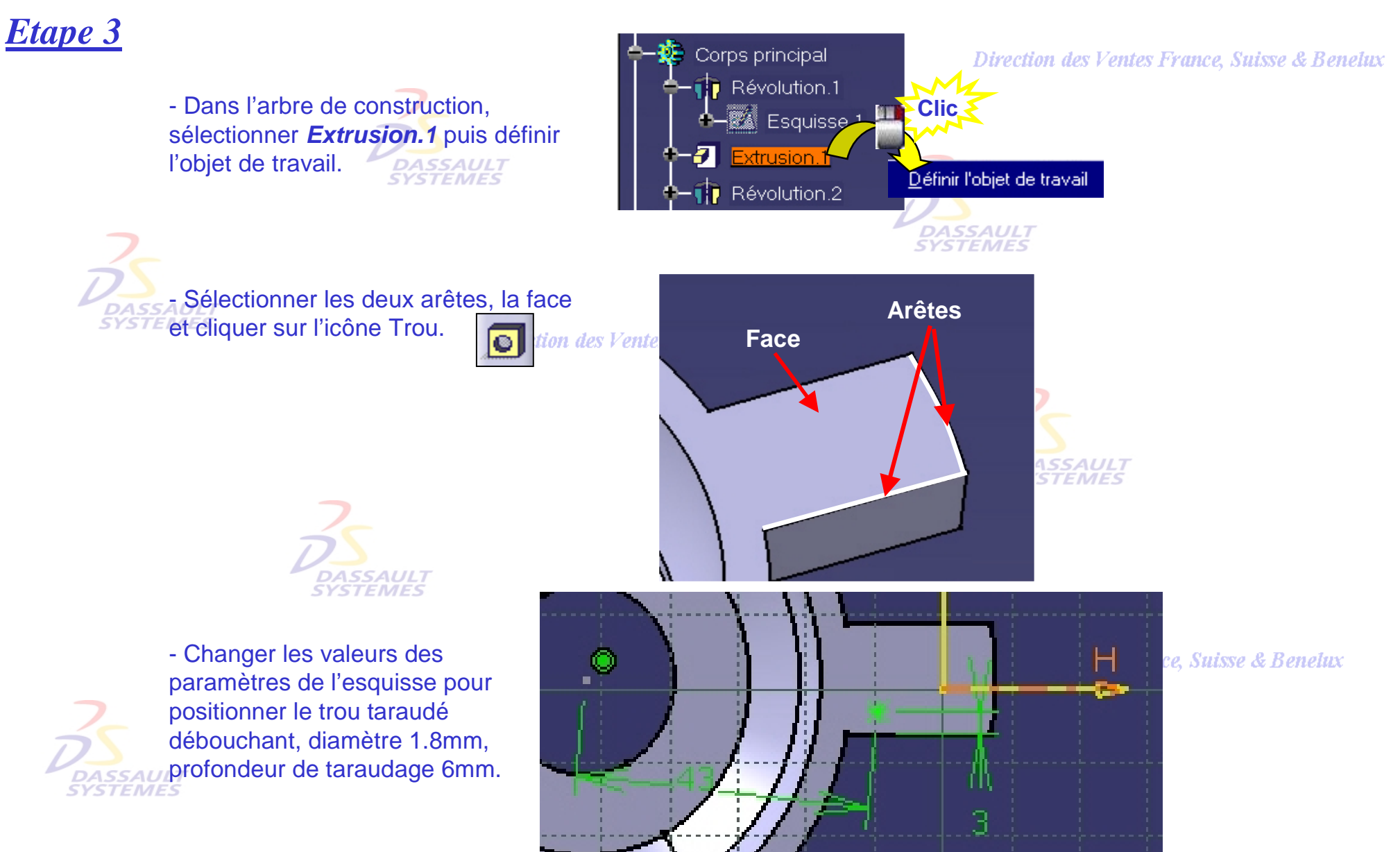

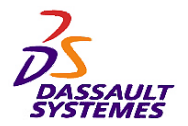

*Etape 3*

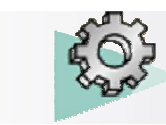

Direction des Ventes France, Suisse & Benelux

- Définir la répétition rectangulaire de *Trou.1*. **SYSTEMES** 

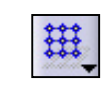

- Première direction

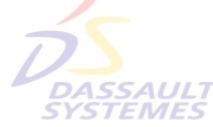

- Paramètres : *Instances et espacement*
- Instances : *3*
	- Espacement : *6,5mm*
	- Direction de référence : Face indiquée
- Seconde direction
	- Paramètres : *Instances et espacement*
	- Instances : *2*
	- Espacement : *9mm*
	- Direction de référence : Face indiquée

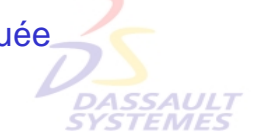

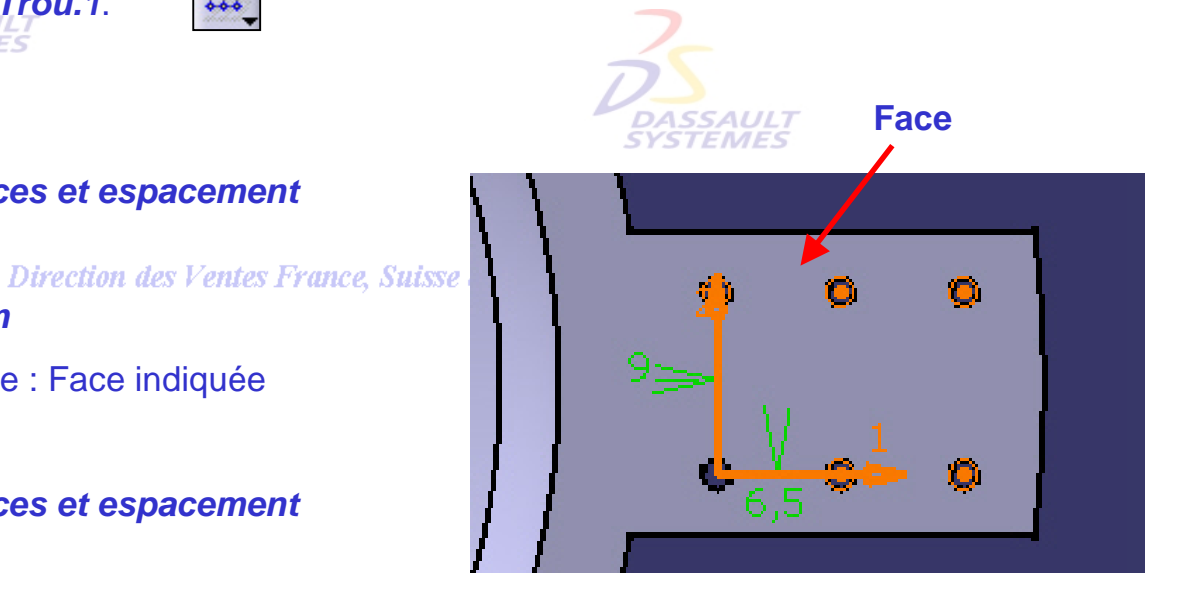

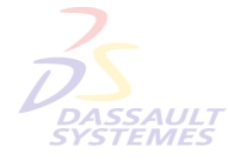

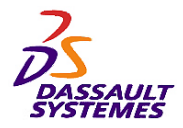

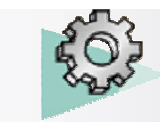

# *Etape 3*

- Créer une droite (*Droite.1*) perpendiculaire au plan xy et passant par l'origine.
- Définir la répétition circulaire de l'*Extrusion.1* suivante :
	- Référence axiale:

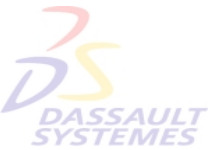

- Paramètres: *Instances & espacement angulaire*,
- Instance : *4*.
- Espacement angulaire: *90deg*
- Direction de référence: *Droite.1*
- Elément à copier: *Extrusion.1*
- Définir la répétition circulaire des trous suivante :
	- Référence axiale:
		- Paramètres: *Instances & espacement angulaire*
		- Instances: *4*
		- Espacement angulaire: *90deg*
		- Direction de référence: *Droite.1*
		- Elément à copier: *Répétition rect.1*

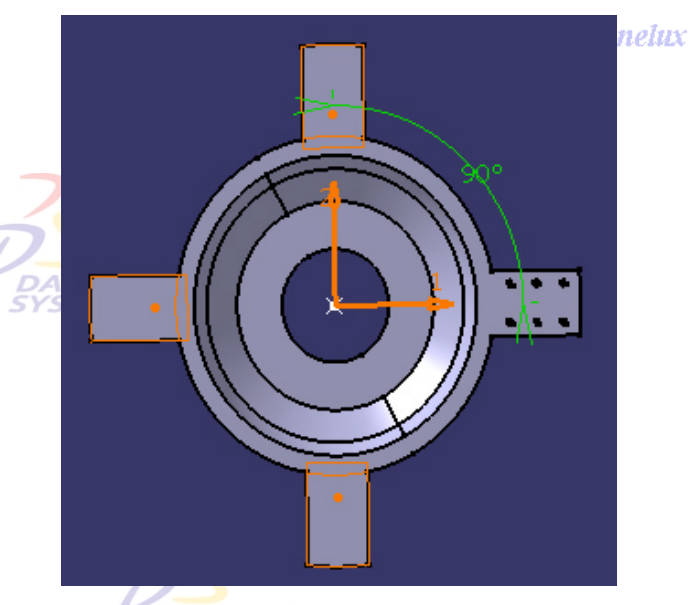

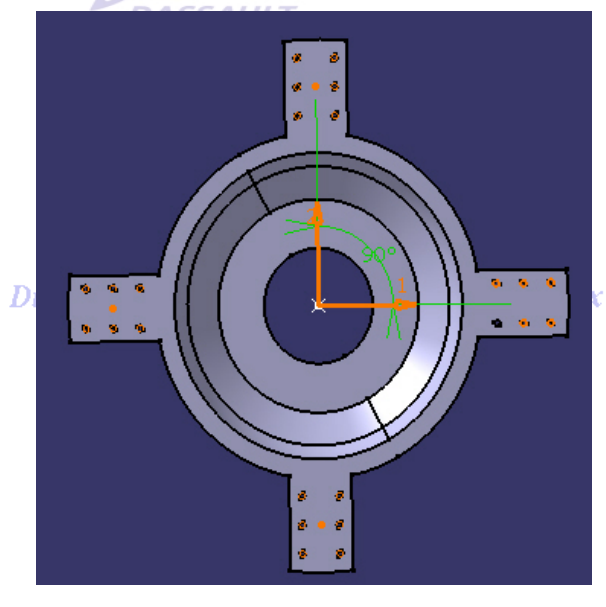

Direction des Ventes France, Suisse & Benelux *PDG1-V5R10\_fev <sup>2003</sup> Page 149*

*Direction des Ventes France, Suisse & Benelux*

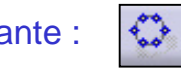

❖

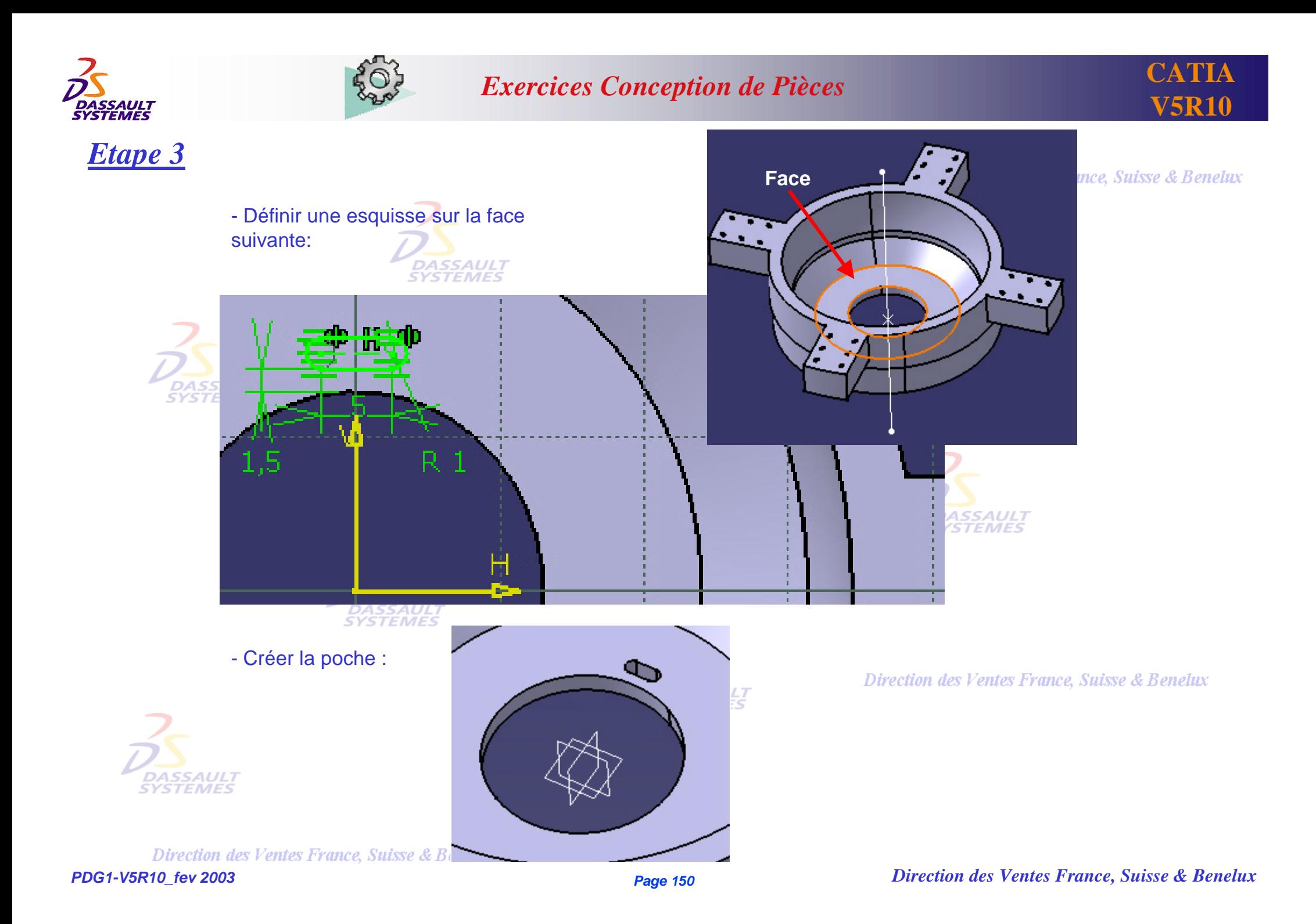

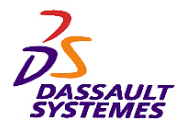

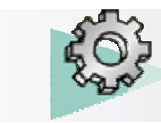

# *Etape 3*

- Définir la répétition circulaire des poches tel que :
	- Référence axiale:

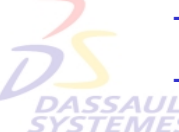

- Paramètres: *Instances & angle total*
- Instances: *3* - Angle total : *240deg*
- **Direction des Ventes France, Suis**
- Direction de référence: *Droite.1*
- Elément à copier: *Poche.1*
- Définition d'une couronne :
	- Paramètres: *Cercles & espacement radial*
	- Cercles : *2*
	- Espacement radial : *5mm*

-Définir l'objet de travail sur le corps principal

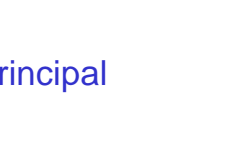

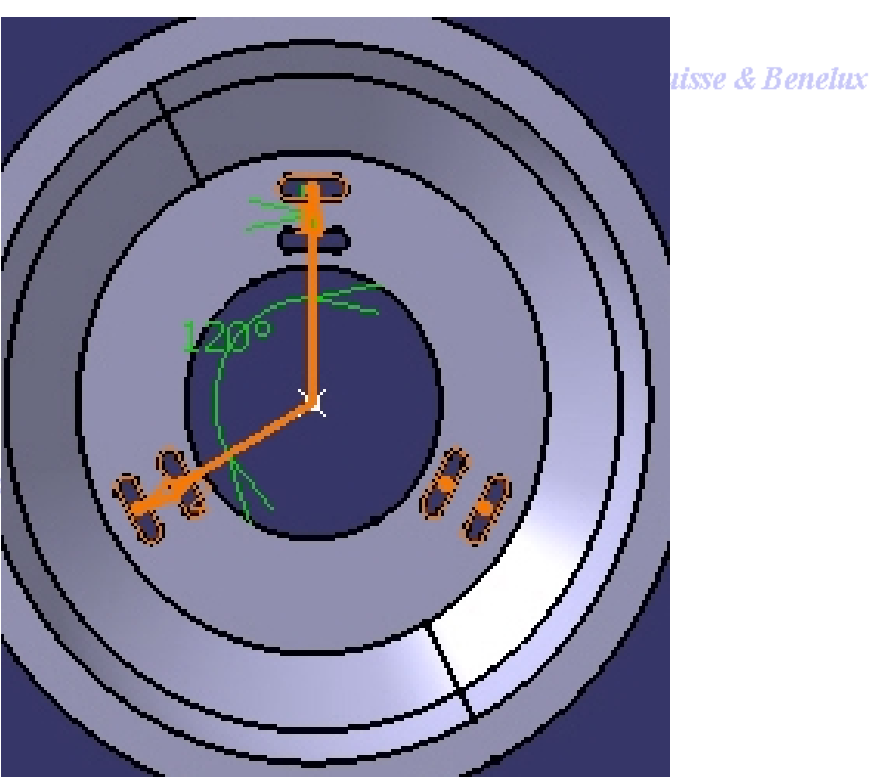

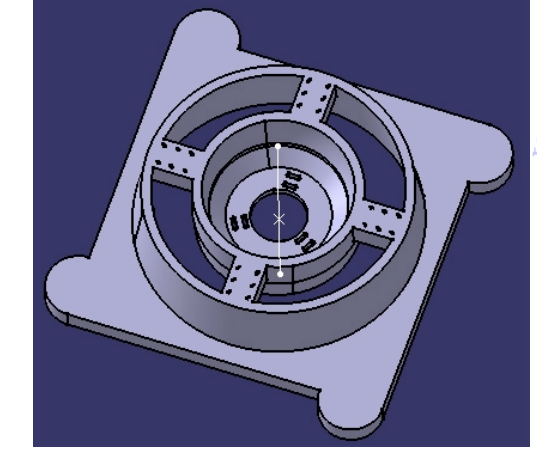

**Suisse & Benelux** 

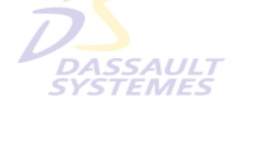

*Direction des Ventes France, Suisse & Benelux*

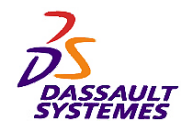

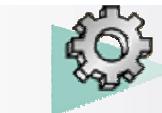

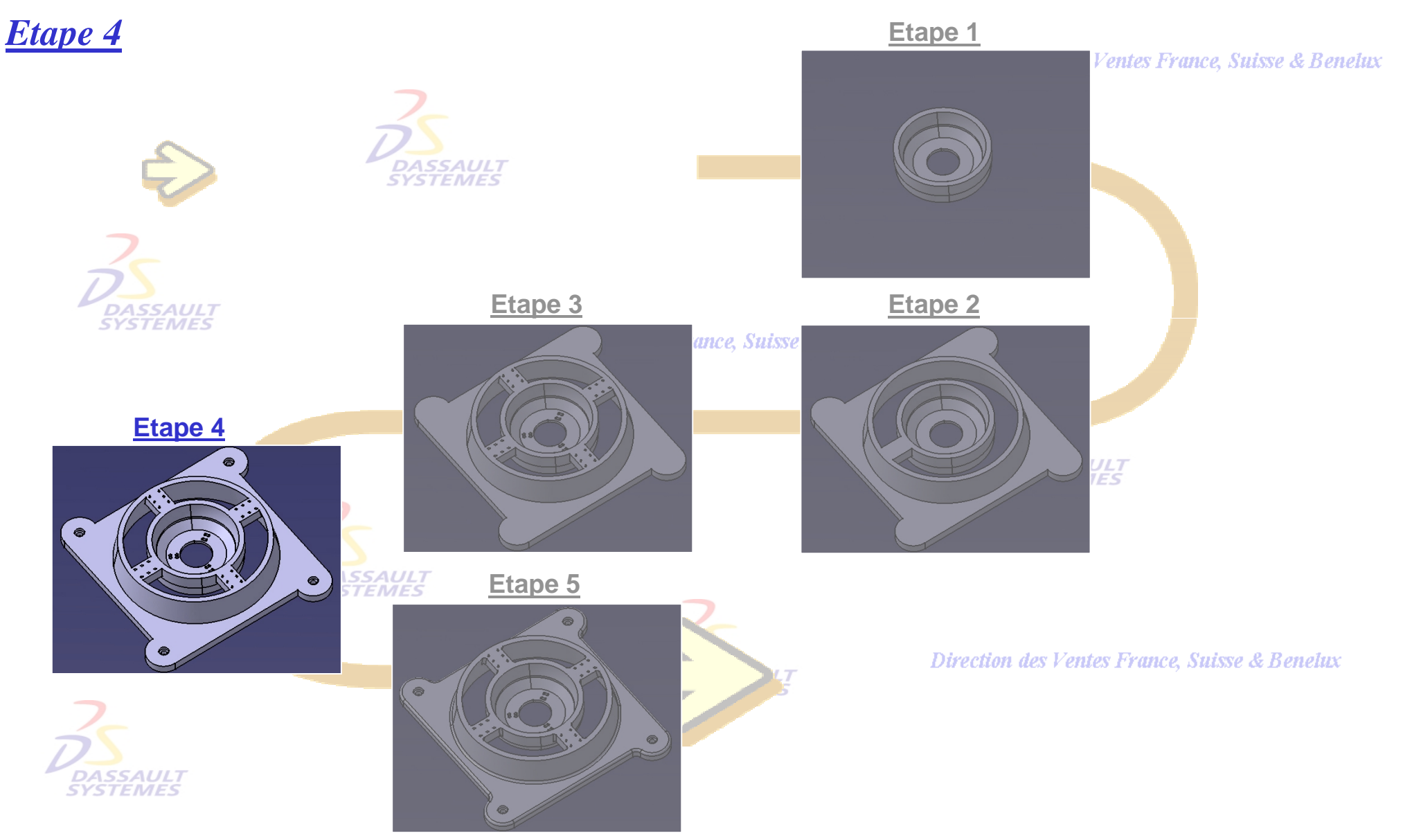

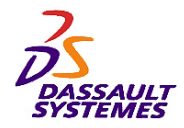

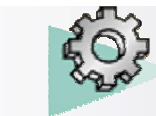

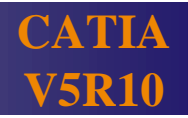

# *Etape 4*

- Sélectionner l'arête puis la face indiquée et réaliser un trou ayant les caractéristiques suivantes :
	- Extension : *Jusqu'au suivant*

- Diamètre : *5mm* - Type : *Lamé* - Diamètre : *8mm*

- Profondeur : *3mm*

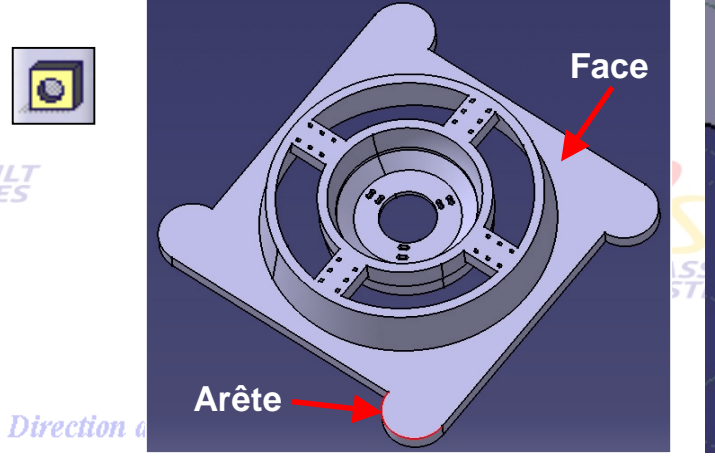

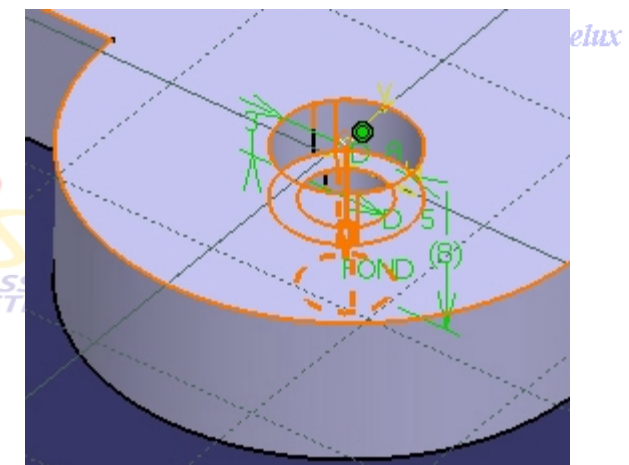

AULT<br>MES

- Créer l'esquisse suivante sur la face indiquée :

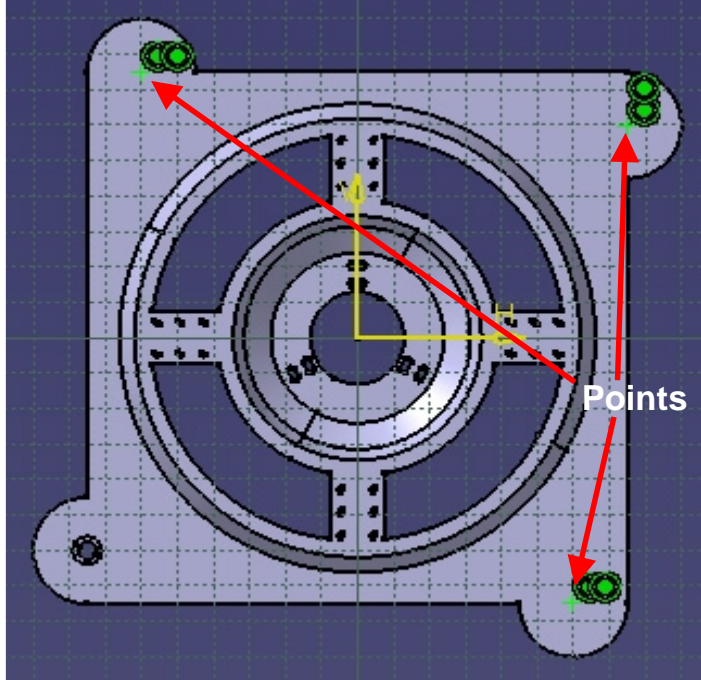

entes France, Suisse & Benelux

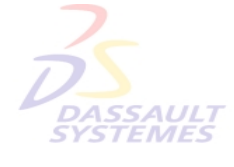

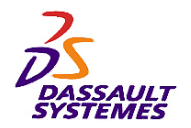

*Etape 4*

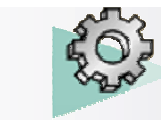

## *Exercices Conception de Pièces*

#### Direction des Ventes France, Suisse & Benelux

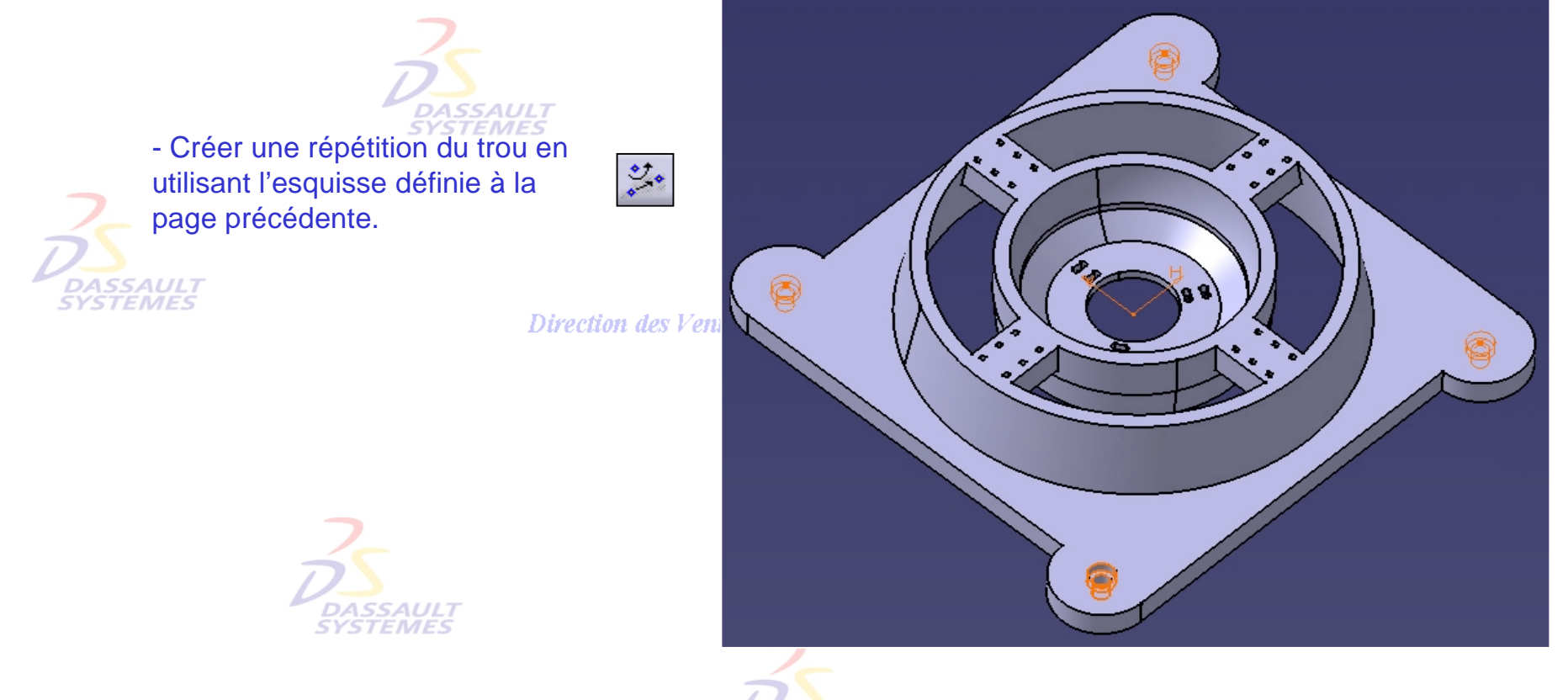

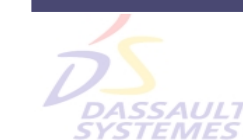

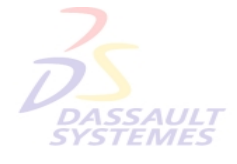

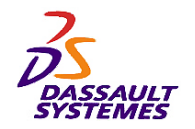

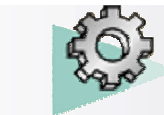

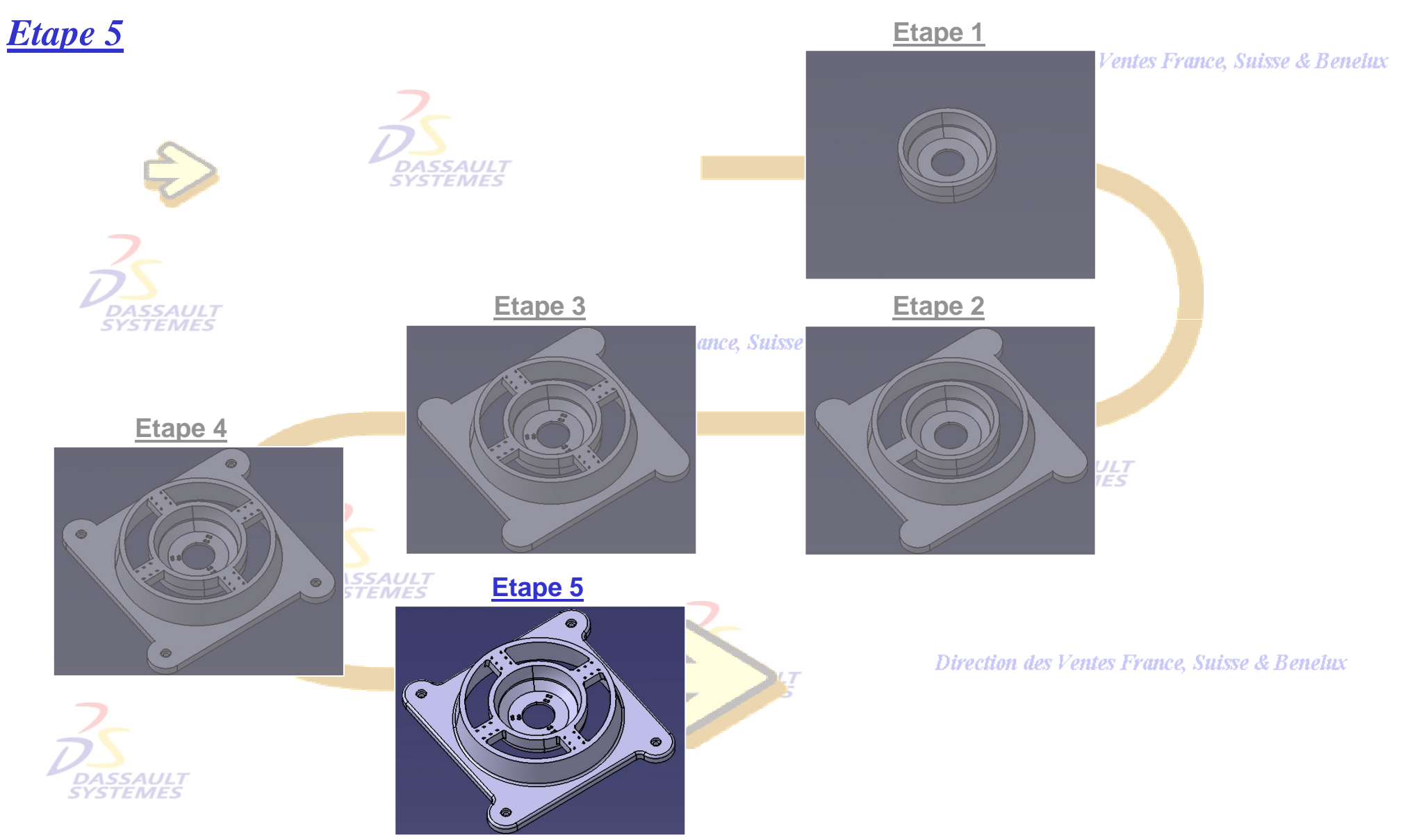

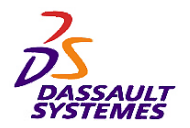

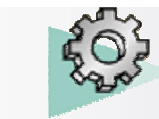

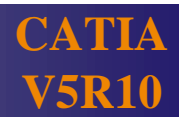

ce, Suisse & Benelux

*Etape 5* - Définir les congés d'arêtes avec 4 un rayon de 5 mm : **DASSAULT**<br>SYSTEMES Direction des Vo - Définir les congés d'arêtes avec un rayon de 2 mm :

**DASSAULT**<br>SYSTEMES

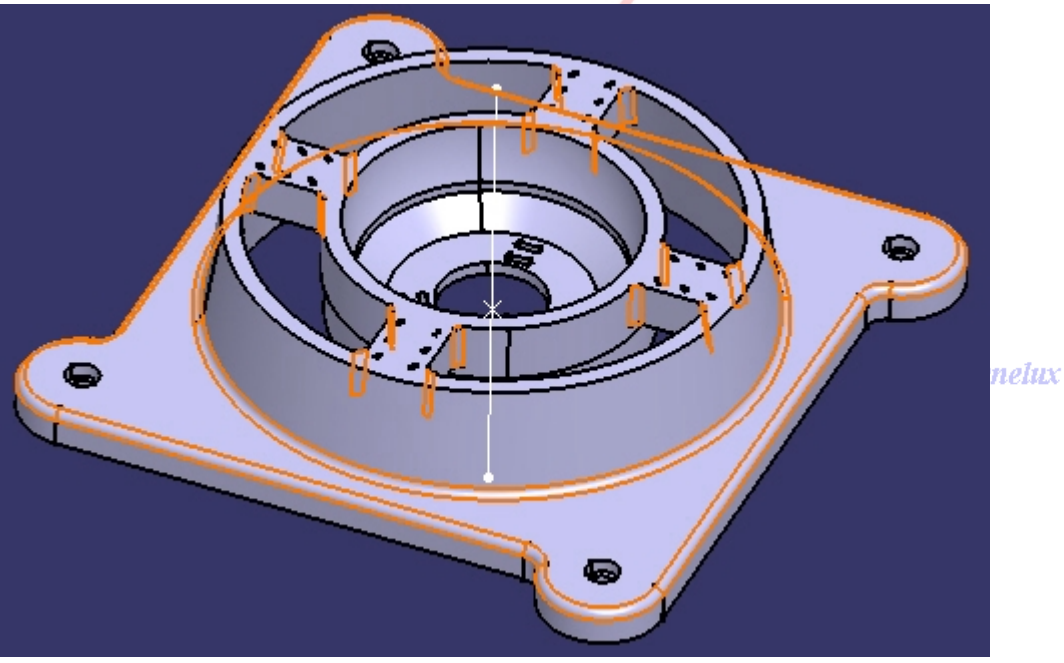

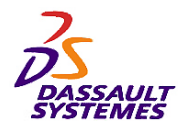

*Etape 5*

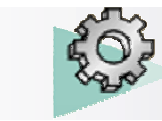

# *Exercices Conception de Pièces*

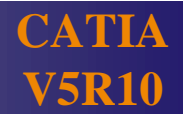

ielux

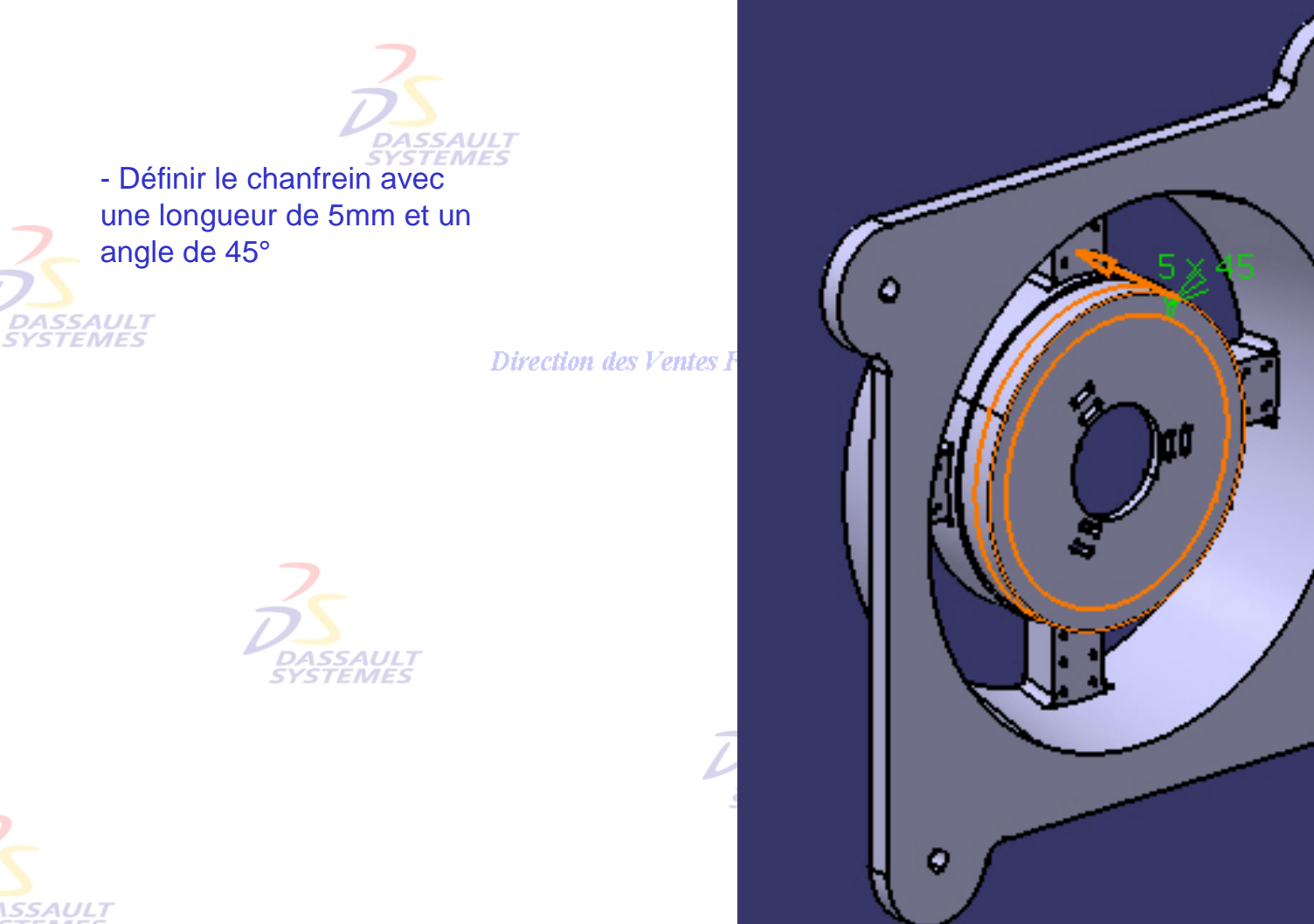

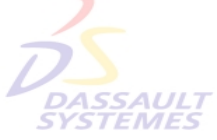

Direction des Ventes France, Suisse & Benelux

*PDG1-V5R10\_fev <sup>2003</sup> Page 157*

o

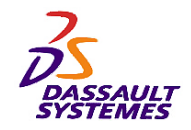

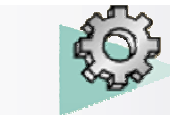

# *Plan de la pièce (1/3)*

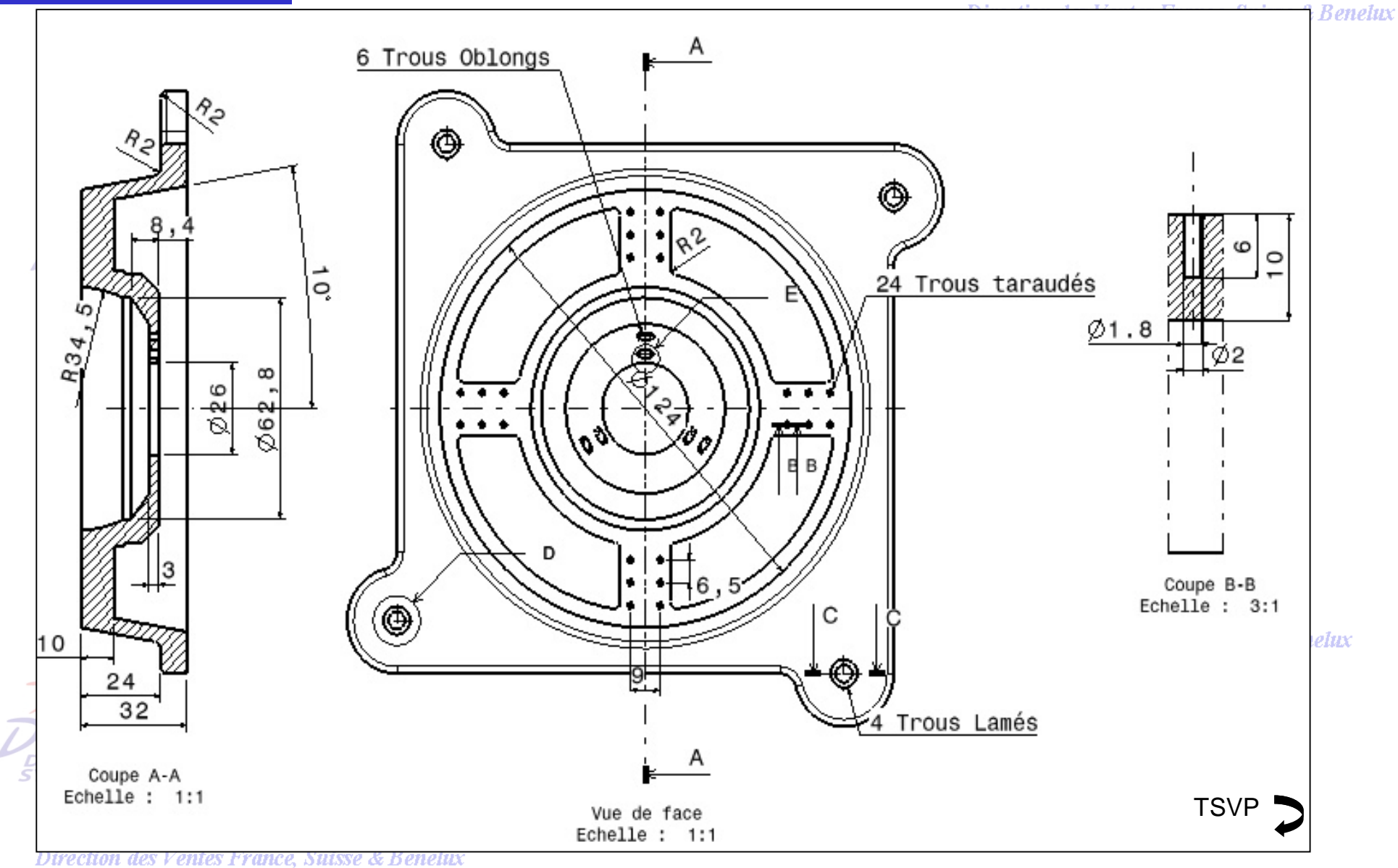

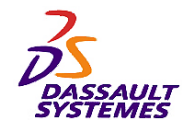

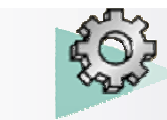

# *Plan de la pièce (2/3)*

#### Direction des Ventes France, Suisse & Benelux

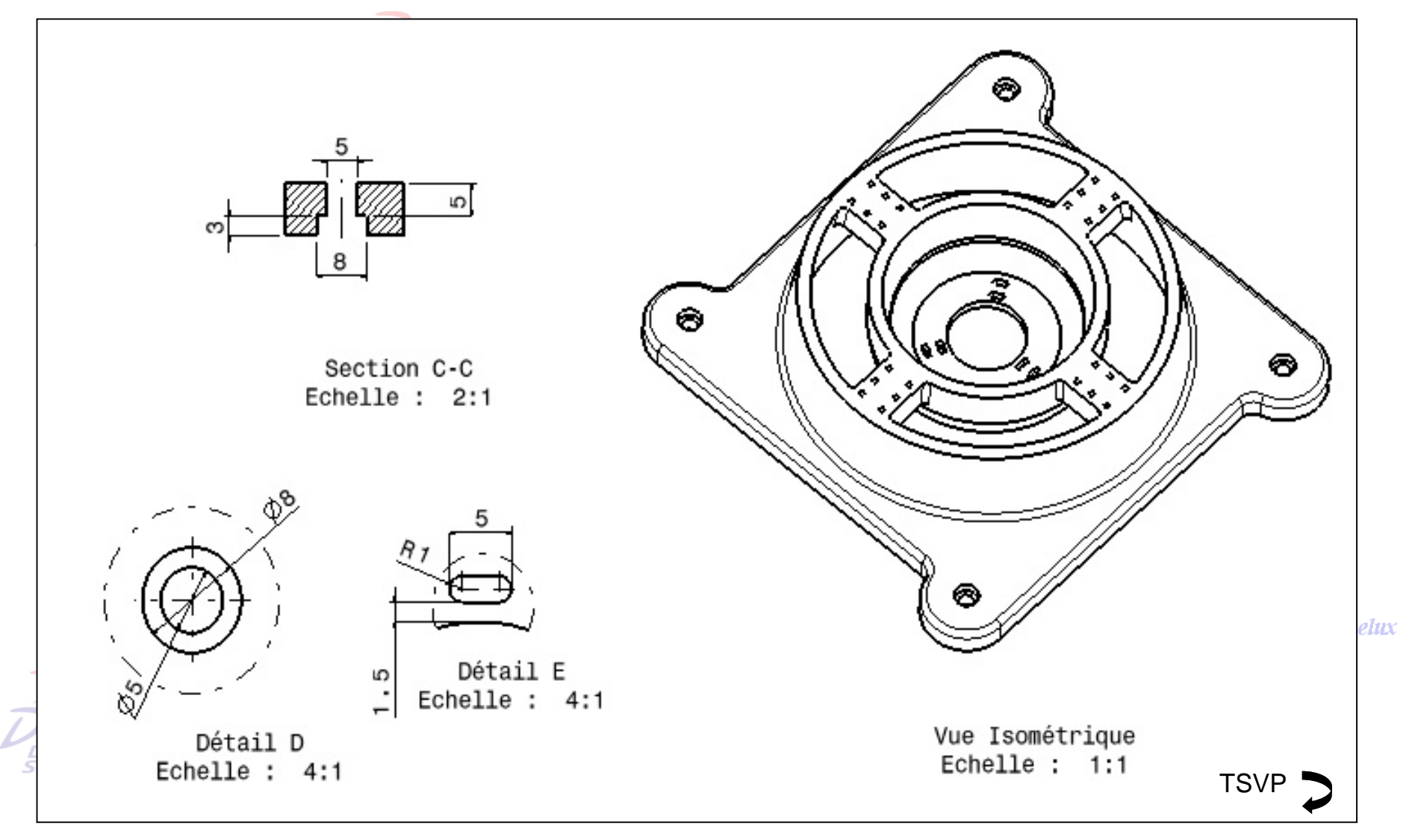

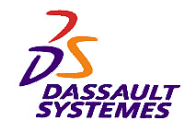

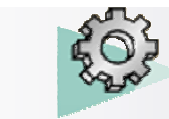

# *Plan de la pièce (3/3)*

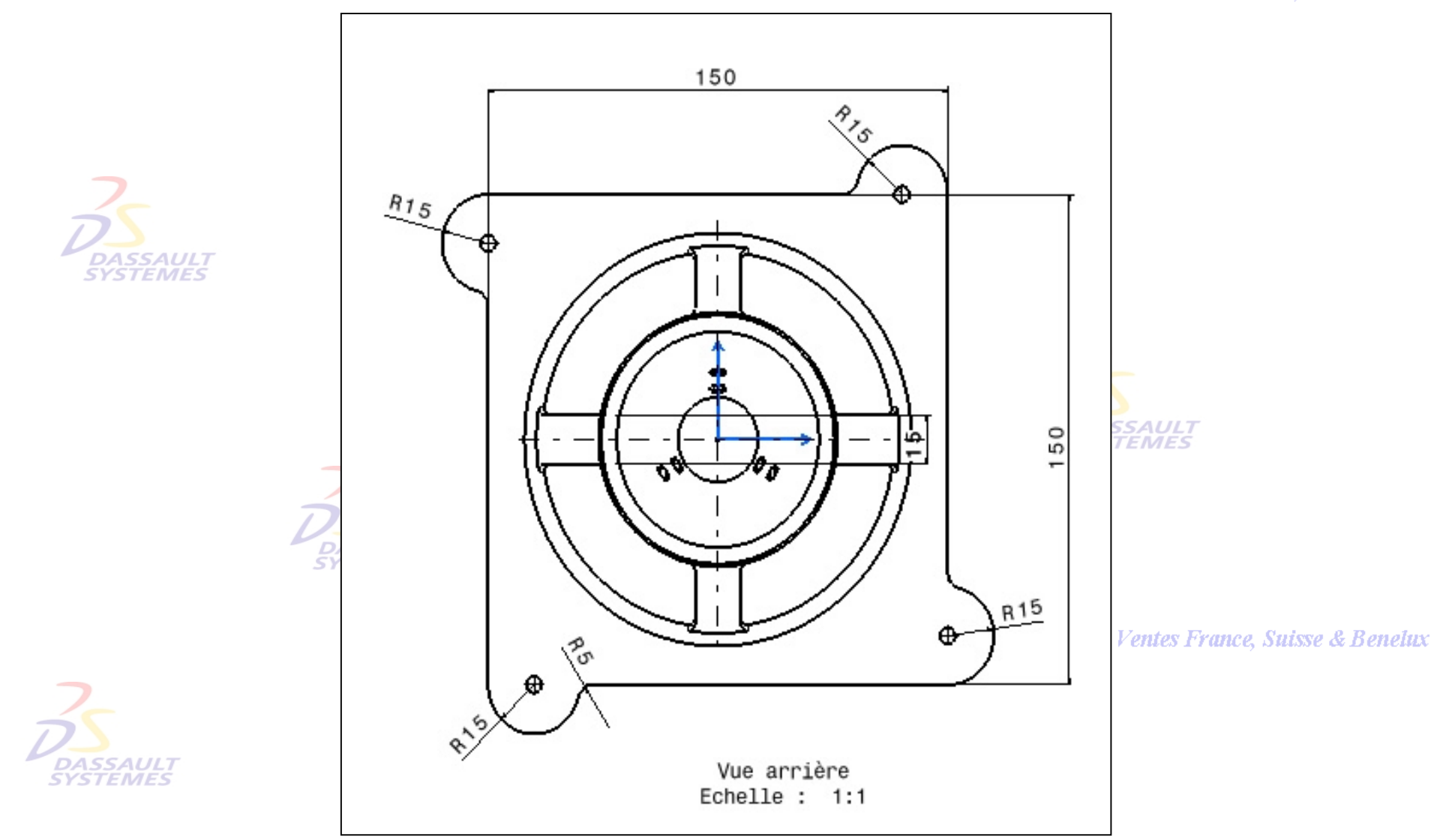

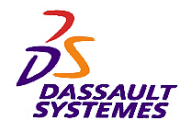

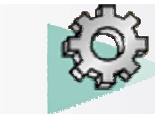

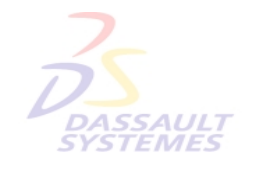

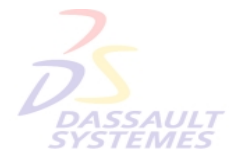

Direction des Ventes France, Suisse & Benelux

**CATIA** 

**V5R10**

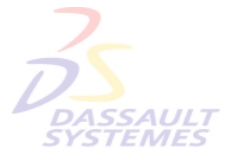

Direction des Ventes France, Suisse & Benelux

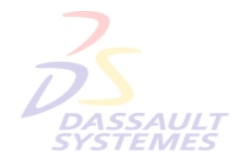

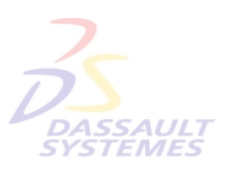

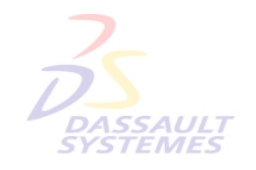

Direction des Ventes France, Suisse & Benelux

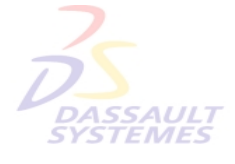

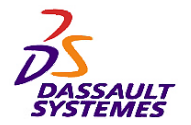

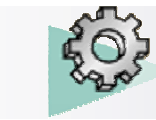

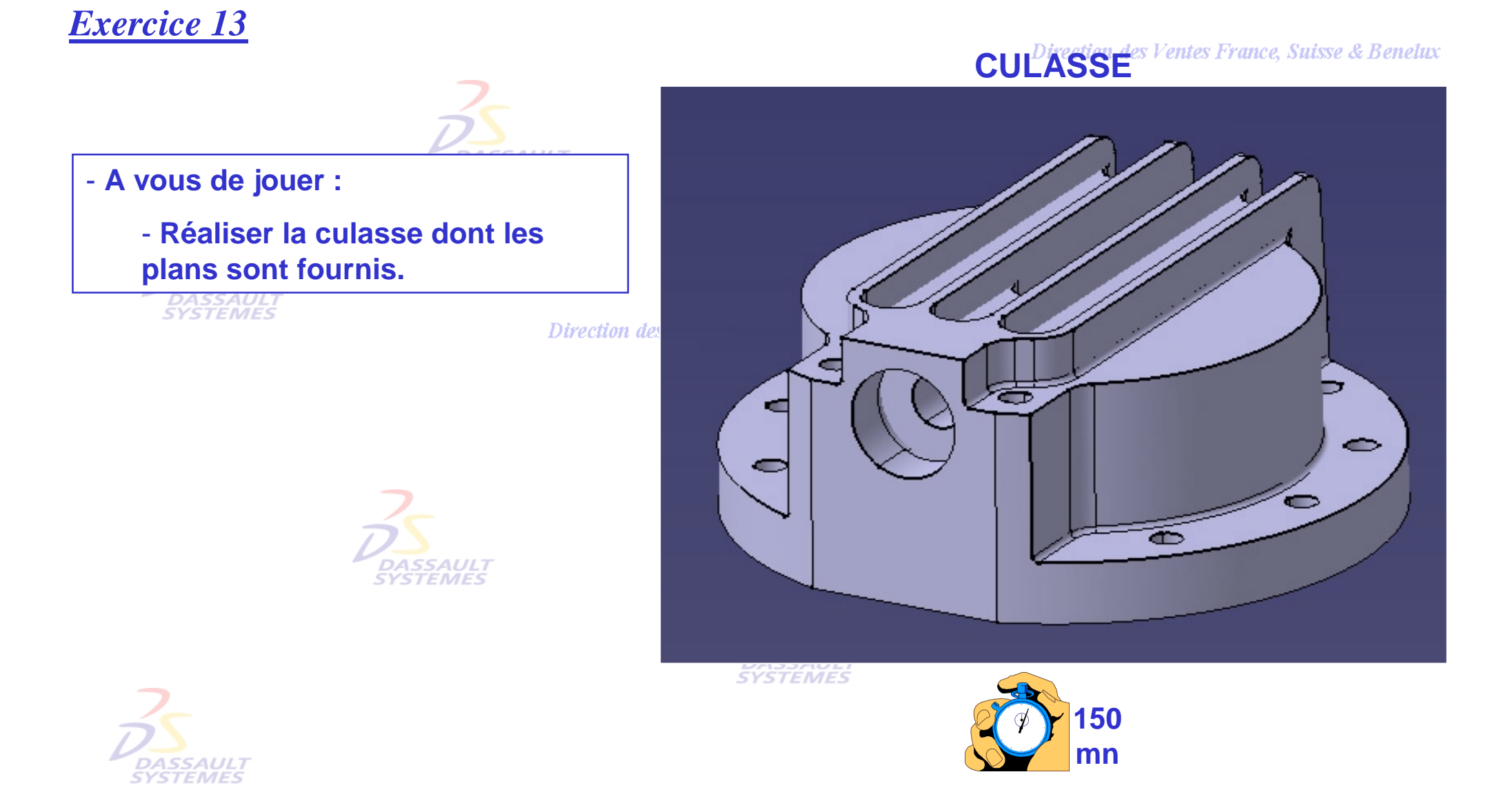

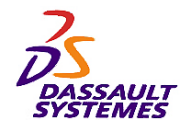

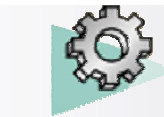

*Culasse*

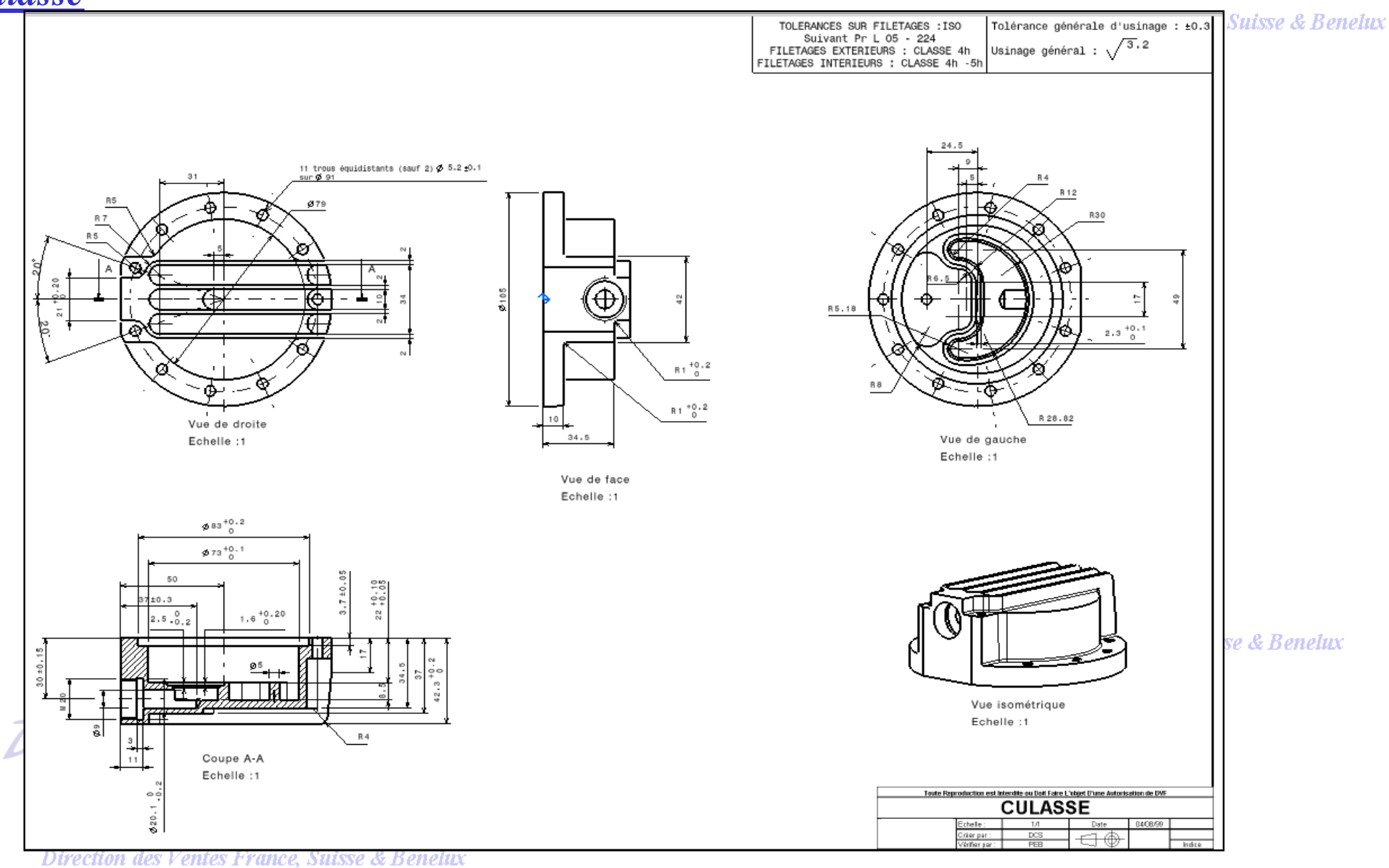

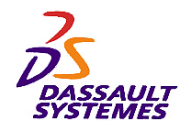

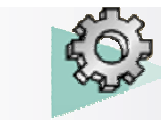

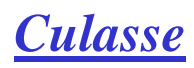

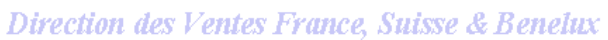

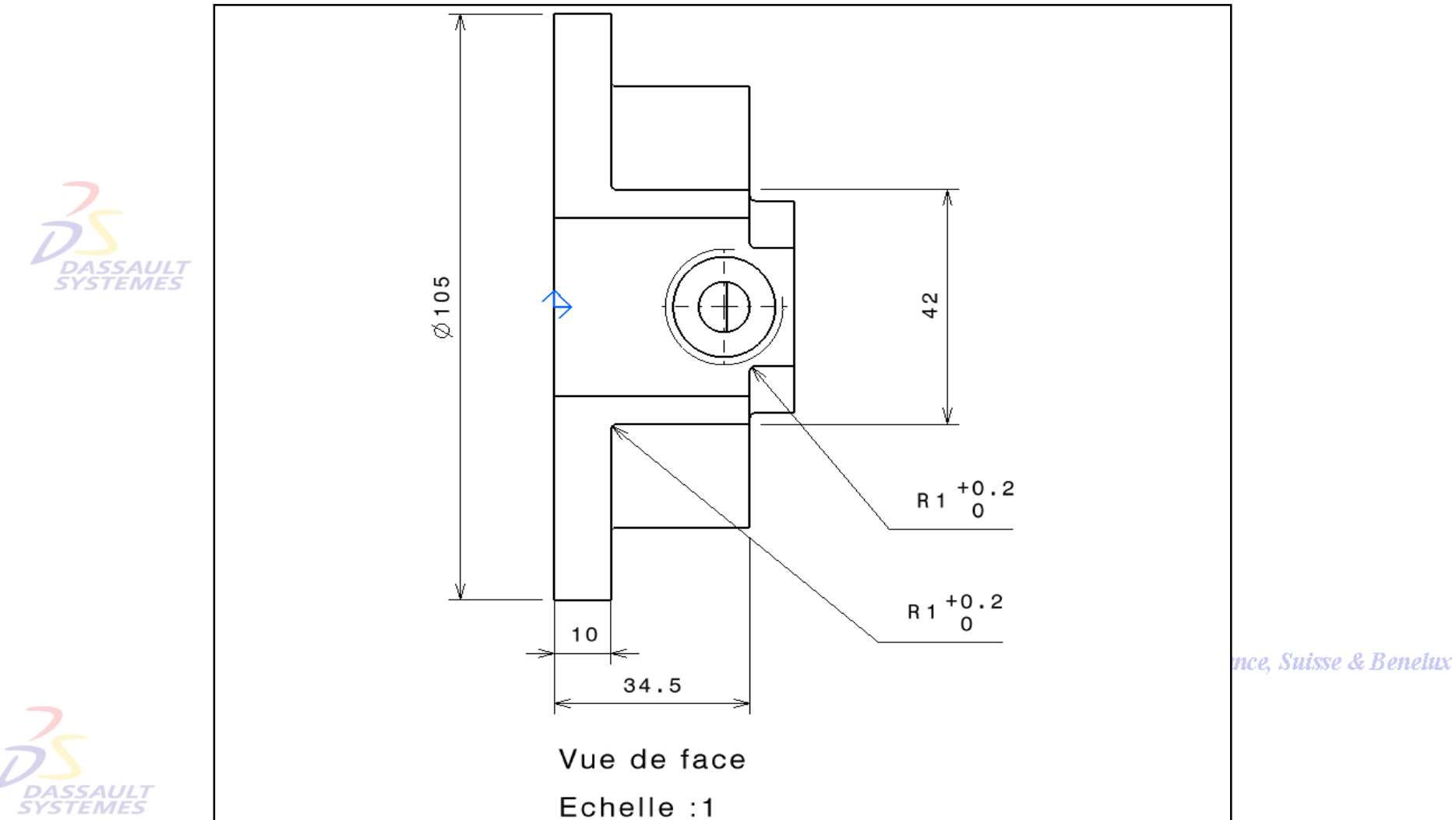

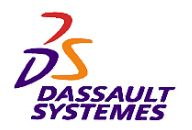

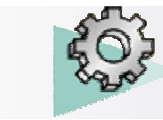

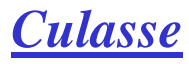

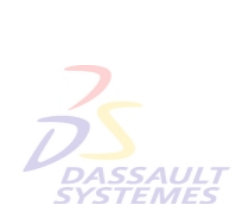

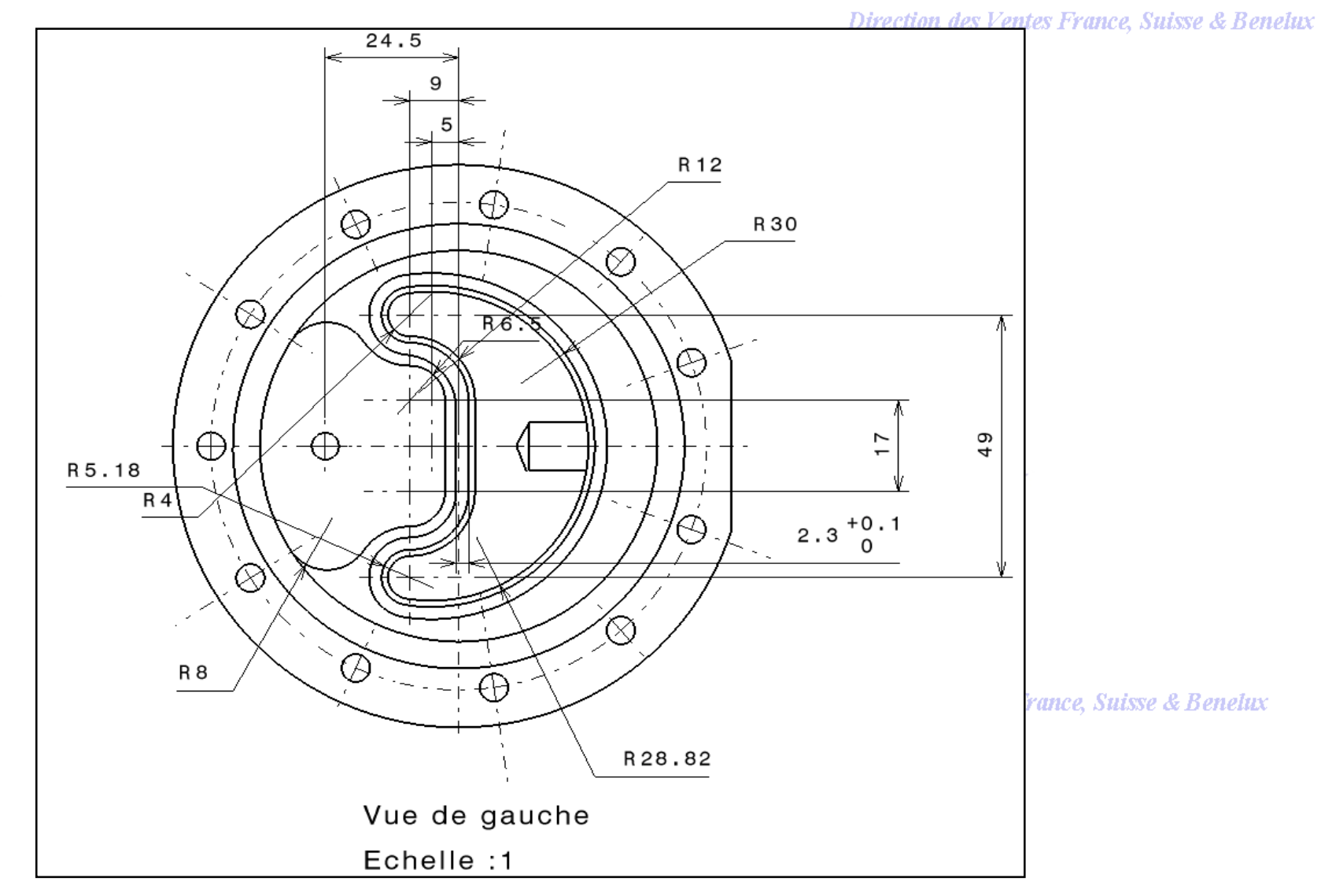

Direction des Ventes France, Suisse & Benelux

**DASSAULT SYSTEMES** 

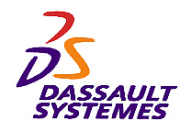

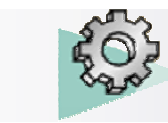

# *Culasse*

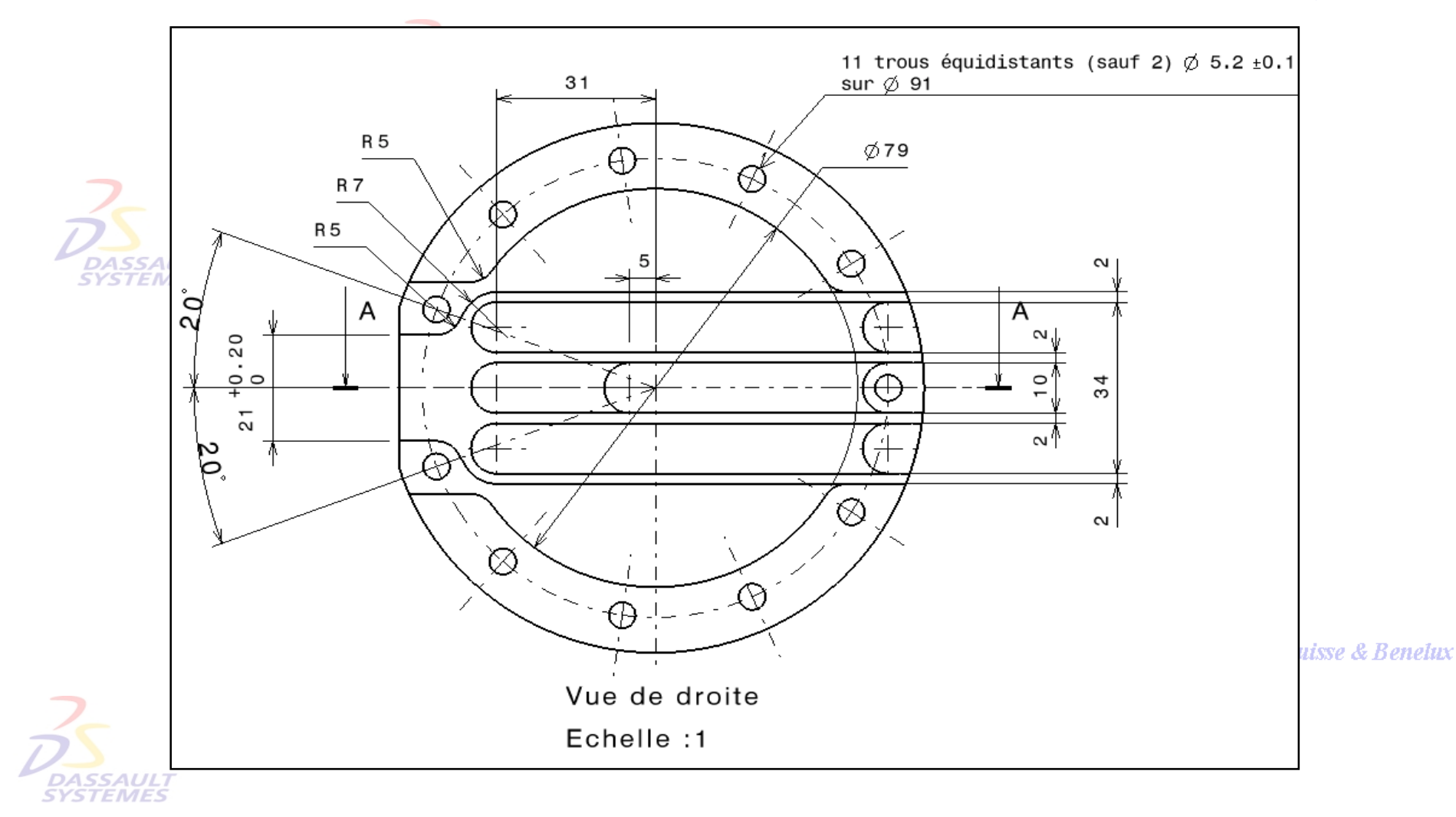

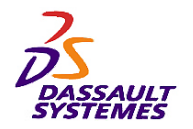

*Culasse*

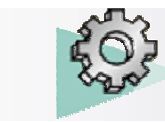

#### Direction des Ventes France, Suisse & Benelux

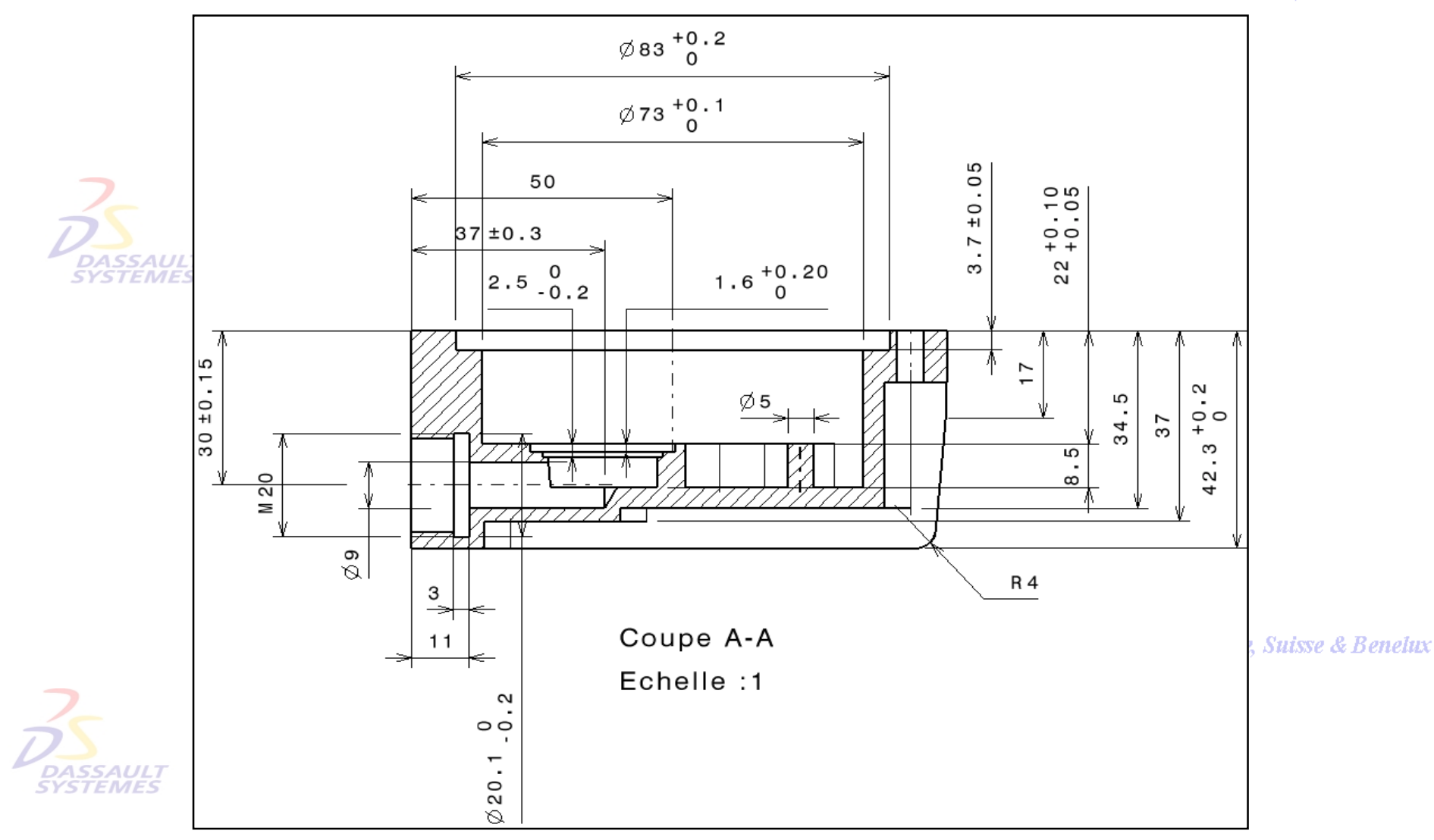

Direction des Ventes France, Suisse & Benelux

*PDG1-V5R10\_fev <sup>2003</sup> Page 167*

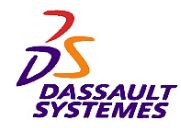

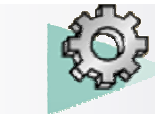

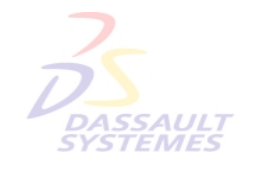

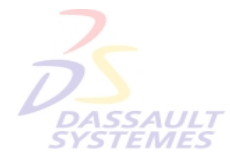

Direction des Ventes France, Suisse & Benelux

**CATIA** 

**V5R10**

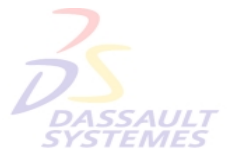

Direction des Ventes France, Suisse & Benelux

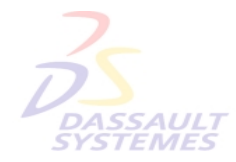

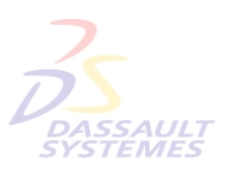

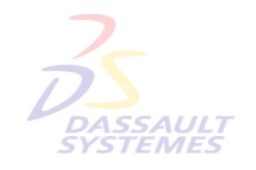

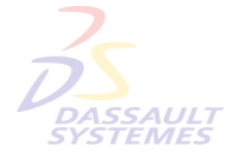